# Mixed Signal Oscilloscope HMO72x...202x series 70-200 MHz SCPI Programmers Manual

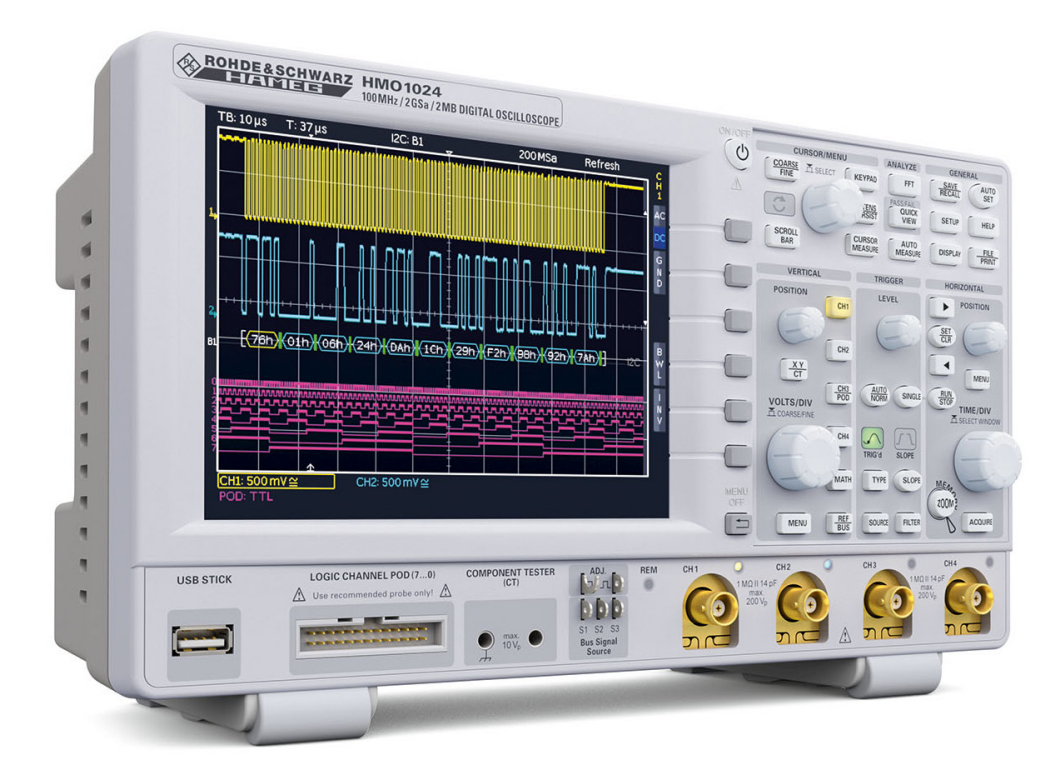

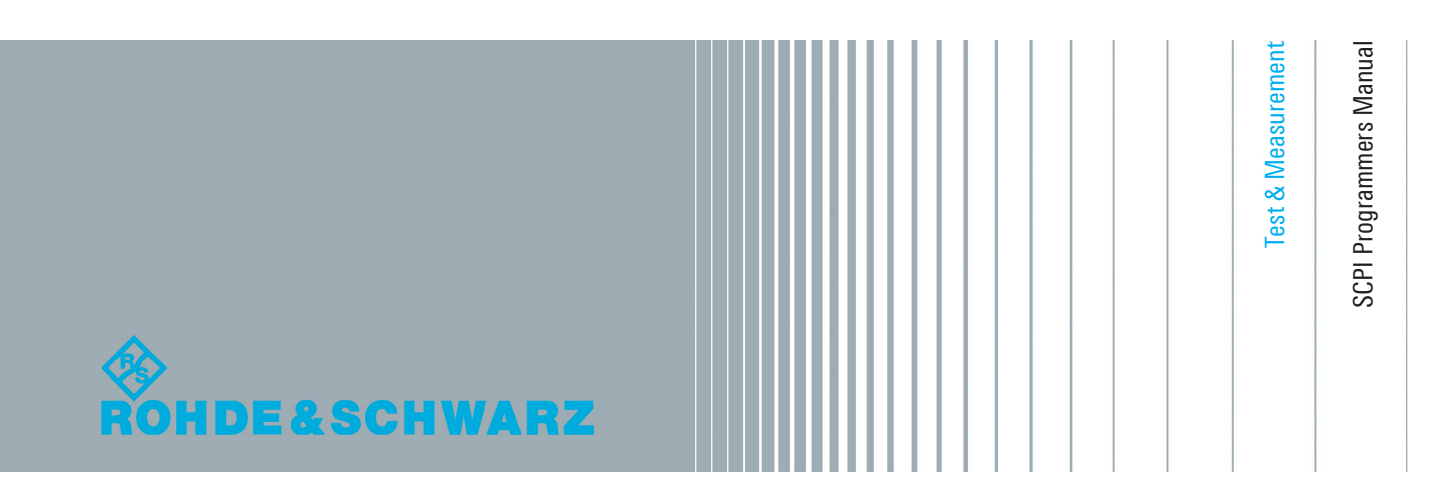

# **Content**

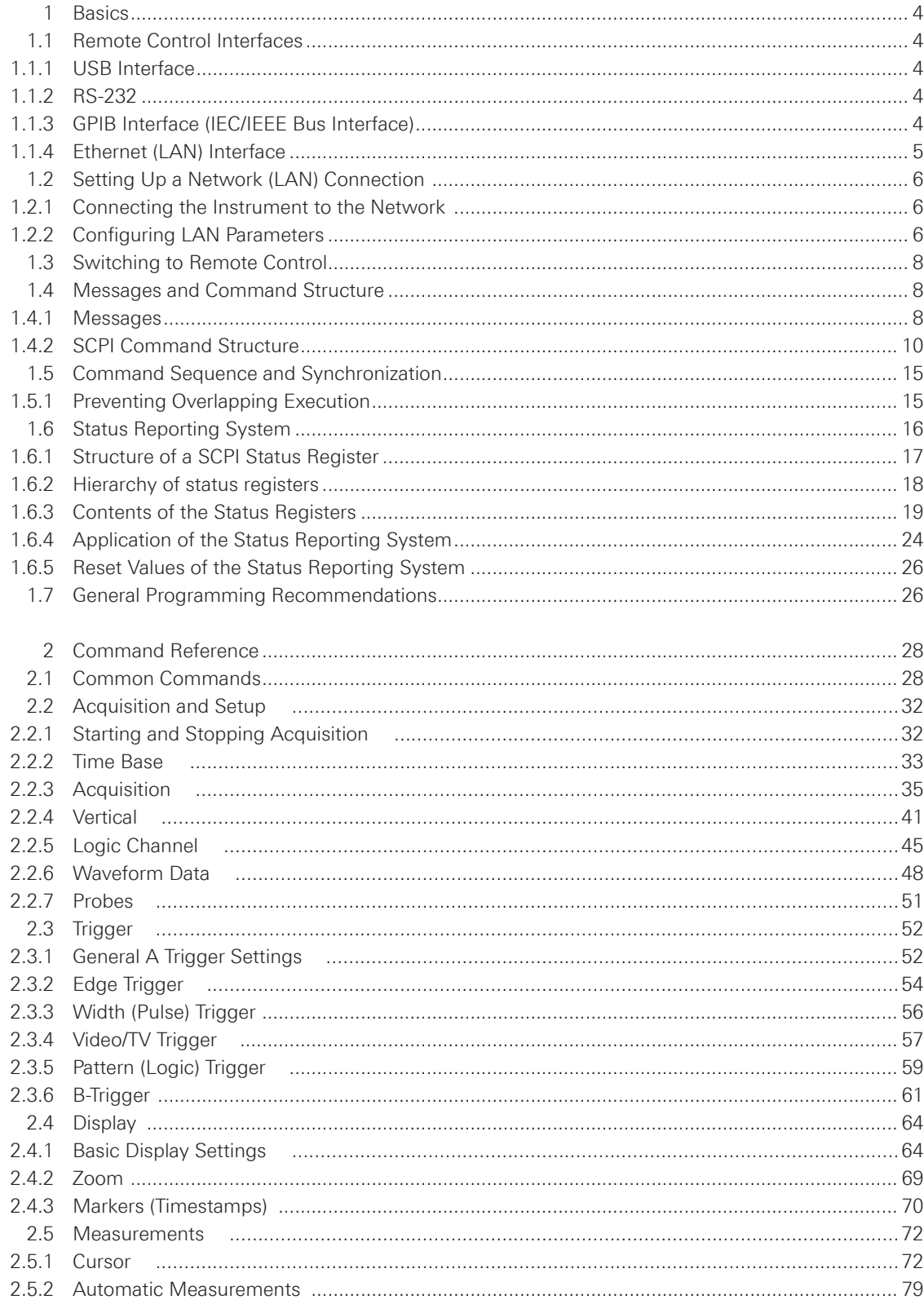

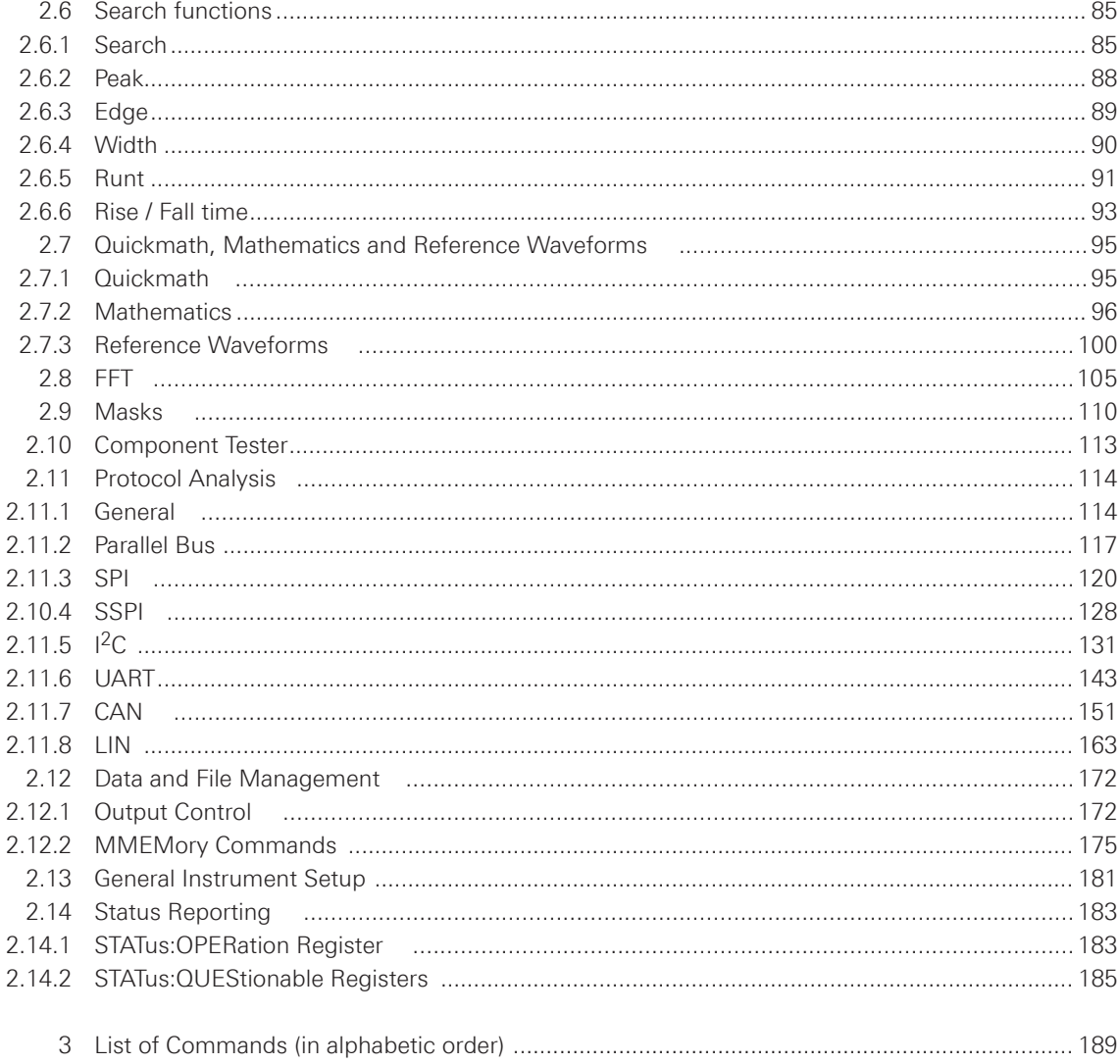

# <span id="page-3-0"></span>1 Basics

This chapter provides basic information on operating an instrument via remote control.

# **1.1 Remote Control Interfaces**

For remote control, USB or RS-232 (standard interface) interface can be used. A dual interface Ethernet/USB or GPIB interface are optional available.

SCPI (Standard Commands for Programmable Instruments) SCPI commands - messages - are used for remote control. Commands that are not taken from the SCPI standard follow the SCPI syntax rules.

# **1.1.1 USB Interface**

In addition to a LAN interface, the HMO72x...202x series includes a USB device port. If you are using USB you need to install an USB driver, which can be downloaded free of charge from the Hameg homepage. The traditional version of the VCP allows the user to communicate with the instrument using any terminal program via SCPI commands once the corresponding Windows drivers have been installed. Naturally, the free software "HMExplorer" is also available for the HMO72x...202x series. This Windows application offers a terminal function, the option to create screenshots and to read out the measured data from the HMO memory.

# **NOTICE**

**The available USB driver is fully tested, functional and released for Windows XP™, Windows Vista™, Windows 7™ or Windows 8™, both as 32Bit or 64Bit versions.**

The USB interface has to be chosen in the SETUP menu and does not need any setting.

# **1.1.2 RS-232**

If you use RS-232 you do not need any driver. In order to set the RS-232 parameter, please press the SETUP button and choose the soft menu key INTERFACE. Make sure the RS-232 interface is chosen and press the button PARAMETER. In the parameter menu you can set and save all parameter for the RS-232 communication. Setting of the RS-232 must fit the setting of the corresponding PC COM Port.

# **1.1.3 GPIB Interface (IEC/IEEE Bus Interface)**

To be able to control the instrument via the GPIB bus, the instrument and the controller have be linked by a GPIB bus cable. A GPIB bus card, the card drivers and the program libraries for the programming language have to be provided in the controller. The controller must address the instrument with the GPIB instrument address.

# <span id="page-4-0"></span>**Characteristics**

The GPIB interface is described by the following characteristics:

- Up to 15 instruments can be connected
- The total cable length is restricted to a maximum of 15 m; the cable lenth between two instruments should not exceed 2 meters.
- A wired "OR"-connection is used if several instruments are connected in parallel.

# **GPIB Instrument Address**

In order to operate the instrument via remote control, it has be addressed using the GPIB address. The remote control address is factory-set to 20, but it can be changed in the network environment settings or in the "Setup" menu under "Interface > Parameter". For remote control, addresses 0 through 30 are allowed. The GPIB address is maintained after a reset of the instrument settings.

# **Valid VISA resource string:**

GPIB::<n>::INSTR <n> GPIB address Example: GPIB::1::INSTR

# **1.1.4 Ethernet (LAN) Interface**

The settings of the parameter will be done after selecting the menu item ETHERNET and the soft key PARAMETER. You can set <sup>a</sup> fix IP adress or <sup>a</sup> dynamic IP setting via the DHCP function. Please ask your IT department for the correct setting at your network.

#### **IP address**

To set up the connection the IP address of the instrument is required. It is part of the resource string used by the program to identify and control the instrument. The resource string has the form:

# **TCPIP::‹IP\_address›::‹IP\_port›::SOCKET**

The default port number for SCPI socket communication is 5025. IP address and port number are listed In the "Ethernet Settings" of the HMO72x...202x series, see also: chapter 1.2.2, "Configuring LAN Parameters".

#### **Example:**

If the instrument has the IP address 192.1.2.3; the valid resource string is:

# **TCPIP::192.1.2.3::5025::SOCKET**

If the LAN is supported by a DNS server, the host name can be used instead of the IP address. The DNS server (Domain Name System server) translates the host name to the IP address. The resource string has the form:

# **TCPIP::‹host\_name›::‹IP\_port›::SOCKET**

To assign a host name to the instrument, select SETUP button › MISC › DEVICE NAME. If the host name is HAMEG1; the valid resource string is:

# **TCPIP::HAMEG1::5025::SOCKET**

**Basics**

# <span id="page-5-0"></span>**NOTICE**

**The end character must be set to linefeed.**

**1.2 Setting Up a Network (LAN) Connection** 

**1.2.1 Connecting the Instrument to the Network** 

# **NOTICE**

**Risk of network failure** 

**Before connecting the instrument to the network or configuring the network, consult your network administrator. Errors may affect the entire network.**

The network card can be operated with a 10 Mbps Ethernet IEEE 802.3 or a 100 Mbps Ethernet IEEE 802.3u interface.

# **NOTICE**

**To establish a network connection, connect a commercial RJ-45 cable to one of the LAN ports of the instrument and to a PC.**

# **1.2.2 Configuring LAN Parameters**

Depending on the network capacities, the TCP/IP address information for the instrument can be obtained in different ways. If the network supports dynamic TCP/IP configuration using the Dynamic Host Configuration Protocol (DHCP), and a DHCP server is available, all address information can be assigned automatically. Otherwise, the address must be set manually. Automatic Private IP Addressing (APIPA) is not supported.

By default, the instrument is configured to use dynamic TCP/IP configuration and obtain all address information automatically. This means that it is safe to establish a physical connection to the LAN without any previous instrument configuration.

# **NOTICE**

#### **Risk of network errors**

**Connection errors can affect the entire network. If your network does not support DHCP, or if you choose to disable dynamic TCP/IP configuration, you must assign valid address information before connecting the instrument to the LAN. Contact your network administrator to obtain a valid IP address.**

# **Configuring LAN parameters**

- Press the SETUP key and then the Interface softkey.
- Press the Ethernet and then the Parameter softkey.

# **NOTICE**

**If the instrument is set to use DHCP and cannot find a DHCP server, it takes about two minutes until the Ethernet menu is available.**

The "Ethernet Settings" dialog box is displayed.

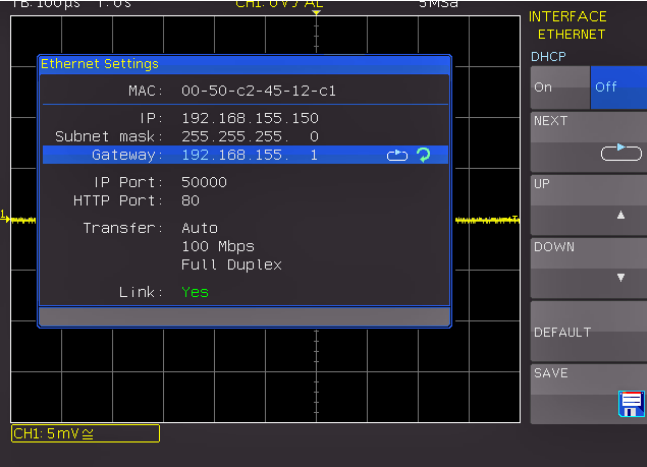

**Fig. 1.1: Ethernet Settings dialog box**

Some data is displayed for information only and cannot be edited. This includes the "MAC" (physical) address of the connector and the "Link" status information.

- Define the IP address of the instrument by entering each of the four blocks individually (manual mode) or choose the automatic IP-Mode.
	- a) In manual mode (MAN) define the first block number using the knob.
	- b) Press Next to move to the next block and define the number.
	- c) When the IP address is complete, press Down to continue with the next setting.
- Define the "Subnetmask" and "Gateway" in the same way.
- Select the "IP Port" the port number for SCPI socket communication.
- Select the "HTTP Port" used by the instrument.
- Select the "Transfer" mode. This mode can either be determined automatically ("Auto" setting), or you can select a combination of a transfer rate and half or full duplex manually.
- Press Save to save the LAN parameters.

# **NOTICE**

The "Link" status information at the bottom of the dialog box indicates whether a LAN **connection was established successfully.**

#### <span id="page-7-0"></span>**Checking LAN and SCPI connection**

- Check the LAN connection using ping: ping xxx.yyy.zzz.xxx.
- If the PC can access the instrument, enter the IP address of the address line of the internet browser on your computer: http//:xxx.yyy.zzz.xxx
- The "Instrument Home" page appears. It provides information on the instrument and the LAN connection.

# **1.3 Switching to Remote Control**

When you switch on the instrument, it is always in manual operation state ("local" state) and can be operated via the front panel. When you send a command from the control computer, it is received and executed by the instrument. The display remains on, manual operation via the front panel is always possible.

#### **1.4 Messages and Command Structure**

#### **1.4.1 Messages**

Instrument messages are employed in the same way for all interfaces, if not indicated otherwise in the description.

See also:

- Structure and syntax of the instrument messages: chapter 1.4.2, "SCPI Command Structure".
- Detailed description of all messages: [chapter 2, "Command Reference"](#page-27-0).

There are different types of instrument messages:

- • Commands
- Instrument responses

#### **Commands**

Commands (program messages) are messages which the controller sends to the instrument. They operate the instrument functions and request information. The commands are subdivided according to two criteria:

#### **According to the instrument effect:**

- Setting commands cause instrument settings such as a reset of the instrument or setting the frequency.
- • Queries cause data to be provided for remote control, e.g. for identification of the instrument or polling a parameter value. Queries are formed by appending a question mark to the command header.

#### •

# **According to their definition in standards:**

- The function and syntax of the Common commands are precisely defined in standard IEEE 488.2. They are employed identically on all instruments (if implemented). They refer to functions such as management of the standardized status registers, reset and self test.
- Instrument control commands refer to functions depending on the features of the instrument such as voltage settings. Many of these commands have also been standardized by the SCPI committee. These commands are marked as "SCPI compliant" in the command reference chapters. Commands without this SCPI label are device-specific, however, their syntax follows SCPI rules as permitted by the standard.

#### **Instrument responses**

Instrument responses (response messages and service requests) are messages which the instrument is sent to the controller after a query. They can contain measurement results, instrument settings and information on the instrument status.

#### **LAN Interface Messages**

In the LAN connection, the interface messages are called low–level control messages. These messages can be used to emulate interface messages of the GPIB bus.

| <b>Command</b>   | Long term         | <b>Effect on the instrument</b>                                                                                                    |
|------------------|-------------------|----------------------------------------------------------------------------------------------------|
| &DCL             | Device Clear      | Aborts processing of the commands just recei-<br>ved and sets the command processing software<br>to a defined initial state. Does not change the<br>instrument setting. |
| &GTL             | Go to Local       | Transition to the "local" state (manual control).                                                                                                    |
| &GTR             | Go to Remote      | Transition to the "remote" state (remote control).                                                                                                    |
| &LLO             | Local Lockout     | Disables switchover from remote control to ma-<br>nual control by means of the front panel keys.                                                                        |
| <b>&amp;NREN</b> | Not Remote Enable | Enables switchover from remote control to ma-<br>nual operation by means of the front panel keys                                                                        |

**Table 1.1: LAN Interface Messages**

# **Universal Commands**

Universal commands are encoded in the range 10 through 1F hex. They affect all instruments connected to the bus and do not require addressing.

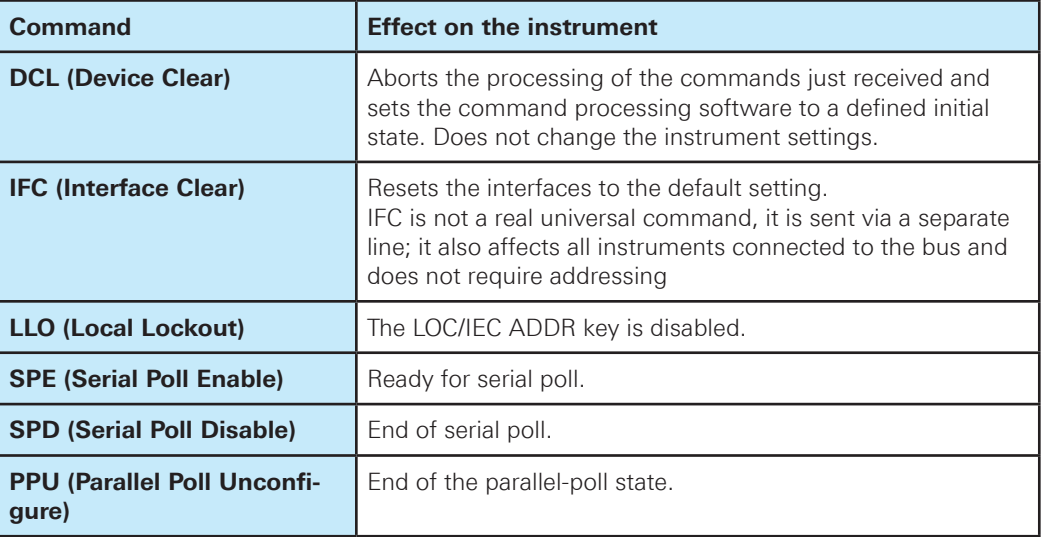

**Table 1.2: Universal Commands**

#### <span id="page-9-0"></span>**Addressed Commands**

Addressed commands are encoded in the range 00 through 0F hex. They only affect instruments addressed as listeners.

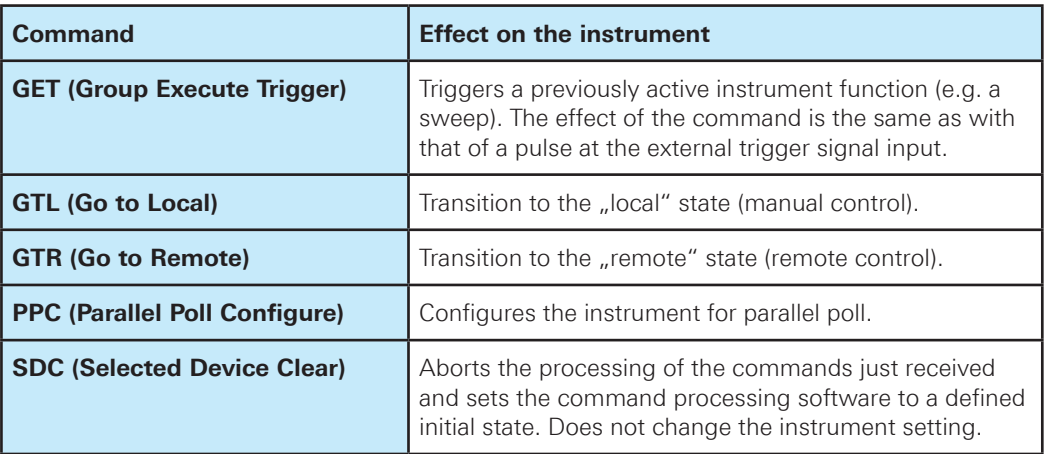

**Table 1.3: Addressed Commands**

# **1.4.2 SCPI Command Structure**

SCPI commands consist of a so-called header and, in most cases, one or more parameters. The header and the parameters are separated by a "white space" (ASCII code 0 to 9, 11 to 32 decimal, e.g. blank). The headers may consist of several mnemonics (keywords). Queries are formed by appending a question mark directly to the header.

The commands can be either device-specific or device-independent (common commands). Common and device-specific commands differ in their syntax.

# **Syntax for Common Commands**

Common (=device-independent) commands consist of a header preceded by an asterisk (\*) and possibly one or more parameters.

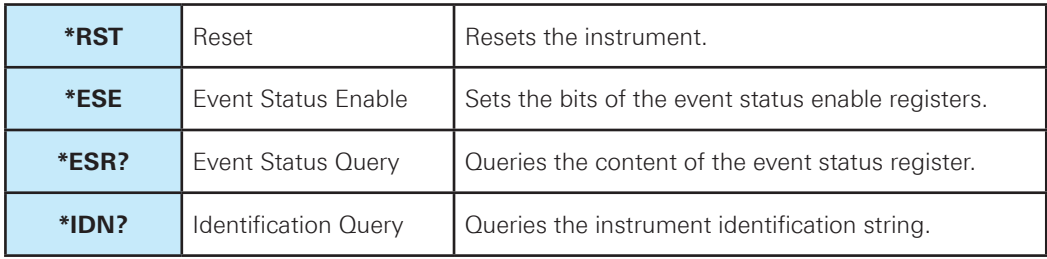

**Table 1.4: Examples of Common Commands**

#### **Syntax for Device-Specific Commands**

For demonstration purposes only, assume the existence of the following commands for this section:

- CALCulate:QMATh<m>:STATe
- • CHANnel<m>:DATA:POINts
- BUS<br/>>:STATe

# **Long and short form**

The mnemonics feature a long form and a short form. The short form is marked by upper case letters, the long form corresponds to the complete word. Either the short form or the long form can be entered; other abbreviations are not permitted.

**Example:** CALCulate: $QMATh< m$ >:STATe ON is equivalent to CALC: $QMAT< m$ >:STAT ON.

# **NOTICE**

**Case-insensitivity**

**Upper case and lower case notation only serves to distinguish the two forms in the manual, the instrument itself is case-insensitive.**

# **Numeric suffixes**

If a command can be applied to multiple instances of an object, e.g. specific channels or sources, the required instances can be specified by a suffix added to the command. Numeric suffixes are indicated by angular brackets (<1...2>, <m>) and are replaced by a single value in the command. Entries without a suffix are interpreted as having the suffix 1.

#### **Example:**

**Definition:** CHANnel<m>:STATe ON **Command:** CHAN2:STAT ON This command activates channel CH2.

# **NOTICE**

#### **Different numbering in remote control**

**For remote control, the suffix may differ from the number of the corresponding selection used in manual operation. SCPI prescribes that suffix counting starts with 1. Suffix 1 is the default state and used when no specific suffix is specified.**

# **Optional mnemonics**

Some command systems permit certain mnemonics to be inserted into the header or omitted. These mnemonics are marked by square brackets. The instrument must recognize the long command to comply with the SCPI standard. Some commands are shortened by these optional mnemonics.

#### **Example:**

HardCOPy[:IMMediate] HCOP:IMM is equivalent to HCOP

**Basics**

#### **Special characters**

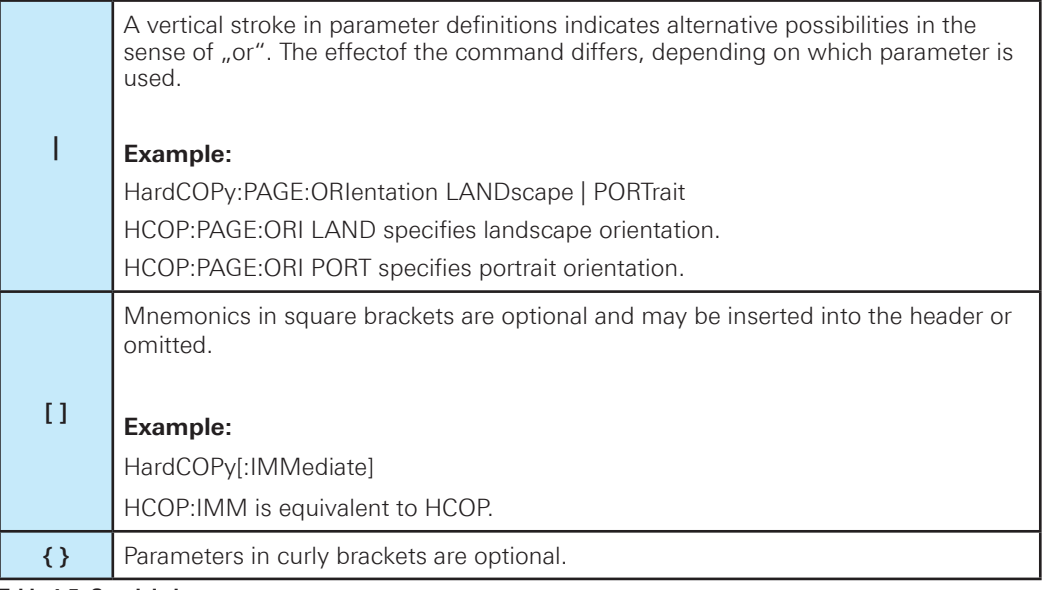

**Table 1.5: Special characters**

# **SCPI Parameters**

Many commands are supplemented by a parameter or a list of parameters. The parameters must be separated from the header by a "white space" (ASCII code 0 to 9, 11 to 32 decimal, e.g. blank). Allowed parameters are:

- Numeric values
- Special numeric values
- • Boolean parameters
- • Text
- Character strings
- Block data

The parameters required for each command and the allowed range of values are specified in the command description.

# **Numeric values**

Numeric values can be entered in any form, i.e. with sign, decimal point and exponent. Values exceeding the resolution of the instrument are rounded up or down. The mantissa may comprise up to 255 characters, the exponent must lie inside the value range -32000 to 32000. The exponent is introduced by an "E" or "e". Entry of the exponent alone is not allowed. In the case of physical quantities, the unit can be entered. Allowed unit prefixes are G (giga), MA (mega), MOHM and MHZ are also allowed), K (kilo), M (milli), U (micro) and N (nano). If the unit is missing, the basic unit is used.

**Example:** TIMebase:SCALe 10µs = TIM:SCAL 1e-5

**Basics**

# **Units**

For physical quantities, the unit can be entered. Allowed unit prefixes are:

• G (giga)

- MA (mega), MOHM, MHZ
- $\bullet$  K (kilo)
- M (milli)
- U (micro)
- N (nano)

If the unit is missing, the basic unit is used.

# **Special numeric values**

The texts listed below are interpreted as special numeric values. In the case of a query, the numeric value is provided.

- MIN / MAX / DMAX / DEF
- MINimum and MAXimum denote the minimum and maximum value

# **Example:**

CHAN1:DATA:POIN DEF CHAN1.DATA:POIN?, Response: 6000

# **Boolean Parameters**

Boolean parameters represent two states. The "ON" state (logically true) is represented by "ON" or a numeric value 1. The "OFF" state (logically untrue) is represented by "OFF" or the numeric value 0. The numeric values are provided as the response for a query.

# **Example:**

CHAN2:STAT ON CHAN2:STAT?, Response: 1

#### **Text parameters**

Text parameters observe the syntactic rules for mnemonics, i.e. they can be entered using a short or long form. Like any parameter, they have to be separated from the header by a white space. In the case of a query, the short form of the text is provided.

# **Example:**

HardCOPy:PAGE:ORIentation LANDscape HCOP:PAGE:ORI?, Response: LAND

# **Block data**

Block data is a format which is suitable for the transmission of large amounts of data. The ASCII character # introduces the data block. The next number indicates how many of the following digits describe the length of the data block. In the example the 4 following digits indicate the length to be 5168 bytes. The data bytes follow. During the transmission of these data bytes all end or other control signs are ignored until all bytes are transmitted. #0 specifies a data block of indefinite length. The use of the indefinite format requires a NL^END message to terminate the data block. This format is useful when the length of the transmission is not known or if speed or other considerations prevent segmentation of the data into blocks of definite length.

#### **Overview of Syntax Elements**

The following table provides an overview of the syntax elements:

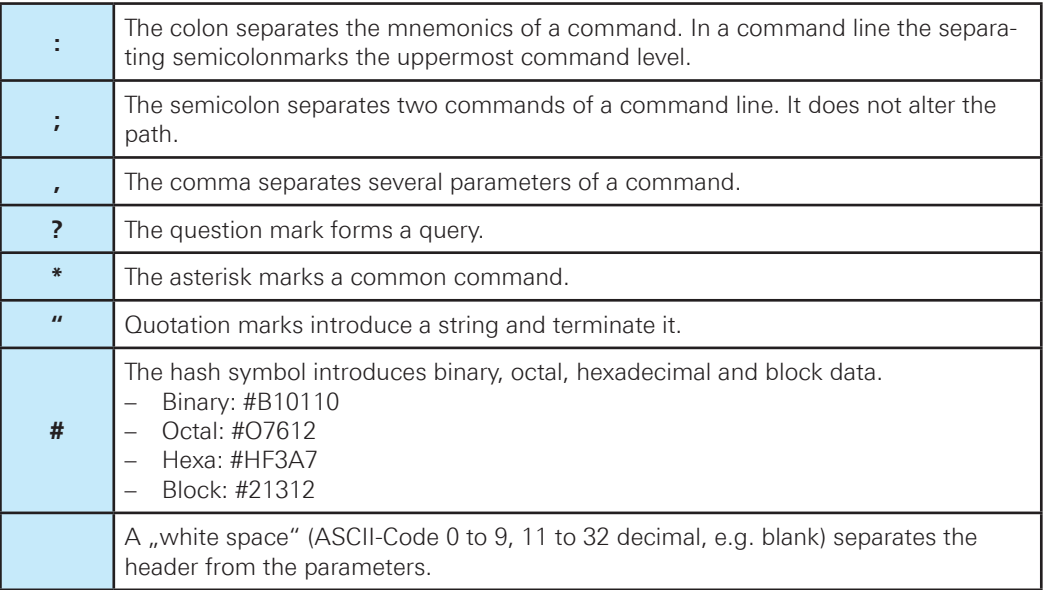

**Table 1.6: Syntax Elements**

#### **Structure of a command line**

A command line may consist of one or several commands. It is terminated by one of the following:

- a <New Line>
- a <New Line> with EOI
- an EOI together with the last data byte

Several commands in a command line must be separated by a semicolon  $\ldots$ ;". If the next command belongs to a different command system, the semicolon is followed by a colon.

# **Responses to Queries**

A query is defined for each setting command unless explicitly specified otherwise. It is formed by adding a question mark to the associated setting command. According to SCPI, the responses to queries are partly subject to stricter rules than in standard IEEE 488.2.

• The requested parameter is transmitted without a header.

# **Example:**

HCOP:PAGE:ORI?, Response: LAND

• Maximum values, minimum values and all other quantities that are requested via a special text parameter are returned as numeric values.

# **Example:**

CHAN1:DATA:POIN DEF CHAN1.DATA:POIN?, Response: 6000 <span id="page-14-0"></span>• Truth values (Boolean values) are returned as 0 (for OFF) and 1 (for ON).

# **Example:**

CHAN2:STAT ON CHAN2:STAT?, Response: 1

• Text (character data) is returned in a short form.

# **Example:**

HardCOPy:PAGE:ORIentation LANDscape HCOP:PAGE:ORI?, Response: LAND

#### **1.5 Command Sequence and Synchronization**

A sequential command finishes executing before the next command starts executing. Commands that are processed quickly are usually implemented as sequential commands. Setting commands within one command line, even though they may be implemented as sequential commands, are not necessarily serviced in the order in which they have been received. In order to make sure that commands are actually carried out in a certain order, each command must be sent in a separate command line.

# **NOTICE**

**As a general rule, send commands and queries in different program messages.**

# **1.5.1 Preventing Overlapping Execution**

To prevent an overlapping execution of commands, one of the commands \*OPC, \*OPC? or \*WAI can be used. All three commands cause a certain action only to be carried out after the hardware has been set. By suitable programming, the controller can be forced to wait for the corresponding action to occur.

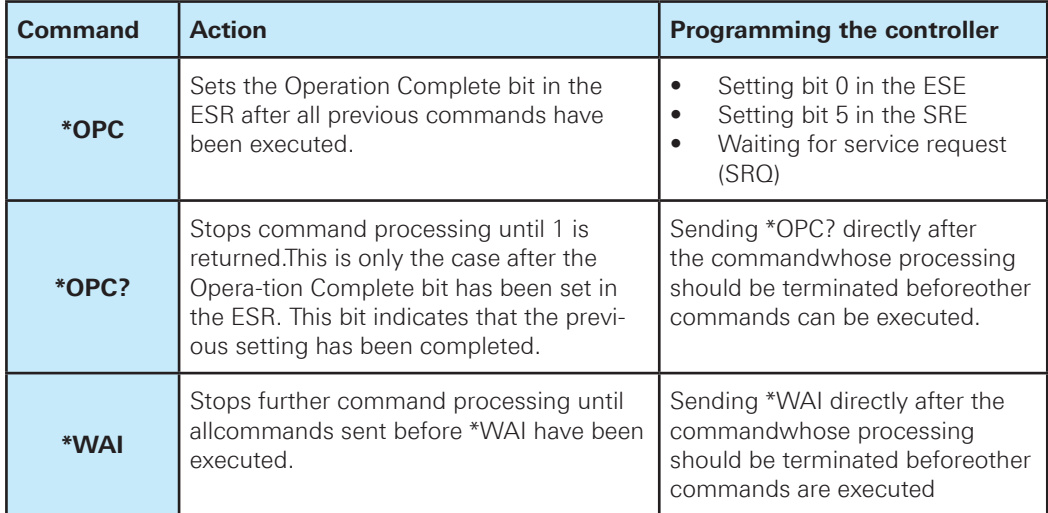

**Table 1.7: Synchronization using \*OPC, \*OPC? and \*WAI**

<span id="page-15-0"></span>Command synchronization using \*WAI or \*OPC? appended to an overlapped command is a good choice if the overlapped command takes time to process. The two synchronization techniques simply block overlapped execution of the command. For time consuming overlapped commands it is usually desirable to allow the controller or the instrument to do other useful work while waiting for command execution. Use one of the following methods

#### **\*OPC with a service request**

- Set the OPC mask bit (bit no. 0) in the ESE: \*ESE 1
- Set bit no. 5 in the SRE: \*SRE 32 to enable ESB service request.
- Send the overlapped command with \*OPC
- Wait for a service request

The service request indicates that the overlapped command has finished.

#### **\*OPC? with a service request**

- Set bit no. 4 in the SRE: \*SRE 16 to enable MAV service request.
- Send the overlapped command with \*OPC?
- Wait for a service request

The service request indicates that the overlapped command has finished.

#### **Event Status Register (ESE)**

- Set the OPC mask bit (bit no. 0) in the ESE: \*ESE 1
- Send the overlapped command without \*OPC, \*OPC? or \*WAI
- Poll the operation complete state periodically (by means of a timer) using the sequence: \*OPC; \*ESR?

A return value (LSB) of 1 indicates that the overlapped command has finished.

#### **\*OPC? with short timeout**

- Send the overlapped command without \*OPC, \*OPC? or \*WAI
- Poll the operation complete state periodically (by means of a timer) using the sequence: *short* timeout›; \*OPC?
- A return value (LSB) of 1 indicates that the overlapped command has finished. In case of a timeout, the operation is ongoing.
- • Reset timeout to former value
- Clear the error queue with SYStem:ERRor? to remove the "-410, Query interrupted" entries.

#### **Using several threads in the controller application**

As an alternative, provided the programming environment of the controller application supports threads, separate threads can be used for the application GUI and for controlling the instrument(s) via SCPI. A thread waiting for a \*OPC? thus will not block the GUI or the communication with other instruments.

# **1.6 Status Reporting System**

The status reporting system stores all information on the current operating state of the instrument, and on errors which have occurred. This information is stored in the status registers and in the error queue. Both can be queried via LAN interface (STATus... commands).

# <span id="page-16-0"></span>**1.6.1 Structure of a SCPI Status Register 12.1.6.1 Structure of a SCPI Status Register**

Each standard SCPI register consists of 5 parts. Each part has a width of 16 bits and has diffe-Each standard SCPI register consists of 5 parts. Each part has a width of 16 bits and has rent functions. The individual bits are independent of each other, i.e. each hardware status is assigned a bit number which is valid for all five parts. Bit 15 (the most significant bit) is set to zero for all parts. Thus the contents of the register parts can be processed by the controller as positive integers.

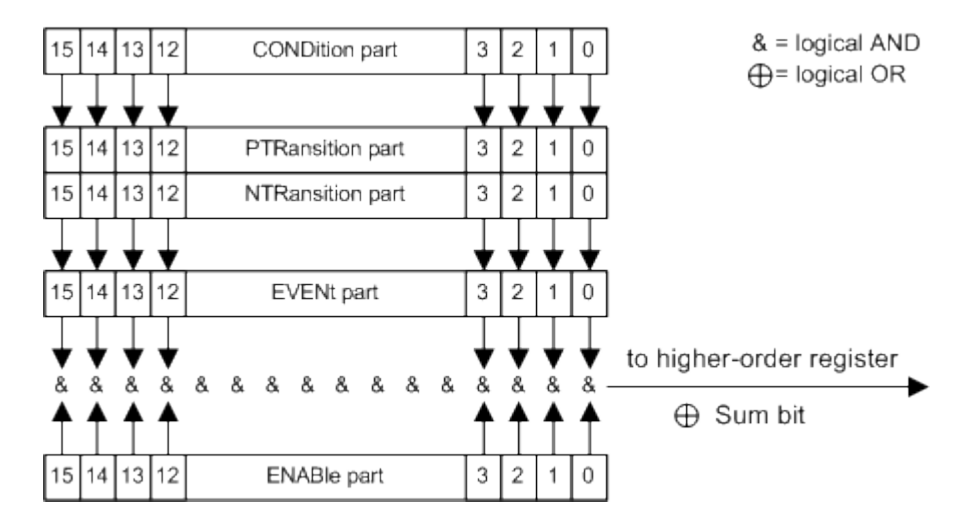

**Fig. 1.4: The status-register model**

# **Description of the five status register parts**

The five parts of a SCPI register have different properties and functions:<br>**Fig.** 

#### **CONDition**  $\sum_{i=1}^{n}$

• The conDition part is written into directly by the hardware or the sum bit of the next lower register. Its contents reflect the current instrument status. This register part can only be read, but not written into or cleared. Its contents are not affected by reading. The two transition register parts define which state transition  $\mathcal{L}_\text{max}$ 

#### **PTRansition**  $\mathsf{nsition} \quad \mathsf{S} \quad \mathsf{S} \quad \mathsf$

• The two transition register parts define which state transition of the CONDition part (none, 0 to 1, 1 to 0 or both) is stored in the EVENt part. The Positive-TRansition part acts as a transition filter. When a bit of the CONDition part is changed from 0 to 1, the associated PTR bit decides whether the EVENt bit is set to 1.

PTR bit  $=1$ : the EVENt bit is set. PTR bit  $=0$ : the EVENt bit is not set.

This part can be written into and read as required. Its contents are not affected by reading.

#### <span id="page-17-0"></span>**NTRansition**

• The Negative-TRansition part also acts as a transition filter. When a bit of the CONDition part is changed from 1 to 0, the associated NTR bit decides whether the EVENt bit is set to 1.

NTR bit  $=1$ : the EVENt bit is set. NTR bit  $=0$ : the EVENt bit is not set.

This part can be written and read as required. Its contents are not affected by reading.

# **EVENt**

• The EVENt part indicates whether an event has occurred since the last reading, it is the "memory" of the condition part. It only indicates events passed on by the transition filters. It is permanently updated by the instrument. This part can only be read by the user. Reading the register clears it. This part is often equated with the entire register.

# **ENABle**

• The ENABle part determines whether the associated EVENt bit contributes to the sum bit (see below). Each bit of the EVENt part is "ANDed" with the associated ENABle bit (symbol , &'). The results of all logical operations of this part are passed on to the sum bit via an "OR" function (symbol, $+$ ').

ENABle bit  $= 0$ : the associated EVENt bit does not contribute to the sum bit ENABle bit = 1: if the associated EVENt bit is  $n^1$ , the sum bit is set to  $n^1$  as well.

This part can be written and read by the user as required. Its contents are not affected by reading.

# **Sum bit**

• The sum bit is obtained from the EVENt and ENABle part for each register. The result is then entered into a bit of the CONDition part of the higher-order register.

# **1.6.2 Hierarchy of status registers**

#### **STB, SRE**

• The STatus Byte (STB) register and its associated mask register Service Request Enable (SRE) form the highest level of the status reporting system. The STB provides a rough overview of the instrument status, collecting the information of the lower-level registers.

# **ESR, SCPI registers**

- The STB receives its information from the following registers:
- The Event Status Register (ESR) with the associated mask register standard Event Status Enable (ESE).
- The STATus:OPERation and STATus:QUEStionable registers which are defined by SCPI and contain detailed information on the instrument.

# **Output buffer**

• The output buffer contains the messages the instrument returns to the controller. It is not part of the status reporting system but determines the value of the MAV bit in the STB and thus is represented in the overview.

<span id="page-18-0"></span>All status registers have the same internal structure.

As shown in the following figure, the status information is of hierarchical structure.

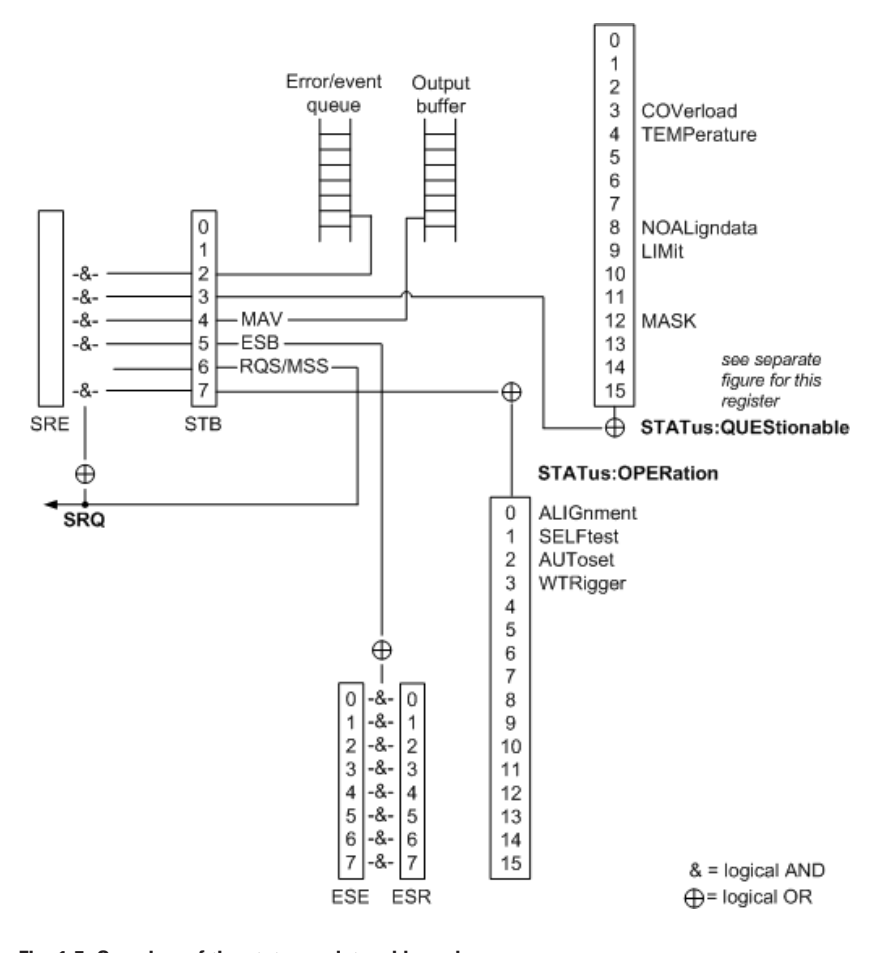

**Fig. 1.5: Overview of the status registers hierarchy** 

#### **NOTICE**  $\overline{a}$  rough of the instrument status, collecting the information of the information of the lower-levellence levellence levellence in  $\overline{a}$

# **SRE, ESE** ● **ESR, SCPI registers**

The service request enable register **SRE** can be used as **ENABle** part of the STB if the STB is structured according to SCPI. By analogy, the **ESE** can be used as the **ENABLe** part of the **ESR**.  $\alpha$  according to SCTT.  $D_1$ 

Enable (SRE) for the highest level of the status reporting system. The status reporting system  $\mathcal{L}$ 

defined by SCPI and contain detailed information on the instrument.

#### **1.6.3 Contents of the Status Registers** status the value of the value of the value of the value of the MAV bit in

In the following sections, the contents of the status registers are described in more detail.

#### **Status Byte (STB) and Service Request Enable Register (SRE)**

The STatus Byte (STB) is already defined in IEEE 488.2. It provides a rough overview of the instrument status by collecting the pieces of information of the lower registers. A special feature is that bit 6 acts as the sum bit of the remaining bits of the status byte.

The STB can thus be compared with the CONDition part of an SCPI register and assumes the highest level within the SCPI hierarchy. The STB is read using the command \*STB or a serial poll.

The STatus Byte (STB) is linked to the Service Request Enable (SRE) register. Each bit of the STB is assigned a bit in the SRE. Bit 6 of the SRE is ignored. If a bit is set in the SRE and the associated bit in the STB changes from 0 to 1, a service request (SRQ) is generated. The SRE can be set using the command \*SRE and read using the command \*SRE?.

| <b>Bit No.</b>          | <b>Meaning</b>                                                                                                    |  |
|-------------------------|----------------------------------------------------------------------------------------------------|--|
| 01                      | Not used                                                                                                    |  |
|                         | <b>Error Queue not empty</b>                                                                                                    |  |
| $\overline{2}$          | The bit is set when an entry is made in the error queue. If this bit is enabled by the<br>SRE, each entry of the error queue generates a service request. Thus an error can<br>be recognized and specified in greater detail by polling the error queue. The poll<br>provides an informative error message. This procedure is to be recommended since<br>it considerably reduces the problems involved with remote control. |  |
|                         | <b>QUEStionable status sum bit</b>                                                                                                    |  |
| 3                       | The bit is set if an EVENt bit is set in the QUEStionable status register and the<br>associated ENABle bit is set to 1. A set bit indicates a questionable instrument<br>status, which can be specified in greater detail by polling the QUEStionable status<br>register.                                                                                                    |  |
|                         | MAV bit (message available)                                                                                                    |  |
| $\overline{\mathbf{4}}$ | The bit is set if a message is available in the output buffer which can be read. This<br>bit can be used to enable data to be automatically read from the instrument to the<br>controller.                                                                                                    |  |
|                         | <b>ESB bit</b>                                                                                                    |  |
| 5                       | Sum bit of the event status register. It is set if one of the bits in the event status<br>register is set and enabled in the event status enable register. Setting of this bit<br>indicates a serious error which can be specified in greater detail by polling the event<br>status register.                                                                                                    |  |
|                         | MSS bit (master status summary bit)                                                                                                    |  |
| $6\phantom{1}6$         | The bit is set if the instrument triggers a service request. This is the case if one of<br>the other bits of this registers is set together with its mask bit in the service request<br>enable register SRE.                                                                                                    |  |
| 7                       | <b>OPERation status register sum bit</b>                                                                                                    |  |
|                         | The bit is set if an EVENt bit is set in the OPERation status register and the associ-<br>ated ENABle bit is set to 1. A set bit indicates that the instrument is just performing<br>an action. The type of action can be determined by polling the OPERation status<br>register.                                                                                                    |  |

**Table 1.8: Meaning of the bits used in the status byte**

# **Event Status Register (ESR) and Event Status Enable Register (ESE)**

The ESR is defined in IEEE 488.2. It can be compared with the EVENt part of a SCPI register. The event status register can be read out using command \*ESR?. The ESE corresponds to the ENA-Ble part of a SCPI register. If a bit is set in the ESE and the associated bit in the ESR changes from 0 to 1, the ESB bit in the STB is set. The ESE register can be set using the command \*ESE and read using the command \*ESE?.

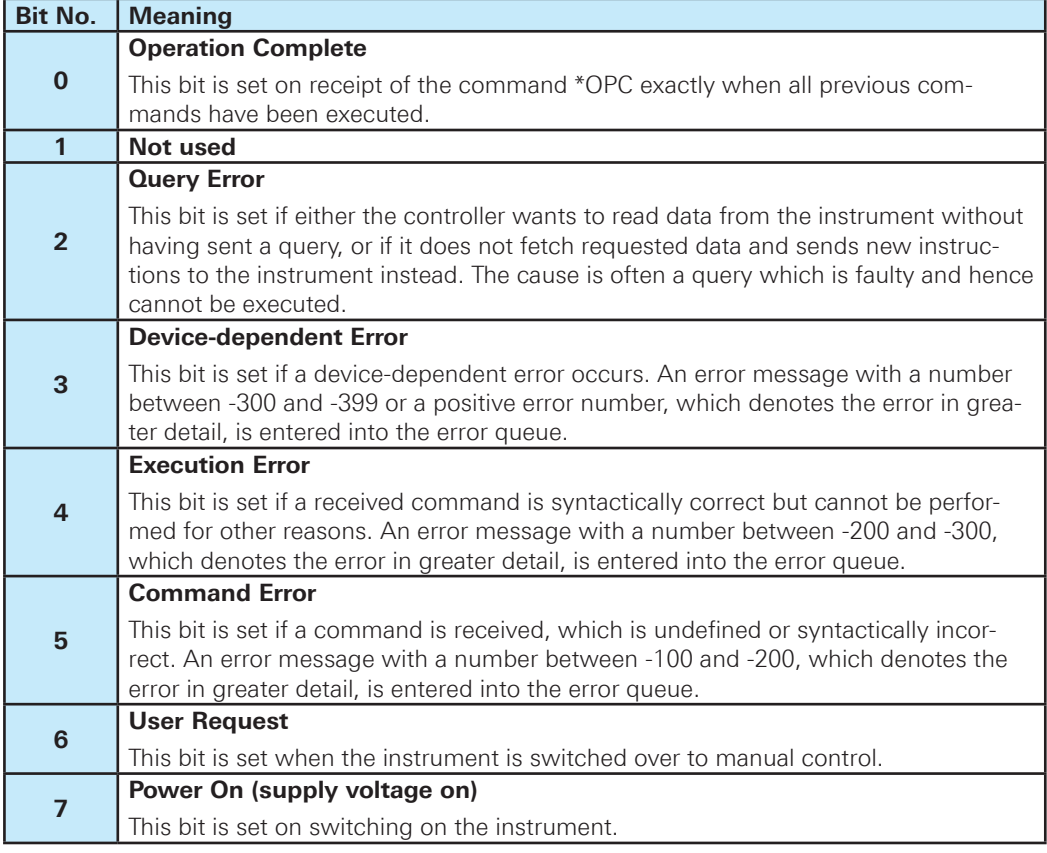

**Table 1.9: Meaning of the bits used in the event status register**

# **STATus:OPERation Register**

In the CONDition part, this register contains information on which actions the instrument is being executing. In the EVENt part, it contains information on which actions the instrument has executed since the last reading. It can be read using the commands STATus:OPERation:CONDition? or STATus:OPERation[:EVENt]?. The remote commands for the STATus:OPERation register are described in chapter 2.14.1, "STATus:OPERation Register".

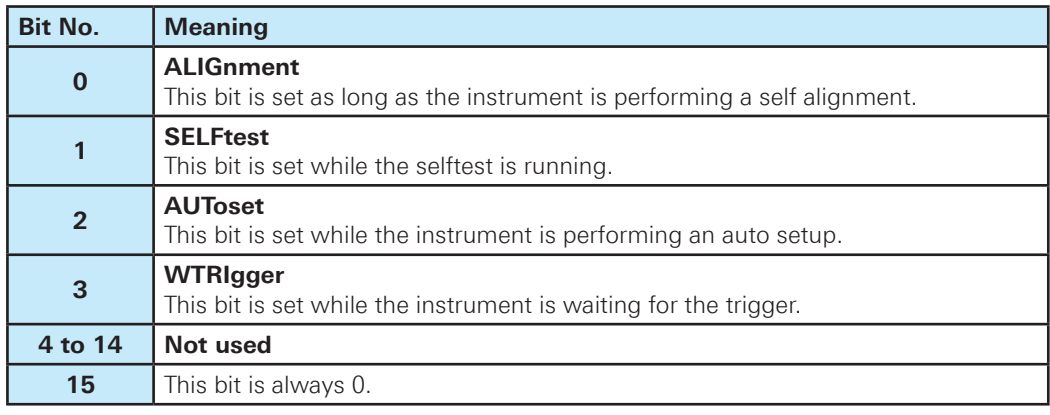

**Table 1.10: Bits in the STATus:OPERation register**

# **STATus:QUEStionable Register**

**THIS COLORDINABLE REGISTER**<br>This register contains information about indefinite states which may occur if the unit is operated without meeting the specifications. It can be read using the commands STATus:QUEStionable:CONDition and STATus:QUEStionable[:EVENt].

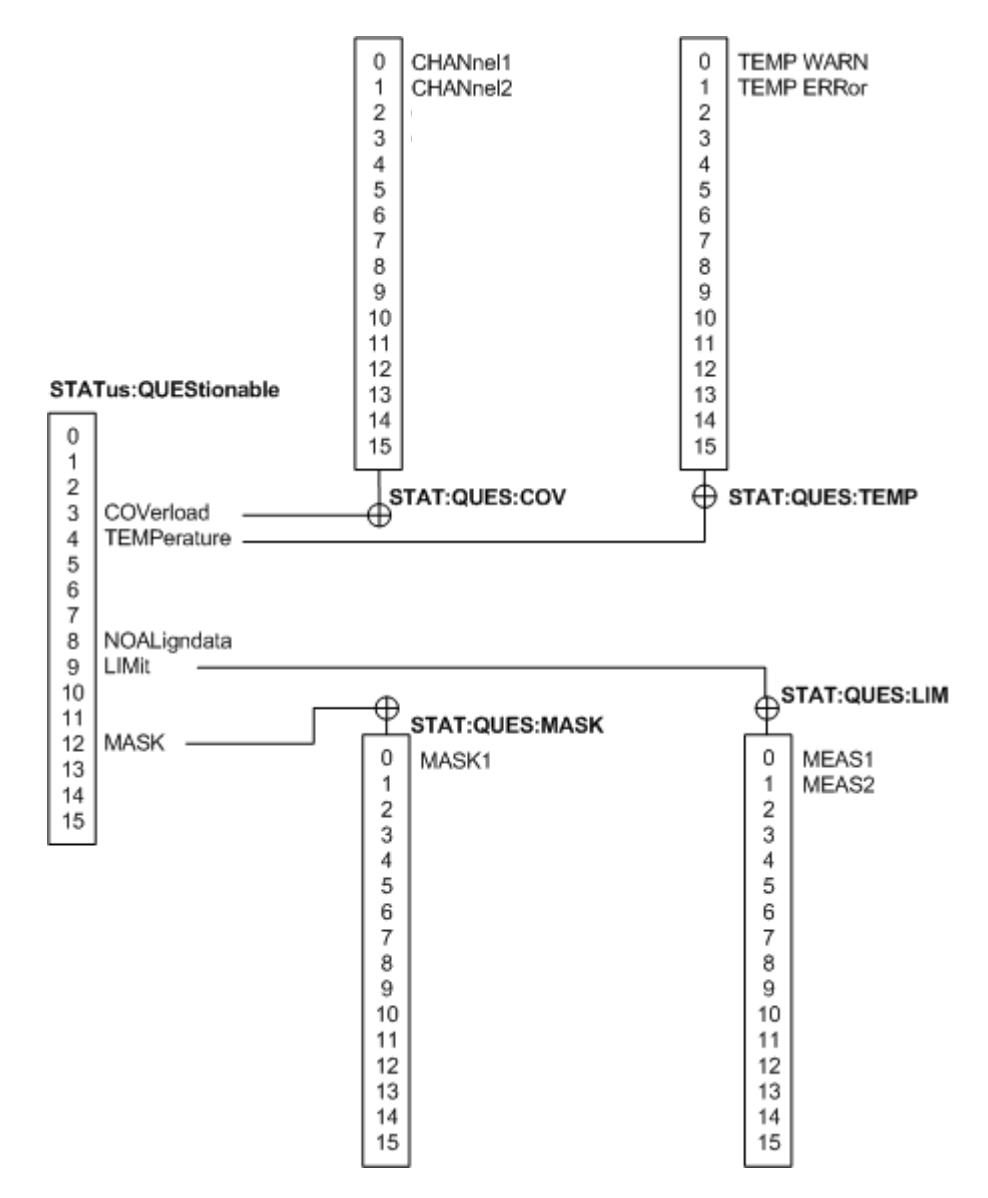

This bit is set if no alignment data is available - the instrument is uncalibrated.

**Fig. 1.6: Overview of the STATus:QUEStionable register**  *Fig. 12-3: Overview of the STATus:QUEStionable register*

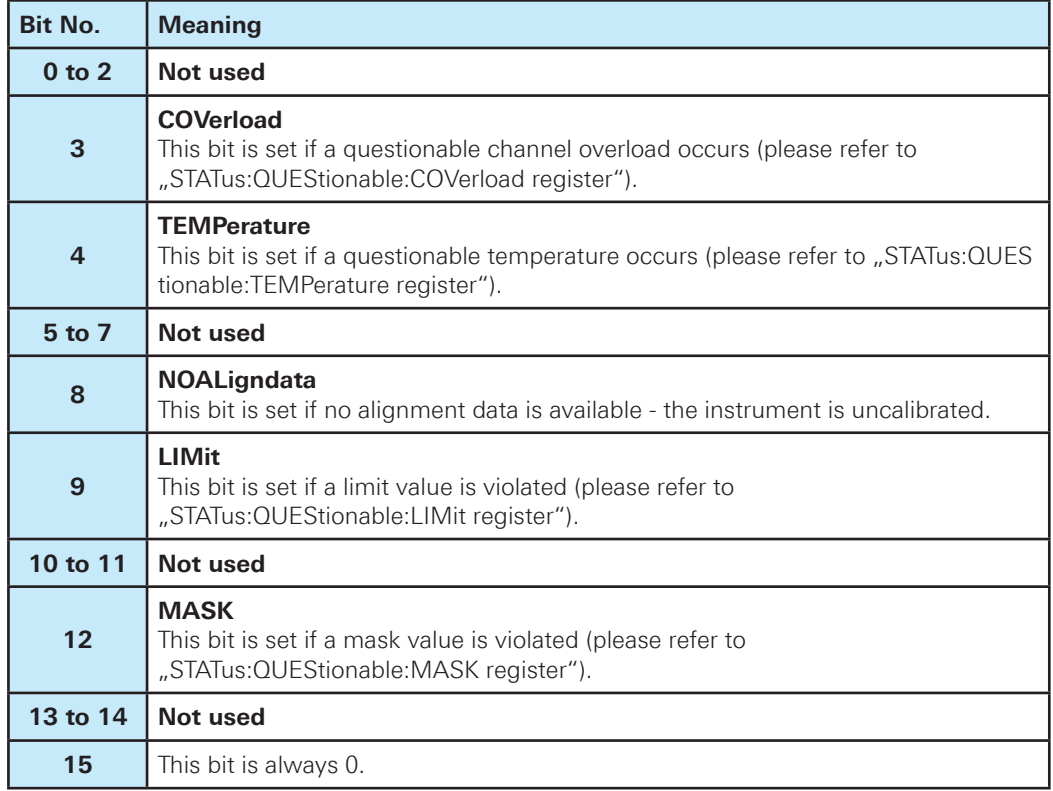

**Table 1.11: Bits in the STATus:QUEStionable register**

# **STATus:QUEStionable:COVerload register**

This register contains all information about overload of the channels. The bit is set if the assigned channel is overloaded.

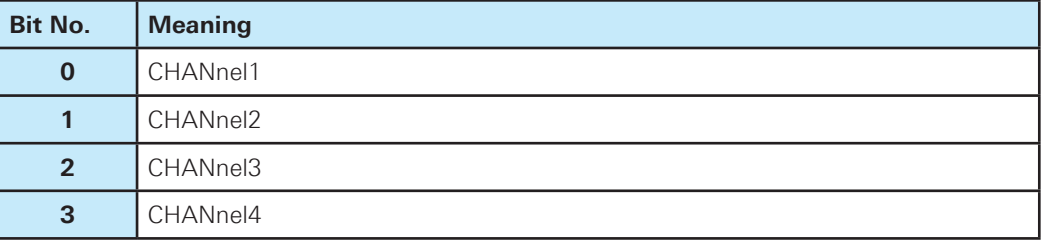

**Table 1.12: Bits in the STATus:QUEStionable:COVerload register** 

# **STATus:QUEStionable:TEMPerature register**

This register contains information about the instrument's temperature.

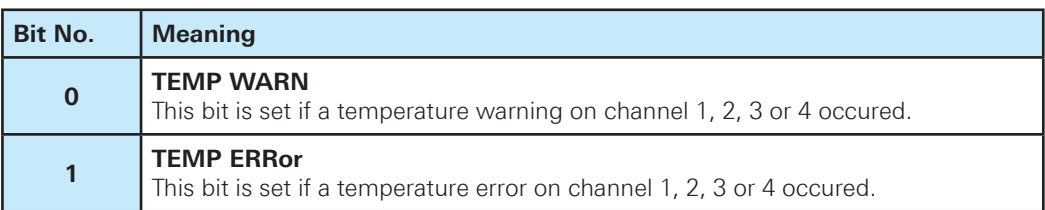

**Table 1.13: Bits in the STATus:QUEStionable:TEMPerature register** 

#### <span id="page-23-0"></span>**STATus:QUEStionable:LIMit register**

This register contains information about the observance of the limits of measurements.This bit is set if the limits of the main or additional measurement of the assigned measurement are violated.

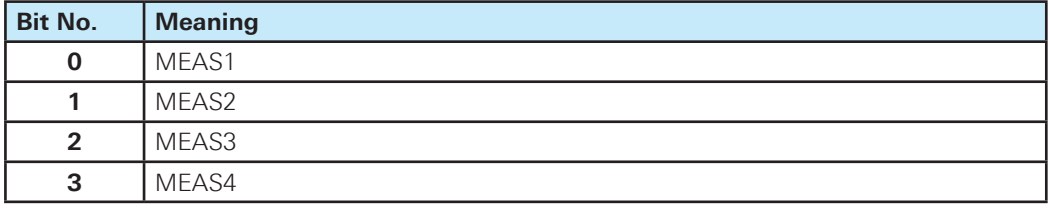

**Table 1.14: Bits in the STATus:QUEStionable:LIMit register** 

# **STATus:QUEStionable:MASK register**

This register contains information about the violation of masks. This bit is set if the assigned mask is violated.

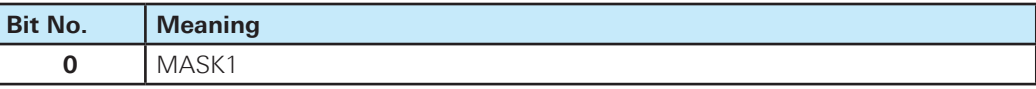

**Table 1.15: Bits in the STATus:QUEStionable:MASK register** 

# **1.6.4 Application of the Status Reporting System**

The purpose of the status reporting system is to monitor the status of one or several devices in a measuring system. To do this and react appropriately, the controller must receive and evaluate the information of all devices. The following standard methods are used:

- Service request (SRQ) initiated by the instrument
- Serial poll of all devices in the bus system, initiated by the controller in order to find out who sent a SRQ and why
- • Parallel poll of all devices
- Ouery of a specific instrument status by means of commands
- • Query of the error queue

#### **Service Request**

Under certain circumstances, the instrument can send a service request (SRQ) to the controller. Usually this service request initiates an interrupt at the controller, to which the control program can react appropriately. As evident from figure 1.5, an SRQ is always initiated if one or several of bits 2, 3, 4, 5 or 7 of the status byte are set and enabled in the SRE. Each of these bits combines the information of a further register, the error queue or the output buffer. The ENABle parts of the status registers can be set such that arbitrary bits in an arbitrary status register initiate an SRQ. In order to make use of the possibilities of the service request effectively, all bits should be set to "1" in enable registers SRE and ESE.

The SRQ is the only possibility for the instrument to become active on its own. Each controller program should cause the instrument to initiate a service request if errors occur. The program should react appropriately to the service request.

#### **Serial Poll**  $S$ erial Poll is mainly used to obtain a fast overview of the state of several instruments of several instruments of several instruments of  $S$

In a serial poll, just as with command \*STB, the status byte of an instrument is queried. However, the query is realized via interface messages and is thus clearly faster. The serial poll method is defined in IEEE 488.1 and used to be the only standard possibility for different instruments to **Query of an instrument status** poll the status byte. The method also works for instruments which do not adhere to SCPI or IEEE por the status byte. The method also well be methanisme which do not dangle to be reading the read using 488.2. The serial poll is mainly used to obtain a fast overview of the state of several instruments connected to the controller.

# **Query of an instrument status**

Each part of any status register can be read using queries. There are two types of commands:

- The common commands \*ESR?, \*IDN?, \*IST?, \*STB? query the higher-level registers.
- The commands of the STATus system query the SCPI registers (STATus: QUEStionable...)

The returned value is always a decimal number that represents the bit pattern of the queried re-Incredimed value is always a detimal number and represents are barbaron or the queried register. This number is evaluated by the controller program. Queries are usually used after an SRQ given. This named is evaluated by the controller program. Quoties and in order to obtain more detailed information on the cause of the SRQ.

# **Decimal representation of a bit pattern Decimal representation of a bit pattern**

The STB and ESR registers contain 8 bits, the SCPI registers 16 bits. The contents of a status The STB and ESR registers contain 8 bits, the SCPI registers 16 bits. The contents of a register are specified and transferred as a single decimal number. To make this possible, each bit is assigned a weighted value. The decimal number is calculated as the sum of the weighted values of all bits in the register that are set to 1.

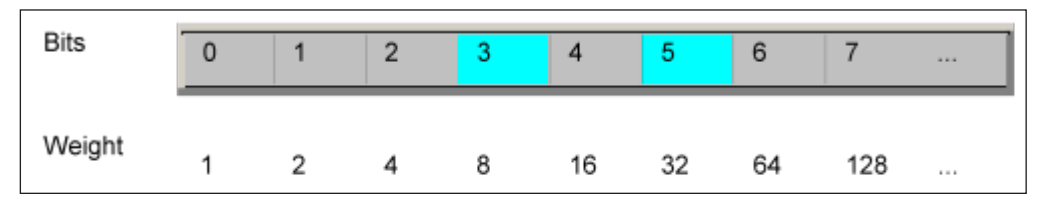

**Fig. 1.7: Decimal representation of a bit patter**

# **Example:**

The decimal value  $40 = 32 + 8$  indicates that bits no. 3 and 5 in the status register (e.g. the QUE-Stionable status summary bit and the ESB bit in the STatus Byte ) are set. the  $\blacksquare$ 

#### **Error Queue** Error Queue. The instrument leads to an entries of the entries of the entries of the entries of the entries of

Each error state in the instrument leads to an entry in the error queue. The entries of the error queue are detailed plain text error messages that can be looked up in the Error Log or queried via remote control using SYSTem: ERRor [:NEXT]? or SYSTem: ERRor: ALL?. Each call of SYSTem: ERRor [: NEXT]? provides one entry from the error queue. If no error messages are stored there any more, the instrument responds with 0, "No error".

The error queue should be queried after every SRQ in the controller program as the entries de-The error queue should be queried after every SRQ in the controller program as the scribe the cause of an error more precisely than the status registers. Especially in the test phase of a controller program the error queue should be queried regularly since faulty commands from the controller to the instrument are recorded there as well. The cause of an error more precisely than the continuer program as the entires de-

# <span id="page-25-0"></span>**1.6.5 Reset Values of the Status Reporting System**

The following table contains the different commands and events causing the status reporting system to be reset. None of the commands, except \*RST and SYSTem: PRESet, influence the functional instrument settings. In particular, DCL does not change the instrument settings.

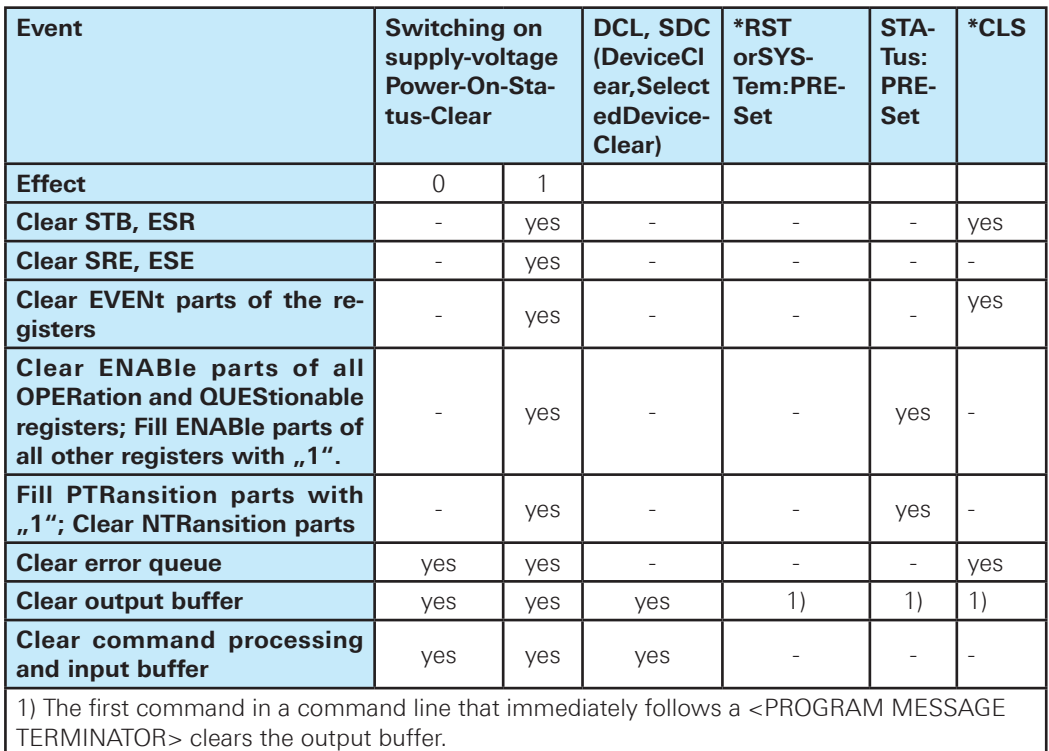

**Table 1.16: Resest of the status reporting system**

# **1.7 General Programming Recommendations**

# **Initial instrument status before changing settings**

Manual operation is designed for maximum possible operating convenience. In contrast, the priority of remote control is the "predictability" of the instrument status. Thus, when a command attempts to define incompatible settings, the command is ignored and the instrument status remains unchanged, i.e. other settings are not automatically adapted. Therefore, control programs should always define an initial instrument status (e.g. using the \*RST command) and then implement the required settings.

# **Command sequence**

As a general rule, send commands and queries in different program messages. Otherwise, the result of the query may vary depending on which operation is performed first (see also Preventing Overlapping Execution).

#### **Reacting to malfunctions**

The service request is the only possibility for the instrument to become active on its own. Each controller program should instruct the instrument to initiate a service request in case of malfunction. The program should react appropriately to the service request.

# **Error queues**

The error queue should be queried after every service request in the controller program as the entries describe the cause of an error more precisely than the status registers. Especially in the test phase of a controller program the error queue should be queried regularly since faulty commands from the controller to the instrument are recorded there as well.

# <span id="page-27-0"></span>2 Command Reference

This chapter provides the description of all remote commands available for the HMO72x...202x series. The commands are sorted according to the menu structure of the instrument. A list of commands in alphabetical order ist given in the "List of Commands" at the end of this documentation.

# **2.1 Common Commands**

Common commands are described in the IEEE 488.2 (IEC 625-2) standard. These commands have the same effect and are employed in the same way on different devices.The headers of these commands consist of "\*" followed by three letters. Many common commands are related to the Status Reporting System.

Available common commands:

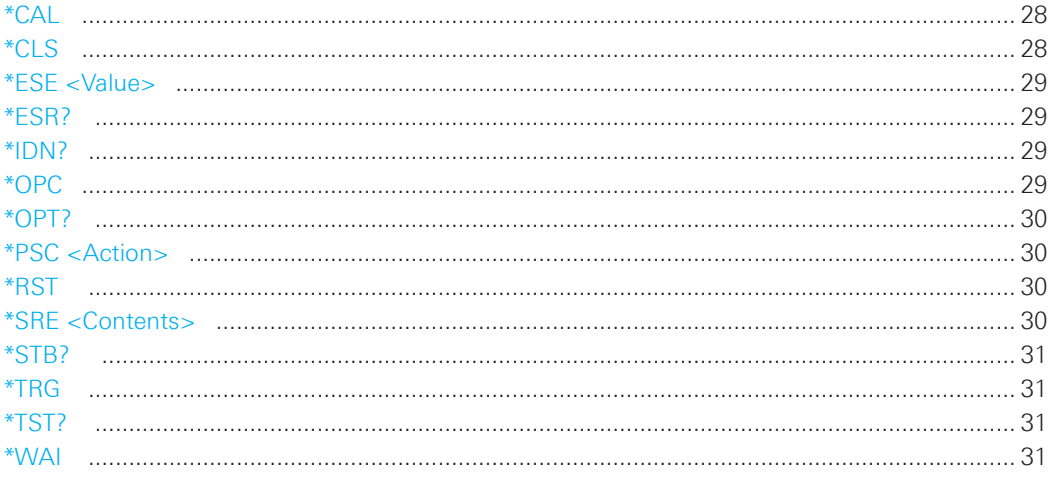

# **\*CAL**

Calibration Query

Initiates a calibration of the instrument and subsequently queries the calibration status. Responses > 0 indicate errors.

# **\*CLS**

CLear Status

Sets the status byte (STB), the standard event register (ESR) and the EVENt part of the QUEStionable and the OPERation registers to zero. The command does not alter the mask and transition parts of the registers. It clears the output buffer.

**Usage:** Setting only

#### <span id="page-28-0"></span>**\*ESE <Value>**

Event Status Enable

Sets the event status enable register to the specified value. The query returns the contents of the event status enable register in decimal form.

# **Parameters:**

<Value> Range: 0 to 255

# **\*ESR?**

Event Status Read

Returns the contents of the event status register in decimal form and subsequently sets the register to zero.

# **Return values:**

<Contents> Range: 0 to 255

Usage: Query only

# **\*IDN?**

IDeNtification: returns the instrument identification.

# **Return values:**

<ID> Hameg,<device type>,<serial number>,<firmwareversion>

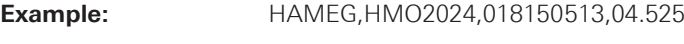

Usage: Query only

# **\*OPC**

OPeration Complete

Sets bit 0 in the event status register when all preceding commands have been executed. This bit can be used to initiate a service request. The query form writes a "1" into the output buffer as soon as all preceding commands have been executed. This is used for command synchronization.

#### <span id="page-29-0"></span>**\*OPT?**

OPTion identification query

Queries the options included in the instrument. For a list of all available options and their description refer to the CD-ROM.

# **Return values:**

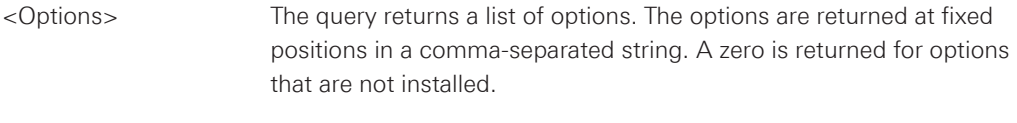

Usage: Query only

# **\*PSC <Action>**

Power on Status Clear

Determines whether the contents of the ENABle registers are preserved or reset when the instrument is switched on. Thus a service request can be triggered when the instrument is switched on, if the status registers ESE and SRE are suitably configured. The query reads out the contents of the "power-on-status-clear" flag.

# **Parameters:**

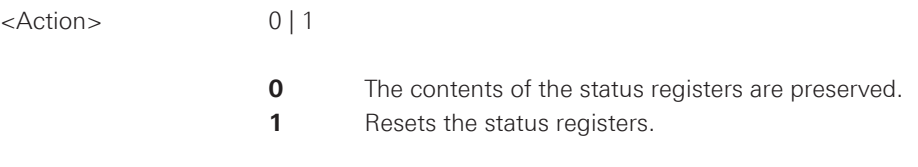

# **\*RST**

ReSeT

Sets the instrument to a defined default status. The default settings are indicated in the description of commands.

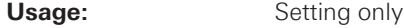

# **\*SRE <Contents>**

Service Request Enable

Sets the service request enable register to the indicated value. This command determines under which conditions a service request is triggered.

# **Parameters:**

<Contents> Contents of the service request enable register in decimal form. Bit 6 (MSS mask bit) is always 0. Range: 0 to 255

#### <span id="page-30-0"></span>**\*STB?**

STatus Byte query

Reads the contents of the status byte in decimal form.

Usage: Query only

# **\*TRG**

**TRiGger** 

Triggers all actions waiting for a trigger event. In particular, \*TRG generates a manual trigger signal (Manual Trigger). This common command complements the commands of the TRIGger subsystem.

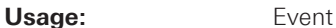

# **\*TST?**

self TeST query

Triggers selftests of the instrument and returns an error code in decimal form (see Service Manual supplied with the instrument).  $n^0$  indicates no errors occured.

**Usage:** Query only

# **\*WAI**

WAIt to continue

Prevents servicing of the subsequent commands until all preceding commands have been executed and all signals have settled (see also command synchronization and \*OPC).

Usage: Event

# <span id="page-31-0"></span>2.2 Acquisition and Setup

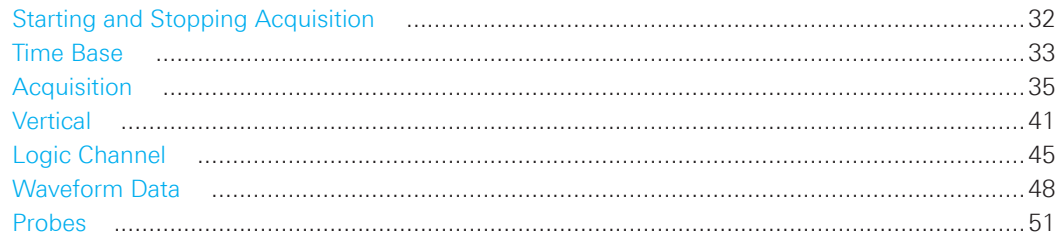

# 2.2.1 Starting and Stopping Acquisition

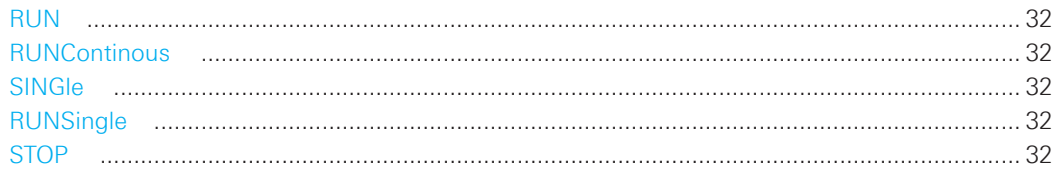

# **RUN**

Starts the continuous acquisition.

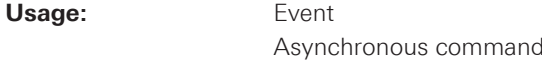

# **RUNContinous**

Same as RUN.

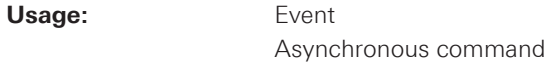

# **SINGle**

Starts a defined number of acquisition cycles.

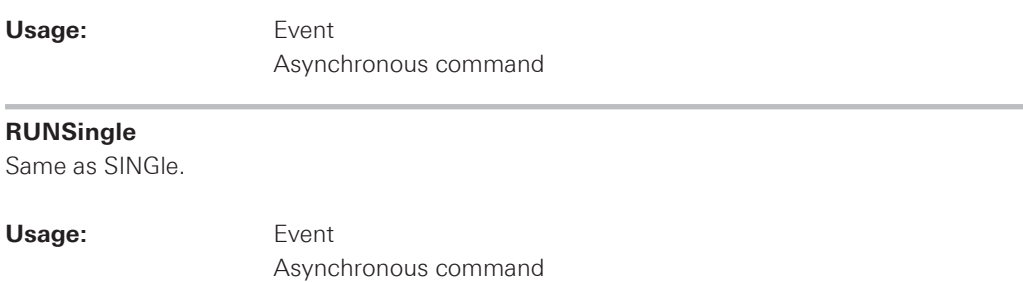

# **STOP**

Stops the running acquistion.

Usage:

Event Asynchronous command

# <span id="page-32-0"></span>**2.2.2 Time Base**

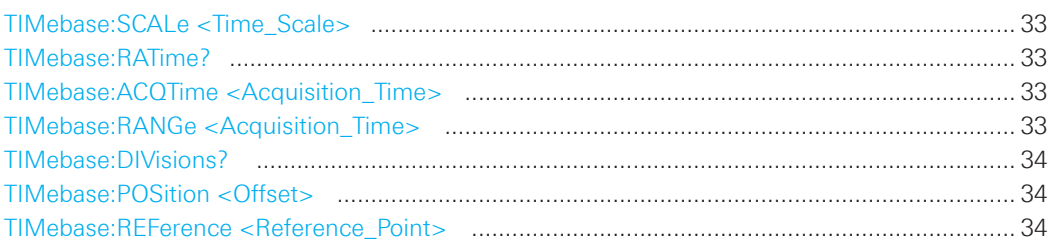

# **TIMebase:SCALe <Time\_Scale>**

Sets the horizontal scale for all channel and math waveforms.

# **Parameters:**

<Time\_Scale> Range: 2E-9 to 50 Default unit: s/div

\*RST: 100E-6

# **TIMebase:RATime?**

Queries the real acquisition time used in the hardware. If FFT analysis is performed, the value can differ from the adjusted acquisition time (TIMebase:ACQTime).

# **Return values:**

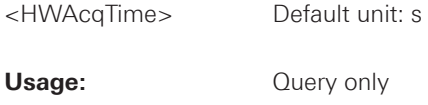

# **TIMebase:ACQTime <Acquisition\_Time>**

Defines the time of one acquisition, that is the time across the 12 divisions of the diagram: **Timebase Scale\*12**.

# **Parameters:**

<Acquisition\_Time> Range: 24 ns to 600s

Default unit: s

# **TIMebase:RANGe <Acquisition\_Time>**

Defines the time of one acquisition, that is the time across the 12 divisions of the diagram: **Timebase Scale\*12**.

# **Parameters:**

<Acquisition\_Time> Range: 24ns to 600s

Default unit: s

#### <span id="page-33-0"></span>**TIMebase:DIVisions?**

Queries the number of horizontal divisions on the screen.

# **Return values:**

<HorizDivCount> Range: 12

Usage: Query only

# **TIMebase:POSition <Offset>**

Defines the trigger position (trigger offset) - the time interval between trigger point and reference point to analize the signal some time before or after the trigger event.

See also: TIMebase:REFerence

# **Parameters:**

<Offset> Range: -500 to 500 Default unit: s

\*RST: 0

# **TIMebase:REFerence <Reference\_Point>**

Sets the reference point of the time scale (Time Reference) in % of the display. The reference point defines which part of the waveform is shown. If the trigger position is zero, the trigger point matches the reference point. See also: TIMebase:POSition

# **Parameters:**

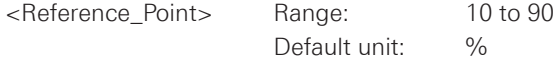

\*RST: 50

# <span id="page-34-0"></span>**2.2.3 Acquisition**

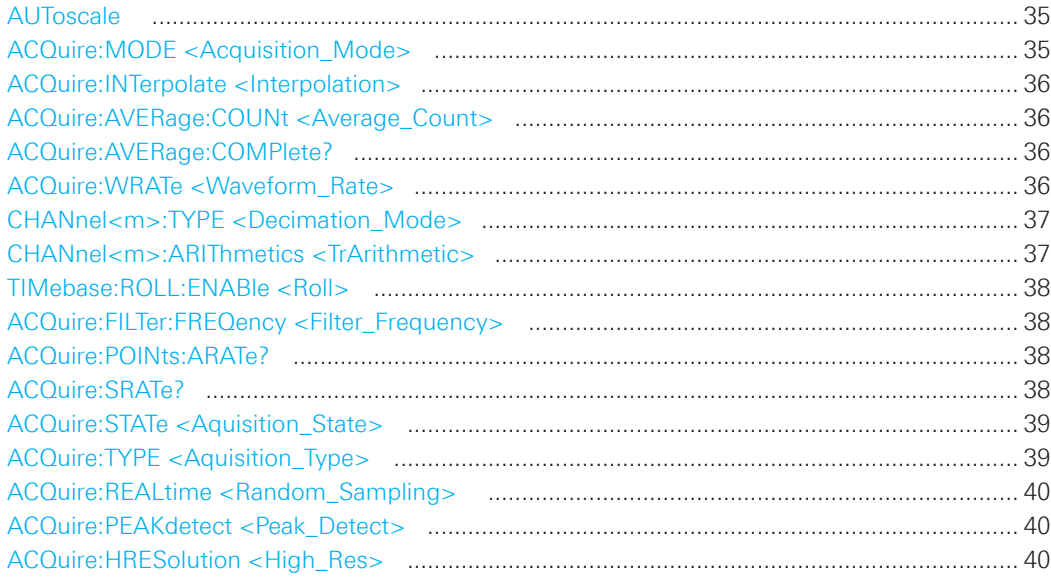

# **AUToscale**

Performs an autoset process: analyzes the enabled channel signals, and obtains appropriate horizontal, vertical, and trigger settings to display stable waveforms.

Usage: Event

Asynchronous command

# **ACQuire:MODE <Acquisition\_Mode>**

Selects the method of adding waveform points to the samples of the ADC in order to fill the record length.

# **Parameters:**

<Acquisition\_Mode> RTIMe | ETIMe

# **RTIMe (Real Time Mode)**

At slow time base settings the sampled points of the input signal are used to build the waveform, no waveform points are added. With fast time base settings, the sample rate is higher than the ADC sample rate. Waveform samples are added to the ADC samples with  $sin(x)/x$  interpolation.

# **ETIMe (Equivalent time)**

The waveform points are taken from several acquisitions of a repetive signal at a different time in relation to the trigger point.

# \*RST: RTIM

#### <span id="page-35-0"></span>**ACQuire:INTerpolate <Interpolation>**

Defines the interpolation mode.

#### **Parameters:**

<Interpolation> LINear | SINX | SMHD

 **LINear:** Linear interpolation between two adjacent sample points. **SINX:** Interpolation by means of a sin(x)/x curve. **SMHD:** Sample & Hold causes a histogram-like interpolation.

\*RST: SINX

# **ACQuire:AVERage:COUNt <Average\_Count>**

Defines the number of waveforms used to calculate the average waveform. The higher the number, the better the noise is reduced.

#### **Parameters:**

<Average\_Count> Only numbers from the 2nd progression are permitted.

#### **ACQuire:AVERage:COMPlete?**

Queries the state of the completed average waveforms.

#### **Return values:**

<AverageComplete> 0 | 1

**Usage:** Query only

#### **ACQuire:WRATe <Waveform\_Rate>**

Defines the mode to set the sample rate (samples per second saved in the memory) and the waveform acquisition rate (waveforms per second).

# **Parameters:**

<Waveform\_Rate> AUTO | MWAVeform | MSAMples

#### **AUTO**

To display the best waveform, the instrument selects the optimum combination of waveform acquisition rate and sample rate using the full memory depth.

#### **MWAVeform**

Maximum waveform rate: The instrument combines sample rate and memory depth to acquire at maximum waveform acquisition rate. In combination with persistence fuction, the mode can display rare signal anomalies.
#### **MSAMples**

Maximum sample rate: The instrument acquires the signal at maximum sample rate and uses the full memory depth. The result is a waveform with maximum number of waveform samples, high degree of accuracy, and low risk of aliasing.

\*RST: AUTO

#### **CHANnel<m>:TYPE <Decimation\_Mode>**

Selects the method to reduce the data stream of the ADC to a stream of waveform points with lower sample rate.

#### **Suffix:**

<m> The command affects all channels regardless of the indicated channel number. The suffix can be omitted.

#### **Parameters:**

<Decimation\_Mode> SAMPle | PDETect | HRESolution

### **SAMPle**

Input data is acquired with a sample rate which is aligned to the time base (horizontal scale) and the record length.

### **PDETect (Peak Detect)**

The minimum and the maximum of n samples in a sample interval are recorded as waveform points.

#### **HRESolution (High Resolution)**

The average of n sample points is recorded as waveform point.

\*RST: SAMPle

#### **CHANnel<m>:ARIThmetics <TrArithmetic>**

Selects the method to build the resulting waveform from several consecutive acquisitions of the signal.

#### **Suffix:**

<m> The command affects all channels regardless of the indicated channel number. The suffix can be omitted.

#### **Parameters:**

<TrArithmetic> OFF | ENVelope | AVERage | FILTer

### **OFF**

The data of the current acquisition is recorded according to the decimation settings.

#### **ENVelope**

Detects the minimum and maximum values in an sample interval over a number of acquisitions.

#### **AVERage**

Calculates the average from the data of the current acquisition and a number of acquisitions before. The number of used acquisitions is set with ACQuire:AVERage:COUNt.

#### **FILTer**

Sets a low-pass filter with 3 db attenuation at a configurable limit frequency set with ACQuire:FILTer:FREQency. The filter removes higher frequencies from the channel signals.

\*RST: OFF

### **TIMebase:ROLL:ENABle <Roll>**

Enables the roll mode.

### **Parameters:**

<Roll> ON | OFF

\*RST: OFF

#### **ACQuire:FILTer:FREQency <Filter\_Frequency>**

Sets the limit frequency if CHANnel<m>:ARIThmetics is set to "FILTer".

#### **Parameters:**

<Filter\_Frequency> Limit frequency with 3dB attenuation Default unit: Hz

#### **ACQuire:POINts:ARATe?**

Retrieves the sample rate of the ADC, that is the number of points that are sampled by the ADC in one second.

### **Return values:**

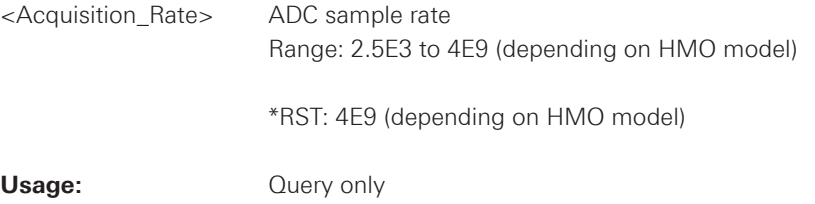

#### **ACQuire:SRATe?**

Returns the sample rate, that is the number of recorded waveform samples per second.

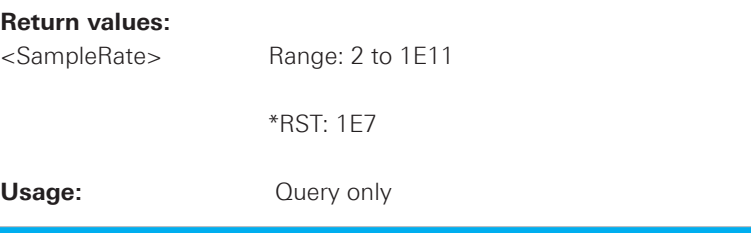

#### **ACQuire:STATe <Aquisition\_State>**

Sets the aquisition state of the instrument.

### **Parameters:**

<Aquisition\_State> RUN | STOP | COMPlete | BREak

### **RUN**

The aquisition is running.

# **STOP**

The acquisition will stop if finished.

#### **COMPlete**

The current aquisition is finished and completed.

# **BREak**

Set = break/interrupt of current acquisition Read = acquisition is finished but interrupted

\*RST: RUN

### **ACQuire:TYPE <Aquisition\_Type>**

Sets the type of the aquisition mode.

#### **Parameters:**

<Aquisition\_Type> REFresh | ROLL | AVERage | ENVelope | FILTer

#### **REFresh**

The aquisitions are displayed as they are done.

### **ROLL**

The aquisitions are done in roll mode.

#### **AVERage**

The aquisitions are averaged.

## **FILTer**

 Sets a low-pass filter with 3 db attenuation at a configurable limit frequency

\*RST: OFF

### **ACQuire:REALtime <Random\_Sampling>**

Enables the random sampling.

### **Parameters:**

<Random\_Sampling> AUTO | OFF

\*RST: OFF

#### **ACQuire:PEAKdetect <Peak\_Detect>**

Enables the peak detection.

#### **Parameters:**

<Peak\_Detect> AUTO | OFF

\*RST: OFF

### **ACQuire:HRESolution <High\_Res>**

Enables the high resolution mode.

### **Parameters:**

<High\_Res> AUTO | OFF

\*RST: OFF

### **2.2.4 Vertical**

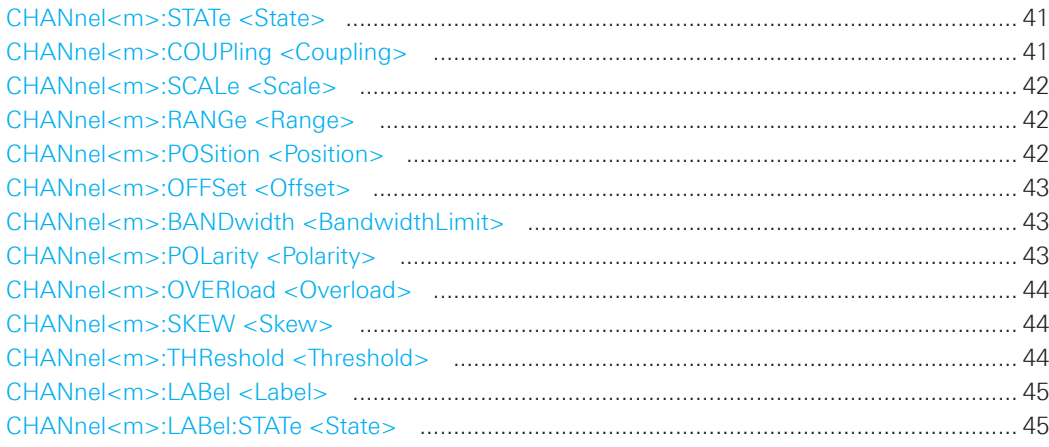

# **CHANnel<m>:STATe <State>**

Switches the channel signal on or off.

### **Suffix:**

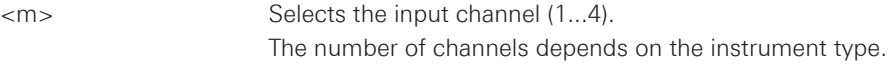

## **Parameters:**

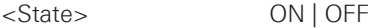

### **CHANnel<m>:COUPling <Coupling>**

Selects the connection of the indicated channel signal.

#### **Suffix:**

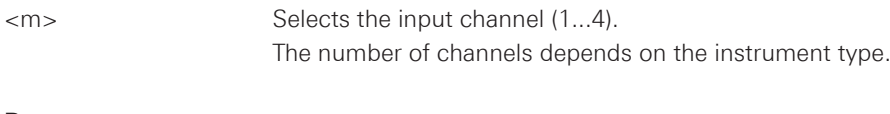

### **Parameters:**

<Coupling> DC | DCLimit | AC | ACLimit | GND

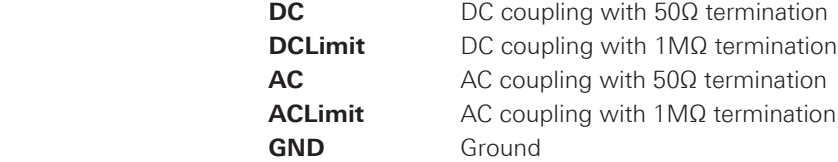

\*RST: DCL

**GND** Ground

<span id="page-41-0"></span>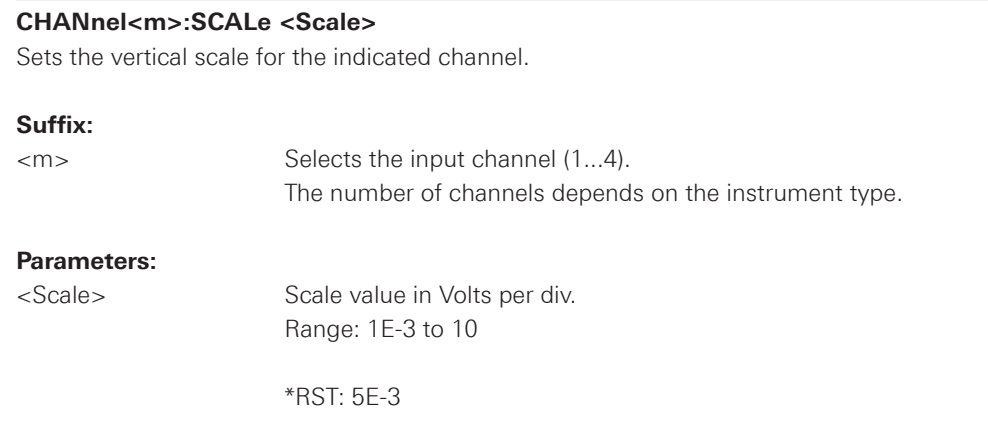

#### **CHANnel<m>:RANGe <Range>**

Sets the voltage range across the 8 vertical divisions of the diagram. Use the command alternativly instead of CHANnel<m>:SCALe.

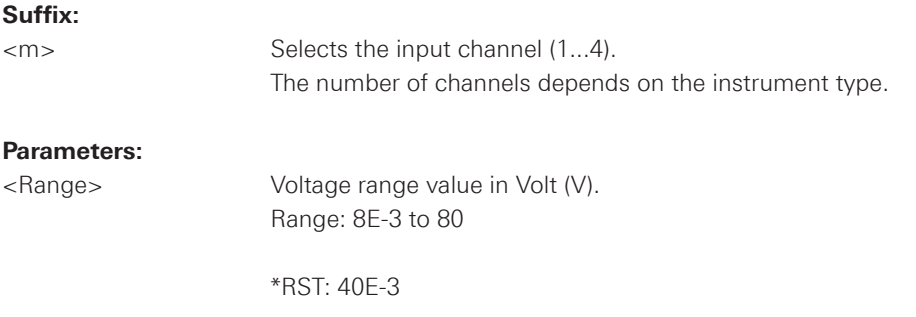

### **CHANnel<m>:POSition <Position>**

Sets the vertical position of the indicated channel and its horizontal axis in the window.

### **Suffix:**

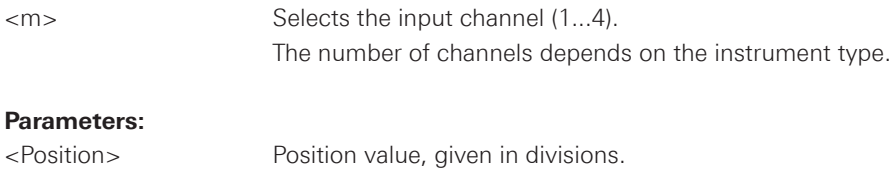

Range: -5 to 5

\*RST: 0.00E+00

<span id="page-42-0"></span>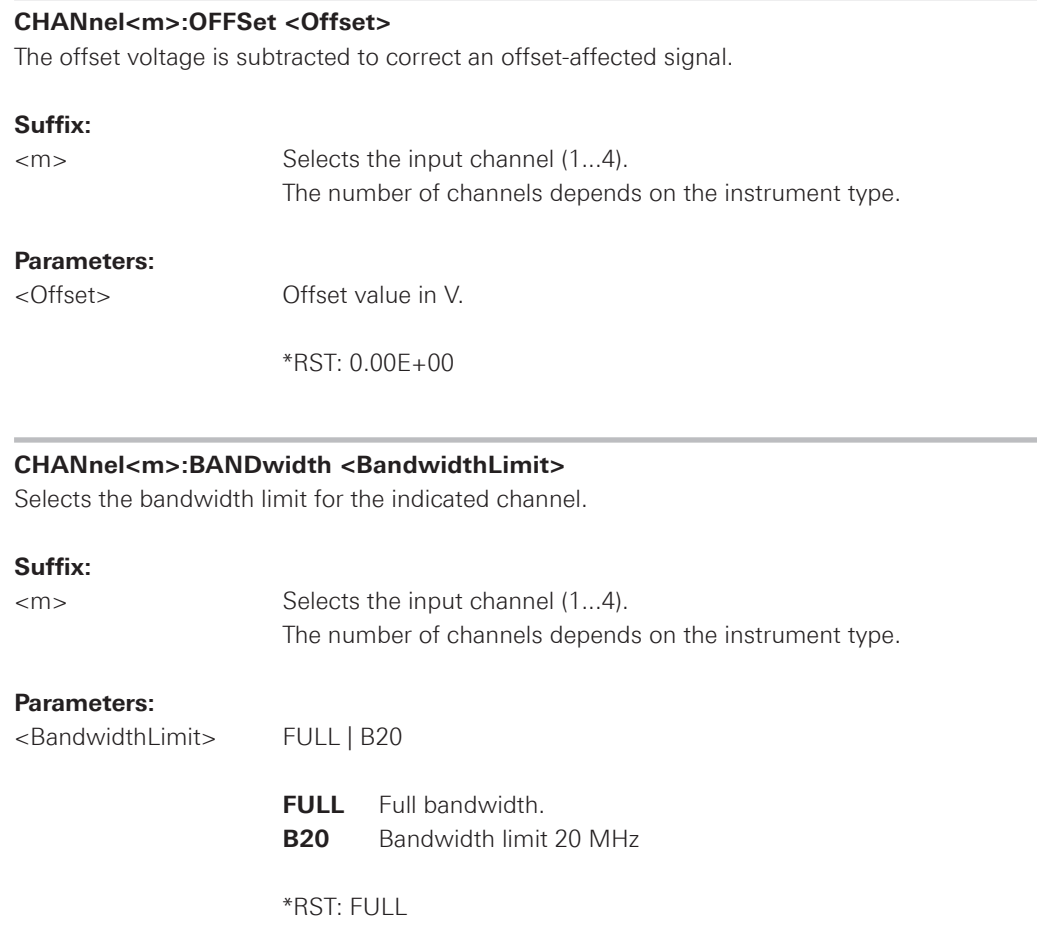

### **CHANnel<m>:POLarity <Polarity>**

Turns the inversion of the signal amplitude on or off. To invert means to reflect the voltage values of all signal components against the ground level. Inversion affects only the display of the signal but not the trigger.

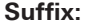

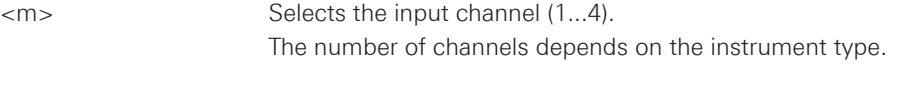

# **Parameters:**

<Polarity> NORMal | INVerted

\*RST: NORM

<span id="page-43-0"></span>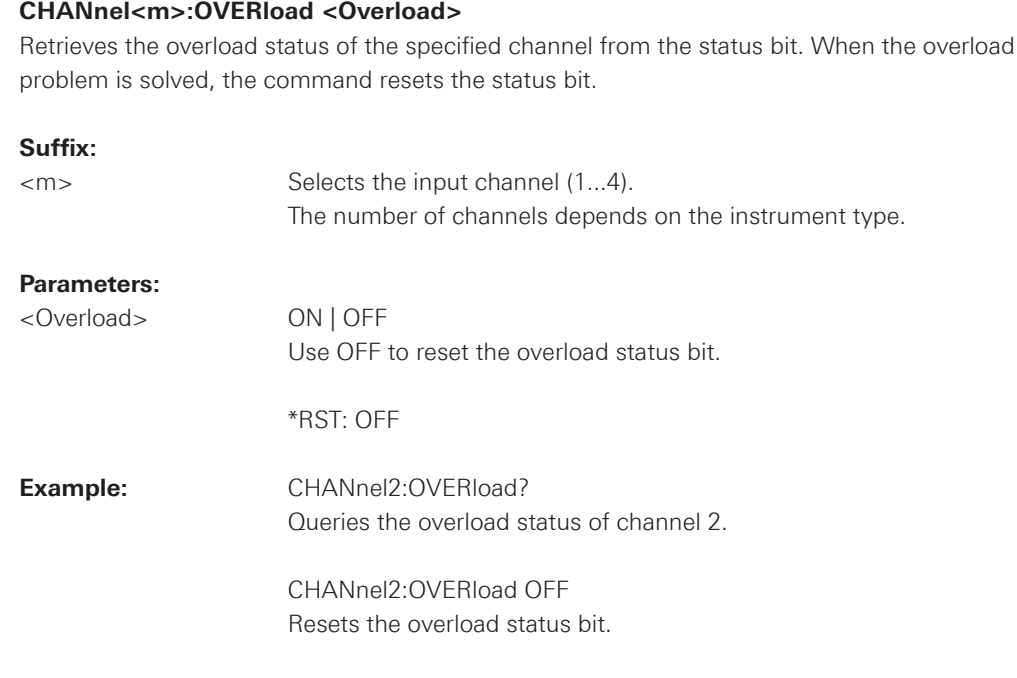

#### **CHANnel<m>:SKEW <Skew>**

Skew or deskew compensates delay differences between channels caused by the different length of cables, probes, and other sources. Correct deskew values are important for accurate triggering.

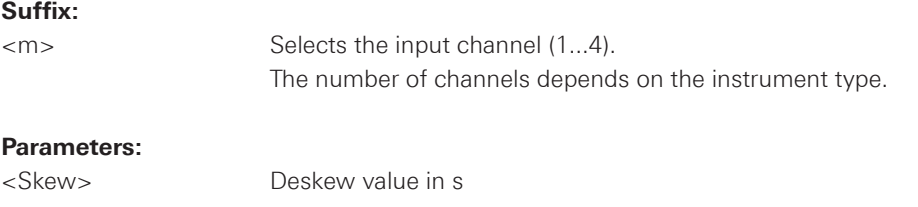

## **CHANnel<m>:THReshold <Threshold>**

Threshold value for digitization of analog signals. If the signal value is higher than the threshold, the signal state is high (1 or true for the boolean logic). Otherwise, the signal state is considered low (0 or false) if the signal value is below the threshold.

#### **Suffix:**

<m> Selects the input channel (1...4). The number of channels depends on the instrument type.

### **Parameters:**

<Threshold> Default values are: **TTL** 1,4 V **ECL** -1,3 V **CMOS** 2,5 V

<span id="page-44-0"></span>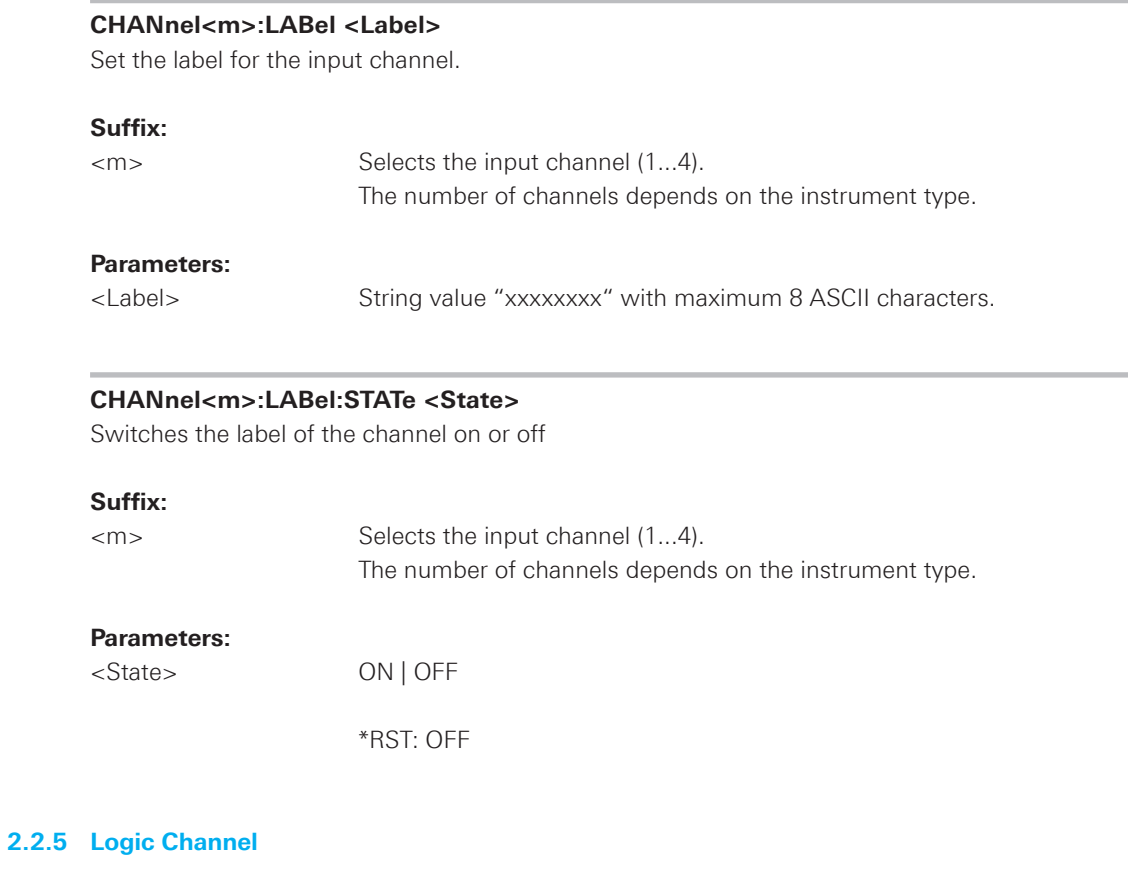

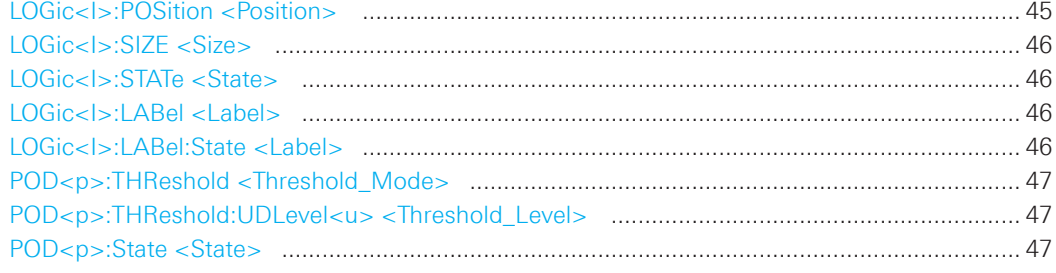

### **LOGic<I>:POSition <Position>**

Set the position of a logic channel.

# **Suffix:**

<I> Selects the logic channel (0...7).

#### **Parameters:**

<Position> Position value in divisions.

<span id="page-45-0"></span>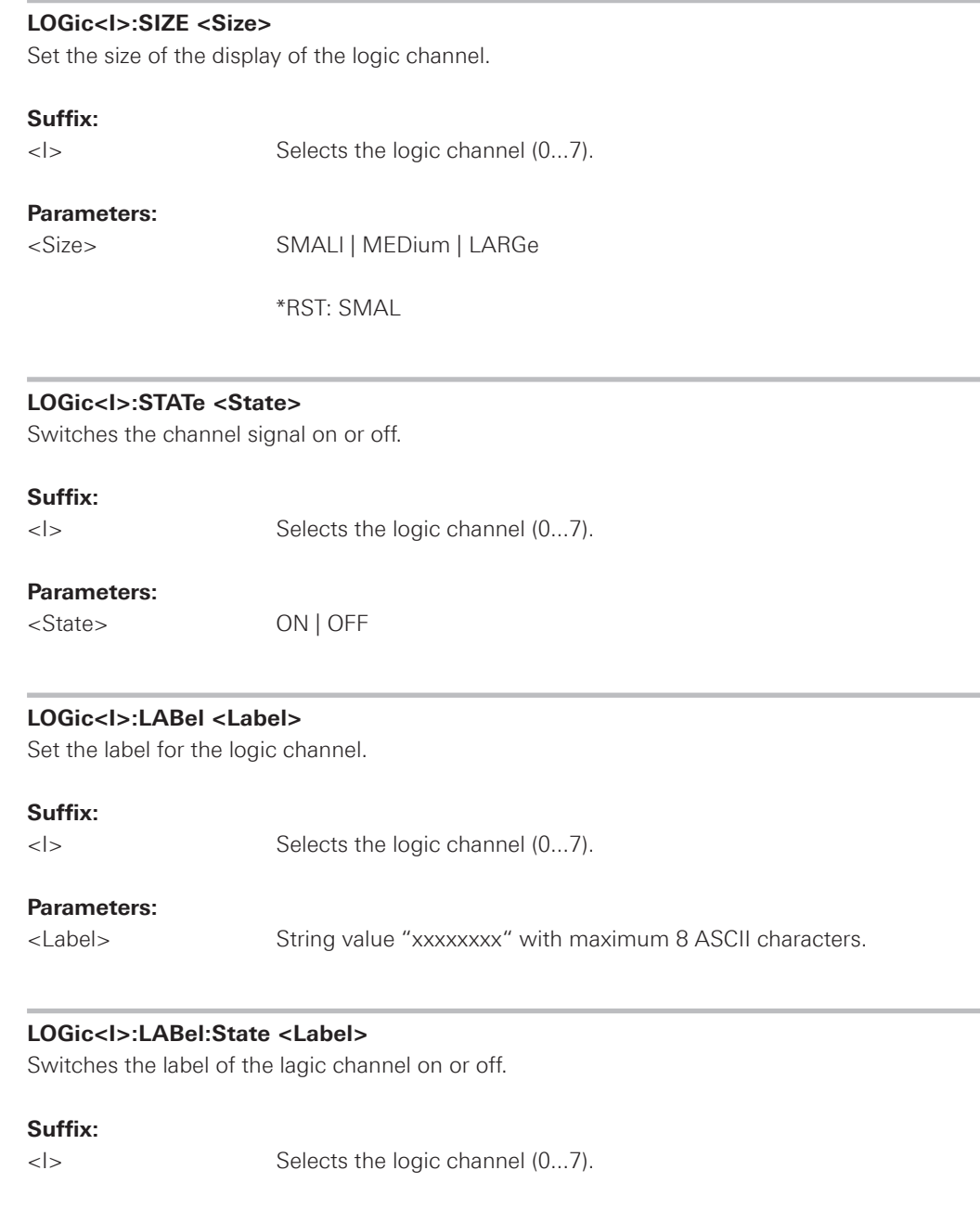

## **Parameters:**

<Label> ON | OFF

#### <span id="page-46-0"></span>**POD<p>:THReshold <Threshold\_Mode>**

Threshold Mode for Logic Pod. If the signal value is higher than the threshold, the signal state is high (1 or true for the boolean logic). Otherwise, the signal state is considered low (0 or false) if the signal value is below the threshold.

### **Suffix:**

<p> Select the Pod (1...2).

### **Parameters:**

<Threshold\_Mode> TTL | ECL | CMOS | USER1 | USER2

**TTL** TTL level, set to 1.4V **ECL** ECL level, set to -1.3V **CMOS** CMOS level, set to 2.5V **USER1**</u> USER1 level, can be set with POD: THReshold: UDLevel-u>. **USER2**</u> USER2 level, can be set with POD: THReshold: UDLevel<u>.

#### POD<p>:THReshold:UDLevel<u><Threshold\_Level>

Set the user high level threshold for the pod.

### **Suffix:**

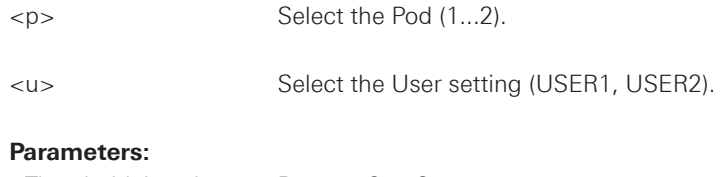

<Threshold\_Level> Range: -2 to 8 Threshold level in V.

### **POD<p>:State <State>**

Switches the Pod on or off.

#### **Suffix:**

<p> Select the Pod (1...2).

## **Parameters:**

<State> ON | OFF

\*RST: OFF

#### **2.2.6 Waveform Data**

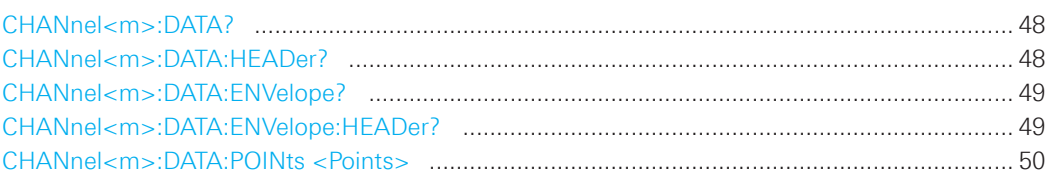

### **CHANnel<m>:DATA?**

Returns the data of the channel waveform points. For envelope waveforms, use the CHANnel<m>:DATA:ENVelope command.

#### **Suffix:**

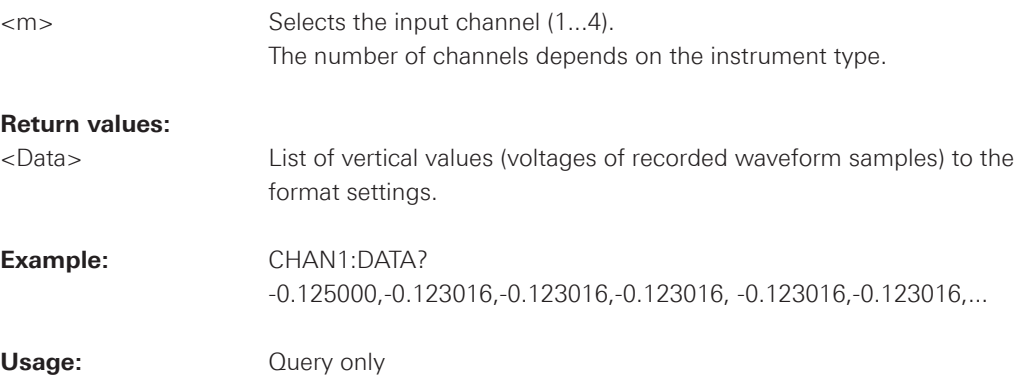

### **CHANnel<m>:DATA:HEADer?**

Returns information on the channel waveform. For envelope waveforms, use the CHANnel<m>:DATA:ENVelope:HEADer command.

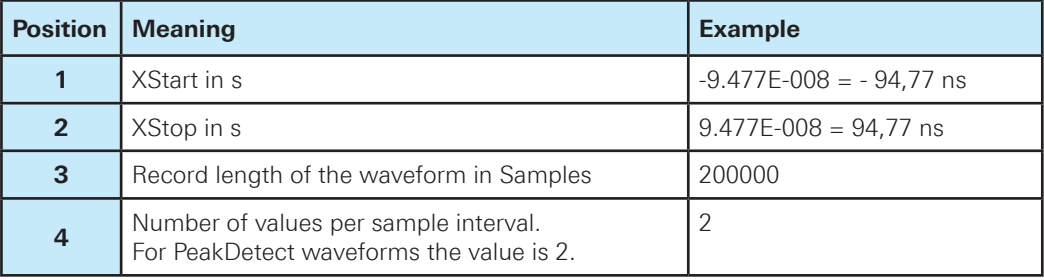

### **Table 2.1: Header data**

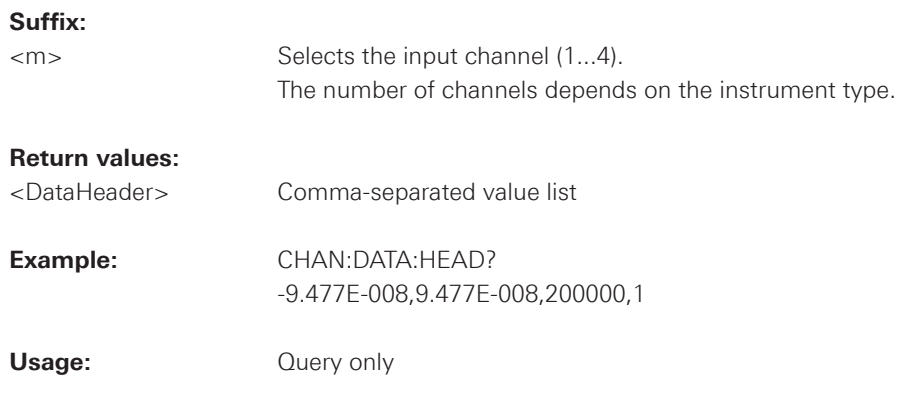

#### <span id="page-48-0"></span>**CHANnel<m>:DATA:ENVelope?**

Returns the data of the envelope. The envelope consists of two waveforms. Use this command only for envelope waveforms. for all other channel waveforms use CHANnel<m>:DATA. To set the export format, use FORMat[:DATA].

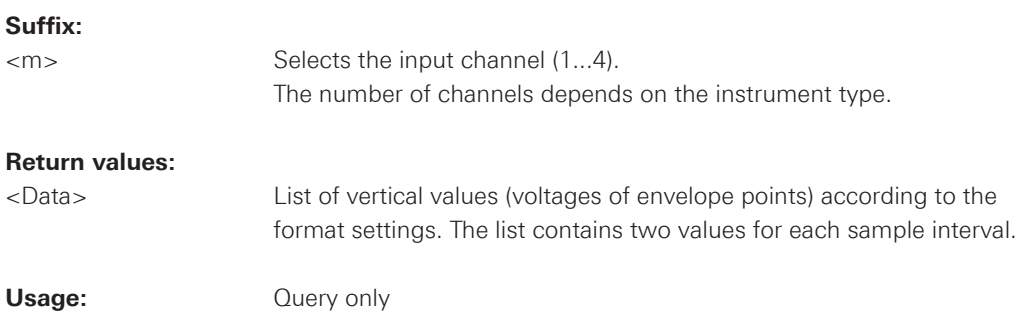

### **CHANnel<m>:DATA:ENVelope:HEADer?**

Returns information on the envelope waveform. Use this command only for envelope waveforms. for all other channel waveforms use CHANnel<m>:DATA:HEADer.

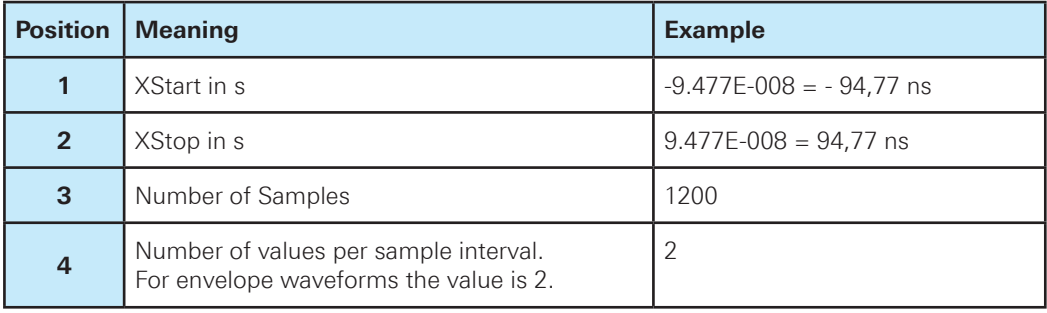

**Table 2.2: Header data**

#### **Suffix:**

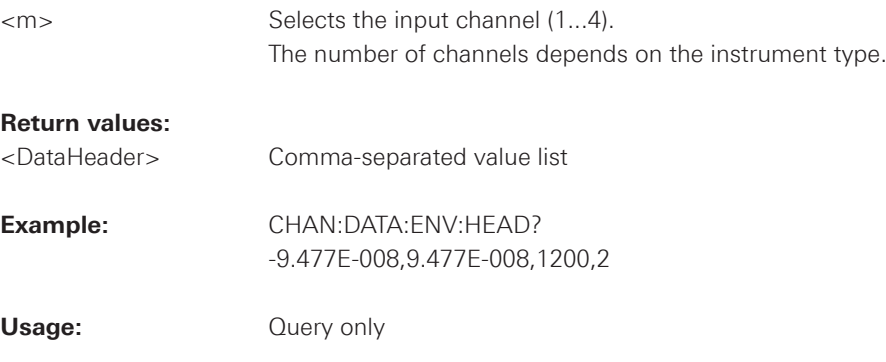

#### <span id="page-49-0"></span>**CHANnel<m>:DATA:POINts <Points>**

The setting command selects a sample range. The query returns the number of samples for the selected range. To get correct results with settings MAX and DMAX, the acquisition must not run when the command is used. To acquire consistent and valid data, use the SINGle command before. Do not cancel a running acquisition with STOP because the waveform data might be incomplete or incorrect.

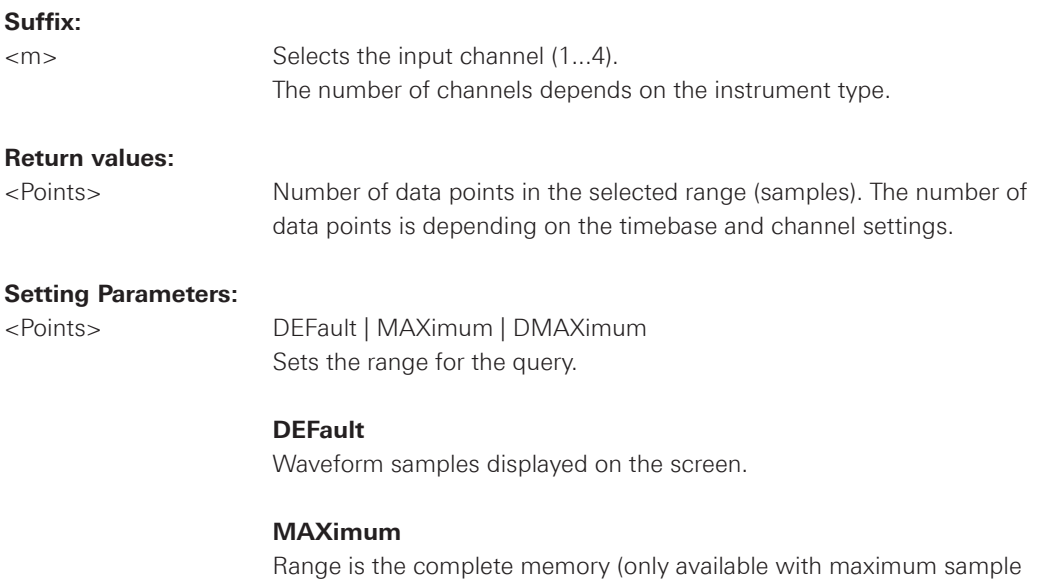

# **NOTICE**

**The entire oscilloscope memory can only be read out in STOP mode if the maximum sampling has been activated in the ACQUIRE menu.**

### **DMAXimum (Display Maximum)**

Number of samples in the current waveform record.

# **Example: Record mode "AUTOMATIC" (ACQUIRE menu) in STOP mode**

 CHAN1:DATA:POIN MAX CHAN1:DATA:POIN? Suffix: 600

rate and STOP mode).

# Record mode "MAX.SA.RATE" (ACQUIRE menu) in STOP mode

 CHAN1:DATA:POIN MAX CHAN1:DATA:POIN? Suffix: 2097148

### **2.2.7 Probes**

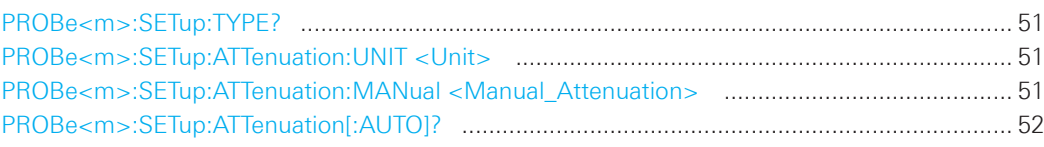

#### **PROBe<m>:SETup:TYPE?**

Queries the type of the probe.

#### **Suffix:**

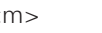

<m> Selects the input channel (1...4). The number of channels depends on the instrument type.

# **Return values:**

<Type> NONE | ACTive | PASSive

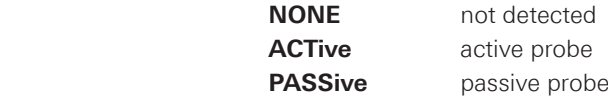

Usage: **Query only** 

#### **PROBe<m>:SETup:ATTenuation:UNIT <Unit>**

Selects the unit that the probe can measure.

### **Suffix:**

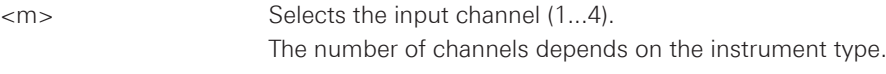

## **Parameters:**

<Unit> V | A

#### **PROBe<m>:SETup:ATTenuation:MANual <Manual\_Attenuation>**

Sets the attenuation or gain of the probe if the probe was not detected by the instrument.

#### **Suffix:**

.

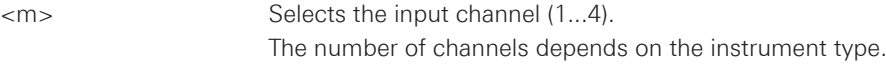

#### **Parameters:**

<Manual\_Attenuation> Range: 0.001 to 1000

\*RST: 1

<span id="page-51-0"></span>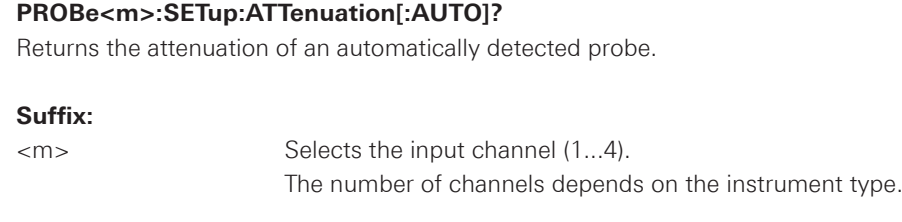

### **Return values:**

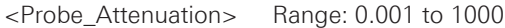

Usage: **Query only** 

### **2.3 Trigger**

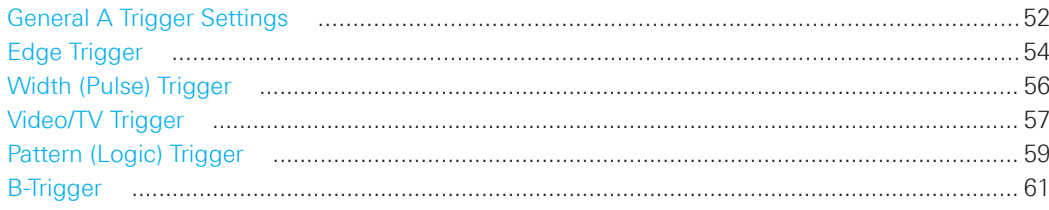

# **2.3.1 General A Trigger Settings**

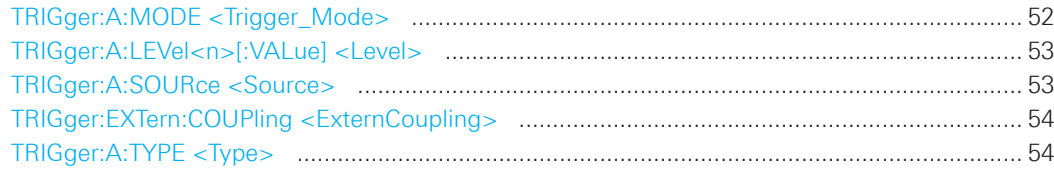

### **TRIGger:A:MODE <Trigger\_Mode>**

Sets the trigger mode. The trigger mode determines the behaviour of the instrument if no trigger occurs.

# **Parameters:**

<Trigger\_Mode> AUTO | NORMal

### **AUTO**

The instrument triggers repeatedly after a time interval if the trigger conditions are not fulfilled. If a real trigger occurs, it takes precedence.

### **NORMal**

The instrument acquires a waveform only if a trigger occurs.

\*RST: AUTO

<span id="page-52-0"></span>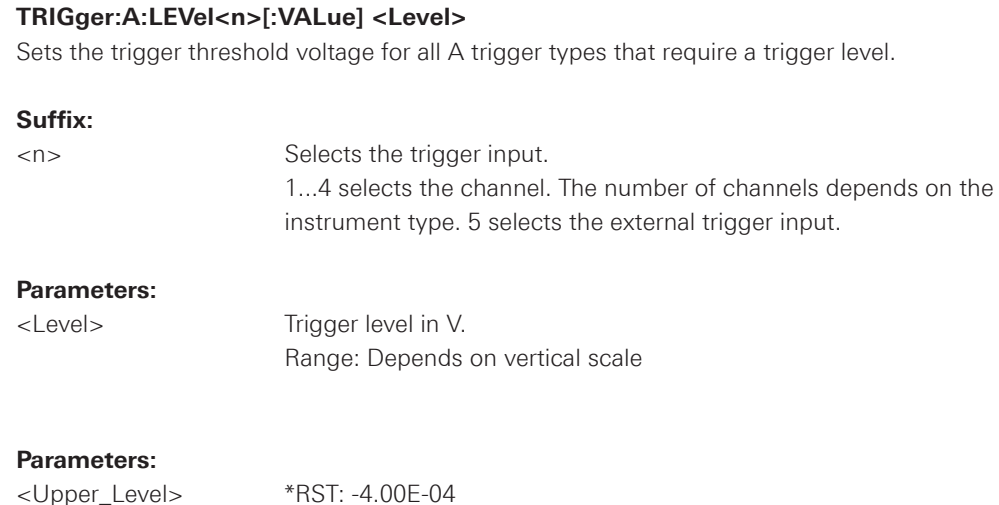

# **TRIGger:A:SOURce <Source>**

Sets the trigger source for the selected A trigger type.

Default unit: V

### **Parameters:**

<Source> CH1 | CH2 | CH3 | CH4 | D0...D7 | BUS1 | BUS2 | EXTernanalog | LINE | NONe | PATTern

# **CH1 | CH2 | CH3 | CH4**

 Selects the input channel (1...4) as trigger source. The number of channels depends on the instrument type.

#### **D0...D15**

Slope trigger on the POD bit.

### **BUS1 | BUS2**

Trigger on serial BUS.

#### **EXTernanalog**

External TRIG IN connector on the rear panel

#### **LINE**

AC line for the edge trigger.

## **NONE**

No trigger (e.g. in roll mode).

# **PATTern**

Pattern, if logic trigger is active.

### <span id="page-53-0"></span>**TRIGger:EXTern:COUPling <ExternCoupling>**

Sets the coupling for the external trigger input. The command is relevant if TRIGger:B:SOURce is set to EXTernanalog.

# **Parameters:**

<ExternCoupling> AC | DC

\*RST: AC

# **TRIGger:A:TYPE <Type>**

Sets the trigger type for the A trigger.

### **Parameters:**

<Type> EDGE | WIDTh | TV | LOGic | BUS

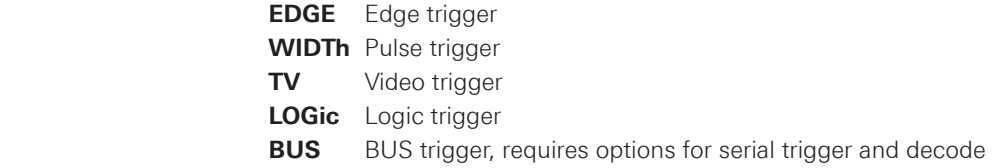

## **2.3.2 Edge Trigger**

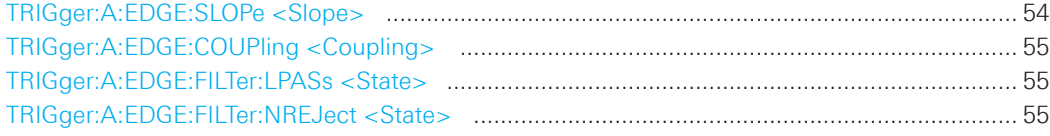

### **TRIGger:A:EDGE:SLOPe <Slope>**

Sets the slope for the edge trigger (A trigger).

## **Parameters:**

<Slope> POSitive | NEGative | EITHer

## **POSitive**

Rising edge, a positive voltage change

### **NEGative**

Falling edge, a negative voltage change

#### **EITHer**

Rising as well as the falling edge

\*RST: POS

### <span id="page-54-0"></span>**TRIGger:A:EDGE:COUPling <Coupling>**

Sets the coupling for the trigger source.

#### **Parameters:**

<Coupling> DC | AC | HF | ALEVel

### **DC**

Direct Current coupling. The trigger signal remains unchanged.

#### **AC**

Alternating Current coupling. A 5 Hz high pass filter removes the DC offset voltage from the trigger signal.

#### **HF**

High frequency coupling. A 15 kHz high-pass filter removes lower fre-quencies from the trigger signal. Use this mode only with very high frequency signals.

**ALEVel** (Auto Level)

\*RST: DC

### **TRIGger:A:EDGE:FILTer:LPASs <State>**

Turns an additional 5kHz low-pass filter in the trigger path on or off. This filter removes higher frequencies and is available with AC and DC coupling.

### **Parameters:**

<State> ON | OFF

\*RST: OFF

### **TRIGger:A:EDGE:FILTer:NREJect <State>**

Turns an additional 100MHz low-pass filter in the trigger path on or off. This filter removes higher frequencies and is available with AC and DC coupling.

#### **Parameters:**

<State> ON | OFF

\*RST: OFF

#### <span id="page-55-0"></span>**2.3.3 Width (Pulse) Trigger**

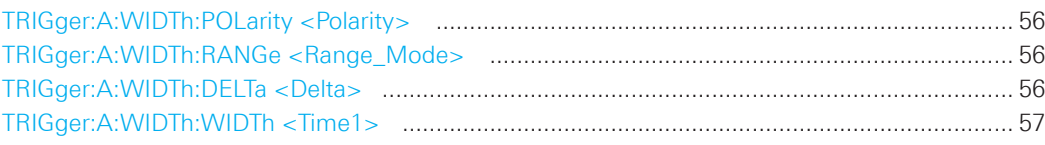

#### **TRIGger:A:WIDTh:POLarity <Polarity>**

Sets the polarity of the pulse triger function.

#### **Parameters:**

<Polarity> POSitive | NEGative

### **POSitive**

 Positive going pulse, the width is defined from the rising to the falling slopes.

#### **NEGative**

 Negative going pulse, the width is defined from the falling to the rising slopes.

\*RST: POS

#### **TRIGger:A:WIDTh:RANGe <Range\_Mode>**

Defines how the measured pulse width is compared with the given limit(s).

#### **Parameters:**

<Range\_Mode> WITHin | OUTSide | SHORter | LONGer

#### **WITHin | OUTSide**

Triggers on pulses inside or outside a range defined by time  $\pm$  delta. The time is specified with TRIGger:A:WIDTh:WIDTh, the range around is defined with TRIGger:A:WIDTh:DELTa.

#### **SHORter | LONGer**

 Triggers on pulses shorter or longer than a time set with TRIGger:A:WIDTh:WIDTh.

\*RST: LONG

#### **TRIGger:A:WIDTh:DELTa <Delta>**

Defines a range around the width value specified using TRIGger:A:WIDTh:WIDTh.

### **Parameters:**

<Delta> Range: ±Δt ("Variation") Value range depends on the defined pulse width.

\*RST: 3.2E-9

#### <span id="page-56-0"></span>**TRIGger:A:WIDTh:WIDTh <Time1>**

For the ranges WITHin and OUTSide (defined using TRIGger:A:WIDTh:RANGe), the  $\langle$ Time1> defines the center of a range which is defined by the limits  $\pm$ <Delta> (set with TRIGger:A:WIDTh:DELTa). For the ranges SHORter and LONGer, the width defines the maximum and minimum pulse width, respectively.

### **Parameters:**

<Time1> Range: 19.2E-9 to 107.374E-3 Center value, maximum value or minimum value depending on the defined range type.

\*RST: 19.2E-9

### **2.3.4 Video/TV Trigger**

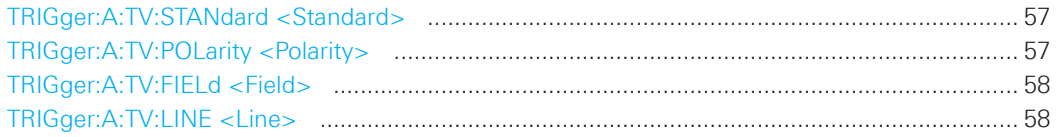

### **TRIGger:A:TV:STANdard <Standard>**

Selects the color television standard.

#### **Parameters:**

<Standard> PAL | NTSC | SECam | PALM | I576 | P720 | P1080 | I1080

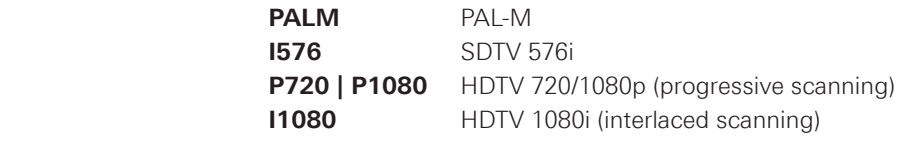

\*RST: PAL

#### **TRIGger:A:TV:POLarity <Polarity>**

Sets the polarity of the sync pulses. The edges of the sync pulses are used for triggering.

#### **Parameters:**

<Polarity> POSitive | NEGative

#### **POSitive**

If the video modulation is positve, the sync pulses are negative.

#### **NEGative**

If the modulation is negative, sync pulses are positive.

\*RST: NEG

### <span id="page-57-0"></span>**TRIGger:A:TV:FIELd <Field>**

Sets the trigger on the beginning of the video signal fields, or on the beginning of video signal lines.

# **Parameters:**

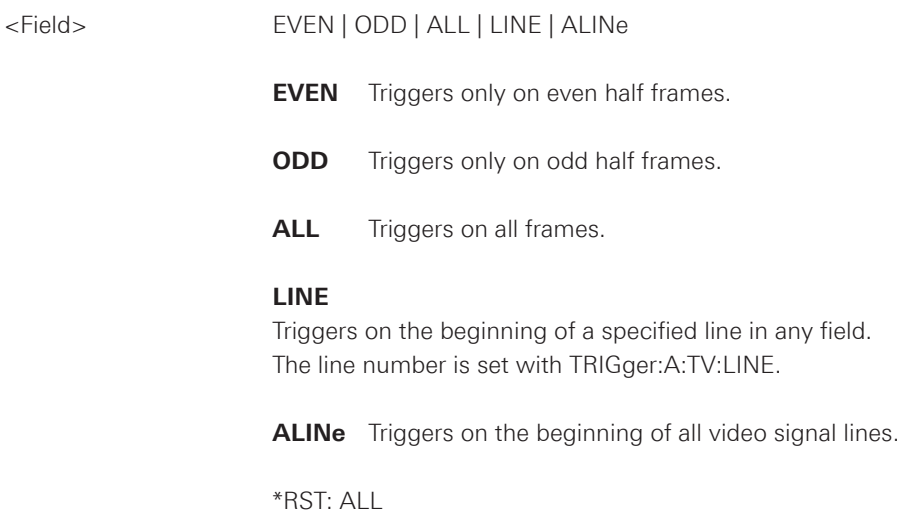

# **TRIGger:A:TV:LINE <Line>**

Sets an exact line number, if TRIGger:A:TV:FIELd is set to LINE.

#### **Parameters:**

<Line> Range: 1 to 525 (NTSC, PAL-M); 625 (PAL, SECAM, SDTV I-576); 750 (HDTV P720); 1125 (HDTV I1080, HDTV P1080)

\*RST: 1

### <span id="page-58-0"></span>**2.3.5 Pattern (Logic) Trigger**

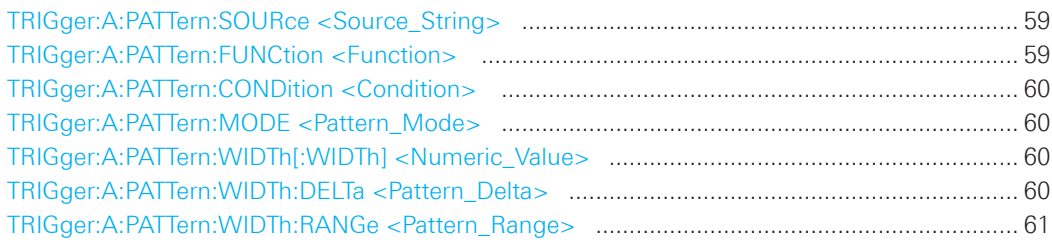

### **TRIGger:A:PATTern:SOURce <Source\_String>**

Selects the state for each digital channel. The respective channel (CH1, CH2 or logic channels 0...7) has to be activated before state selecting.

# **Parameters:**

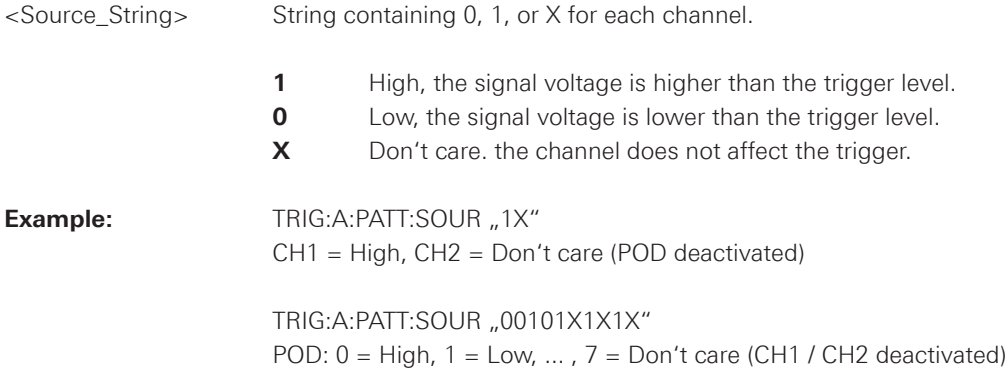

### **TRIGger:A:PATTern:FUNCtion <Function>**

Sets the logical combination of the trigger states of the channels.

## **Parameters:**

<Function> AND | OR

#### **AND**

 The required states of all channels must appear in the input signal at the same time.

### **OR**

At least one of the channels must have the required state.

\*RST: AND

#### <span id="page-59-0"></span>**TRIGger:A:PATTern:CONDition <Condition>**

Sets the trigger point depending on the result of the logical combination of the channel states.

### **Parameters:**

<Condition> "TRUE" | "FALSE"

\*RST: "TRUE"

### **TRIGger:A:PATTern:MODE <Pattern\_Mode>**

Sets the duration function of the pattern trigger.

#### **Parameters:**

<Pattern\_Mode> OFF | TIMeout | WIDTh

#### **OFF**

Pattern trigger without duration.

### **TIMeout**

Pattern trigger with duration and timeout.

### **WIDTh**

Width duration and comparision of the logical combined channels.

\*RST: OFF

#### **TRIGger:A:PATTern:WIDTh[:WIDTh] <Numeric\_Value>**

For the ranges WITHin and OUTSide (defined using TRIGger:A:PATTern:WIDTh:RANGe), the  $\le$ numeric\_value> defines the center of a range which is defined by the limits  $\pm$ <Delta> (set with TRIGger:A:PATTern:WIDTh:DELTa). For the ranges SHORter and LONGer, the width defines the maximum and minimum pulse width, respectively.

#### **Parameters:**

<Numeric\_Value> Range: 19.2E-9 to 107.374E-3 Center value, maximum value or minimum value depending on the defined range type.

\*RST: 19.2E-9

#### **TRIGger:A:PATTern:WIDTh:DELTa <Pattern\_Delta>**

Defines a range around the width value specified using TRIGger:A:PATTern:WIDTh[:WIDTh].

### **Parameters:**

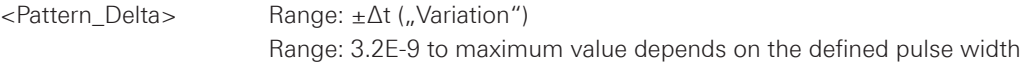

\*RST: 3.2E-9

#### <span id="page-60-0"></span>**TRIGger:A:PATTern:WIDTh:RANGe <Pattern\_Range>**

Defines a range around the width value specified using TRIGger:A:PATTern:WIDTh:WIDTh.

#### **Parameters:**

<Pattern\_Range> WITHin | OUTSide | SHORter | LONGer

### **WITHin | OUTSide**

Triggers on pulses inside or outside a range defined by time  $\pm$  delta. The time is specified with TRIGger:A:PATTern:WIDTh[:WIDTh], the range around is defined with TRIGger:A:PATTern:WIDTh:DELTa.

### **SHORter | LONGer**

 Triggers on pulses shorter or longer than a time set with TRIGger:A:PATTern:WIDTh[:WIDTh]

\*RST: LONG

### **2.3.6 B-Trigger**

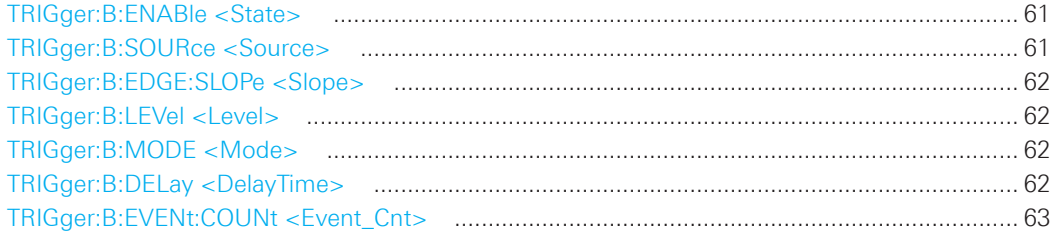

### **TRIGger:B:ENABle <State>**

Activates or deactivates the B-trigger. The instrument triggers, if both trigger event conditions (A and B) are fulfilled.

### **Parameters:**

<State> ON | OFF

\*RST: OFF

### **TRIGger:B:SOURce <Source>**

Selects one of the input channels as B-trigger source.

#### **Parameters:**

<Source> CH1 | CH2 | CH3 | CH4 The number of channels depends on the instrument type.

\*RST: CH1

### <span id="page-61-0"></span>**TRIGger:B:EDGE:SLOPe <Slope>**

Sets the edge for the B-trigger.

#### **Parameters:**

<Slope> POSitive | NEGative | EITHer

\*RST: POS

### **TRIGger:B:LEVel <Level>**

Sets the trigger level for the B-trigger event.

#### **Parameters:**

<Level> Default unit: V

\*RST: 0

### **TRIGger:B:MODE <Mode>**

Defines the delay type of the B-trigger.

### **Parameters:**

<Mode> DELay | EVENts

### **DELay**

Time delay, set with TRIGger:B:DELay

### **EVENts**

Event count delay, set with TRIGger:B:EVENt:COUNt

\*RST: DEL

#### **TRIGger:B:DELay <DelayTime>**

Sets the time the instrument waits after an A-event until it recognizes B-events. Before setting the delay time, TRIGger:B:MODE must be set to DELay.

#### **Parameters:**

<DelayTime> Range: 8E-9 min., depending on the instrument type Default unit: s

\*RST: 8E-9, depending on the instrument type

### <span id="page-62-0"></span>**TRIGger:B:EVENt:COUNt <Event\_Cnt>**

Sets a number of B-trigger events that fulfill all B-trigger conditions but do not cause the trigger. The oscilloscope triggers on the n-th event (the last of the specified number of events). Before setting the event number, TRIGger:B:MODE must be set to EVENts.

#### **Parameters:**

<Event\_Cnt> Range: 1 to 65535 Number of B-events

\*RST: 1

### **2.4 Display**

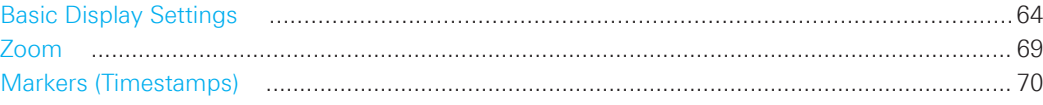

# **2.4.1 Basic Display Settings**

This chapter describes commands that configure the screen display.

# **General Display Settings:**

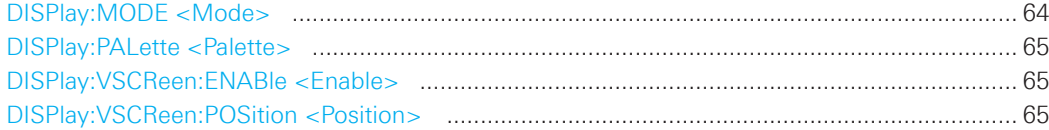

### **XYZ-Setup:**

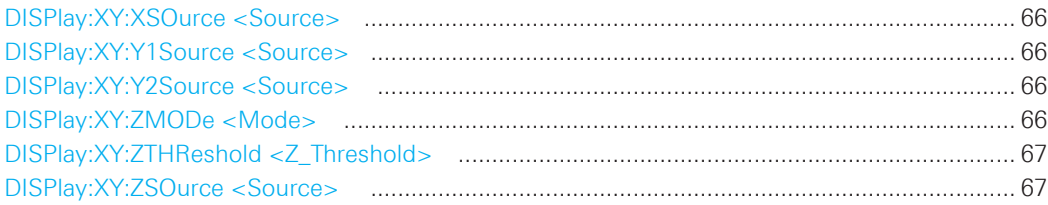

# **Intensities**

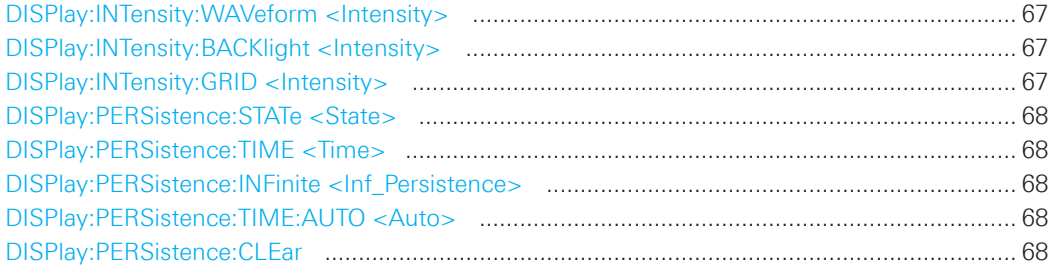

## **Waveform, Auxilary Cursors and Grid Settings**

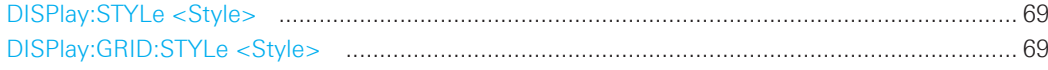

### **DISPlay:MODE <Mode>**

Sets the diagram mode.

## **Parameters:**

<Mode> YT | XY

# **YT**

 Default time diagram with a time axis in x-direction and the signal amplitudes displayed in y-direction.

### **XY**

 XY-diagram combines the voltage levels of two waveforms in one diagram.

\*RST: YT

### <span id="page-64-0"></span>**DISPlay:PALette <Palette>**

Sets the color and brightness of the displayed waveform samples depending on their cumulative occurance.

# **Parameters:**

<Palette> NORMal | INVerse | FCOLor | IFColor

### **NORMal**

Values that occur frequently are brighter than rare values.

### **INVerse**

Rare values are brighter than frequent values, inverse to the NORMal brightness.

#### **FColor**

Rare values are displayed in blue while more frequent values are red and very frequent values are displayed in yellow or white, with various colors inbetween.

### **IFColor**

Inverses the FColor setting. Rare values are yellow or white while frequent values are blue.

\*RST: NORM

### **DISPlay:VSCReen:ENABle <Enable>**

Switches the virtual screen on or off.

### **Parameters:**

<Enable> ON | OFF

\*RST: OFF

### **DISPlay:VSCReen:POSition <Position>**

Set the position of the virtual screen window.

## **Parameters:**

<Position> Range: 2 to -10 Default unit: div

\*RST: 0

#### <span id="page-65-0"></span>**DISPlay:XY:XSOurce <Source>**

Defines the source to be displayed in x direction in an XY-diagram, replacing the usual time base.

#### **Parameters:**

<Source> CH1 | CH2 | CH3 | CH4 The number of channels depends on the instrument type.

\*RST: CH1

#### **DISPlay:XY:Y1Source <Source>**

Defines the (first) source to be displayed in y direction in an XY-diagram.

#### **Parameters:**

<Source> CH1 | CH2 | CH3 | CH4 The number of channels depends on the instrument type.

\*RST: CH2

### **DISPlay:XY:Y2Source <Source>**

Defines the y source of the second XY waveform in the diagram.

### **Parameters:**

<Source> NONE | CH1 | CH2 | CH3 | CH4 The number of channels depends on the instrument type.

\*RST: NONE

#### **DISPlay:XY:ZMODe <Mode>**

Activates or deactivates the intensity control of the waveform via an additional signal source and sets the intensity mode.

#### **Parameters:**

<Mode> ANALog | DIGital | OFF

#### **ANALog**

Modulated intensity; Intensity is modulated continuously according to the selected source Z.

### **DIGital**

Intensity is determined by a threshold value defined with DISPlay:XY:ZTHReshold. If the Z signal value is below the selected threshold, the corresponding x/y point is displayed with lowest intensity. If the Z signal value is above the threshold, the x/y point is displayed with the defined intensity level.

### **OFF**

Intensity control is deactivated.

\*RST: OFF

#### <span id="page-66-0"></span>**DISPlay:XY:ZTHReshold <Z\_Threshold>**

Defines the threshold for intensity with a two-state modulation, if DISPlay:XY:ZMODe is set to DIGital.

### **Parameters:**

<Z\_Threshold> Range: -10 to 10

 Threshold for visibility on the screen Default unit: V

\*RST: 0

### **DISPlay:XY:ZSOurce <Source>**

Defines the source to be used to determine the intensity of the xy-waveform.

### **Parameters:**

<Source> CH1 | CH2 | CH3 | CH4 The number of channels depends on the instrument type.

\*RST: CH1

### **DISPlay:INTensity:WAVeform <Intensity>**

Defines the strength of the waveform line in the diagram. \*RST does not change the intensity.

#### **Parameters:**

<Intensity> Range: 0 to 100 Default unit: %

#### **DISPlay:INTensity:BACKlight <Intensity>**

Defines the intensity of the background lighting of the display. \*RST does not change the intensity.

### **Parameters:**

<Intensity> Range: 10 to 100 Default unit: %

## **DISPlay:INTensity:GRID <Intensity>**

Defines the intensity of the grid on the screen. \*RST does not change the intensity.

#### **Parameters:**

<Intensity> Range: 0 to 100 Default unit: %

#### <span id="page-67-0"></span>**DISPlay:PERSistence:STATe <State>**

Defines whether the waveform persists on the screen or whether the screen is refreshed continuously.

### **Parameters:**

<State> ON | OFF

### **ON**

 The waveform persists for the time defined using DISPlay:PERSistence:TIME.

#### **OFF**

 The waveform does not persist on the screen. Only the currently measured values are displayed at any time.

\*RST: OFF

#### **DISPlay:PERSistence:TIME <Time>**

Persistence time if persistence is active (please refer to: DISPlay:PERSistence:STATe). Each new data point in the diagram area remains on the screen for the duration defined here. To set infinite persistence, use DISPlay:PERSistence:INFinite.

#### **Parameters:**

<Time> Range: 50E-3 to infinite Default unit: s

\*RST: 50E-3

#### **DISPlay:PERSistence:INFinite <Inf\_Persistence>**

Sets the persistence time to infinite if DISPlay:PERSistence:STATe is ON. Each new data point remains on the screen infinitely until this setting is changed or the persistence is cleared.

#### **Parameters:**

<Inf\_Persistence> ON | OFF

\*RST: OFF

#### **DISPlay:PERSistence:TIME:AUTO <Auto>**

The optimal persistence time is determined automatically by the instrument.

#### **Parameters:**

<Auto> ON | OFF

#### **DISPlay:PERSistence:CLEar**

Removes the displayed persistent waveform from the screen.

Usage: Event

### <span id="page-68-0"></span>**DISPlay:STYLe <Style>**

Defines how the waveform data is displayed

#### **Parameters:**

<Style> VECTors | DOTS

**VECTors** Individual data points are connected by a line. **DOTS** Only the data points are displayed.

\*RST: VECT

#### **DISPlay:GRID:STYLe <Style>**

Defines how the grid is displayed.

# **Parameters:**

<Style> LINes | RETicle | NONE

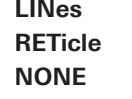

Displays the grid as horizontal and vertical lines. Displays crosshairs instead of a grid. **No grid** 

\*RST: LIN

#### **2.4.2 Zoom**

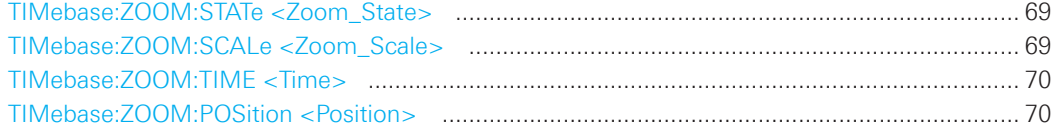

#### **TIMebase:ZOOM:STATe <Zoom\_State>**

Switches the zoom window on or off.

#### **Parameters:**

<Zoom\_State> ON | OFF

\*RST: OFF

### **TIMebase:ZOOM:SCALe <Zoom\_Scale>**

Defines the time base in the zoom diagram in seconds per division.

## **Parameters:**

<Zoom\_Scale> Scaling of the zoom time base in s/div depending on time base and channel settings Default unit: s/div

\*RST: 5e-5

#### <span id="page-69-0"></span>**TIMebase:ZOOM:TIME <Time>**

Defines the offset of the trigger point to the reference point of the zoom diagram.

#### **Parameters:**

<Time> Default unit: s

\*RST: 0

### **TIMebase:ZOOM:POSition <Position>**

Defines the position of the zoom reference point (the reference point of the zoom window) in relation to the reference point of original time base.

#### **Parameters:**

<Position> Range: 0 to 100, depending on the zoom time base Default unit: %

\*RST: 5.00E+01

### **2.4.3 Markers (Timestamps)**

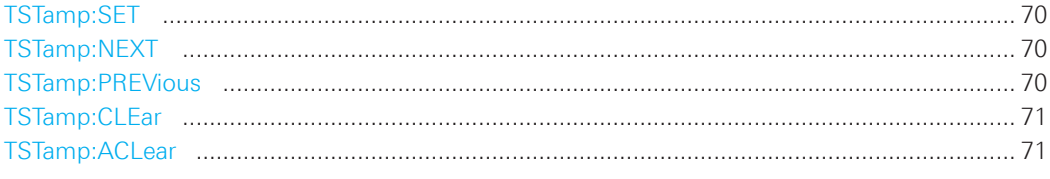

## **TSTamp:SET**

Sets a new marker (timestamp) at the reference point of the display, unless an existing marker is already set there. The reference point is set with TIMebase:REFerence.

Usage: Event

#### **TSTamp:NEXT**

Moves the next marker (timestamp, to the right) to the reference point of the display or zoom area.

Usage: Event

### **TSTamp:PREVious**

Moves the previous marker (timestamp, to the left) to the reference point of the display or zoom area.

Usage: Event

### <span id="page-70-0"></span>**TSTamp:CLEar**

Deletes the marker (timestamp) at the reference point. The reference point is set with TIMebase:REFerence.

Usage: Event

### **TSTamp:ACLear**

Deletes all markers (timestamps).

Usage: Event

#### 2.5 Measurements

This chapter describes functions that configure or perform cursor and automatic measurements.

### 2.5.1 Cursor

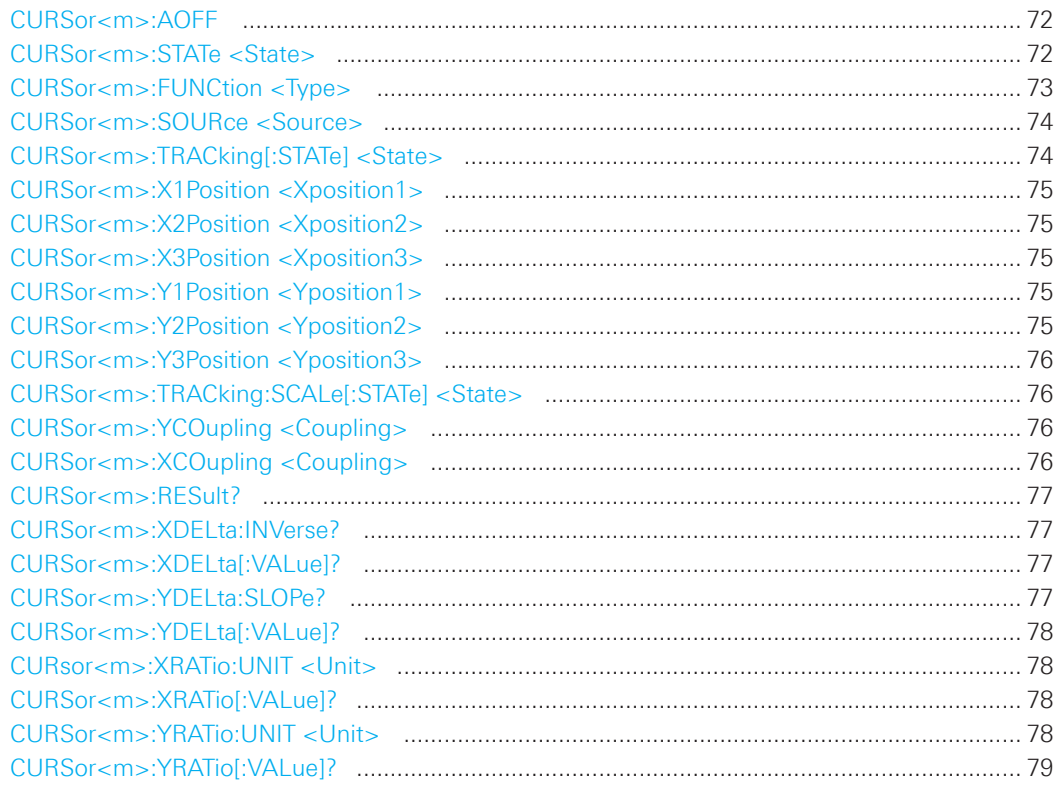

### CURSor<m>:AOFF

Switches the cursor off.

### Suffix:

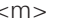

1 (the numeric suffix is irrelevant)

Usage:

# CURSor<m>:STATe <State>

Activates or deactivates the cursor measurement.

Event

### Suffix:  $<$ m $>$

1 (the numeric suffix is irrelevant)

### Parameters:

 $\leq$ State $>$ 

ON | OFF

\*RST: OFF
#### **CURSor<m>:FUNCtion <Type>**

Defines the cursor measurement type.

#### **Suffix:**

<m> 1 (the numeric suffix is irrelevant)

#### **Parameters:**

<Type> HORizontal | VERTical | PAIRed | HRATio | VRATio | PPCount | NPCount | RECount | FECount | MEAN | RMS | RTIMe | FTIMe | PEAK | UPEakvalue | LPEakvalue | STDD | PDCYcle | NDCYcle

### **HORizontal**

 Sets two horizontal cursor lines and measures the voltages at the two cursor positions and the delta of the two values.

### **VERTical**

Sets two vertical cursor lines and measures the time from the trigger point to each cursor, the time between the two cursors and the fre quency calculated from that time.

**PAIRed** (V-Marker)

### **HRATio**

 Ratio of the x-values (e.g. a duty cycle) between the first and second cursors and the first and third cursors.

#### **VRATio**

 Ratio of the y-values (e.g. overshooting) between the first and second cursors and the first and third cursors.

**PPCount** (Count positive pulses) **NPCount** (Count negative pulses) **RECount** (Count rising edges) **FECount** (Count falling edges) **MEAN** (Mean value) **RMS** (Root mean square) **RTIMe** (Rise time, tr)

**FTIMe** (Fall time, tf) The reference level for rise and fall time measurement is set with REFLevel<m>:RELative:MODE.

#### **PEAK**

Absolute difference between the two peak values, Vpp.

**UPEakvalue** (Upper peak value,  $V_{p+}$ ) **LPEakvalue** (Lower peak value, V<sub>p-</sub>) **STDD** (standard deviation) **PDCYcle** (positive duty cycle) **NDCYcle** (negative duty cycle)

\*RST: PAIR

#### **CURSor<m>:SOURce <Source>**

Defines the cursor measurement source as one of the active signal, reference or math channel.

#### **Suffix:**

<m> 1 (the numeric suffix is irrelevant)

#### **Parameters:**

<Source> NONE | CH1 | CH2 | CH3 | CH4 | POD1 | D0...D7 |QMA | MA1 | MA2 | MA3 | MA4 | MA5 | RE1 | RE2 | RE3 | RE4 | XY1 | XY2

#### **CH1 | CH2 | CH3 | CH4**

 Active signal channels CH1 to CH4. The number of channels depends on the instrument type.

**POD1** Active logic POD.

**D0...D7** Active digital channels from D0 up to D7.

**QMA** Active quick math channel.

**MA1 | MA2 | MA3 | MA4 | MA5**

Active math channels 1 to 5.

**RE1 | RE2 | RE3 | RE4** 

Active reference channels 1 to 4

#### **XY1 | XY2**

Active XY-waveform

\*RST: CH1

#### **CURSor<m>:TRACking[:STATe] <State>**

If set to ON, the V-Marker cursor measurement is enabled.

## **Suffix:**

<m> 1 (the numeric suffix is irrelevant)

#### **Parameters:**

<State> ON | OFF

\*RST: OFF

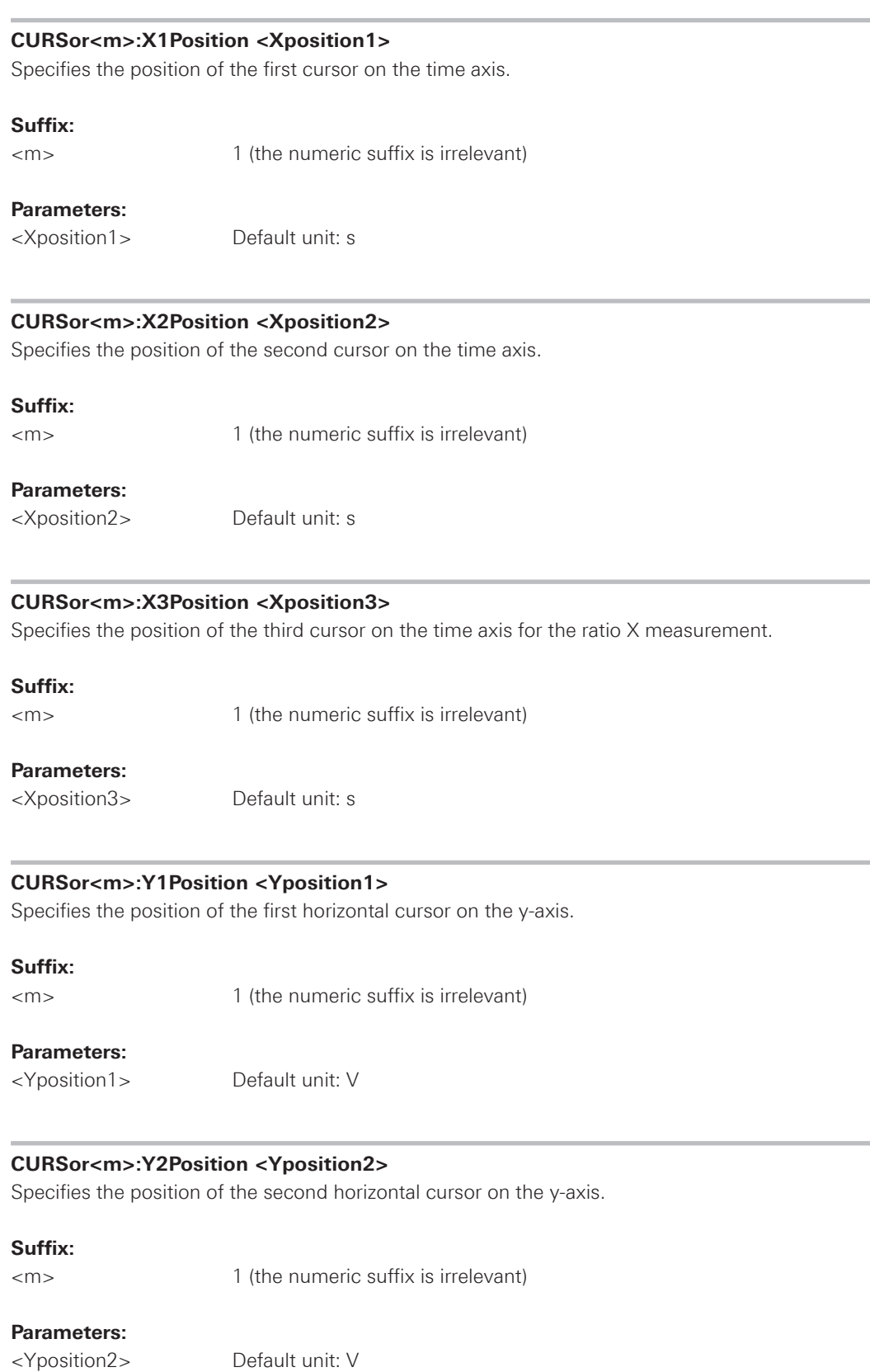

#### **CURSor<m>:Y3Position <Yposition3>**

Specifies the position of the third horizontal cursor on the y-axis for Ratio Y measurements.

#### **Suffix:**

<m> 1 (the numeric suffix is irrelevant)

#### **Parameters:**

<Yposition3> Default unit: V

### **CURSor<m>:TRACking:SCALe[:STATe] <State>**

Enables the adjustment of cursor lines if the vertical or horizontal scales are changed.

#### **Suffix:**

<m> 1 (the numeric suffix is irrelevant)

## **Parameters:**

<State> ON | OFF

### **ON**

Cursor lines keep their relative position to the waveform.

### **OFF**

 Cursor lines remain on their position on the display if the scaling is changed.

\*RST: OFF

### **CURSor<m>:YCOupling <Coupling> CURSor<m>:XCOupling <Coupling>**

If enabled, the cursors of a set are coupled so that the distance between the two remains the same if one cursor is moved.

### **Suffix:**

<m> 1 (the numeric suffix is irrelevant)

### **Parameters:**

<Coupling> ON | OFF

\*RST: OFF

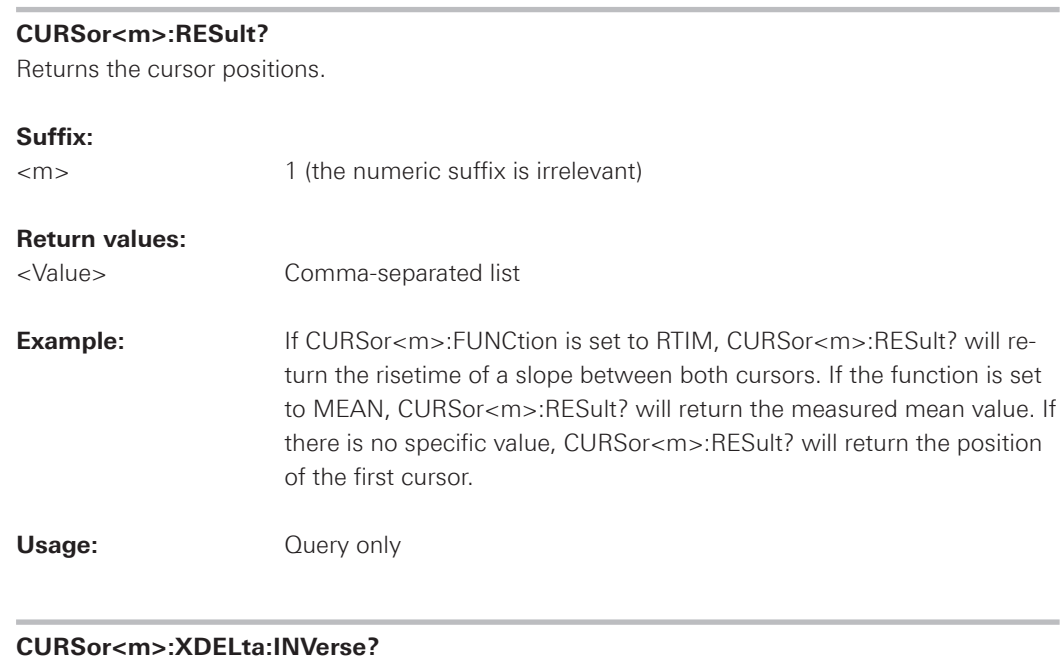

Returns the inverse time difference between the two cursors (1/Δt).

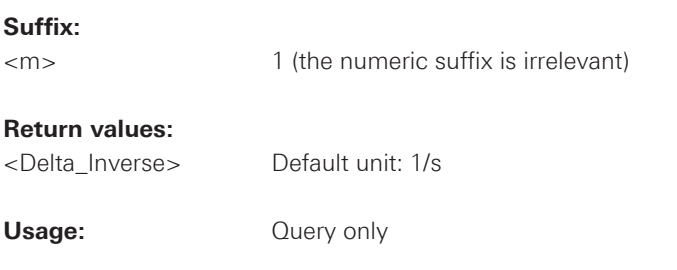

### **CURSor<m>:XDELta[:VALue]?**

Returns the time difference between the two cursors (Δt).

### **Suffix:**

<m> 1 (the numeric suffix is irrelevant)

#### **Return values:**

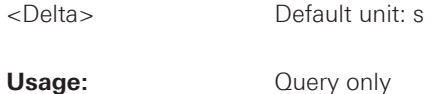

### **CURSor<m>:YDELta:SLOPe?**

Returns the inverse value of the voltage difference - the reciprocal of the vertical distance of two horizontal cursor lines: 1/ΔV.

### **Suffix:**

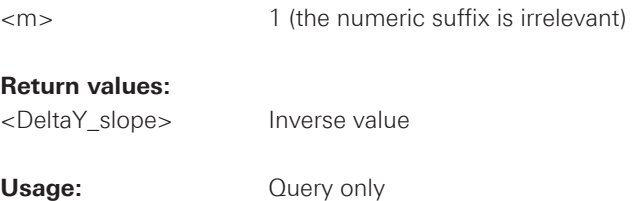

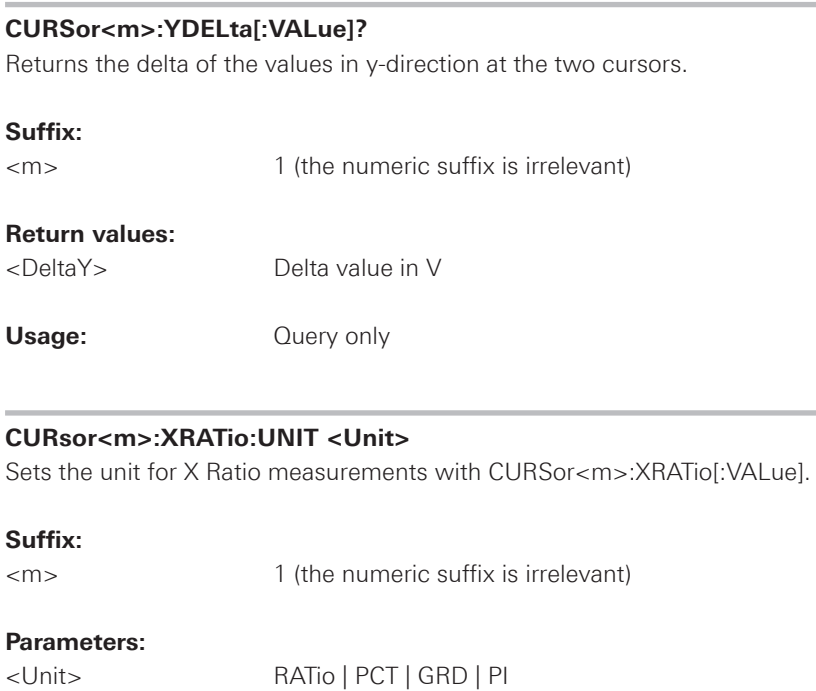

 **RATio** Floating value **PCT** Percent **GRD** Degree **PI** Radian

### **CURSor<m>:XRATio[:VALue]?**

Returns the ratio of the x-values (e.g. a duty cycle) between the first and second cursors and the first and third cursors: (x2-x1)/(x3-x1). Set the unit of the result with CURsor<m>:XRATio:UNIT.

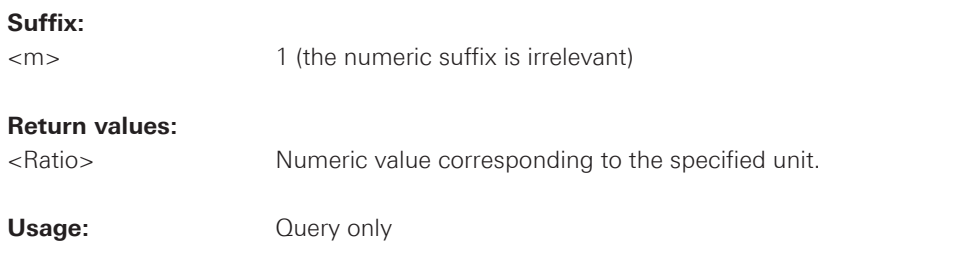

### **CURSor<m>:YRATio:UNIT <Unit>**

Sets the unit for Y Ratio measurements with CURSor<m>:YRATio[:VALue].

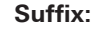

<m> 1 (the numeric suffix is irrelevant)

## **Parameters:**

<Unit> RATio | PCT

 **RATio** Floating value **PCT** Percent

### **CURSor<m>:YRATio[:VALue]?**

Provides three cursors and measures the ratio of the y-values (e.g. overshooting) between the first and second cursors and the first and third cursors: (y2-y1)/(y3-y1). Set the unit of the result with CURSor<m>:YRATio:UNIT.

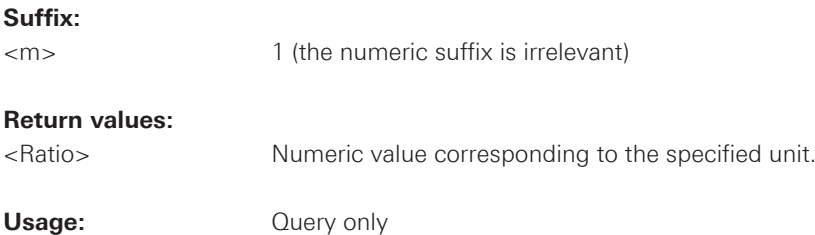

#### **2.5.2 Automatic Measurements**

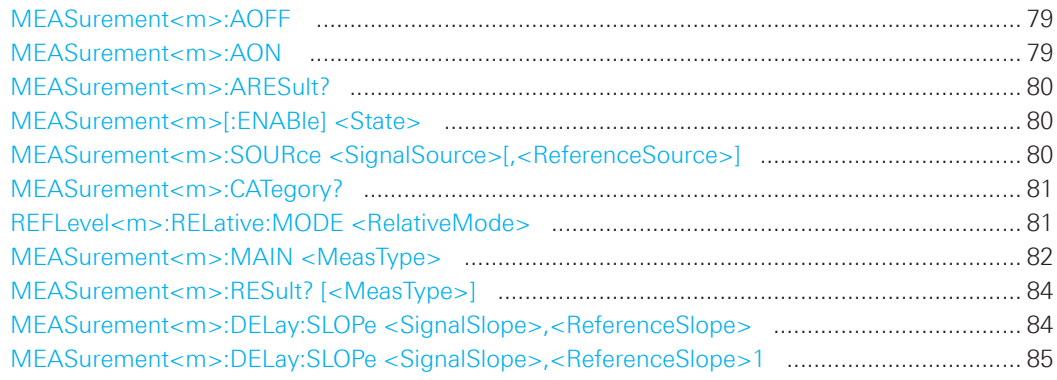

#### **MEASurement<m>:AOFF**

Stops the quick measurement.

#### **Suffix:**

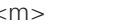

1..6 (the numeric suffix is irrelevant)

Usage: Event

### **MEASurement<m>:AON**

Starts the quick measurement.

#### **Suffix:**

<m> 1..6 (the numeric suffix is irrelevant)

**Usage:** Event

<span id="page-79-0"></span>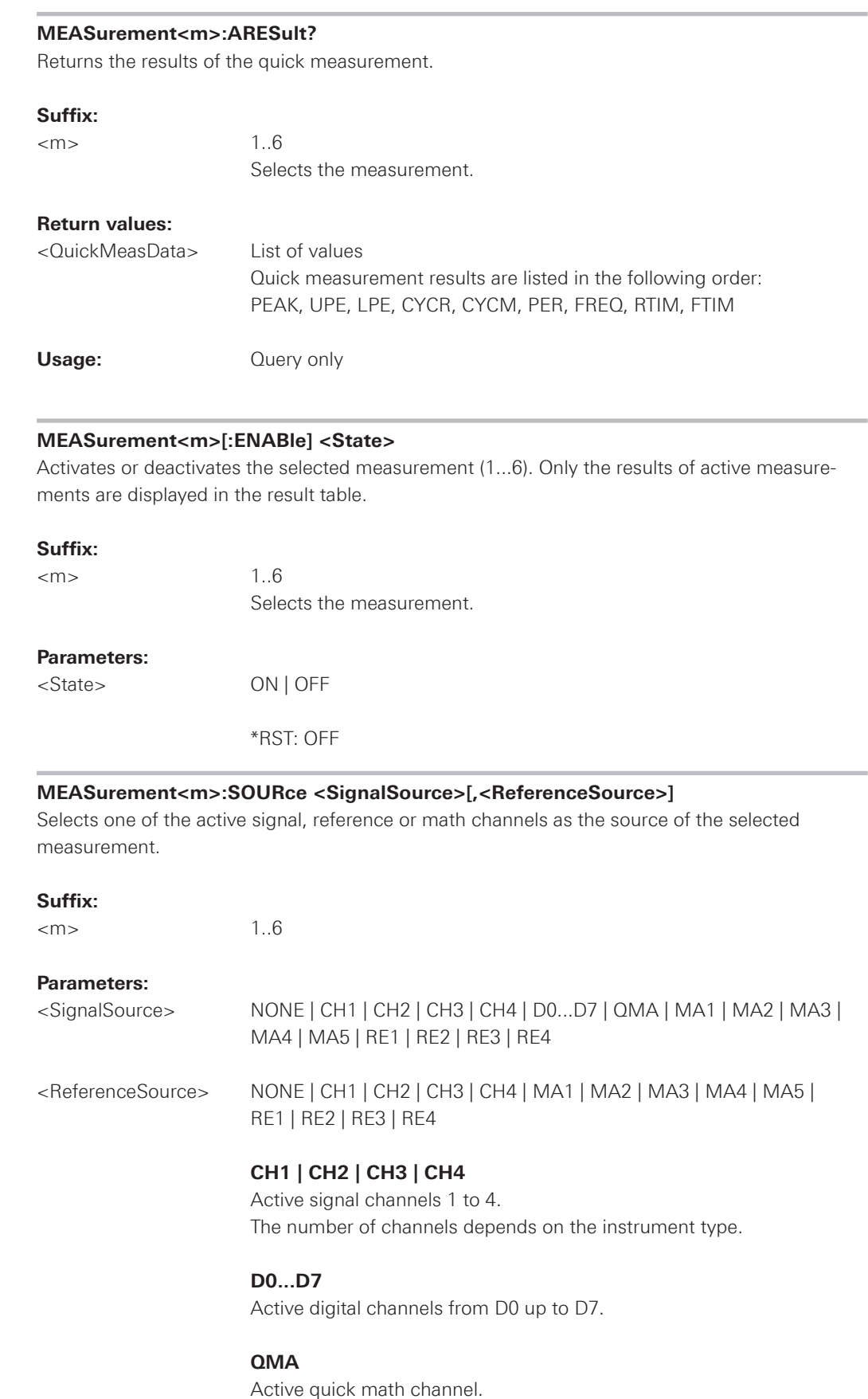

÷

### **MA1 | MA2 | MA3 | MA4 | MA5**

Active math channels.

### **RE1 | RE2 | RE3 | RE4**

Active reference channels 1 to 4.

\*RST: CH1

### <span id="page-80-0"></span>**MEASurement<m>:CATegory?**

Returns the measurement category. Currently, the instrument supports only yt-measurements.

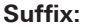

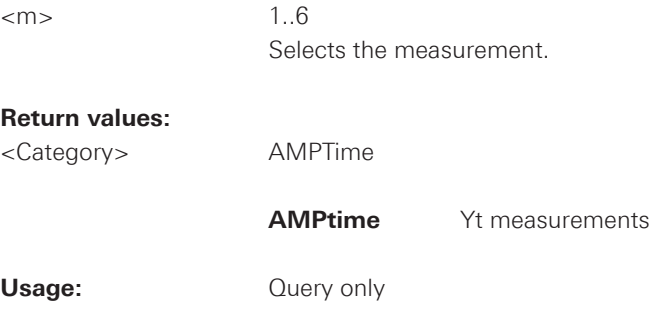

### **REFLevel<m>:RELative:MODE <RelativeMode>**

Sets the lower and upper reference levels for rise and fall time mesurements (cursor and automatic mesurements), defined as percentages of the high signal level.

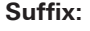

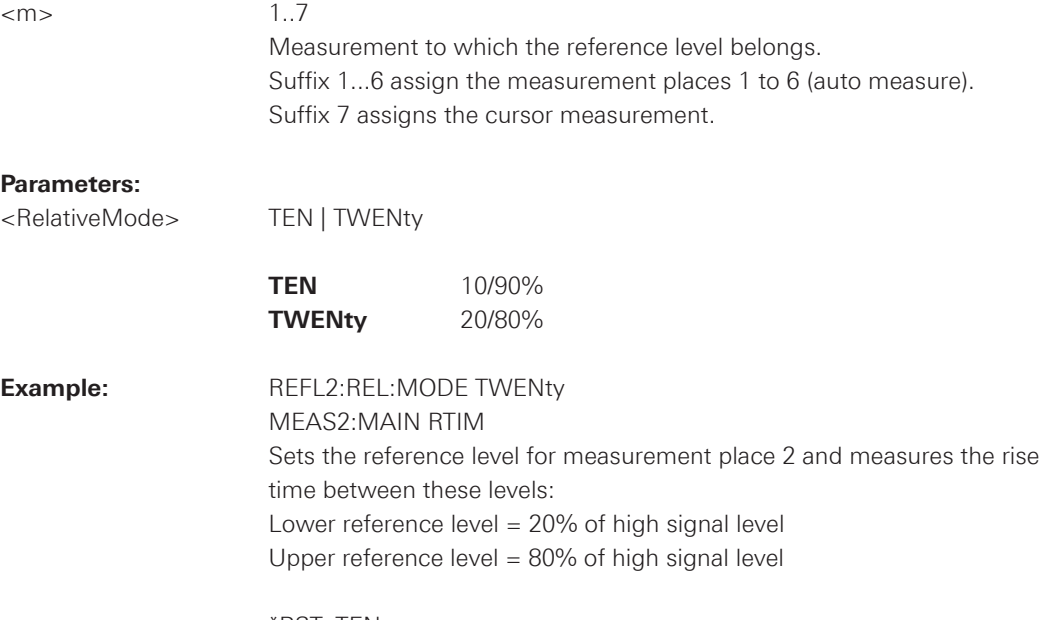

\*RST: TEN

#### <span id="page-81-0"></span>**MEASurement<m>:MAIN <MeasType>**

Defines the measurement type to be performed on the selected source. To query the results, use MEASurement<m>:RESult.

### **Suffix:**

 $\langle m \rangle$  1.6

Selects the measurement type.

### **Parameters:**

<MeasType> FREQuency | PERiod | PEAK | UPEakvalue | LPEakvalue | PPCount | NPCount | RECount | FECount | HIGH | LOW | AMPLitude | CRESt | MEAN | RMS | RTIMe | FTIMe | PDCYcle | NDCYcle | PPWidth | NPWidth | CYCMean | CYCRms | STDDev | TFRequency | TPERiode | POVershoot | NOVershoot | DELay | PHASe

#### **FREQuency**

Frequency of the signal. The result is based on the length of the left most signal period within the displayed section of the waveform of the selected channel.

#### **PERiod**

 Length of the left-most signal period within the displayed section of the waveform of the selected channel.

#### **PEAK**

 Peak-to-peak value within the displayed section of the waveform of the selected channel.

#### **UPEakvalue**

 Maximum value within the displayed section of the waveform of the selected channel.

#### **LPEakvalue**

 Minimum value within the displayed section of the waveform of the selected channel.

**PPCount** (count positive pulses**) NPCount** (count negative pulses) **RECount** (count rising edges) **FECount** (count falling edges)

#### **HIGH**

Mean value of the high level of a square wave.

**LOW** 

Mean value of the low level of a square wave.

#### **AMPLitude**

Amplitude of a square wave.

#### **CRESt**

 The crest factor (peak-to-average ratio) is calculated from the maximum value divided by the RMS value of the waveform (Crest).

### **MEAN**

Mean value of complete displayed waveform of the selected channel.

#### **RMS**

 RMS (Root Mean Square) value of the voltage of the complete displayed waveform of the selected channel.

### **RTIMe | FTIMe**

 Rise or falling time of the left-most rising edge within the displayed section of the waveform of the selected channel. The reference level for this mesurement is set with REFLevel<m>:RELative:MODE.

#### **PDCycle | NDCycle**

Measure the positive or negative duty cycle.

### **PPWidth | NPWidth**

Measure the width of positive or negative pulses.

### **CYCMean**

 Mean value of the left-most signal period of the waveform of the selected channel.

### **CYCRms**

 RMS (Root Mean Square) value of the voltage of the left-most signal period of the waveform of the selected channel.

### **STDDev**

Measures the standard deviation of the waveform.

#### **TFRequency**

 Measures the frequency of the trigger signal based on the length of its period.

#### **TPERiode**

Measures the length of the trigger signal periods (hardware counter).

#### **POVershoot**

Measures the positive overshoot of the waveform.

#### **NOVershoot**

Measures the negative overshoot (undershoot) of the waveform.

#### **Delay**

 Time difference between two edges of the same or different wave forms. The waveforms are selected with MEASurement<m>:SOURce, and the edges with MEASurement<m>:DELay:SLOPe.

#### **Phase**

 Phase difference between two waveforms [(time difference/period) x 360]. The waveforms are selected with MEASurement<m>:SOURce.

\*RST: NONE (measurement is off)

# <span id="page-83-0"></span>**MEASurement<m>:RESult? [<MeasType>]** Returns the result of the specified measurement type. **Suffix:**   $\epsilon$ m>  $1.6$  Selects the measurement type. **Return values:**  <Value> Measurement result **Query Parameters:**  <MeasType> FREQuency | PERiod | PEAK | UPEakvalue | LPEakvalue | PPCount | NPCount | RECount | FECount | HIGH | LOW | AMPLitude | MEAN | RMS | RTIMe | FTIMe | PDCYcle | NDCYcle | PPWidth | NPWidth | CYCMean | CYCRms | STDDev | TFRequency | TPERiode | POVershoot | NOVershoot | DELay | PHASe Specifies the measurement type (see MEASurement<m>:MAIN). Usage: Query only

### **MEASurement<m>:DELay:SLOPe <SignalSlope>,<ReferenceSlope>**

Sets the edges to be used for delay measurement. The associated waveforms are defined with MEASurement<m>:SOURce

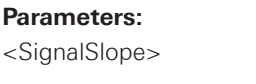

 Slope of source 1 (first waveform) \*RST: POS <ReferenceSlope> POSitive | NEGative

POSitive | NEGative

Slope of source 2 (second waveform)

\*RST: POS

### <span id="page-84-0"></span>MEASurement<m>:DELay:SLOPe <SignalSlope>,<ReferenceSlope>1

Sets the edges to be used for delay measurement. The associated waveforms are defined with MEASurement<m>:SOURce.

### Parameters:

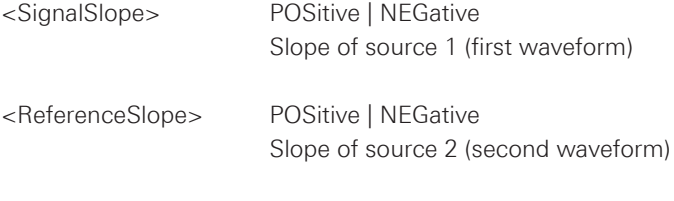

\*RST: POS

#### 2.6 Search functions

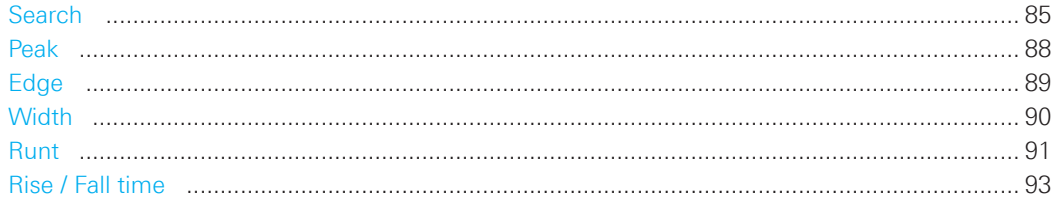

### 2.6.1 Search

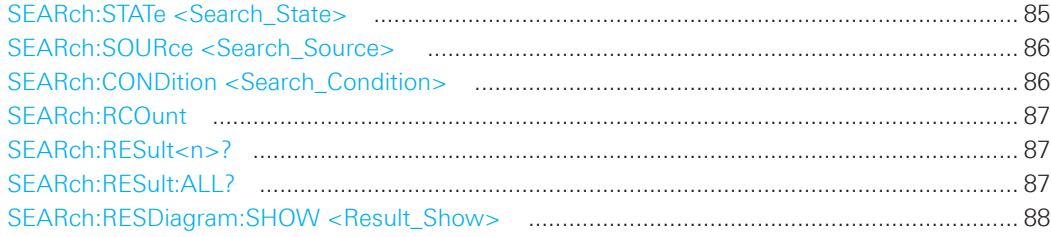

### **SEARch:STATe <Search\_State>**

Enable or disable the search function

### **Parameters:**

<SearchState> ON | OFF

\*RST: OFF

#### <span id="page-85-0"></span>**SEARch:SOURce <Search\_Source>**

Set the source for the search function.

#### **Parameters:**

<Search\_Source> CH1 | CH2 | CH3 | CH4 | QMA | MA1 | MA2 | MA3 | MA4 | MA5 | RE1 |RE2 | RE3 | RE4

#### **CH1 | CH2 | CH3 | CH4**

 Signal channels 1 to 4. The number of channels depends on the instrument type.

### **QMA**

Quick math channel.

#### **MA1 | MA2 | MA3 | MA4 | MA5**

Math channels 1 to 5.

#### **RE1 | RE2 | RE3 | RE4**

Reference channels 1 to 4.

\*RST: CH1

#### **SEARch:CONDition <Search\_Condition>**

Set the condition for the search function

#### **Parameters:**

<Search\_Condition> EDGE | WIDTh | PEAK | RUNT | RTIMe

#### **EDGE**

An edge search result is found when the waveform passes the given level in the specified direction.

#### **WIDTh**

A width search finds pulses with an exact pulse width, or pulses shorter or longer than a given time, or pulses inside or outside the allowable time range.

#### **PEAK**

The peak search finds pulses exceeding a given amplitude.

### **RUNT**

The runt search finds pulses lower than normal in amplitude. The amplitude crosses the first threshold twice without crossing the second one. In addition to the threshold amplitudes, you can define a time limit for the runt in the same way as for width search: runts with exact width, shorter or longer than a given time, or runts inside or outside the allowable time range.

#### **RTIMe**

The rise or fall time search finds slopes with an exact rise or fall time, or rise/fall times shorter or longer than a given limit, or rise/fall times inside or outside the allowable time range.

\*RST: EDGE

#### <span id="page-86-0"></span>**SEARch:RCOunt**

Returns the number of events which meet the search condition.

#### **Return values:**

<Result\_Count> <Numeric\_Value>

\*RST: 0

### **SEARch:RESult<n>?**

Returns the result values of the specified search result. See also [SEARch:RESult:ALL?.](#page-86-1)

#### **Suffix:**

<n> Number of the search result

#### **Return values:**

**Example:** 

<Result> Comma-separated value list. Optional value depending on search condition:

3,-4.1660e-04,0,PEAK,NEGATIVE,-1.530e-02

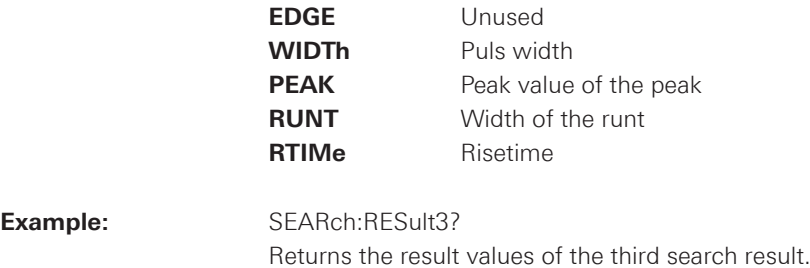

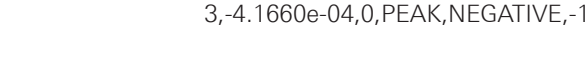

**Usage:** Query only

### <span id="page-86-1"></span>**SEARch:RESult:ALL?**

Returns a list of the results separated by comma.

#### **Return values:**

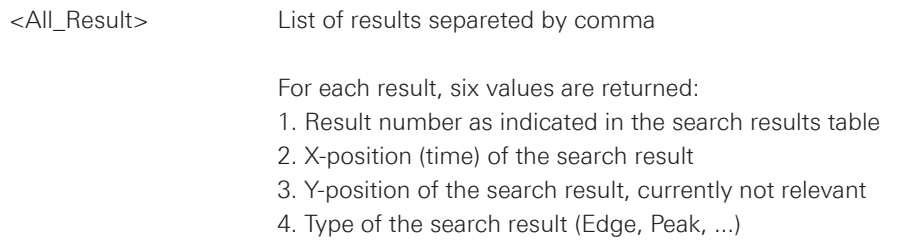

<span id="page-87-0"></span>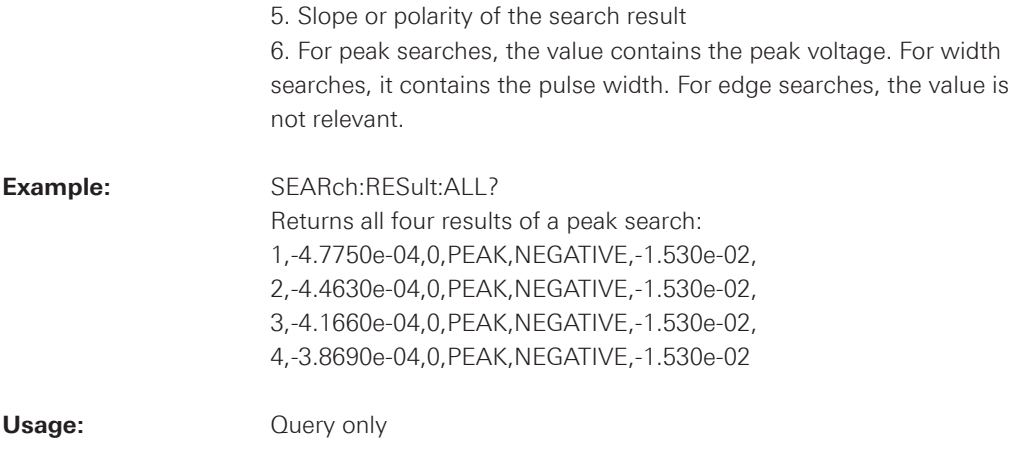

#### **SEARch:RESDiagram:SHOW <Result\_Show>**

Enable or disable list view of search results on the display.

#### **Parameters:**

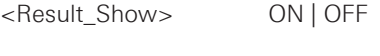

\*RST: OFF

### **2.6.2 Peak**

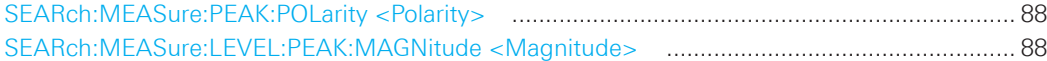

### **SEARch:MEASure:PEAK:POLarity <Polarity>**

Set the polarity of the peak

### **Parameters:**

<Polarity> POSitive | NEGative | EITHer

\*RST: POS

### **SEARch:MEASure:LEVEL:PEAK:MAGNitude <Magnitude>**

Set the magnitude of the peak

### **Parameters:**

<Magnitude> Numeric value Default unit: V

### <span id="page-88-0"></span>**2.6.3 Edge**

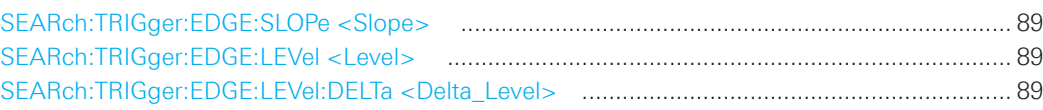

#### **SEARch:TRIGger:EDGE:SLOPe <Slope>**

Set the slope of the edge.

#### **Parameters:**

<Slope> POSitive | NEGative | EITHer

\*RST: POS

### **SEARch:TRIGger:EDGE:LEVel <Level>**

Sets the voltage level for the edge search.

#### **Parameters:**

<Level> <Numeric\_Value>

\*RST: 500E-3 = 500mv

#### **SEARch:TRIGger:EDGE:LEVel:DELTa <Delta\_Level>**

Sets a hysteresis range above and below the search level to avoid unwanted search results caused by noise oscillation around the level.

#### **Parameters:**

<Delta\_Level> Range: Lower limit depends on vertical scale and other settings, no upper limit

\*RST: 200E-3 = 200mV

#### <span id="page-89-0"></span>**2.6.4 Width**

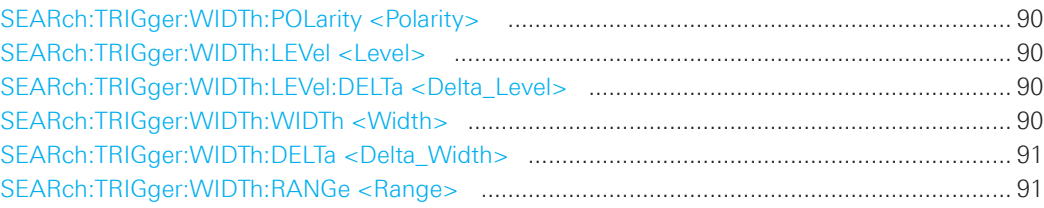

### **SEARch:TRIGger:WIDTh:POLarity <Polarity>**

Set the polarity of the pulse.

#### **Parameters:**

<Polarity> POSitive | NEGative

\*RST: POS

#### **SEARch:TRIGger:WIDTh:LEVel <Level>**

Set the level of the pulse.

### **Parameters:**

<Level> Numeric value

\*RST: 500E-6

### **SEARch:TRIGger:WIDTh:LEVel:DELTa <Delta\_Level>**

Set the hysteresis of the level of the pulse.

#### **Parameters:**

<Delta\_Level> Range:Lower limit depends on vertical scale and other settings, no upper limit.

<span id="page-89-1"></span>\*RST: 200E-6

### **SEARch:TRIGger:WIDTh:WIDTh <Width>**

Set the width of the pulse.

### **Parameters:**

<Width> Default unit: s

#### <span id="page-90-0"></span>**SEARch:TRIGger:WIDTh:DELTa <Delta\_Width>**

Sets a range Δt to the reference pulse width set with "SEARch:TRIGger:WIDTh:WIDTh" if SEARch:TRIGger:WIDTh:RANGe is set to WITHin or OUTSide

#### **Parameters:**

<Delta\_Width> Range: Lower limit depends on the resolution, practically no upper limit

### **SEARch:TRIGger:WIDTh:RANGe <Range>**

Set the comparision of the width of the pulse.

#### **Parameters:**

<Range> WITHin | OUTSide | SHORter | LONGer

#### **WITHin**

Finds pulses inside the range width  $\pm \Delta t$ .

### **OUTSide**

Finds pulses outside the range width  $\pm \Delta t$ .

### **SHORter**

Finds pulses shorter than the given width.

#### **LONGer**

Finds pulses longer than the given width.

\*RST: WITH

### **2.6.5 Runt**

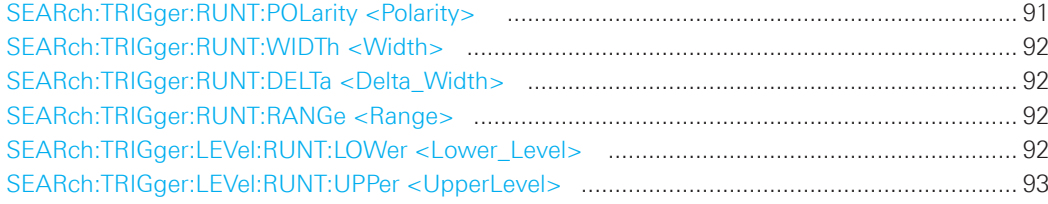

#### **SEARch:TRIGger:RUNT:POLarity <Polarity>**

Set the polarity of the Runt

#### **Parameters:**

<Polarity> POSitive | NEGative | EITHer

\*RST: POS

#### <span id="page-91-1"></span><span id="page-91-0"></span>**SEARch:TRIGger:RUNT:WIDTh <Width>**

Sets the reference runt pulse width, the nominal value for comparisons.

#### **Parameters:**

<Width> Range: Depends on various settings, mainly time base and sample rate.

\*RST: 200E-6

#### **SEARch:TRIGger:RUNT:DELTa <Delta\_Width>**

Sets a range Δt to the reference pulse width set with ["SEARch:TRIGger:RUNT:WIDTh"](#page-91-1) if SEARch:TRIGger:RUNT:RANGe is set to WITHin or OUTSide.

#### **Parameters:**

<Delta\_Width> Range: Depends on various settings, mainly time base and sample rate.

\*RST: 50E-6

#### **SEARch:TRIGger:RUNT:RANGe <Range>**

Sets how the measured pulse width is compared with the given limit(s). To set the width, use SEARch:TRIGger:RUNT:WIDTh . To set the range ± Δt, use SEARch:TRIGger:RUNT:DELTa .

#### **Parameters:**

<Range> LONGer | SHORter | WITHin | OUTSide

### **LONGer**

Finds pulses longer than the given width.

#### **SHORter**

Finds pulses shorter than the given width.

#### **WITHin**

Finds pulses inside the range width  $\pm \Delta t$ .

### **OUTSide**

Finds pulses outside the range width  $\pm \Delta t$ .

\*RST: LONG

#### **SEARch:TRIGger:LEVel:RUNT:LOWer <Lower\_Level>**

Sets the lower voltage threshold for runt detection. A positive runt crosses the lower level twice without crossing the upper level.

### **Parameters:**

<Lower\_Level> Default unit: V

\*RST: 400E-3

#### <span id="page-92-0"></span>**SEARch:TRIGger:LEVel:RUNT:UPPer <UpperLevel>**

Sets the upper voltage threshold for runt detection. A negative runt crosses the upper level twice without crossing the lower level.

### **Parameters:**

<UpperLevel> Default unit: V

\*RST: 600E-3

### **2.6.6 Rise / Fall time**

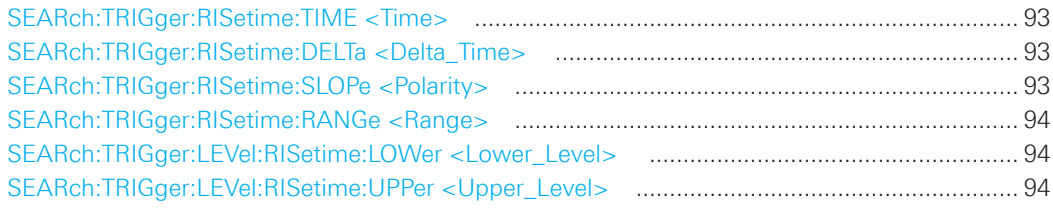

### **SEARch:TRIGger:RISetime:TIME <Time>**

Sets the reference rise or fall time, the nominal value for comparisons.

### **Parameters:**

<Time> Range: Depends on various settings, mainly time base and sample rate. Default unit: s

\*RST: 200E-6

### **SEARch:TRIGger:RISetime:DELTa <Delta\_Time>**

Sets a range Δt to the reference rise/fall time set with SEARch:TRIGger:RISetime:TIME , if SEARch:TRIGger:RISetime:RANGe is set to Within or Outside. The instrument finds rise/fall times inside or outside the range time  $\pm \Delta t$ .

#### **Parameters:**

<Delta\_Time> Range: Depends on various settings, mainly time base and sample rate. Default unit: s

\*RST: 50E-6

#### **SEARch:TRIGger:RISetime:SLOPe <Polarity>**

Set the polarity for the Rise/fall time.

#### **Parameters:**

<Polarity> POSitive | NEGative | EITHer

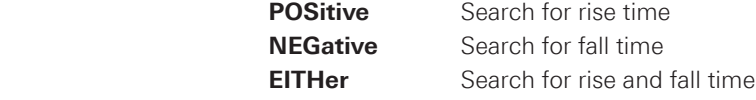

\*RST: POS

#### <span id="page-93-0"></span>**SEARch:TRIGger:RISetime:RANGe <Range>**

Sets how the measured rise or fall time is compared with the given limit(s). To set the rise/fall time, use SEARch:TRIGger:RISetime:TIME . To set the range ± Δt, use SEARch:TRIGger:RISetime:DELTa .

#### **Parameters:**

<Range> LONGer | SHORter | WITHin | OUTSide

### **LONGer**

Finds rise/fall times longer than the given time.

### **SHORter**

Finds rise/fall times shorter than the given time.

### **WITHin**

Finds rise/fall times inside the range time  $\pm \Delta t$ .

### **OUTSide**

Finds rise/fall times outside the range time  $\pm \Delta t$ .

\*RST: LONG

#### **SEARch:TRIGger:LEVel:RISetime:LOWer <Lower\_Level>**

Sets the lower voltage threshold. When the signal crosses this level, the rise time measurement starts or stops depending on the selected slope.

#### **Parameters:**

<Lower\_Level> Default unit: V

\*RST: 400E-3

#### **SEARch:TRIGger:LEVel:RISetime:UPPer <Upper\_Level>**

Sets the upper voltage threshold. When the signal crosses this level, the rise/fall time measurement starts or stops depending on the selected slope.

#### **Parameters:**

<Upper\_Level> Default unit: V

\*RST: 600E-3

#### **2.7 Quickmath, Mathematics and Reference Waveforms**

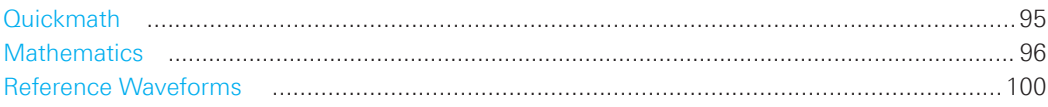

#### **2.7.1 Quickmath**

This chapter describes commands that configure or perform basic math functions using Quickmath.

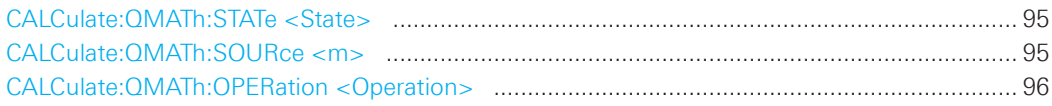

### **CALCulate:QMATh:STATe <State>**

Defines whether the Quickmath waveform is active or not. Only if a channel is active it is visible on the screen and can be selected as a source for analysis and display functions. Quickmath is only available in YT and Zoom mode.

### **Parameters:**

<State> ON | OFF

\*RST: OFF

### **CALCulate:QMATh:SOURce <m>**

Defines the source of the Quickmath waveform.

### **Parameters:**

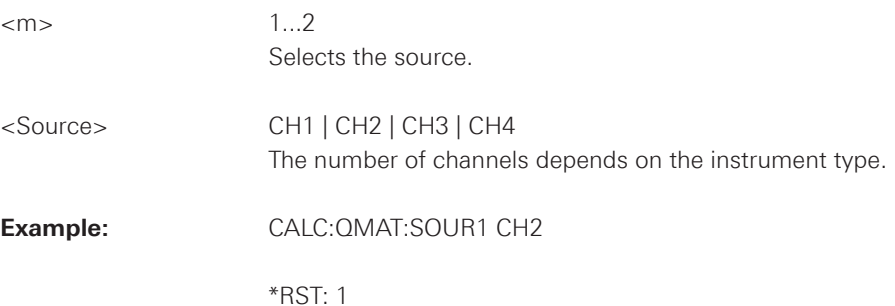

#### <span id="page-95-0"></span>**CALCulate:QMATh:OPERation <Operation>**

Defines the operation of the Quickmath waveform.

#### **Parameters:**

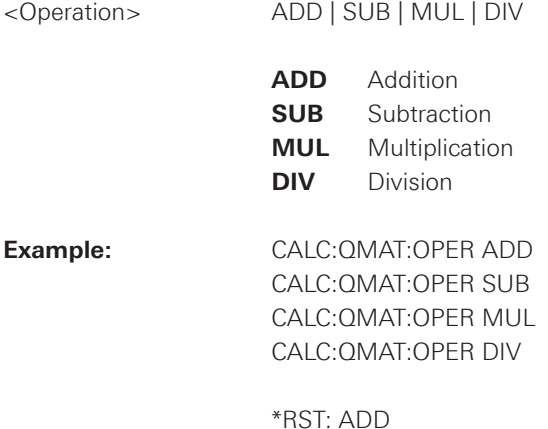

### **2.7.2 Mathematics**

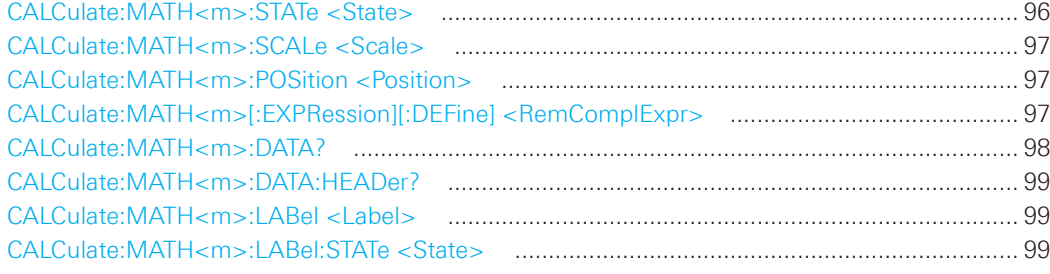

### **CALCulate:MATH<m>:STATe <State>**

Defines whether the selected mathematical channel is active or not. Only if a channel is active it is visible on the screen and can be selected as a source for analysis and display functions.

### **Suffix:**

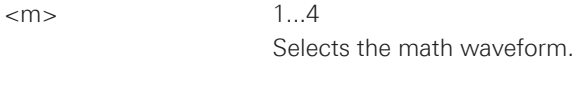

### **Parameters:**

<State> ON | OFF

\*RST: OFF

<span id="page-96-0"></span>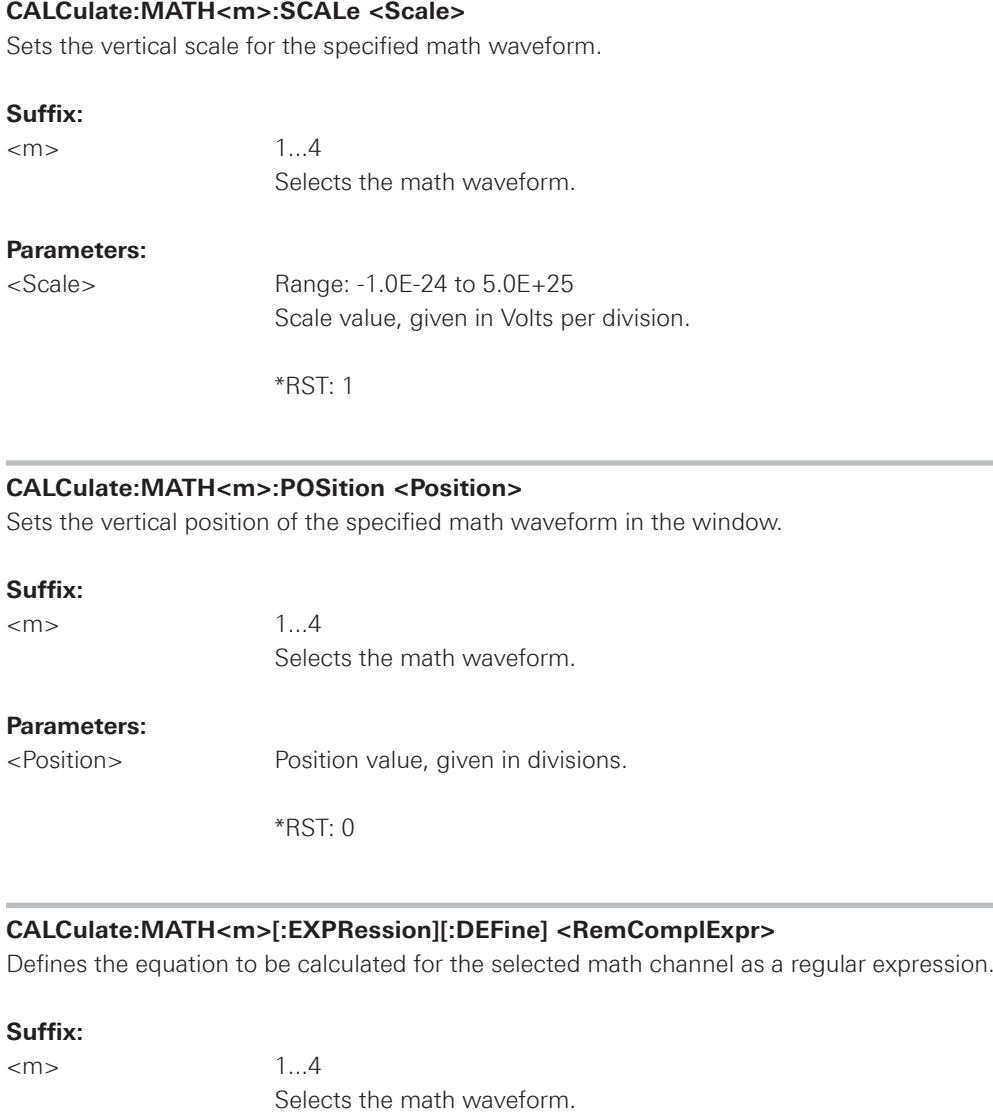

### **Parameters:**

<RemComplExpr> String with regular expression

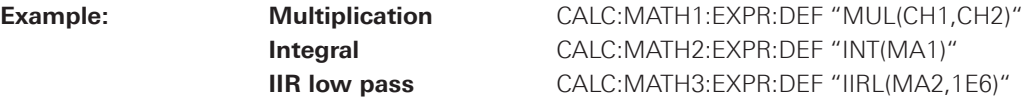

 The mathematical expression is a string parameter, consisting of a keyword which represents the math function, followed by the respective sources. These may be separated by comma and written in brackets. A query of the math function always returns the string, which is listed under string expression.

<span id="page-97-0"></span>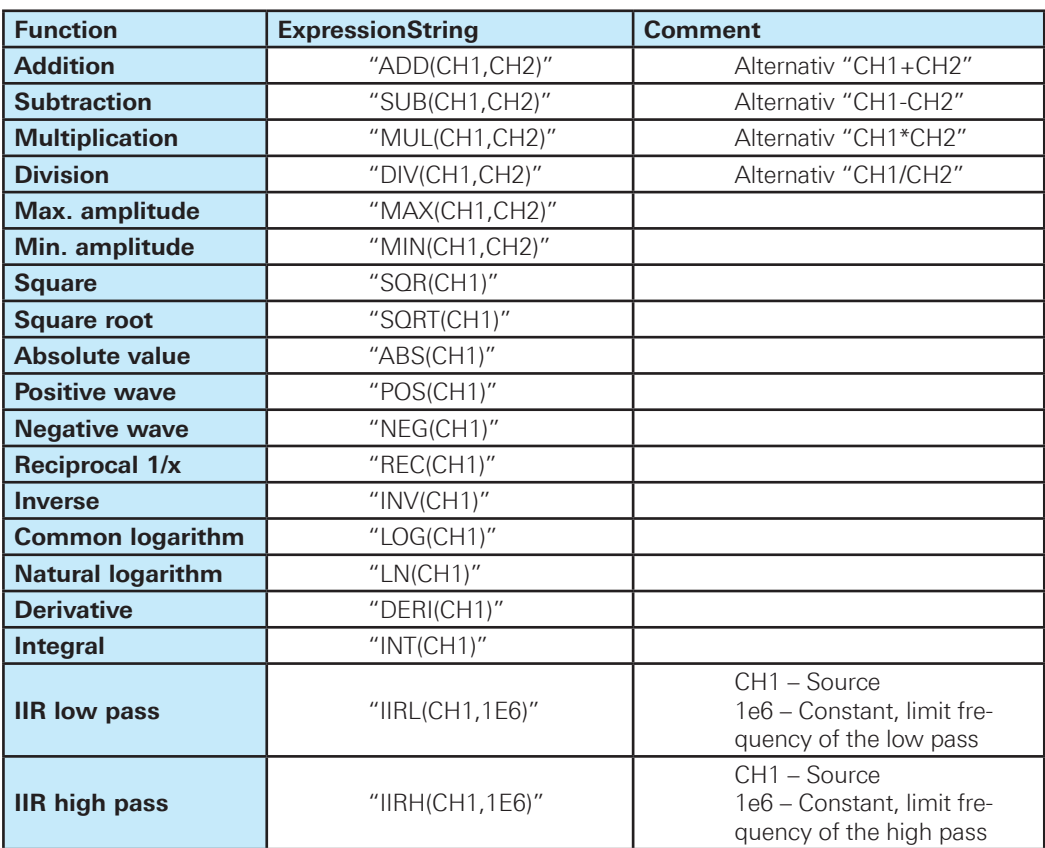

**Table 2.4: Math expression**

### **CALCulate:MATH<m>:DATA?**

Returns the data of the math waveform. To set the export format, use FORMat[:DATA].

#### **Suffix:**

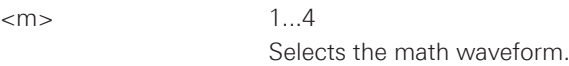

### **Return values:**

<Data>
List of values depending on defined data format.

Usage: Query only

#### <span id="page-98-0"></span>**CALCulate:MATH<m>:DATA:HEADer?**

Returns information on the math waveform.

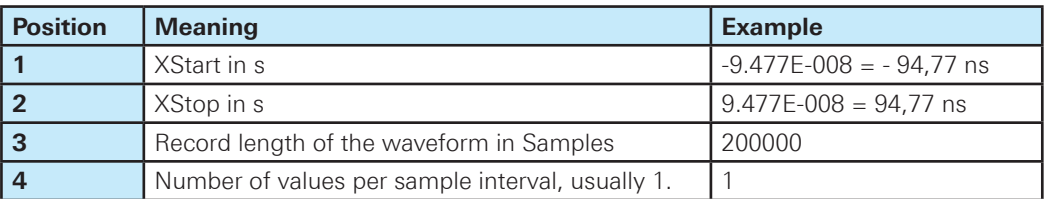

### **Table 2.5: Header data**

#### **Suffix:**

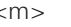

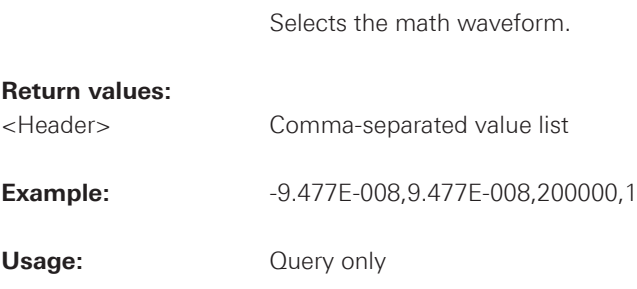

 $1...4$ 

### **CALCulate:MATH<m>:LABel <Label>**

Sets the label for the Math waveform.

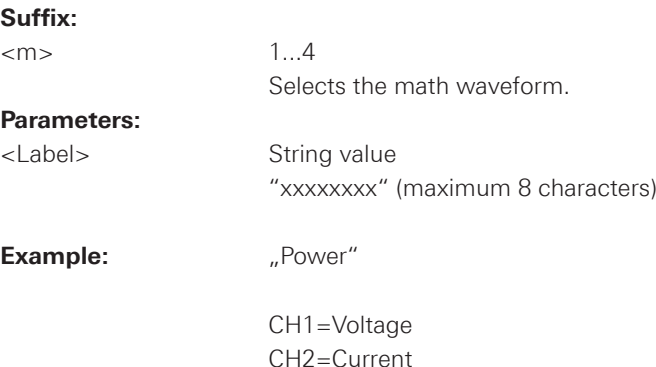

CH1\*CH2=POWER

### **CALCulate:MATH<m>:LABel:STATe <State>**

Switches the label of the math channel on or off.

#### **Suffix:**

 $\langle m \rangle$  1...4 Selects the math waveform.

#### **Parameters:**

<State> ON | OFF

\*RST: OFF

#### <span id="page-99-0"></span>**2.7.3 Reference Waveforms**

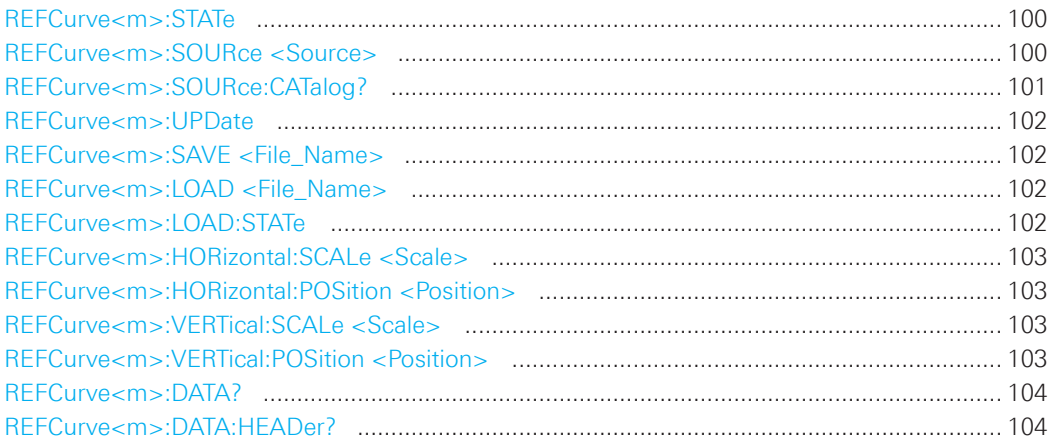

### **REFCurve<m>:STATe**

Displays or hides the selected reference waveform.

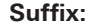

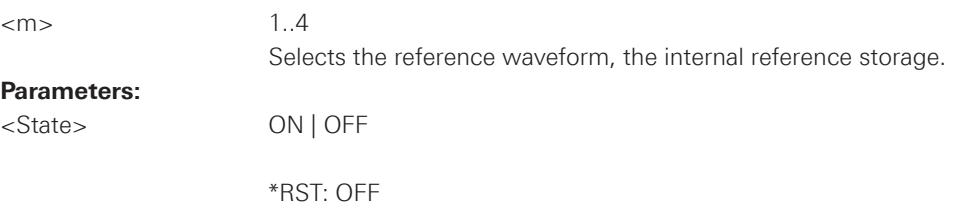

#### **REFCurve<m>:SOURce <Source>**

Defines the source of the reference waveform.

#### **Suffix:**

 $\langle m \rangle$  1..4 Selects the reference waveform, the internal reference storage.

### **Parameters:**

<Source> CH1 | CH2 | CH3 | CH4 | POD1 | QMA | MA1 | MA2 | MA3 | MA4 | MA5 | RE1 | RE2 | RE3 | RE4

## **CH1 | CH2 | CH3 | CH4**

 Signal channels 1 to 4. The number of channels depends on the instrument type.

### **POD1**

Logic POD.

### **QMA**

Quick math channel.

### <span id="page-100-0"></span>**MA1 | MA2 | MA3 | MA4 | MA5**

Math channels 1 to 5.

### **RE1 | RE2 | RE3 | RE4**

Reference channels 1 to 4.

Any active channel, math or reference waveform.

\*RST: CH1

### **REFCurve<m>:SOURce:CATalog?**

Returns a list of waveforms that can be used as reference source. Only available waveforms can be used.

**Suffix:** 

 $\langle m \rangle$  1..4

Selects the reference waveform, the internal reference storage.

#### **Return values:**

<Catalog> CH1 | CH2 | CH3 | CH4 | POD1 | QMA | MA1 | MA2 | MA3 | MA4 | MA5 | RE1 | RE2 | RE3 | RE4

### **CH1 | CH2 | CH3 | CH4**

 Signal channels 1 to 4. The number of channels depends on the instrument type.

### **POD1**

Logic POD.

#### **QMA**

Quick math channel.

### **MA1 | MA2 | MA3 | MA4 | MA5**

Math channels 1 to 5.

#### **RE1 | RE2 | RE3 | RE4**

Reference channels 1 to 4.

Any active channel, math or reference waveform.

Usage: **Query only** 

<span id="page-101-0"></span>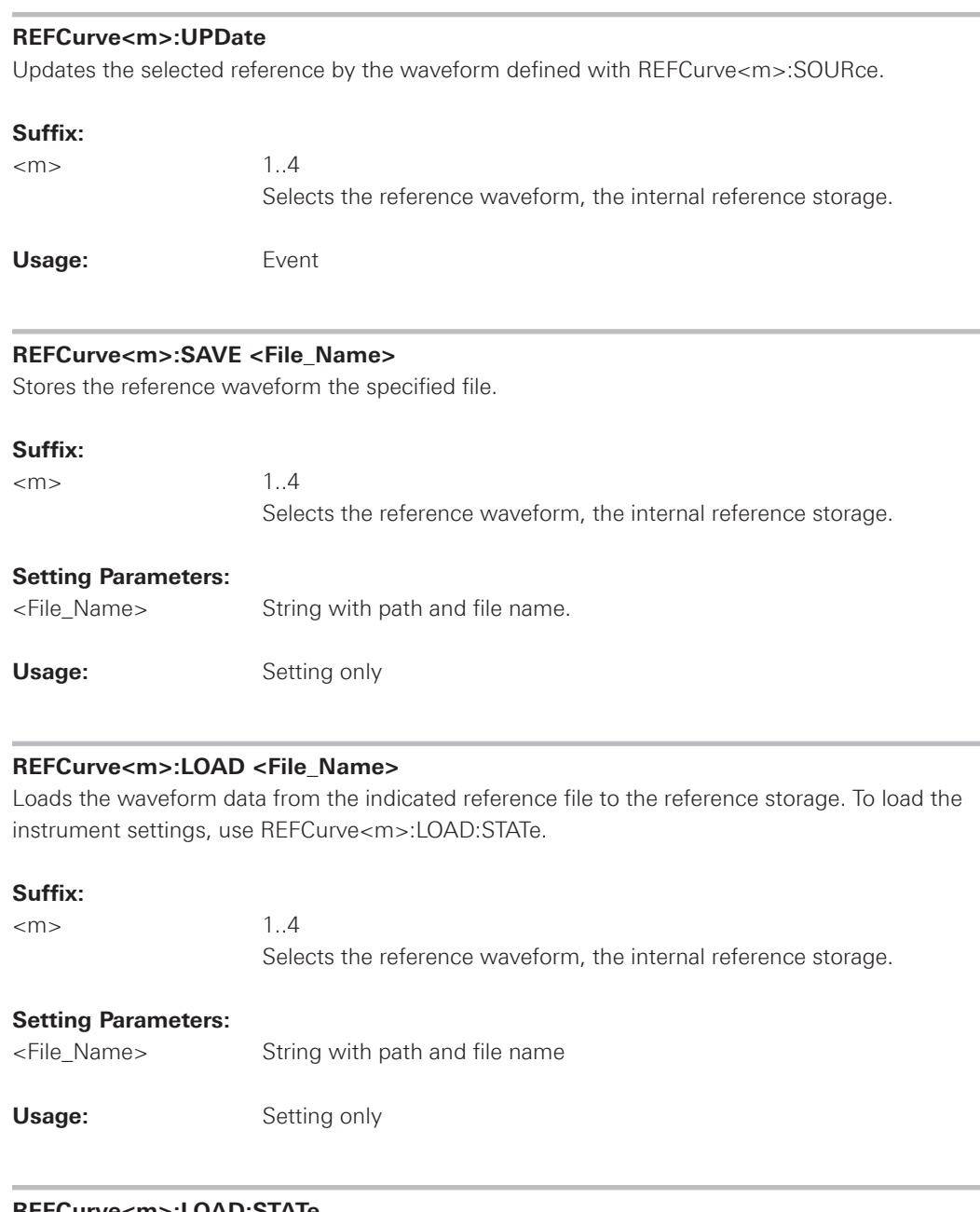

#### **REFCurve<m>:LOAD:STATe**

Loads the instrument settings in addition to the reference waveform data. The waveform data must be loaded before the settings, see REFCurve<m>:LOAD. The settings are only available if the file was stored to the internal storage /INT/REFERENCE and never written to an external storage (USB stick).

#### **Suffix:**

 $\langle m \rangle$  1..4 Selects the reference waveform.

Usage: Event

#### <span id="page-102-0"></span>**REFCurve<m>:HORizontal:SCALe <Scale>**

Changes the horizontal scale (timebase) of the reference waveform independent of the channel waveform settings.

### **Suffix:**

 $\langle m \rangle$  1..4

Selects the reference waveform, the internal reference storage.

### **Parameters:**

<Scale> Default unit: s/div

\*RST: 100E-6

#### **REFCurve<m>:HORizontal:POSition <Position>**

Changes the horizontal position of the reference waveform independent of the channel waveform settings.

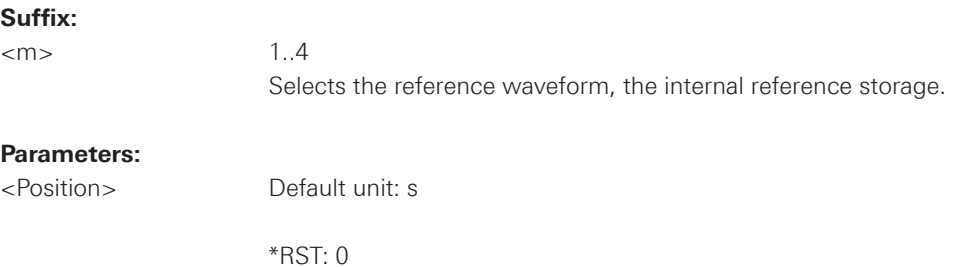

#### **REFCurve<m>:VERTical:SCALe <Scale>**

Changes the vertical scale of the reference waveform.

#### **Suffix:**

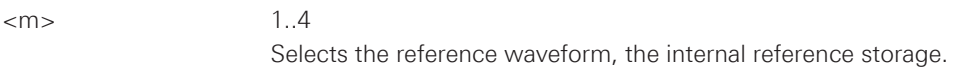

### **Parameters:**

<Scale> Default unit: V/div

\*RST: 1

## **REFCurve<m>:VERTical:POSition <Position>**

Changes the vertical position of the reference waveform.

#### **Suffix:**

 $\langle m \rangle$  1..4

Selects the reference waveform, the internal reference storage.

### **Parameters:**

<Position> Default unit: div

\*RST: 0

<span id="page-103-0"></span>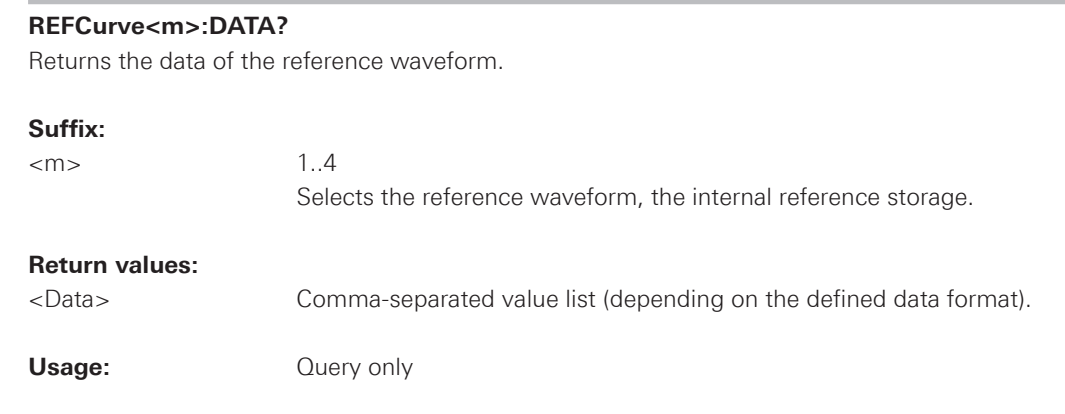

### **REFCurve<m>:DATA:HEADer?**

Returns information on the reference waveform.

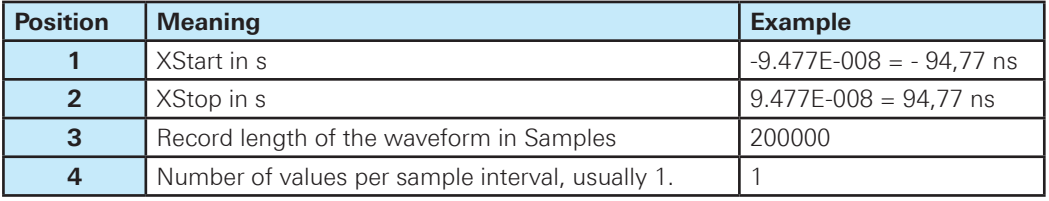

### **Table 2.6: Header data**

### **Suffix:**

 $\langle m \rangle$  1..4

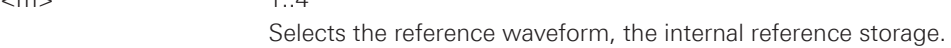

### **Parameters:**

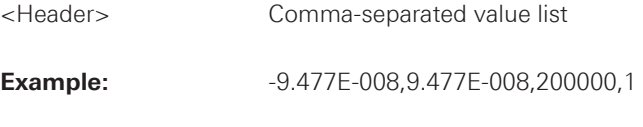

**Usage:** Query only

### **2.8 FFT**

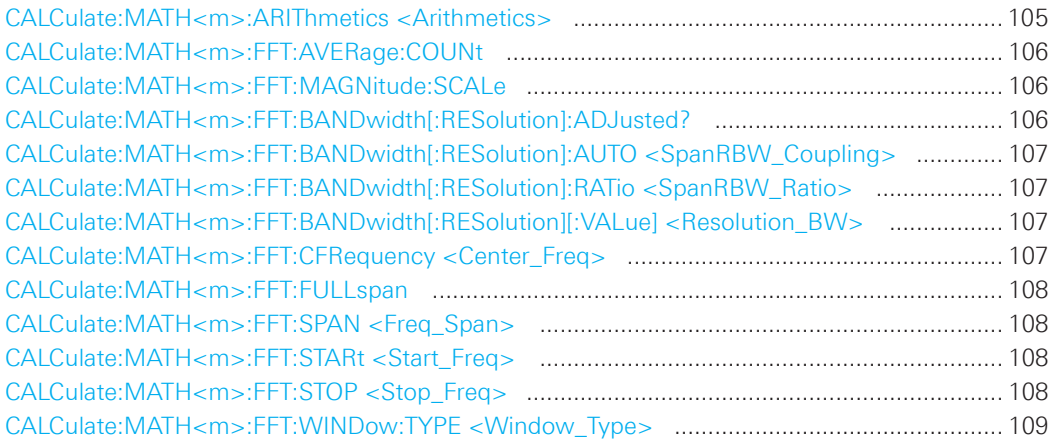

### **CALCulate:MATH<m>:ARIThmetics <Arithmetics>**

Defines the mode for FFT calculation and display.

#### **Suffix:**

<m> 1...4 (the numeric suffix is irrelevant)

### **Parameters:**

<Arithmetics> OFF | ENVelope | AVERage

## **OFF**

The FFT is performed without any additional weighting or postproces sing of the acquired data. The new input data is acquired and displayed, and thus overwrites the previously saved and displayed data.

#### **ENVelope**

In addition to the normal spectrum, the maximal oscillations are saved separately and updated for each new spectrum. The maximum values are displayed together with the newly acquired values and form an envelope. This envelope indicates the range of all FFT trace values that occurred.

### **AVERage**

The average of several spectrums is calculated. The number of spec-trums used for the averaging is defined using the command CALCulate:MATH<m>:ARIThmetics. This mode is useful for noise rejection.

\*RST: OFF

<span id="page-105-0"></span>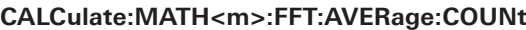

Defines the number of spectrums used for averaging if CALCulate:MATH<m>:ARIThmetics is set to AVERage.

**Suffix:** 

 $\langle m \rangle$   $\langle m \rangle$  1...4 (the numeric suffix is irrelevant)

**Parameters:** 

<AverageCount> Range: 2 to 512 Integer value

\*RST: 2

#### **CALCulate:MATH<m>:FFT:MAGNitude:SCALe**

Defines the scaling of the y-axis.

**Suffix:** 

<m> 1...4 (the numeric suffix is irrelevant)

#### **Parameters:**

<Magnitude\_Scale> LINear | DBM | DBV

**LINear** Linear scaling; displays the RMS value of the voltage. **DBM** Logarithmic scaling; related to 1 mW **DBV** Logarithmic scaling; related to 1 Veff

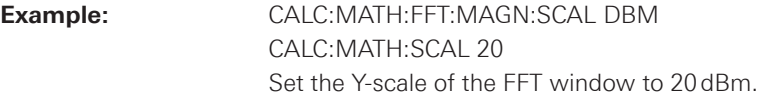

\*RST: DBM

#### **CALCulate:MATH<m>:FFT:BANDwidth[:RESolution]:ADJusted?**

Returns the effective resolution bandwidth.

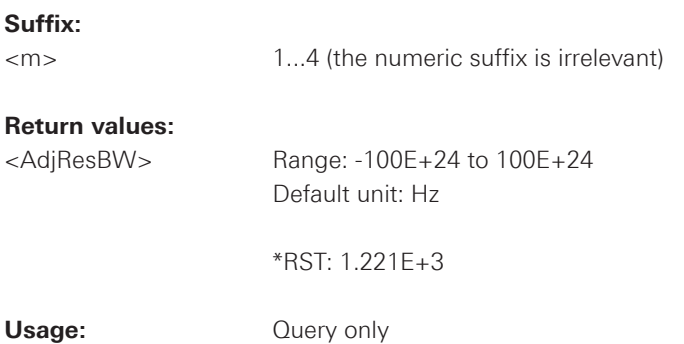

## <span id="page-106-0"></span>**CALCulate:MATH<m>:FFT:BANDwidth[:RESolution]:AUTO <SpanRBW\_Coupling>**

Couples the frequency span to the RBW.

#### **Suffix:**

<m> 1...4 (the numeric suffix is irrelevant)

#### **Parameters:**

<SpanRBW\_Coupling> ON | OFF

### **CALCulate:MATH<m>:FFT:BANDwidth[:RESolution]:RATio <SpanRBW\_Ratio>**

Defines the ratio resolution bandwidth (Hz) / span (Hz).

#### **Suffix:**

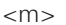

1...4 (the numeric suffix is irrelevant)

#### **Parameters:**

 $\epsilon$ SpanRBW\_Ratio> Range: the value is changed in 2<sup>n</sup> steps from 2<sup>10</sup> to 2<sup>15</sup> (1024, 2048,4096,8192,16384, 32768).

\*RST: 4096

### **CALCulate:MATH<m>:FFT:BANDwidth[:RESolution][:VALue] <Resolution\_BW>** Defines the resolution bandwidth.

**Suffix:**  <m> 1...4 (the numeric suffix is irrelevant) **Parameters:** 

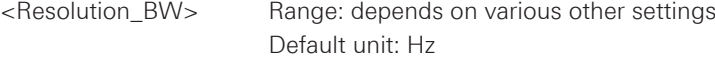

### **CALCulate:MATH<m>:FFT:CFRequency <Center\_Freq>**

Defines the position of the displayed frequency domain, which is (Center - Span/2) to (Center + Span/2). The width of the domain is defined using the CALCulate:MATH<m>:FFT:SPAN command.

# **Suffix:**

<m> 1...4 (the numeric suffix is irrelevant)

#### **Parameters:**

<Center\_Freq> Range: limited by the first data point (minimum) and last data point (maximum) of the FFT curve.

Default unit: Hz

#### <span id="page-107-0"></span>**CALCulate:MATH<m>:FFT:FULLspan**

Performs FFT calculation for the full frequency span.

#### **Suffix:**

<m> 1...4 (the numeric suffix is irrelevant)

Usage: Event

### **CALCulate:MATH<m>:FFT:SPAN <Freq\_Span>**

The span is specified in Hertz and defines the width of the displayed frequency range, which is (Center - Span/2) to (Center + Span/2). The position of the span is defined using the CALCulate: MATH<m>:FFT:CFRequency command.

#### **Suffix:**

<m> 1...4 (the numeric suffix is irrelevant)

#### **Parameters:**

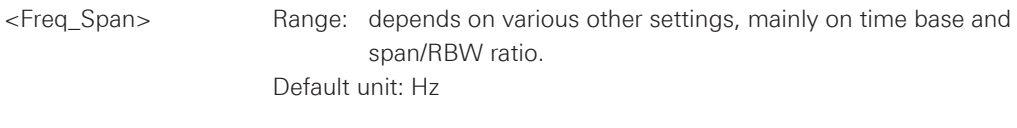

### **CALCulate:MATH<m>:FFT:STARt <Start\_Freq>**

Defines the start frequency of the displayed frequency domain (instead of defining a center frequency and span).

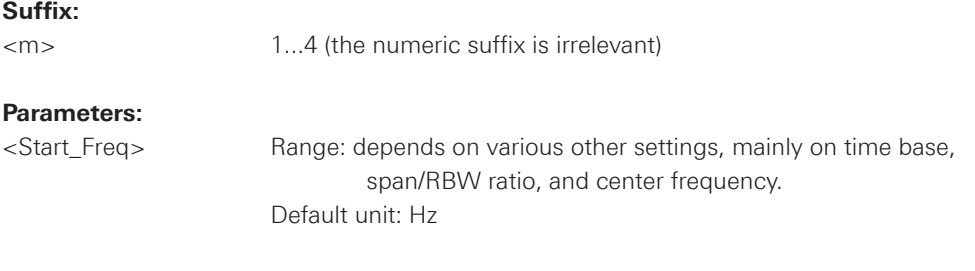

#### **CALCulate:MATH<m>:FFT:STOP <Stop\_Freq>**

Defines the stop frequency of the displayed frequency domain (instead of defining a center frequency and span).

### **Suffix:**

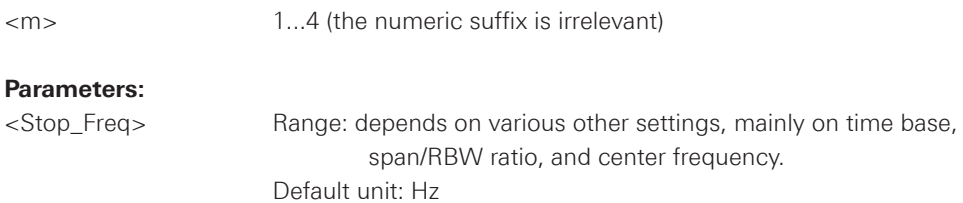
### **CALCulate:MATH<m>:FFT:WINDow:TYPE <Window\_Type>**

Window functions are multiplied with the input values and thus can improve the FFT display.

### **Suffix:**

<m> 1 (the numeric suffix is irrelevant)

### **Parameters:**

<Window\_Type> RECTangular | HAMMing | HANNing | BLACkmanharris

### **RECTangular**

The rectangular window multiplies all points by one. The result is a high frequency accuracy with thin spectral lines, but also with increased noise. Use this function preferably with pulse response tests where start and end values are zero.

## **HAMMing**

The Hamming window is bell shaped. Its value is not zero at the borders of the measuring interval. Thus, the noise level inside the spectrum is higher than Hanning or Blackman, but smaller than the rectangular window. The width of the spectral lines is thinner than the other bellshaped functions. Use this window to measure amplitudes of a periodical signal precisely.

### **HANNing**

The Hanning window is bell shaped. Unlike the Hamming window, its value is zero at the borders of the measuring interval. Thus, the noise level within the spectrum is reduced and the width of the spectral lines enlarges. Use this window to measure amplitudes of a periodical signal precisely.

### **BLACkmanharris**

The Blackman window is bell shaped and has the steepest fall in its wave shape of all other available functions. Its value is zero at both borders of the measuring interval. In the Blackman window the amplitudes can be measured very precisely. However, determining the frequency is more difficult. Use this window to measure amplitudes of a periodical signal precisely.

\*RST: HANN

## **2.9 Masks**

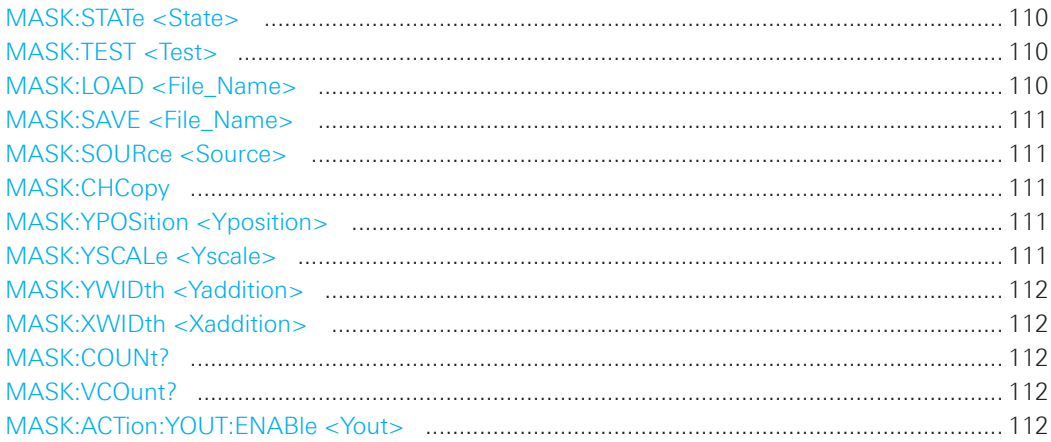

## **MASK:STATe <State>**

Turns the mask test mode on or off. When turning off, any temporarily stored new masks are deleted.

### **Parameters:**

<State> ON | OFF

\*RST: OFF

## **MASK:TEST <Test>**

Starts, finishes or interrupts a mask test.

### **Parameters:**

<Test> RUN | STOP | PAUSe

\*RST: STOP

### **MASK:LOAD <File\_Name>**

Loads a stored mask from the specified file.

## **Setting Parameters:**

<File\_Name> String parameter (path and file name)

**Usage:** Setting only

<span id="page-110-0"></span>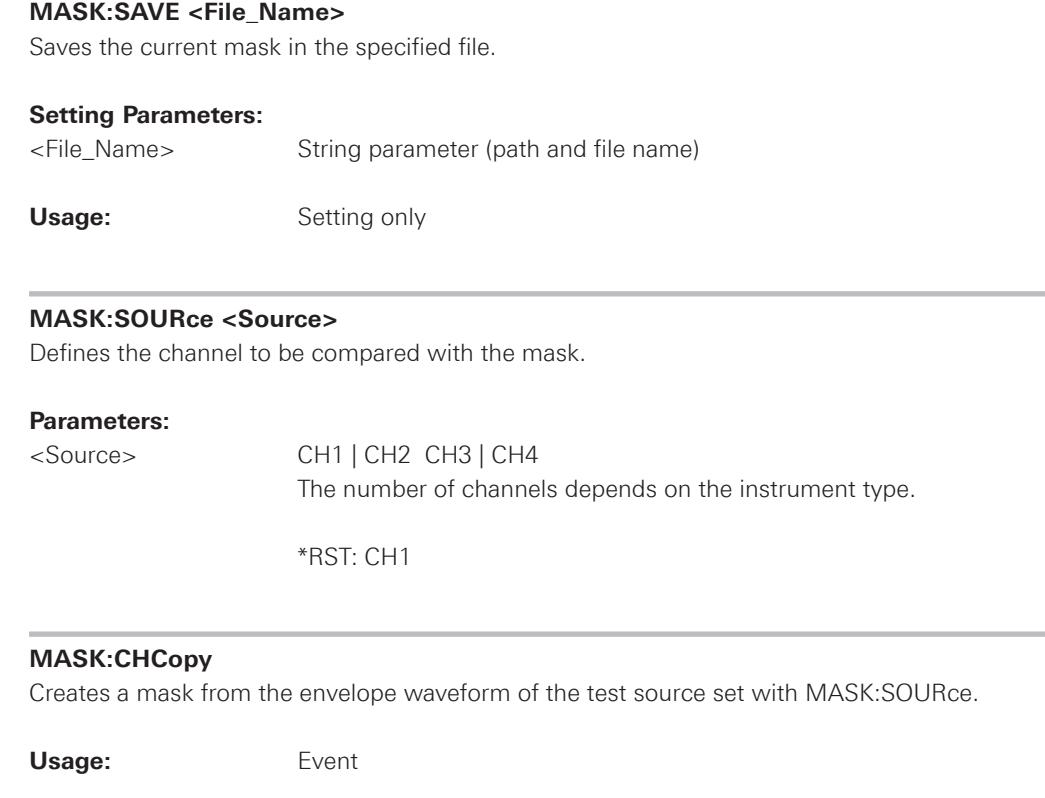

### **MASK:YPOSition <Yposition>**

Moves the mask vertically within the display.

### **Parameters:**

<Yposition> Range: -200 to 200 Mask offset from the vertical center Default unit: div

\*RST: 0

### **MASK:YSCALe <Yscale>**

Changes the vertical scaling to stretch or compress the mask in y-direction.

## **Parameters:**

<Yscale> A value over 100% stretches the amplitudes; a value less than 100% compresses the amplitudes. Range: 10 to 1000 Default unit: %

\*RST: 100

### <span id="page-111-0"></span>**MASK:YWIDth <Yaddition>**

Changes the width of the mask in vertical direction.

### **Parameters:**

<Yaddition> The value is added to the y-values of the upper mask limit and subtracted from the y-values of the lower mask limit. Range: 0 to 5.12 Default unit: div

\*RST: 0

## **MASK:XWIDth <Xaddition>**

Changes the width of the mask in horizontal direction.

## **Parameters:**

<Xaddition> The value is added to the positive x-values and subtracted from the negative x-values of the mask limits in relation to the mask center. Range: 0 to 10 Default unit: div

\*RST: 0

## **MASK:COUNt?**

Returns the number of tested acquisitions.

### **Return values:**

<Total\_Count> Total number of tested acquisitions

Usage: Query only

## **MASK:VCOunt?**

Returns the number of acquistions that hit the mask.

## **Return values:**

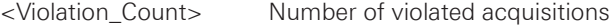

Usage: **Query only** 

## **MASK:ACTion:YOUT:ENABle <Yout>**

Enable or disable of pulses at the Y-OUTput if mask is distorted.

**Parameters:** 

<Yout> ON | OFF

\*RST: OFF

## **2.10 Component Tester**

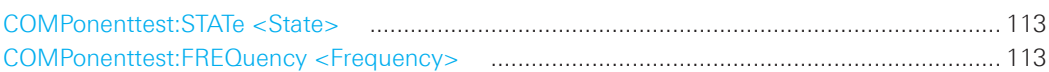

## **COMPonenttest:STATe <State>**

Switches the compoenent tester mode on or off.

### **Parameters:**

<State> ON | OFF

\*RST: OFF

## **COMPonenttest:FREQuency <Frequency>**

Sets the frequency of the component tester source.

## **Parameters:**

<Frequency> F50 | F200

## **F50**

Sets the frequency of the component tester source to 50Hz.

## **F200**

Sets the frequency of the component tester source to 200 Hz.

## 2.11 Protocol Analysis

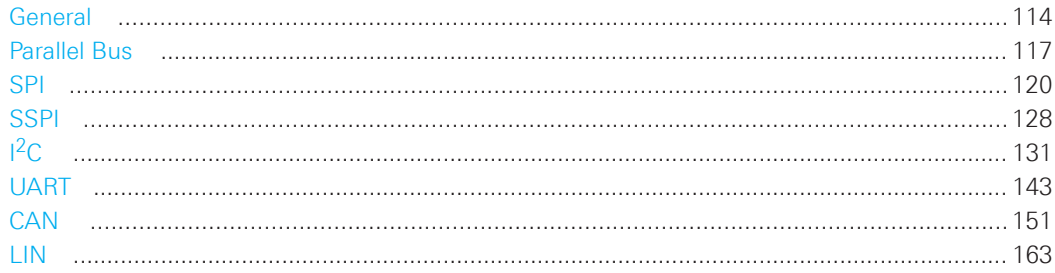

## 2.11.1 General

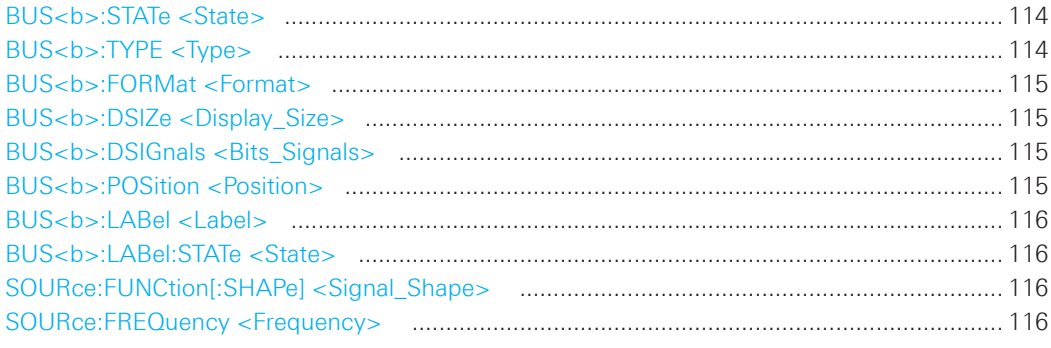

## BUS<b>:STATe <State>

Switches the protocol display on or off.

### Suffix:

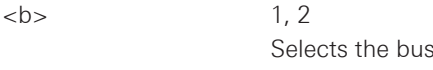

## Parameters:

<State>

ON | OFF

\*RST: OFF

## BUS<b>:TYPE <Type>

Defines the bus or interface type for analysis. For most types, a special option to the instrument is required.

### Suffix:

 $**b**$  $1, 2$ Selects the bus.

## Parameters:

 $<$ Type $>$ 

PARallel | CPARallel | I2C | SPI | SSPI | UART | CAN | LIN

\*RST: PAR

# <span id="page-114-0"></span>**BUS<b>:FORMat <Format>** Sets the decoding format for the display on the screen. **Suffix: 1.2**  Selects the bus. **Parameters:**  <Format> ASCii | HEXadezimal | BINary | DECimal

\*RST: HEX

## **BUS<b>:DSIZe <Display\_Size>**

Sets the height of the decoded bus signal on the sreen.

**Suffix:** 

 **1, 2** 

Selects the bus.

### **Parameters:**

<Display\_Size> SMALl | MEDium | LARGe

\*RST: MED

## **BUS<b>:DSIGnals <Bits\_Signals>**

Displays the individual bit lines above the decoded bus line.

### **Suffix:**

 **1, 2** Selects the bus.

### **Parameters:**

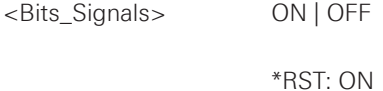

## **BUS<b>:POSition <Position>**

Sets the vertical position of the decoded bus signal in divisions on the sreen.

### **Suffix:**

 $\n**1, 2**$ Selects the bus.

## **Parameters:**

<Position> Default unit: div

\*RST: -3.5

### <span id="page-115-0"></span>**BUS<b>:LABel <Label>**

Sets the label for the Bus.

### **Suffix:**

 **1.2** 

Selects the bus.

### **Parameters:**

<Label> String value xxxxxxxx" (maximum 8 characters)

## **BUS<b>:LABel:STATe <State>**

Swichtes the label of the bus on or off.

**Suffix:** 

 $\n**1.2**$ Selects the bus.

### **Parameters:**

<State> ON | OFF

\*RST: ON

### **SOURce:FUNCtion[:SHAPe] <Signal\_Shape>**

Define the function of the internal bus signal source.

### **Parameters:**

<Signal\_Shape> SQUare | RANDom | I2C | SPI | COUNt | UART

\*RST: SQU

### **SOURce:FREQuency <Frequency>**

Define the frequency of the internal bus signal source.

## **Parameters:**

<Frequency> Numeric value, depending of the function choosen for the internal BUS signal source.

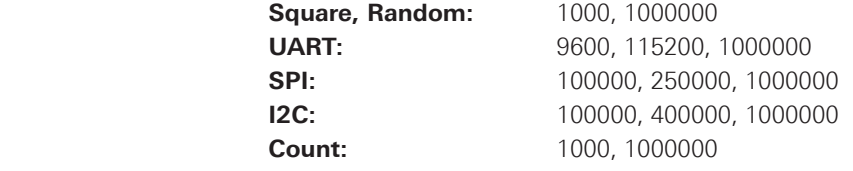

\*RST: 1000

### <span id="page-116-0"></span>**2.11.2 Parallel Bus**

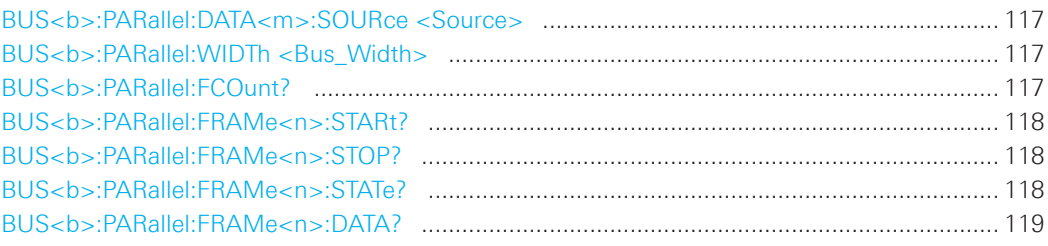

## **BUS<b>:PARallel:DATA<m>:SOURce <Source>**

Sets the input channels for the data bit lines. The suffix <m> selects the bit line.

### **Suffix:**

 **1. 2** 

Selects the bus.

## **Parameters:**

<Source> D0 .... D7

\*RST: D0

## **BUS<b>:PARallel:WIDTh <Bus\_Width>**

Sets the number of lines to be analyzed.

### **Suffix:**

 $\n**1, 2**$ 

### **Parameters:**

<Bus\_Width> Range: 1 to 8 Maximum number is the number of input channels. Default unit: Bit

\*RST: 8

## **BUS<b>:PARallel:FCOunt?**

Returns the number of received frames of the active parallel bus.

Selects the bus.

### **Return values:**

<Frame\_Count> Total number of decoded frames.

**Usage:**  $\qquad \qquad$  Query only

<span id="page-117-0"></span>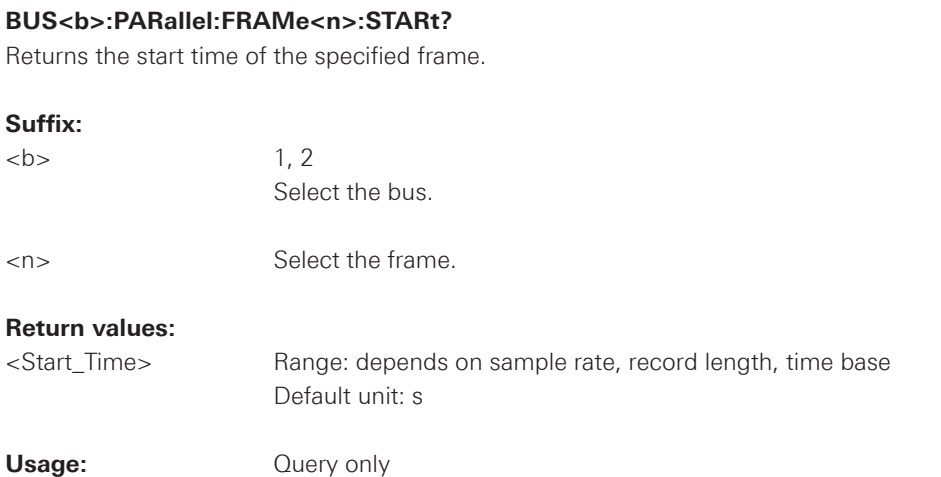

## **BUS<b>:PARallel:FRAMe<n>:STOP?**

Returns the end time of the specified frame.

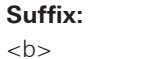

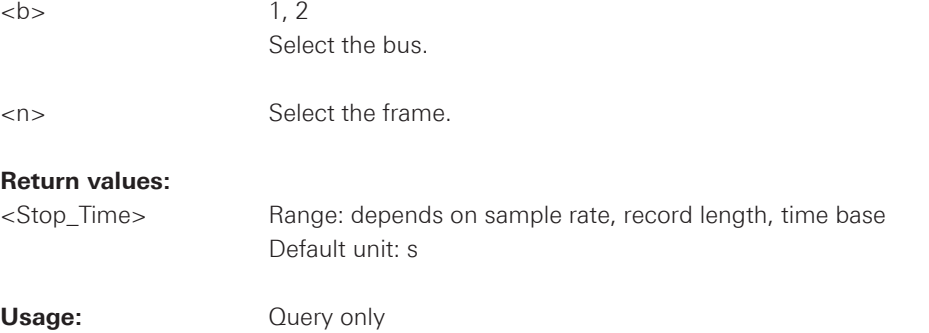

## **BUS<b>:PARallel:FRAMe<n>:STATe?**

Returns the state of the sync field for the specified frame.

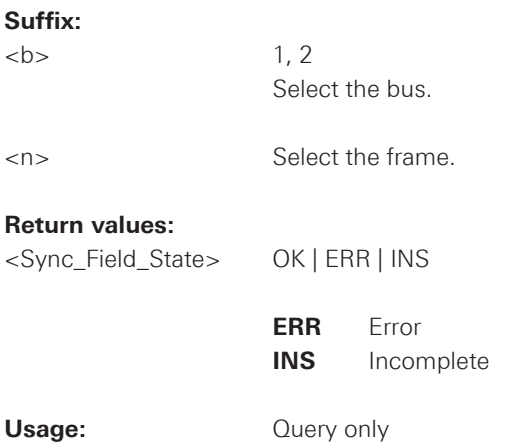

<span id="page-118-0"></span>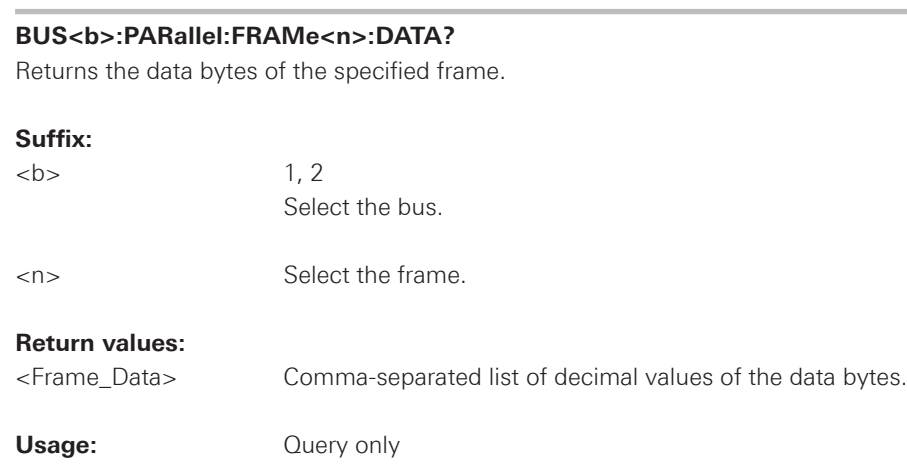

## <span id="page-119-0"></span>**2.11.3 SPI**

## **SPI - Configuration**

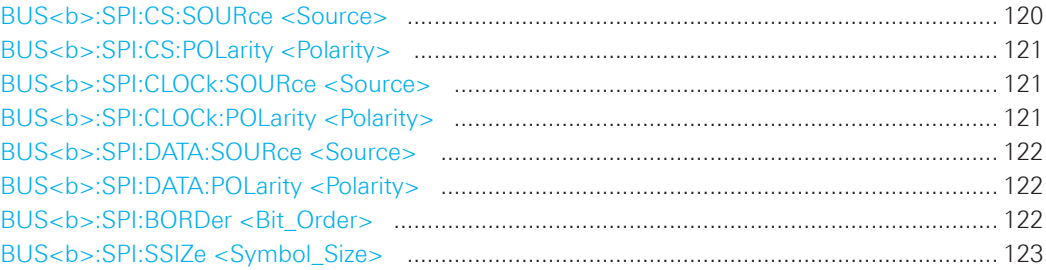

## **Trigger**

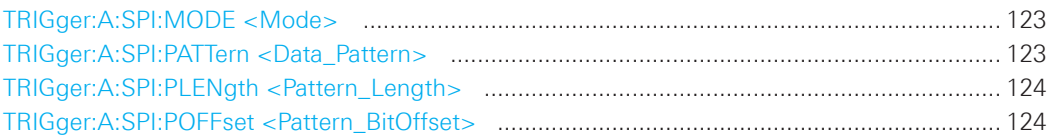

## **Decode**

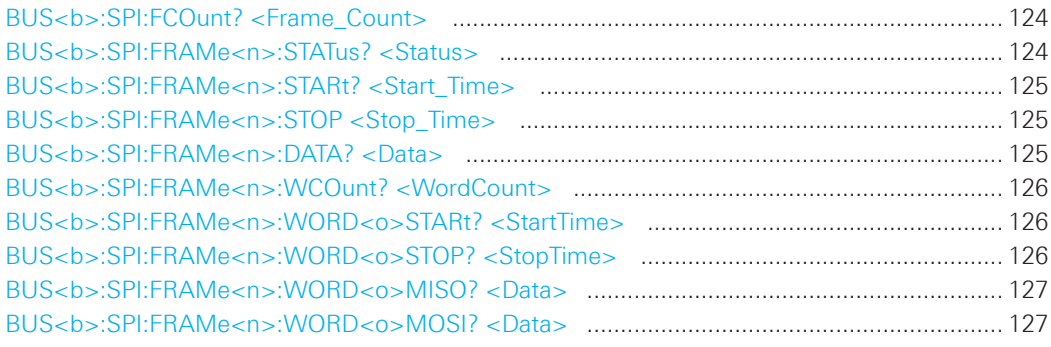

### **BUS<b>:SPI:CS:SOURce <Source>**

Selects the input channel of the chip select line.

## **Suffix:**

 $\n**1, 2**$ 

Selects the bus.

## **Parameters:**

<Source> CH1 | CH2 | CH3 | CH4 | D0 .... D7

The number of channels depends on the instrument type.

\*RST: CH1

### <span id="page-120-0"></span>**BUS<b>:SPI:CS:POLarity <Polarity>**

Selects whether the chip select signal is high active (high  $= 1$ ) or low active (low  $= 1$ ).

### **Suffix:**

 **1.2** 

Selects the bus.

## **Parameters:**

<Polarity> POSitive | NEGative

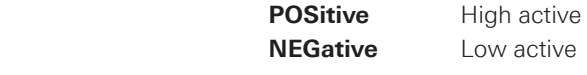

\*RST: POS

## **BUS<b>:SPI:CLOCk:SOURce <Source>**

Selects the input channel of the clock line.

### **Suffix:**

 **1, 2** Selects the bus.

## **Parameters:**

<Source> CH1 | CH2 | CH3 | CH4 | D0 .... D7 The number of channels depends on the instrument type.

\*RST: CH1

## **BUS<b>:SPI:CLOCk:POLarity <Polarity>**

Selects if data is stored with the rising or falling slope of the clock. The slope marks the begin of a new bit.

### **Suffix:**

 $\n**1, 2**$ 

Selects the bus.

## **Parameters:**

<Polarity> POSitive | NEGative

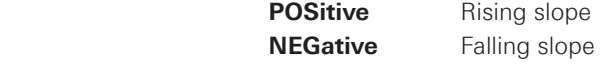

\*RST: NEG

<span id="page-121-0"></span>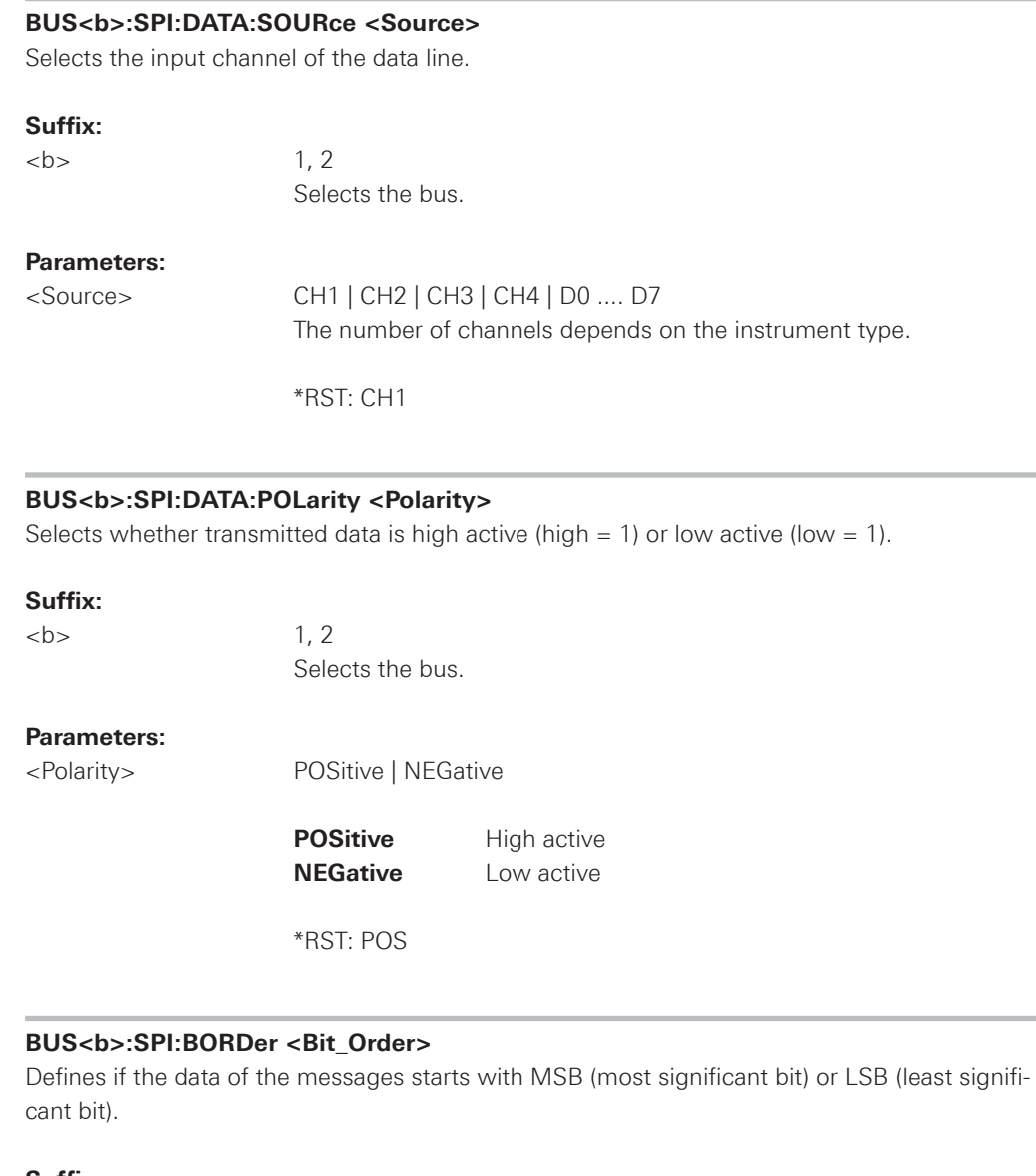

## **Suffix:**

 **1, 2** 

Selects the bus.

## **Parameters:**

<Bit\_Order> MSBFirst | LSBFirst

\*RST: MSBFirst

### <span id="page-122-0"></span>**BUS<b>:SPI:SSIZe <Symbol\_Size>**

Sets the word length, the number of bits in a message.

### **Suffix:**

 $\mathsf{ch}\mathsf{b}$  1, 2

Selects the bus.

### **Parameters:**

<Symbol\_Size> Range: 4 to 32 Default unit: Bit

\*RST: 8 Bit

### **TRIGger:A:SPI:MODE <Mode>**

Specifies the trigger mode for SPI/SSPI protocols.

### **Parameters:**

<Mode> BSTart | BEND | NTHBit | PATTern

## **BSTart**

Burst start, sets the trigger event to the start of the frame. The frame starts when the chip select signal CS changes to the active state.

### **BEND**

Burst end, sets the trigger event to the end of the message.

## **NTHBit**

Sets the trigger event to the specified bit number. To define the bit number, use TRIGger:A:SPI:POFFset.

### **PATTern**

Sets the trigger event to a serial pattern. To define the pattern, use TRIGger:A:SPI:PATTern. For a complete configuration of the pattern mode, you also have to set TRIGger:A:SPI:PLENgth and TRIGger:A:SPI:POFFset.

\*RST: BST

### **TRIGger:A:SPI:PATTern <Data\_Pattern>**

Defines the bit pattern as trigger condition.

### **Parameters:**

<Data\_Pattern> Binary pattern with max. 32 bit. Characters 0, 1, and X are allowed.

**Example:** TRIGger:A:SPI:PATTern "0011XXXX0110" Sets a 12bit pattern.

## <span id="page-123-0"></span>**TRIGger:A:SPI:PLENgth <Pattern\_Length>**

Defines how many bits build up the serial pattern.

### **Parameters:**

<Pattern\_Length> Range: 1 to 32

\*RST: 4

## **TRIGger:A:SPI:POFFset <Pattern\_BitOffset>**

Sets the number of bits before the first bit of the pattern.

### **Parameters:**

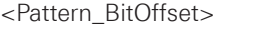

Number of ignored bits Range: 0 to 4095

\*RST: 0

### **BUS<b>:SPI:FCOunt? <Frame\_Count>**

Returns the number of frames.

## **Suffix:**

 $\n**1, 2**$ Selects the bus.

## **Return values:**

<Frame\_Count> Total number of decoded frames.

Usage: Query only

## **BUS<b>:SPI:FRAMe<n>:STATus? <Status>**

Returns the status of frames.

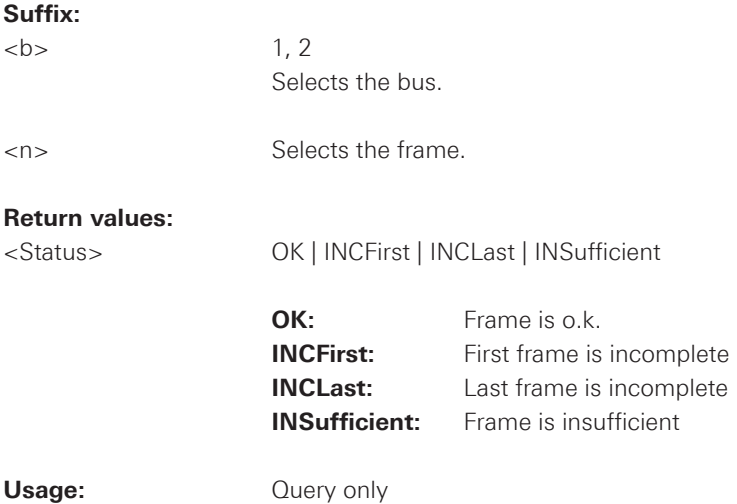

<span id="page-124-0"></span>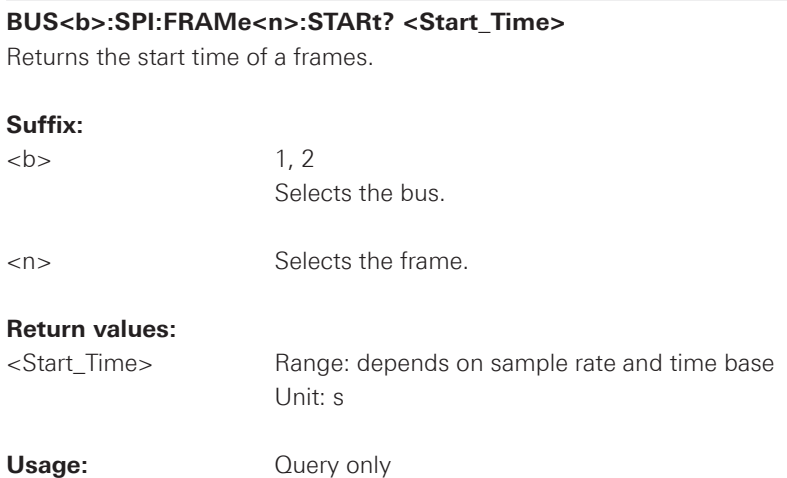

## **BUS<b>:SPI:FRAMe<n>:STOP <Stop\_Time>**

Returns the stop time of a frames.

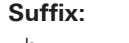

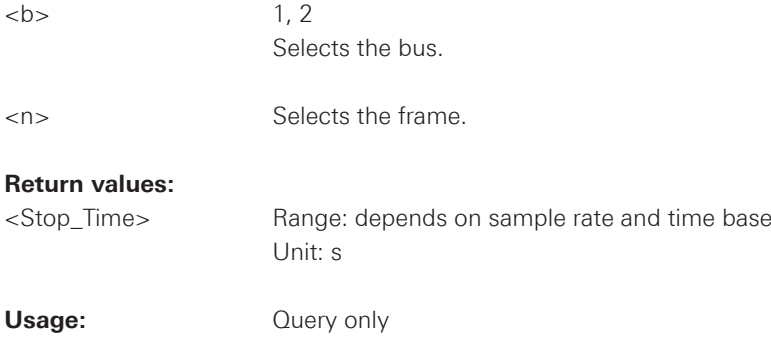

## **BUS<b>:SPI:FRAMe<n>:DATA? <Data>**

Returns the comma separeted frame data.

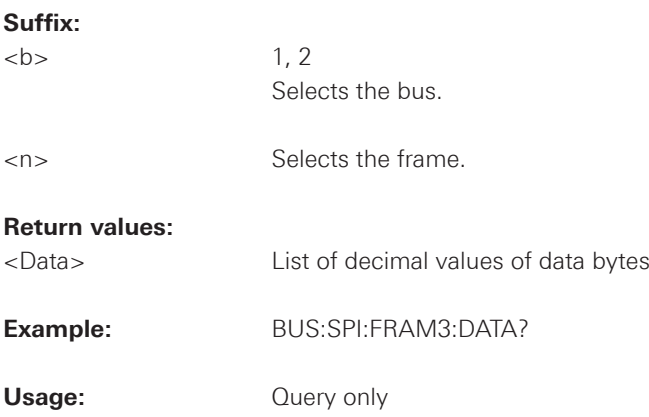

<span id="page-125-0"></span>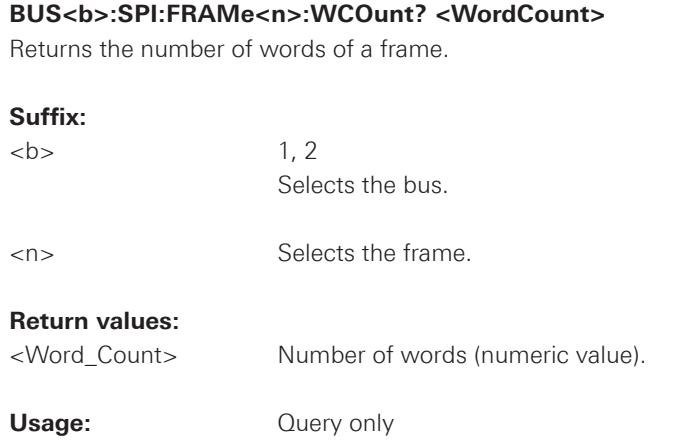

## **BUS<b>:SPI:FRAMe<n>:WORD<o>STARt? <StartTime>**

Returns the start time of a word of a frame.

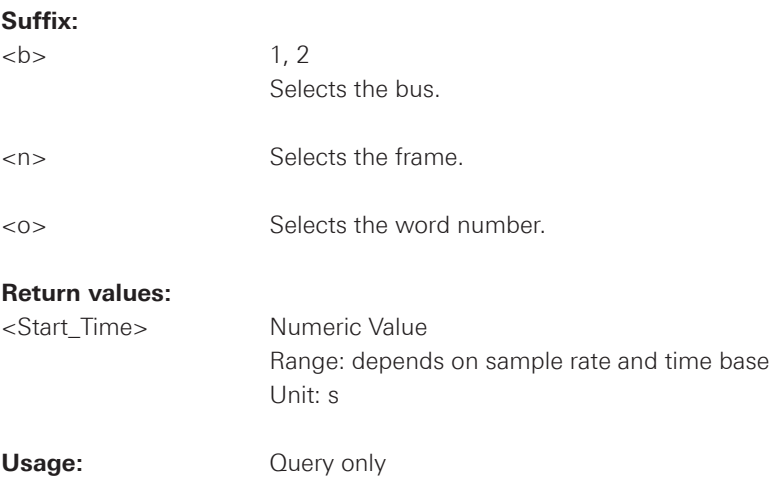

### **BUS<b>:SPI:FRAMe<n>:WORD<o>STOP? <StopTime>**

Returns the stop time of a word of a frame.

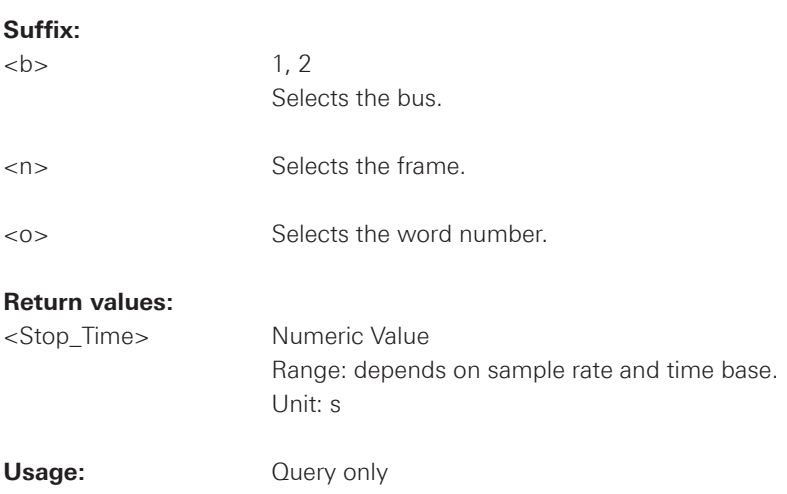

<span id="page-126-0"></span>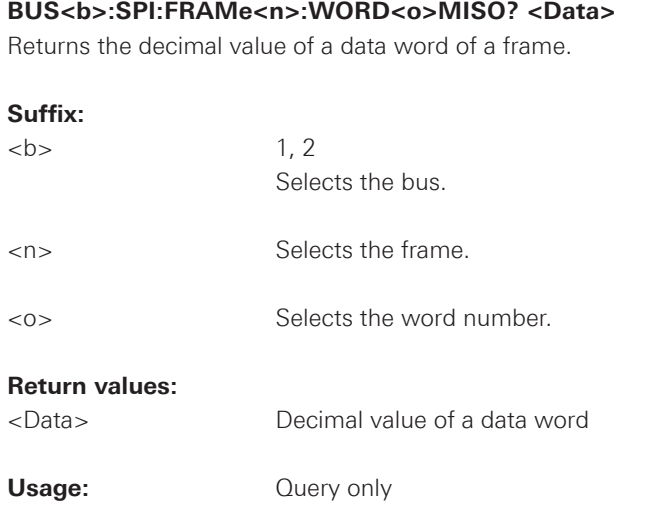

## **BUS<b>:SPI:FRAMe<n>:WORD<o>MOSI? <Data>**

Returns the decimal value of a data word of a frame.

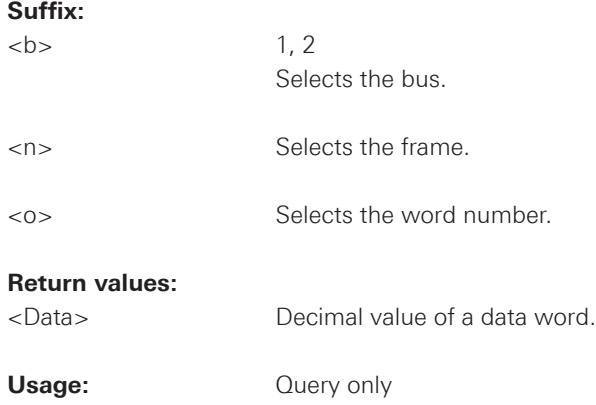

### <span id="page-127-0"></span>**2.10.4 SSPI**

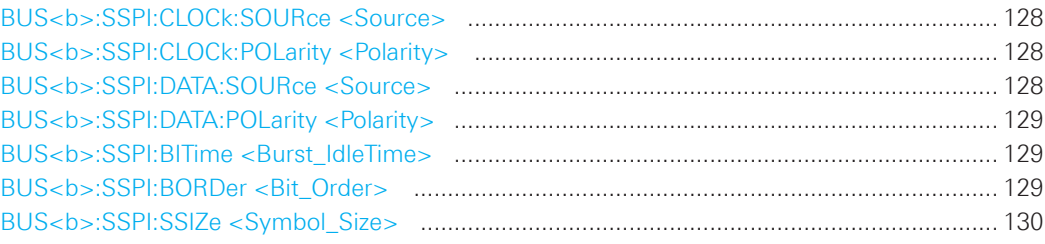

### **BUS<b>:SSPI:CLOCk:SOURce <Source>**

Selects the input channel of the clock line.

### **Suffix:**

 **1. 2** 

Selects the bus.

## **Parameters:**

<Source> CH1 | CH2 | CH3 | CH4 | D0 .... D7 The number of channels depends on the instrument type.

## \*RST: CH1

## **BUS<b>:SSPI:CLOCk:POLarity <Polarity>**

Selects if data is stored with the rising or falling slope of the clock. The slope marks the begin of a new bit.

### **Suffix:**

 **1, 2** 

Selects the bus.

## **Parameters:**

<Polarity> POSitive | NEGative

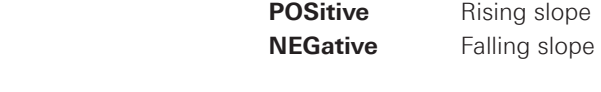

\*RST: POS

## **BUS<b>:SSPI:DATA:SOURce <Source>**

Selects the input channel of the data line.

### **Suffix:**

 $\n**1, 2**$ Selects the bus.

### **Parameters:**

<Source> CH1 | CH2 | CH3 | CH4 | D0 .... D7 The number of channels depends on the instrument type.

### \*RST: CH1

<span id="page-128-0"></span>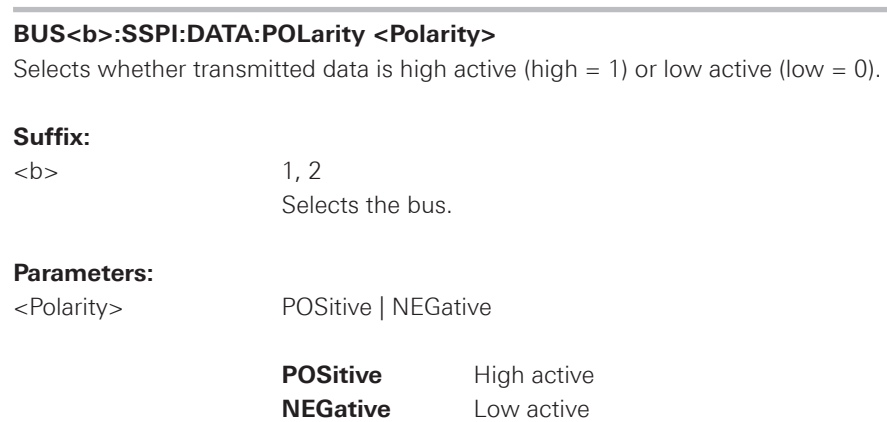

\*RST: POS

### **BUS<b>:SSPI:BITime <Burst\_IdleTime>**

Within the idle time the data and clock lines are low. A new frame begins when the idle time has expired and the clock line has been inactive during that time. If the time interval between the data words is shorter than the idle time, the words are part of the same frame.

### **Suffix:**

 **1, 2** Selects the bus.

### **Parameters:**

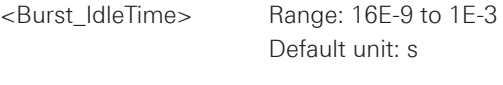

\*RST: 100E-6

## **BUS<b>:SSPI:BORDer <Bit\_Order>**

Defines if the data of the messages starts with MSB (most significant bit) or LSB (least significant bit).

### **Suffix:**

 $\n**1, 2**$ 

Selects the bus.

## **Parameters:**

<Bit\_Order> MSBFirst | LSBFirst

\*RST: MSBF

## <span id="page-129-0"></span>**BUS<b>:SSPI:SSIZe <Symbol\_Size>**

Sets the word length, the number of bits in a message.

### **Suffix:**

 $\n**1, 2**$ 

Selects the bus.

## **Parameters:**

<Symbol\_Size> Range: 4 to 32 Default unit: Bit

\*RST: 8 Bit

## <span id="page-130-0"></span> $2.11.5$   $1^2C$

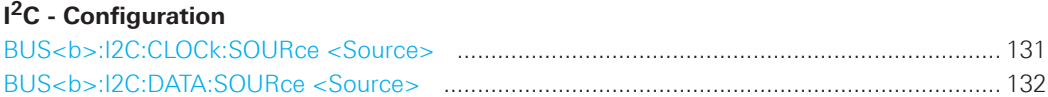

## **Trigger**

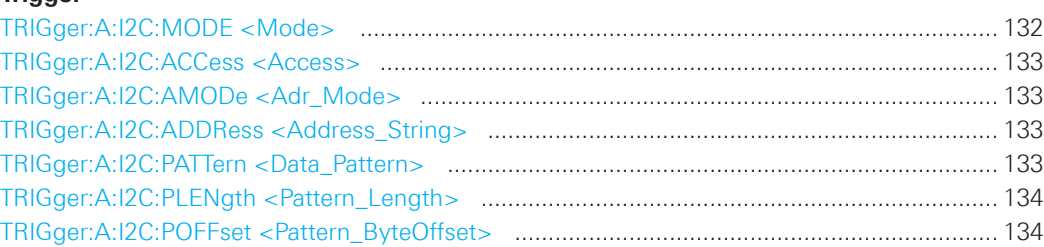

## **Decode**

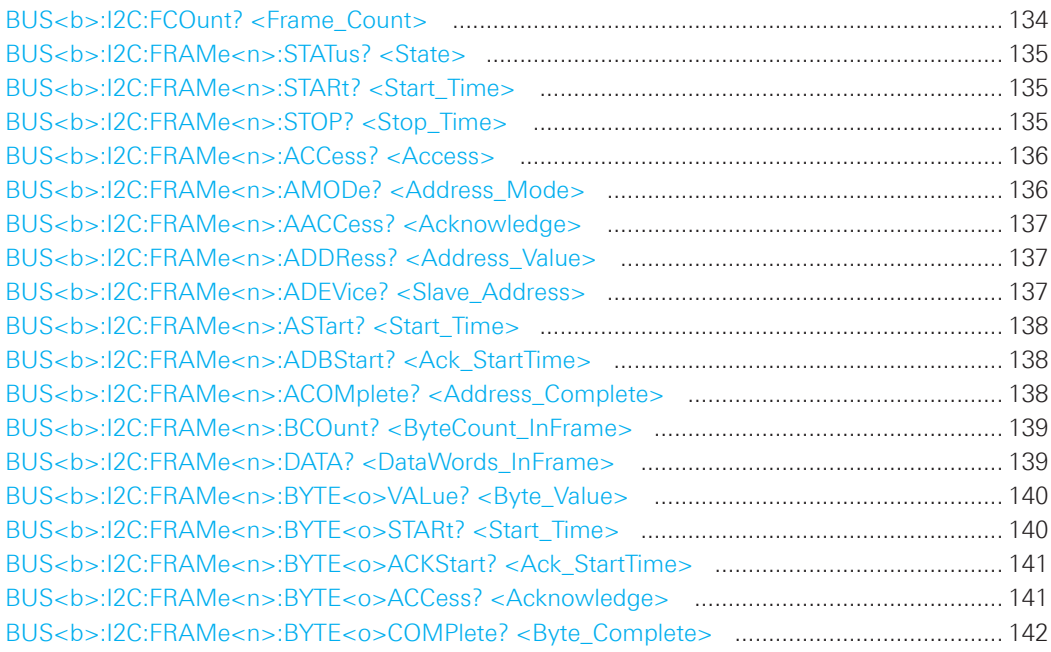

## **BUS<b>:I2C:CLOCk:SOURce <Source>**

Sets the input channel to which the clock line is connected.

## **Suffix:**

 $\n**1, 2**$ Selects the bus.

## **Parameters:**

<Source> CH1 | CH2 | CH3 | CH4 | D0 ...D7 The number of channels depends on the instrument type.

\*RST: CH1

### <span id="page-131-0"></span>**BUS<b>:I2C:DATA:SOURce <Source>**

Sets the input channel to which the data line is connected.

### **Suffix:**

 **1.2** 

Selects the bus.

## **Parameters:**

<Source> CH1 | CH2 | CH3 | CH4 | D0 ...D7 The number of channels depends on the instrument type.

\*RST: CH1

### **TRIGger:A:I2C:MODE <Mode>**

Specifies the trigger mode for I<sup>2</sup>C.

### **Parameters:**

<Mode> STARt | RESTart | STOP | MACKnowledge | PATTern

## **STARt**

 Start of the message. The start condition is a falling slope on SDA while SCL is high.

### **RESTart**

Restarted message. The restart is a repeated start condition.

### **STOP**

 End of the message. The stop condition is a rising slope on SDA while SCL is high.

### **MACKnowledge**

 Missing acknowledge. If the transfer failed, at the moment of the acknowledge bit the SCL and the SDA lines are both on high level.

### **PATTern**

 Triggers on a set of trigger conditions: read or write access of the ma ster, to an address, or/and to a bit pattern in the message.

 For a complete configuration of the pattern mode, you have to set: TRIGger:A:I2C:ACCess (read/write access), and TRIGger:A:I2C:AMODe and TRIGger:A:I2C:ADDRess (address), and/or TRIGger:A:I2C:POFFset and TRIGger:A:I2C:PLENgth and TRIGger:A:I2C:PATTern (pattern)

\*RST: STAR

### <span id="page-132-0"></span>**TRIGger:A:I2C:ACCess <Access>**

Toggles the trigger condition between Read and Write access of the master.

### **Parameters:**

<Access> READ | WRITe

\*RST: READ

### **TRIGger:A:I2C:AMODe <Adr\_Mode>**

Sets the lenght of the slave address.

### **Parameters:**

<Adr\_Mode> NORMal | EXTended

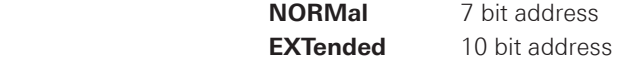

\*RST: NORM

### **TRIGger:A:I2C:ADDRess <Address\_String>**

Sets the address of the slave device. The address can have 7 bits or 10 bits.

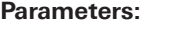

<AddressString> Binary pattern with max. 10 bit. Characters 0, 1, and X are allowed.

**Example:** TRI:A:I2C:ADDR "10X1"

### **TRIGger:A:I2C:PATTern <Data\_Pattern>**

Defines the bit pattern as trigger condition. Make sure that the correct pattern length has been defined before with TRIGger:A:I2C:PLENgth (see command below).

## **Parameters:**

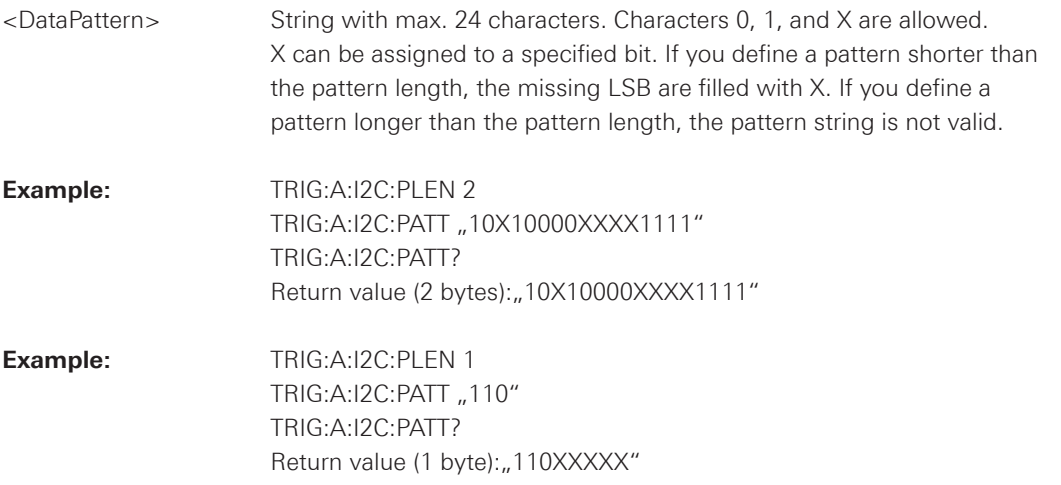

## <span id="page-133-0"></span>**TRIGger:A:I2C:PLENgth <Pattern\_Length>**

Defines how many bytes are considered in the trigger condition. To set the pattern for these bytes, use TRIGger:A:I2C:PATTern.

## **Parameters:**

<Pattern\_Length> Number of bytes

Range: 1 to 3

\*RST: 1

## **TRIGger:A:I2C:POFFset <Pattern\_ByteOffset>**

Sets the number of bytes before the first byte of interest, relating to the end of the address bytes.

## **Parameters:**

<Pattern\_ByteOffset> Number of ignored bytes Range: 0 to 4095

\*RST: 0

### **BUS<b>:I2C:FCOunt? <Frame\_Count>**

Returns the number of frames.

### **Suffix:**

 **1, 2** 

Selects the bus.

### **Return values:**

<Frame\_Count> Total number of decoded frames.

**Usage:** Query only

<span id="page-134-0"></span>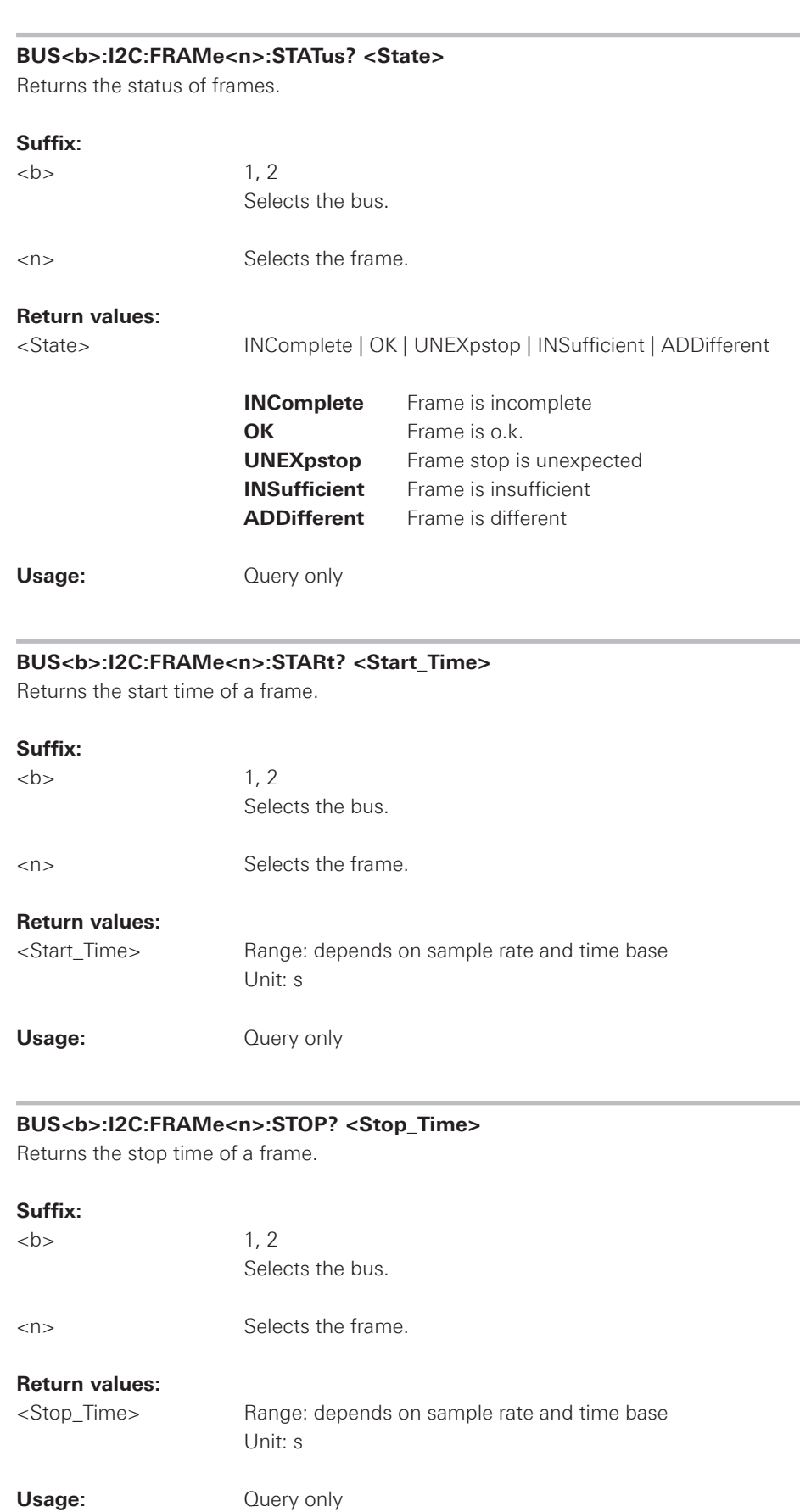

<span id="page-135-0"></span>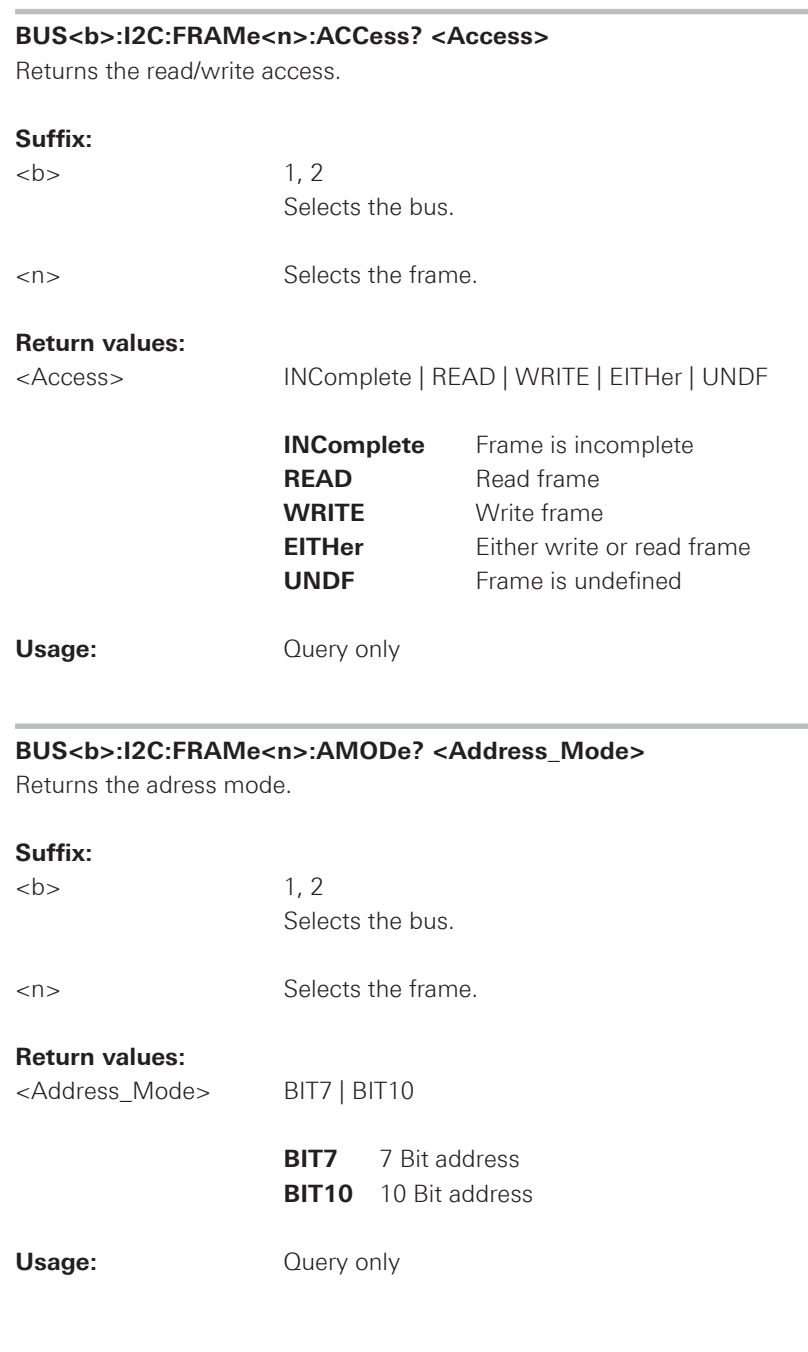

<span id="page-136-0"></span>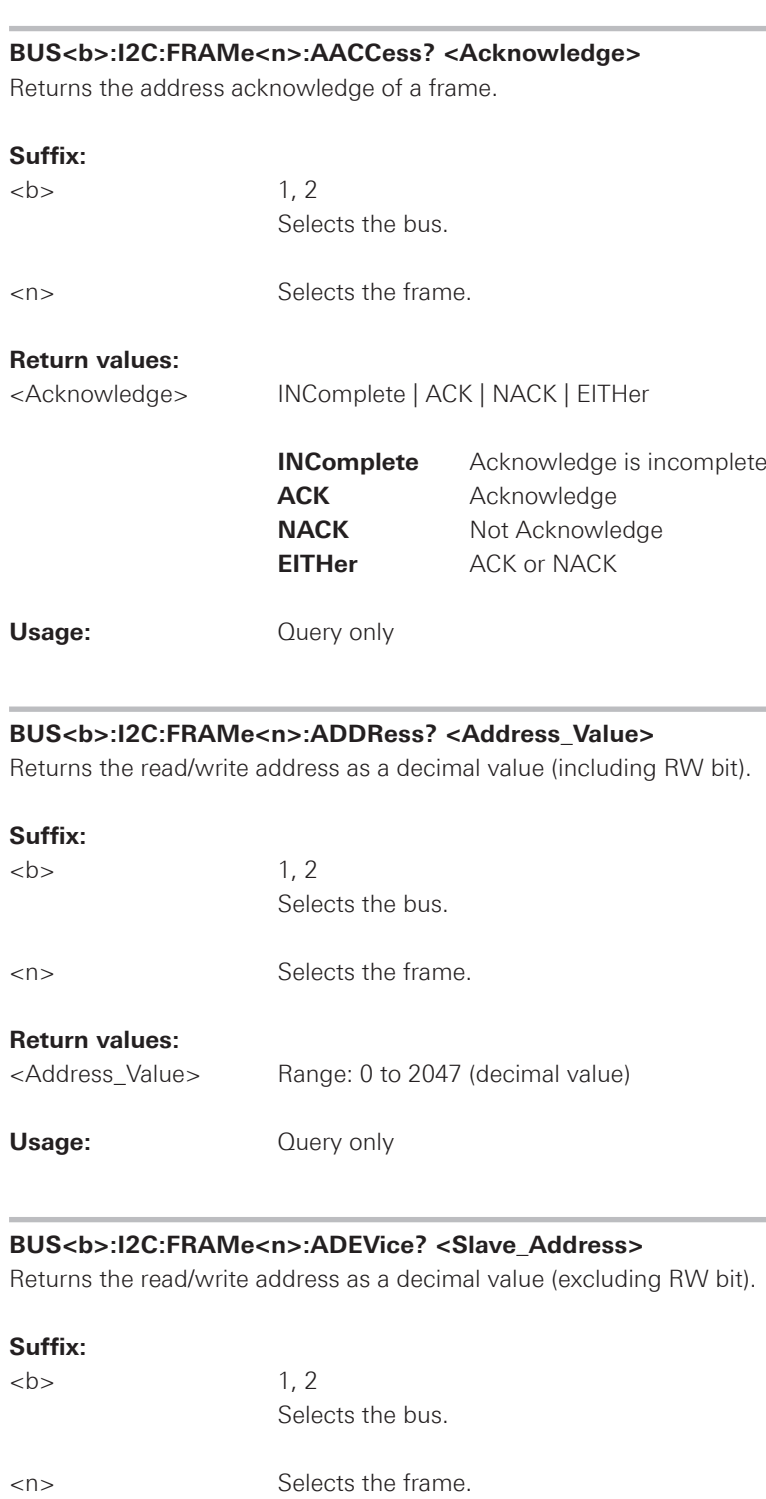

### **Return values:**

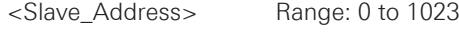

Usage: Query only

<span id="page-137-0"></span>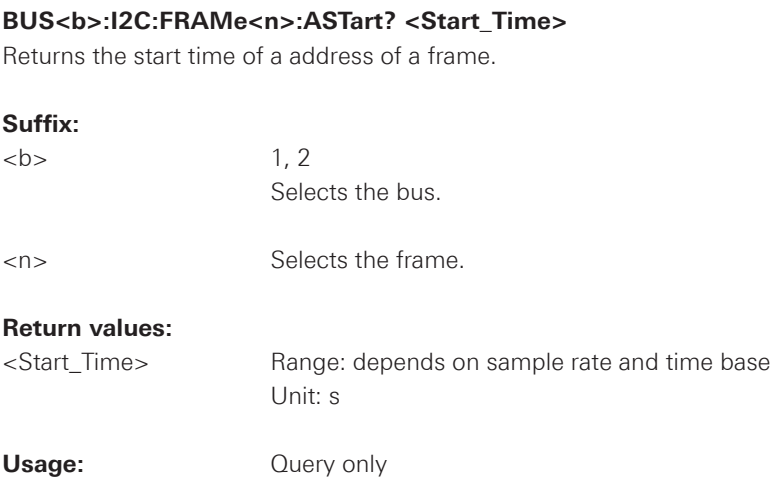

## **BUS<b>:I2C:FRAMe<n>:ADBStart? <Ack\_StartTime>**

Returns the start time of a address acknowledge of a frame.

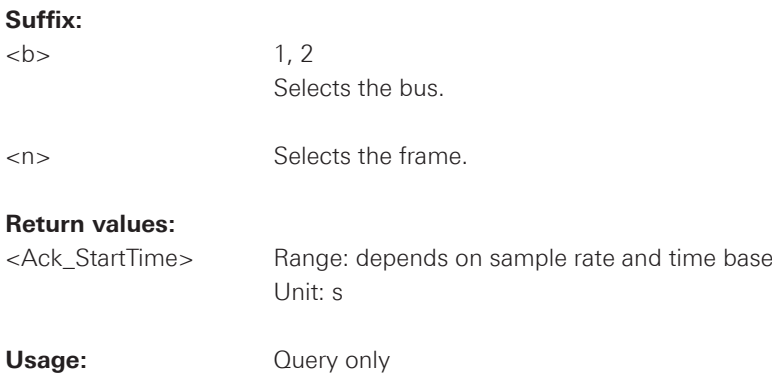

## **BUS<b>:I2C:FRAMe<n>:ACOMplete? <Address\_Complete>**

Returns the info whether an address was received complete.

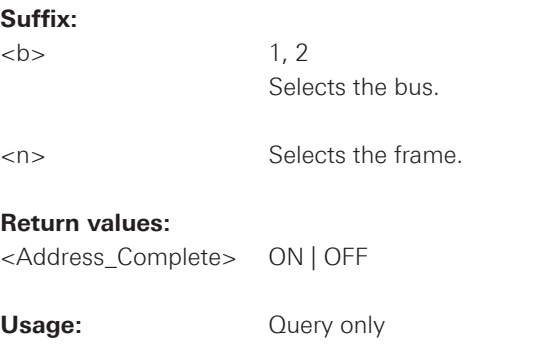

<span id="page-138-0"></span>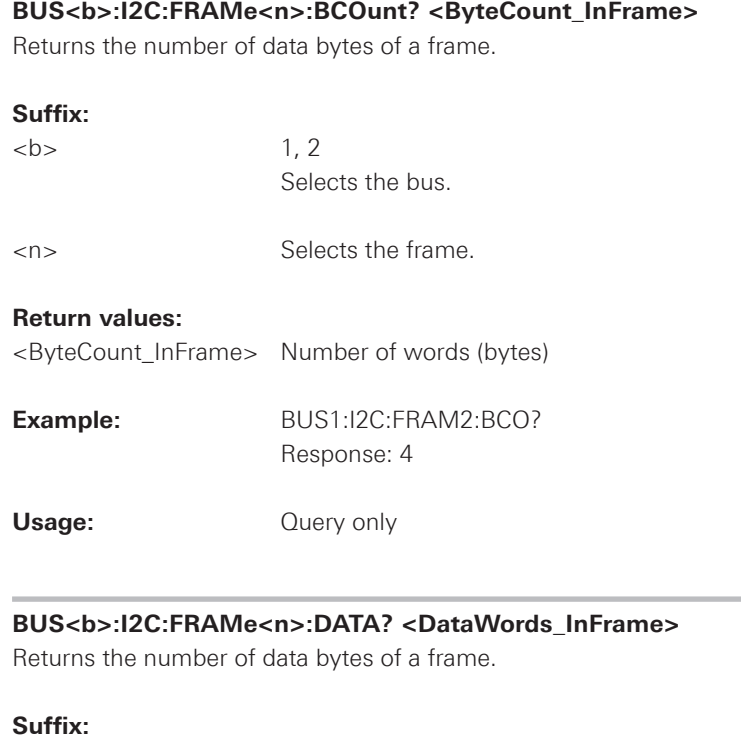

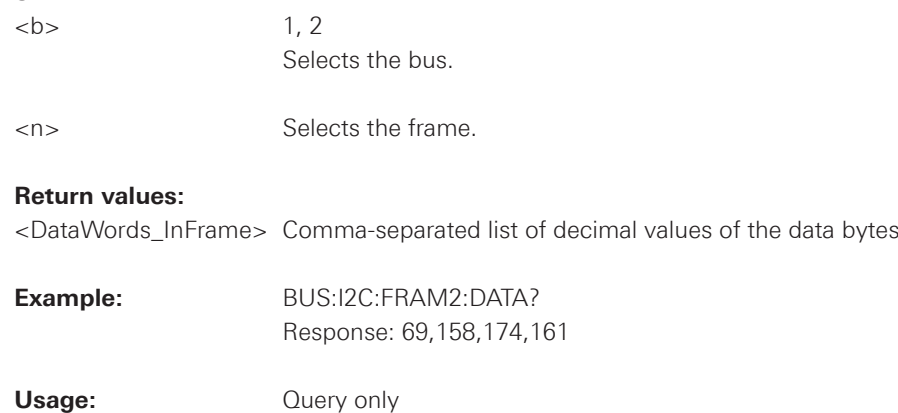

<span id="page-139-0"></span>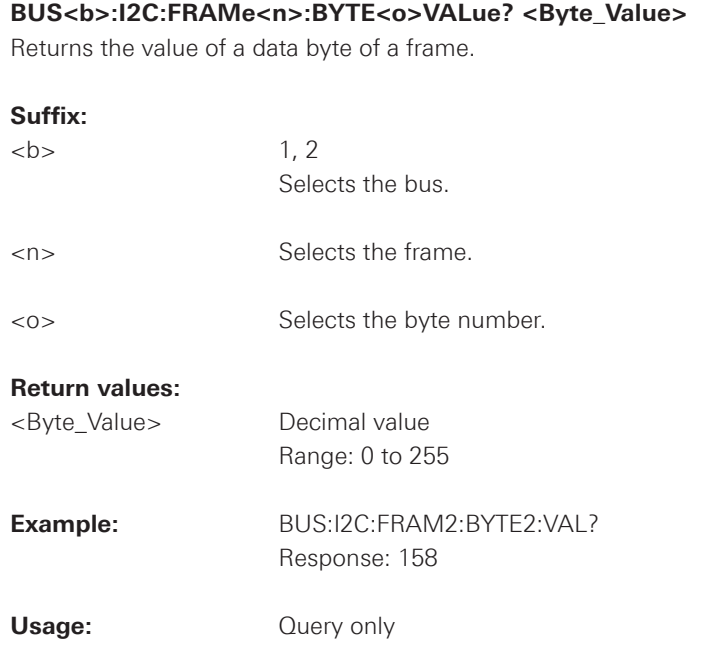

## **BUS<b>:I2C:FRAMe<n>:BYTE<o>STARt? <Start\_Time>**

Returns the start time of data byte of a frame.

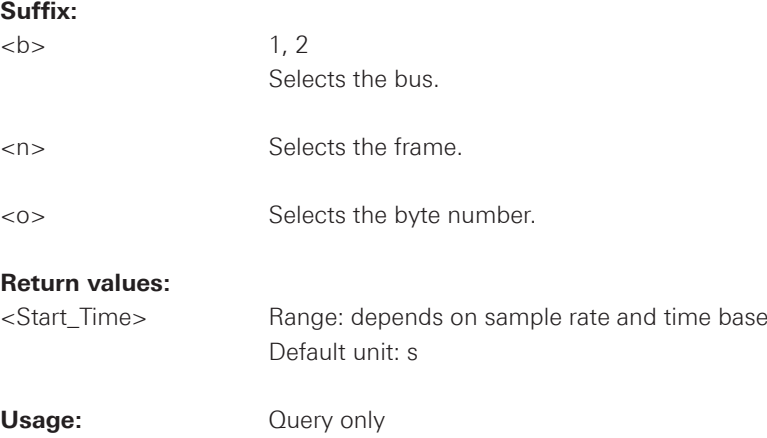

## <span id="page-140-0"></span>**BUS<b>:I2C:FRAMe<n>:BYTE<o>ACKStart? <Ack\_StartTime>**

Returns the start time of the acknowledge bit of a data byte of a frame.

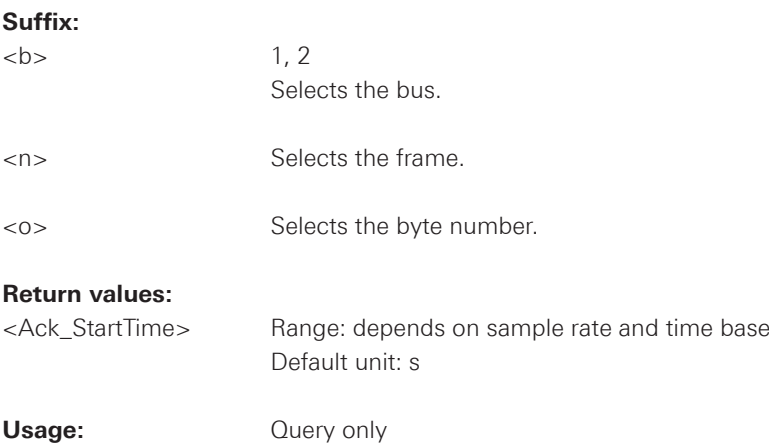

## **BUS<b>:I2C:FRAMe<n>:BYTE<o>ACCess? <Acknowledge>**

Returns the acknowledge bit of a data byte of a frame.

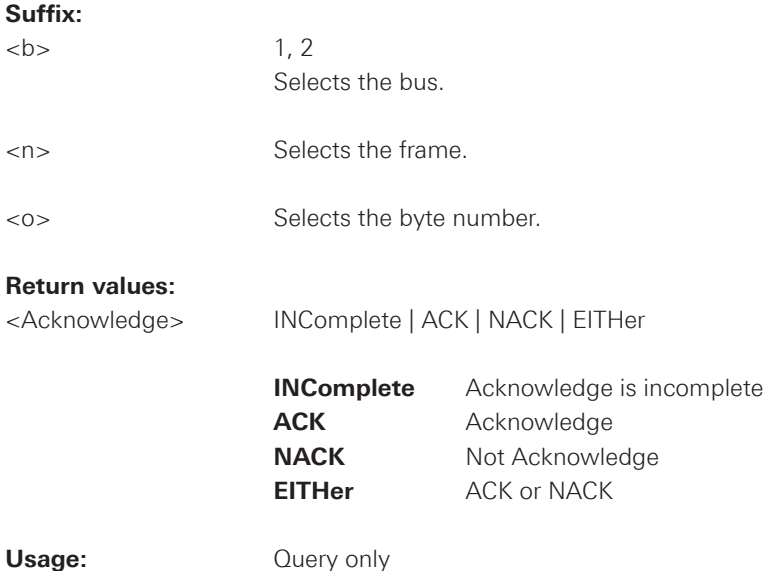

<span id="page-141-0"></span>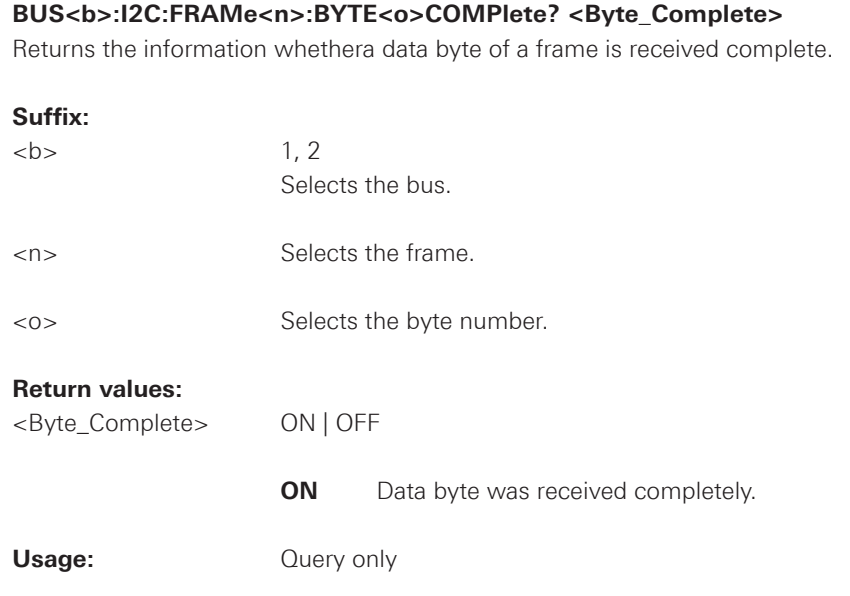

## <span id="page-142-0"></span>**2.11.6 UART**

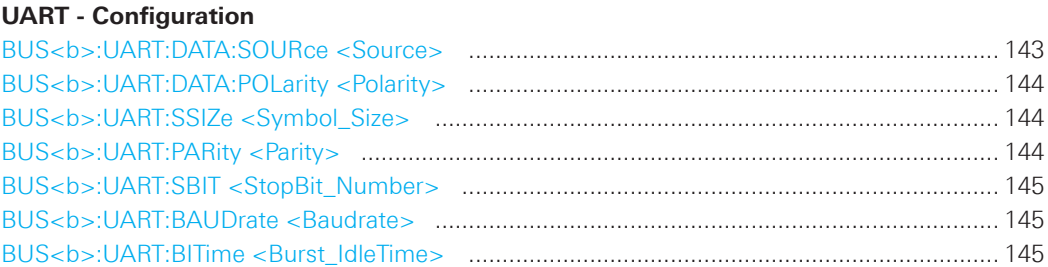

## **Trigger**

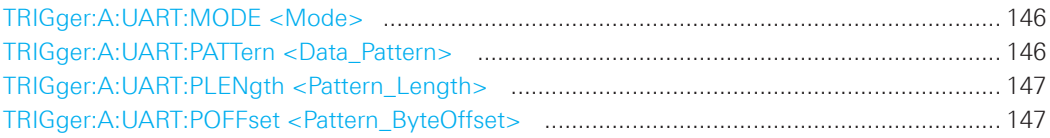

## **Decode**

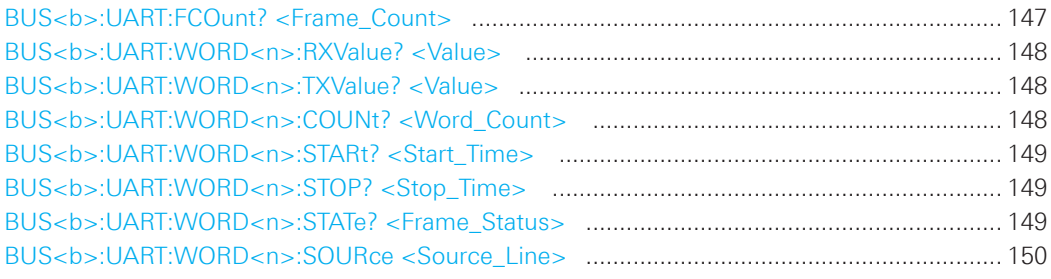

## **BUS<b>:UART:DATA:SOURce <Source>**

Selects the input channel of the UART signal.

### **Suffix:**

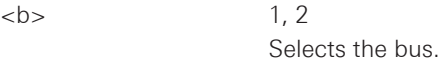

## **Parameters:**

<Source> CH1 | CH2 | CH3 | CH4 | D0 .... D7 The number of channels depends on the instrument type.

\*RST: CH1

## <span id="page-143-0"></span>**BUS<b>:UART:DATA:POLarity <Polarity>**

Defines if the transmitted data on the bus is high (high = 1) or low (low = 1) active.

### **Suffix:**

 **1.2** 

Selects the bus.

## **Parameters:**

<Polarity> POSitive | NEGative

**POSitive** High active **NEGative** Low active

\*RST: POS

## **BUS<b>:UART:SSIZe <Symbol\_Size>**

Sets the number of data bits in a message.

## **Suffix:**

 **1, 2** Selects the bus.

## **Parameters:**

<Symbol\_Size> Range: 5 to 9

Default unit: Bit

\*RST: 8

### **BUS<b>:UART:PARity <Parity>**

Defines the optional parity bit that is used for error detection.

### **Suffix:**

 **1, 2** 

Selects the bus.

## **Parameters:**

<Parity> ODD | EVEN | NONE

\*RST: NONE
## **BUS<b>:UART:SBIT <StopBit\_Number>**

Sets the stop bits.

#### **Suffix:**

 **1.2** 

Selects the bus.

#### **Parameters:**

<StopBit\_Number> B1 | B1\_5 | B2

1, 1.5 or 2 stop bits are possible.

\*RST: B1

## **BUS<b>:UART:BAUDrate <Baudrate>**

Sets the user defined number of transmitted bits per second.

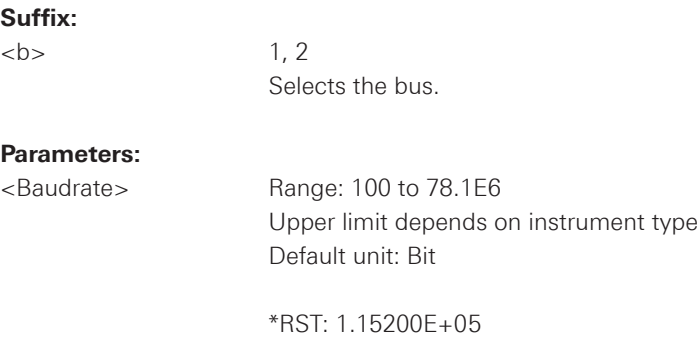

#### **BUS<b>:UART:BITime <Burst\_IdleTime>**

Sets the minimal time between two data frames (packets), that is, between the last stop bit and the start bit of the next frame.

## **Suffix:**

 **1, 2** 

Selects the bus.

## **Parameters:**

<Burst\_IdleTime> Range: 12.8E-9 to 53.68E-3 Default unit: s

\*RST: 64E-9

#### **TRIGger:A:UART:MODE <Mode>**

Specifies the trigger mode for UART/RS-232 interfaces.

#### **Parameters:**

<Mode> BSTart | SBIT | NTHSymbol | SYMBol | PATTern | PERRor | FERRor | BREak

#### **BSTart**

 Burst start. Sets the trigger to the begin of a data frame. The frame start is the first start bit after the idle time.

## **SBIT**

 The start bit is the first low bit after a stop bit.

#### **NTHSymbol**

Sets the trigger to the n-th symbol of a burst.

## **SYMBol**

Triggers if a pattern occurs in a symbol at any position in a burst.

### **PATTern**

 Triggers on a serial pattern at a defined position in the burst. To define the pattern, use TRIGger:A:UART:PLENgth and TRIGger:A:UART:PATTern. To define the position, use TRIGger:A:UART:POFFset.

## **PERRor**

Parity Error: Triggers if a bit error occured in transmission.

### **FERRor**

Triggers on frame error.

### **BREak**

 Triggers if a start bit is not followed by a stop bit within a defined time. During the break the stop bits are at low state.

\*RST: SBIT

#### **TRIGger:A:UART:PATTern <Data\_Pattern>**

Defines the bit pattern as trigger condition.

#### **Parameters:**

<Data\_Pattern> Binary pattern with max. 32 bit. Characters 0, 1, and X are allowed.

\*RST:  $1 (= .00000001")$ 

## **TRIGger:A:UART:PLENgth <Pattern\_Length>**

Defines how many symbols build up the serial pattern.

### **Parameters:**

<Pattern\_Length> Number of symbols

Range: 1 to 6

 The maximum number of symbols are depending on the symbol size of the UART protocol.

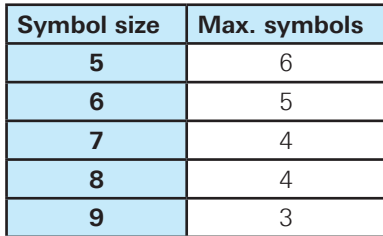

\*RST: 1

## **TRIGger:A:UART:POFFset <Pattern\_ByteOffset>**

Sets the number of symbols before the first symbol of the pattern.

### **Parameters:**

<Pattern\_ByteOffset> Number of ignored symbols Range: 0 to 4095

\*RST: 0

## **BUS<b>:UART:FCOunt? <Frame\_Count>**

Returns the number of frames.

## **Suffix:**

 **1, 2** 

Selects the bus.

## **Return values:**

<Frame\_Count> Total number of decoded frames.

**Usage:** Query only

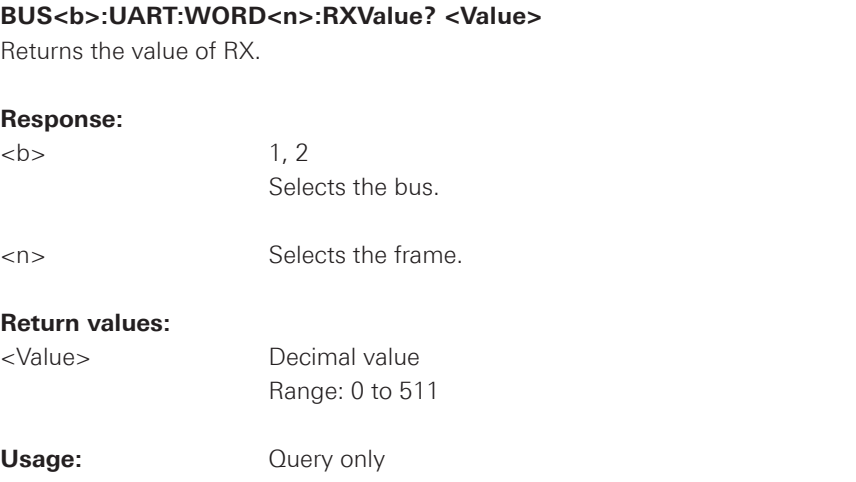

# **BUS<b>:UART:WORD<n>:TXValue? <Value>**

Returns the value of TX.

# **Response:**

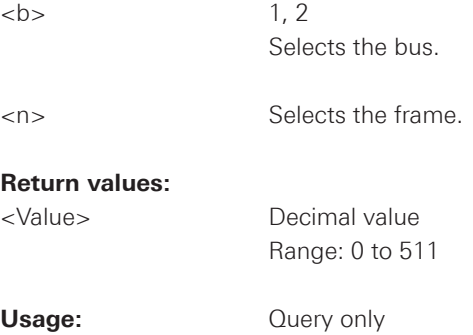

## **BUS<b>:UART:WORD<n>:COUNt? <Word\_Count>**

Returns the number of symbols in the specified frame.

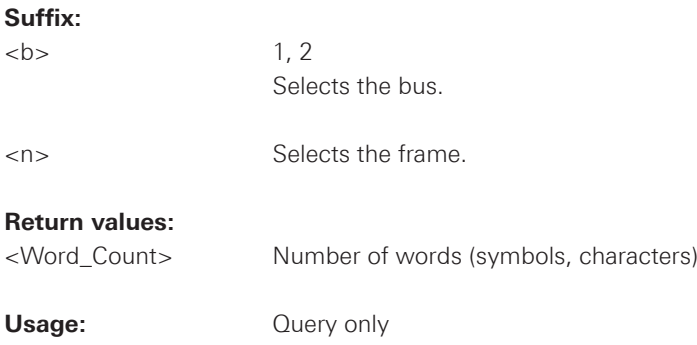

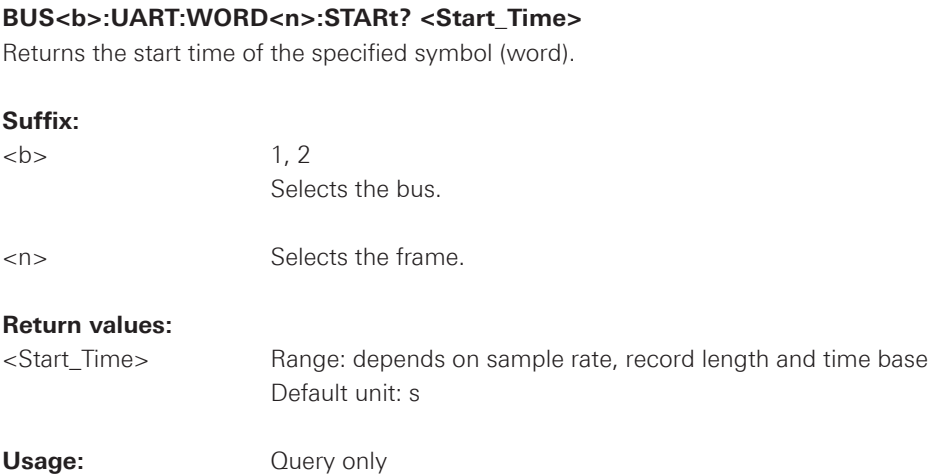

## **BUS<b>:UART:WORD<n>:STOP? <Stop\_Time>**

Returns the stop time of a word of a frame.

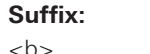

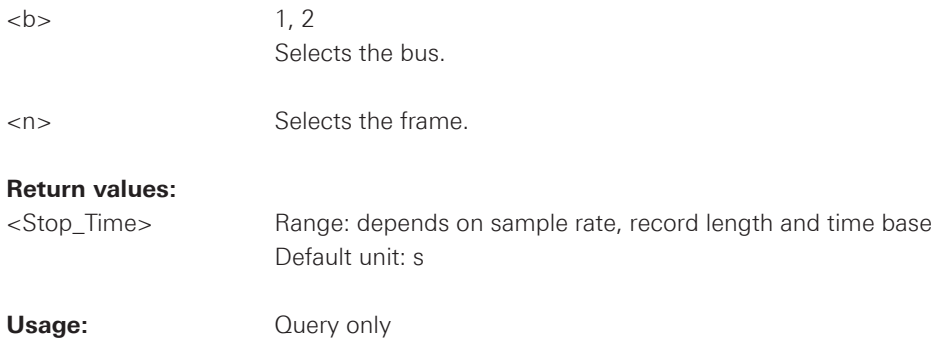

# **BUS<b>:UART:WORD<n>:STATe? <Frame\_Status>**

Returns the status of frames.

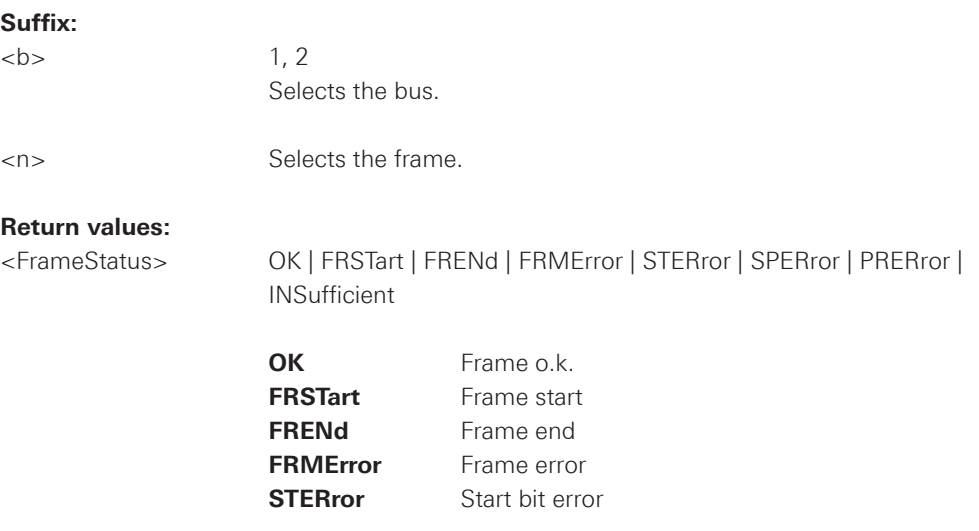

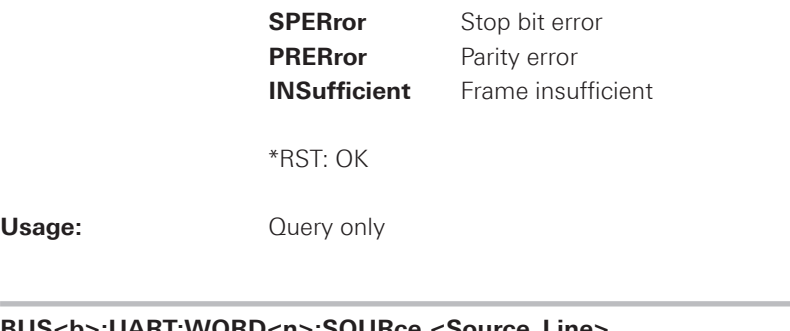

**BUS<b>:UART:WORD<n>:SOURce <Source\_Line>**

Returns the source of transmision.

## **Suffix:**

Usage:

 $\n**1, 2**$ Selects the bus.

<n> Selects the frame.

## **Parameters:**

<Source\_Line> RX | TX

## **2.11.7 CAN**

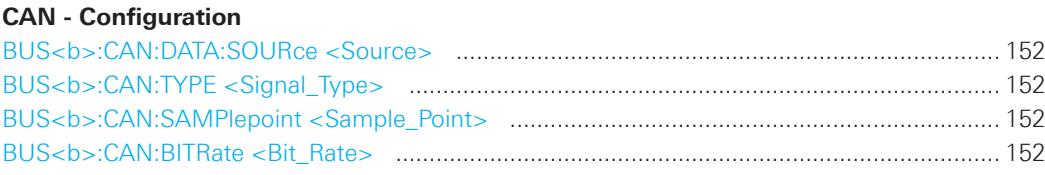

## **Trigger**

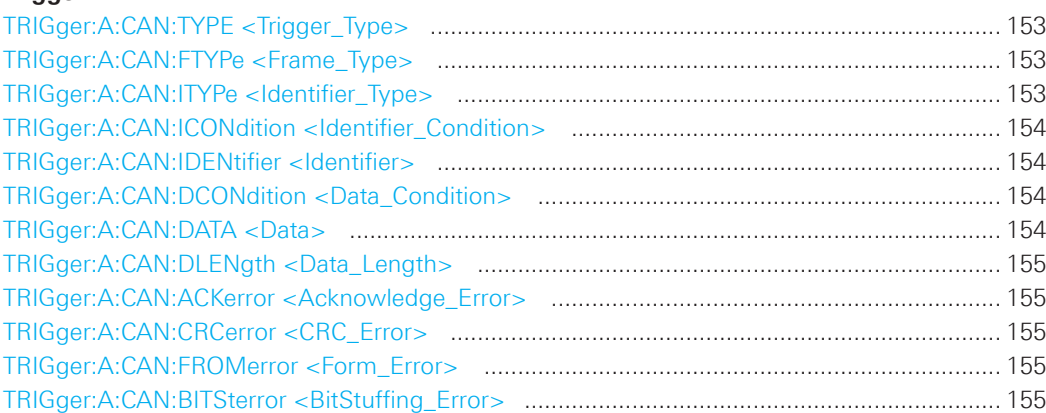

## **Decode**

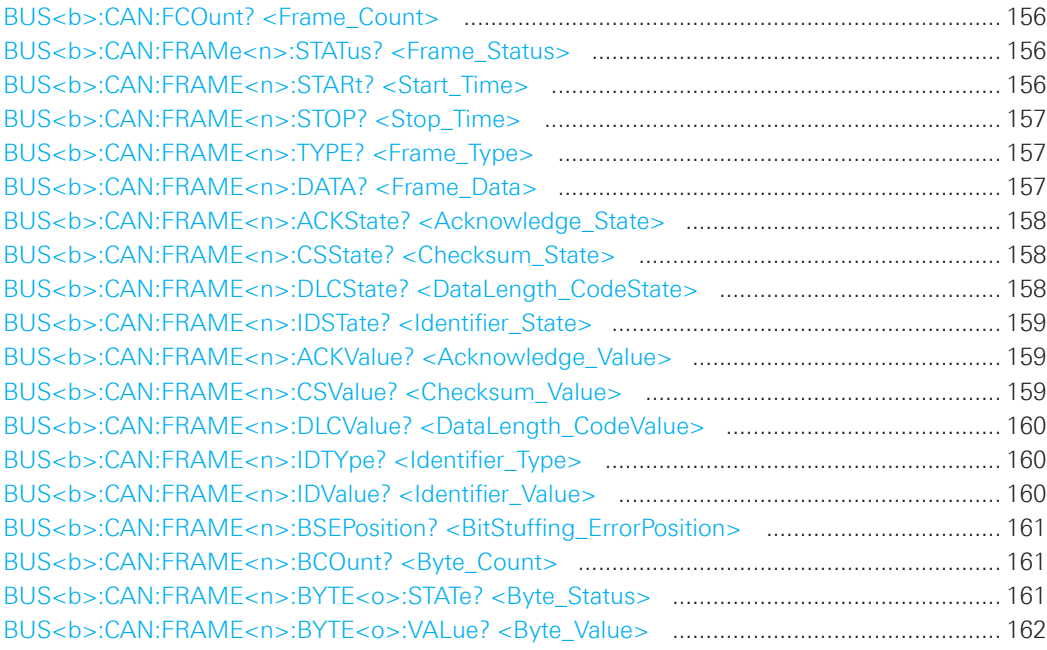

#### <span id="page-151-0"></span>**BUS<b>:CAN:DATA:SOURce <Source>**

Sets the input channel to which the data line is connected.

### **Parameters:**

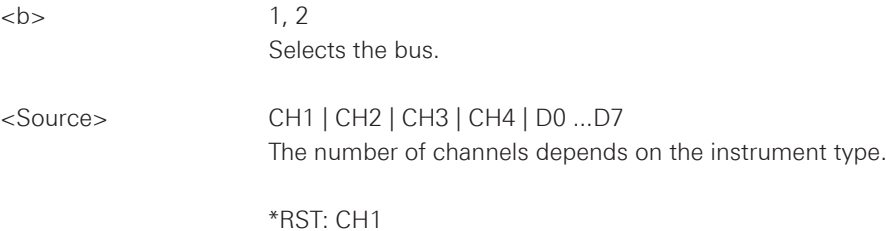

## **BUS<b>:CAN:TYPE <Signal\_Type>**

Sets the signal type of the CAN.

## **Parameters:**

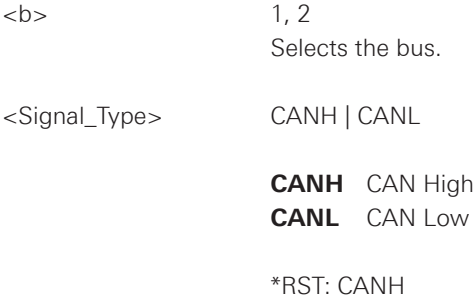

### **BUS<b>:CAN:SAMPlepoint <Sample\_Point>**

Sets the sample point for the CAN Decoder within the bit period.

#### **Parameters:**

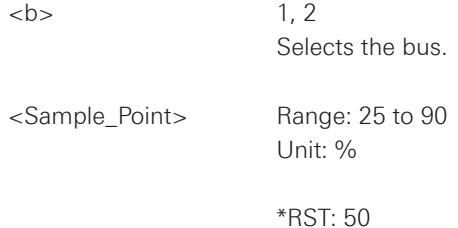

## **BUS<b>:CAN:BITRate <Bit\_Rate>**

Sets the user defined bit rate for the CAN Decoder.

## **Parameters:**

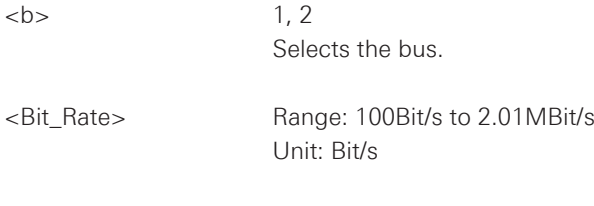

\*RST: 5.0000E+04

## <span id="page-152-0"></span>**TRIGger:A:CAN:TYPE <Trigger\_Type>**

Specifies the trigger type for CAN.

### **Parameters:**

<Trigger\_Type> STOFrame | EOFrame | ID | IDDT | FTYPe | ERRCondition

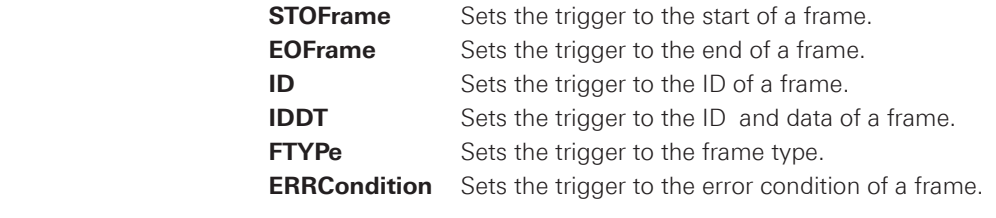

\*RST: STOF

#### **TRIGger:A:CAN:FTYPe <Frame\_Type>**

Specifies the frame type for CAN.

#### **Parameters:**

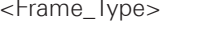

DATA | REMote | ERRor | OVERload | ANY

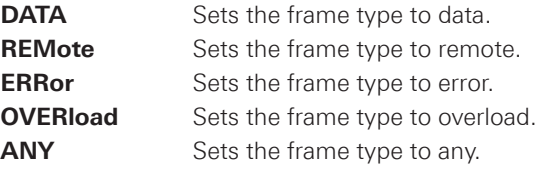

\*RST: ERR

## **TRIGger:A:CAN:ITYPe <Identifier\_Type>**

Specifies the identifier type for CAN. If the trigger type ID is set, only B11 or B29 are allowed.

## **Parameters:**

<Identifier\_Type> B11 | B29 | ANY If trigger type ID is set, only B11 or B29 is allowed. **B11** Sets the identifier type 11Bit.

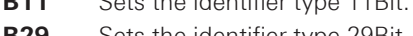

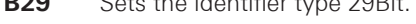

**ANY** Sets the identifier type to any.

\*RST: B11

#### <span id="page-153-0"></span>**TRIGger:A:CAN:ICONdition <Identifier\_Condition>**

Specifies the condition for the identifier.

### **Parameters:**

<Identifier\_Condition> EQUual | NEQual | GTHan | LTHan

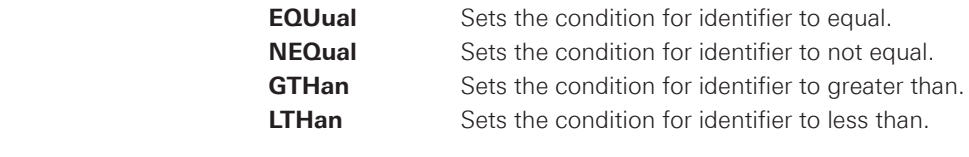

\*RST: EQU

#### **TRIGger:A:CAN:IDENtifier <Identifier>**

Specifies the identifier, depending of TRIGger:A:CAN:ITYPe <IdentifierType> setting only string with 11 or 29 characters is possible.

## **Parameters:**

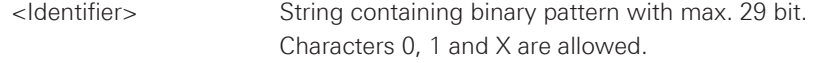

#### **TRIGger:A:CAN:DCONdition <Data\_Condition>**

Specifies the condition for the data.

### **Parameters:**

<Data\_Condition> EQUual | NEQual | GTHan | LTHan

**EQUual** Sets the condition for identifier to equal. **NEQual** Sets the condition for identifier to not equal. **GTHan** Sets the condition for identifier to greater than. **LTHan** Sets the condition for identifier to less than.

\*RST: EQU

#### **TRIGger:A:CAN:DATA <Data>**

Specifies the data for CAN trigger. Depending of TRIGger:A:CAN:DLENgth <DataLength> setting the number of characters is fixed, all bytes need to be complete.

# **Parameters:**

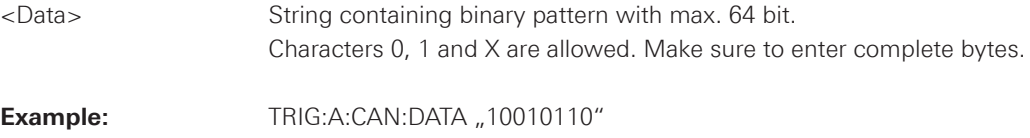

#### <span id="page-154-0"></span>**TRIGger:A:CAN:DLENgth <Data\_Length>**

Specifies the data length for the CAN trigger.

#### **Parameters:**

<Data\_Length> Range: 0 to 8

Unit: Byte

\*RST: 1

#### **TRIGger:A:CAN:ACKerror <Acknowledge\_Error>**

Specifies the trigger on acknowledge error when trigger type is set to error, using TRIGger:A:CAN:TYPE <TriggerType>. An acknowledgement error occurs when the transmitter does not receive an acknowledgment - a dominant bit during the Ack Slot.

## **Parameters:**

<Acknowledge\_Error> ON | OFF

\*RST: OFF

#### **TRIGger:A:CAN:CRCerror <CRC\_Error>**

Specifies the trigger on checksum error when trigger type is set to error, using TRIGger:A:CAN:TYPE <TriggerType>.

#### **Parameters:**

<CRC\_Error> ON | OFF \*RST: OFF

### **TRIGger:A:CAN:FROMerror <Form\_Error>**

Specifies the trigger on form error when trigger type is set to error, using TRIGger:A:CAN:TYPE <TriggerType>. A form error occurs when a fixed-form bit field contains one or more illegal bits.

### **Parameters:**

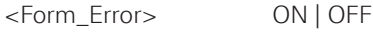

\*RST: OFF

### **TRIGger:A:CAN:BITSterror <BitStuffing\_Error>**

Specifies the trigger on stuff bit error when trigger type is set to error, using TRIGger:A:CAN:TYPE <TriggerType>.

### **Parameters:**

<BitStuffing\_Error> ON | OFF

\*RST: ON

<span id="page-155-0"></span>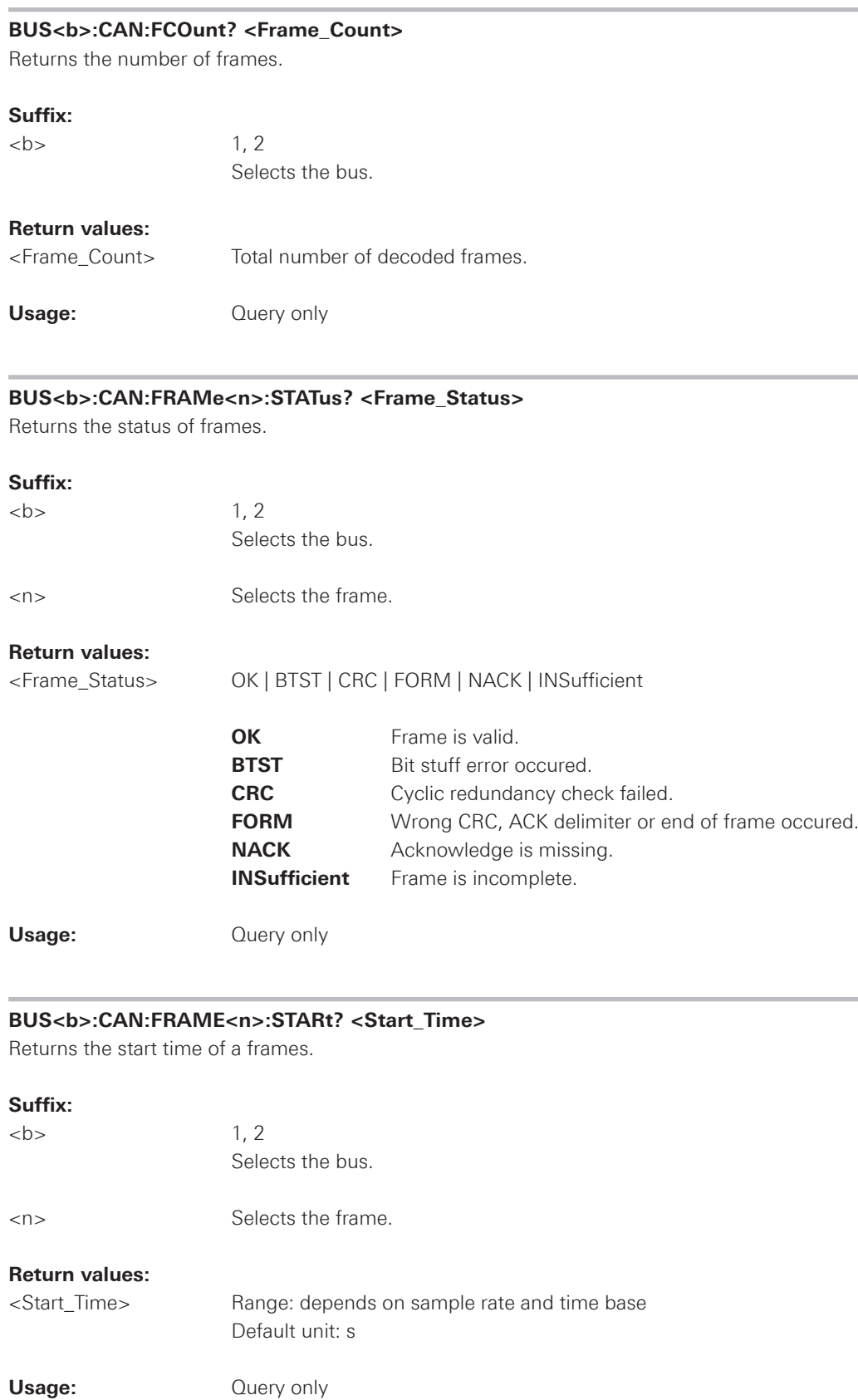

<span id="page-156-0"></span>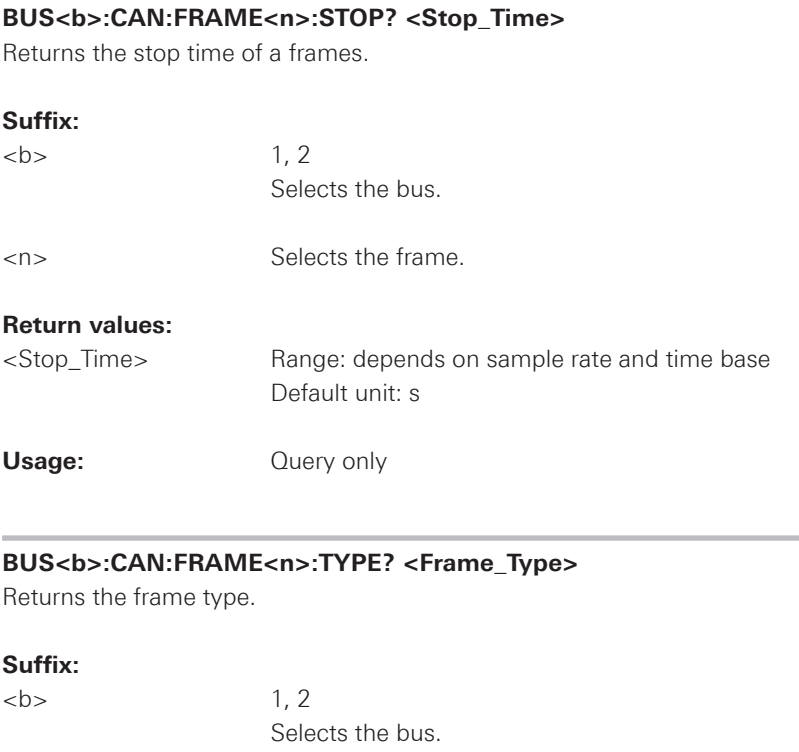

**Return values:**

<n> Selects the frame.

<Frame\_Type> DATA | REMote | ERR | OVLD

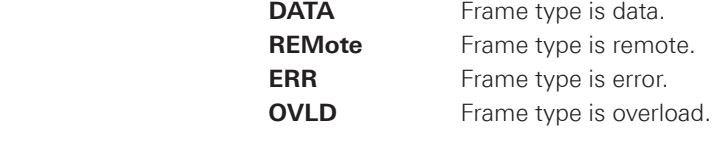

**Usage:** Query only

#### **BUS<b>:CAN:FRAME<n>:DATA? <Frame\_Data>**

Returns a comma separated list of decimal values.

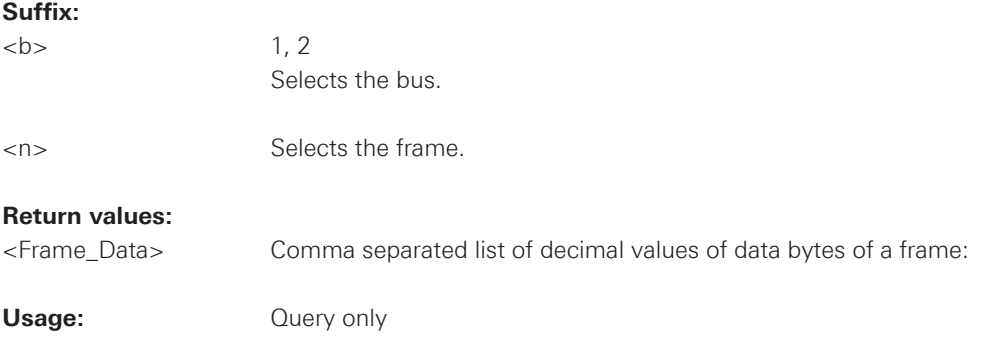

<span id="page-157-0"></span>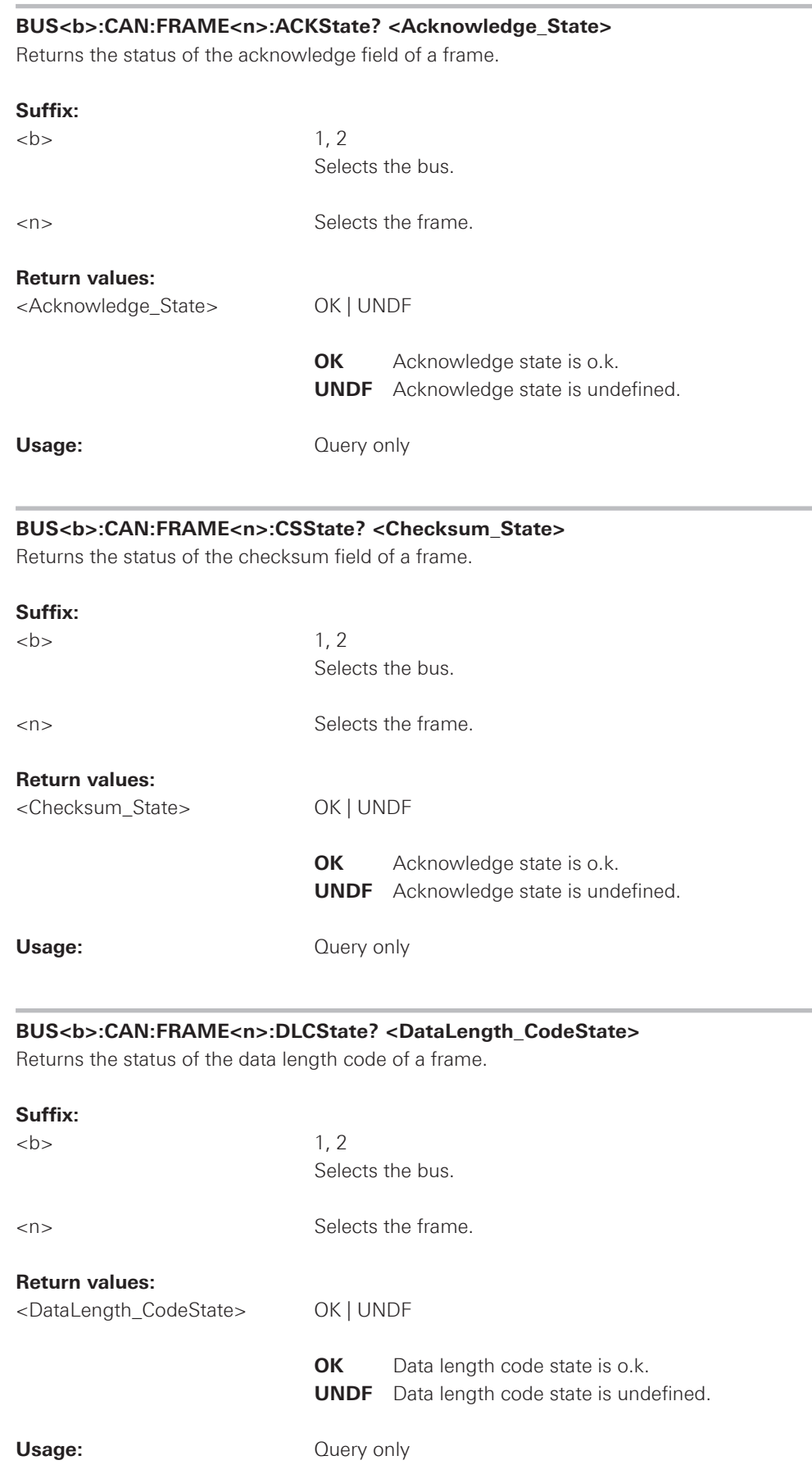

<span id="page-158-0"></span>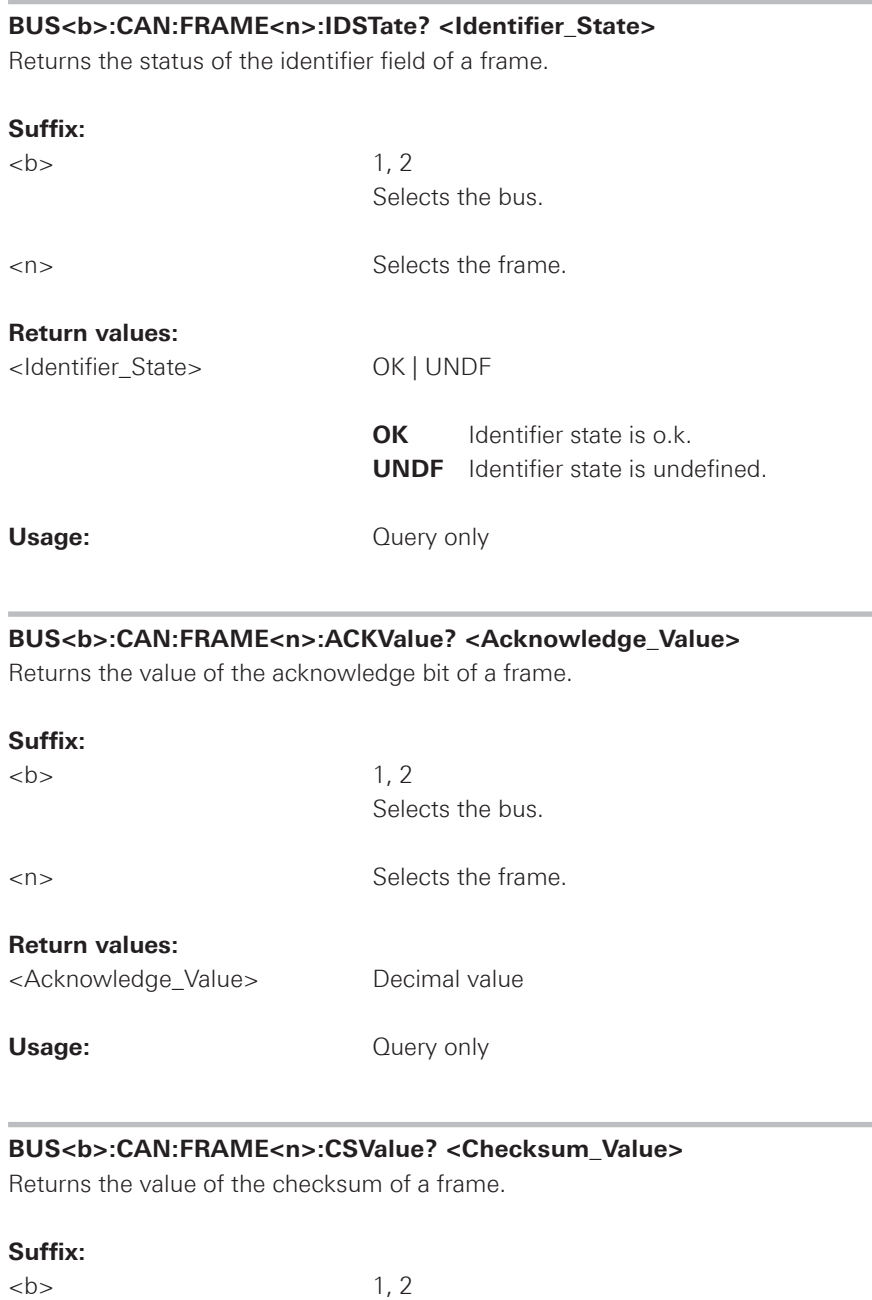

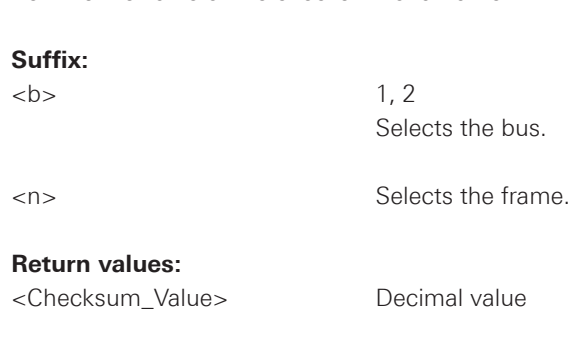

Usage: **Calculate** Ouery only

<span id="page-159-0"></span>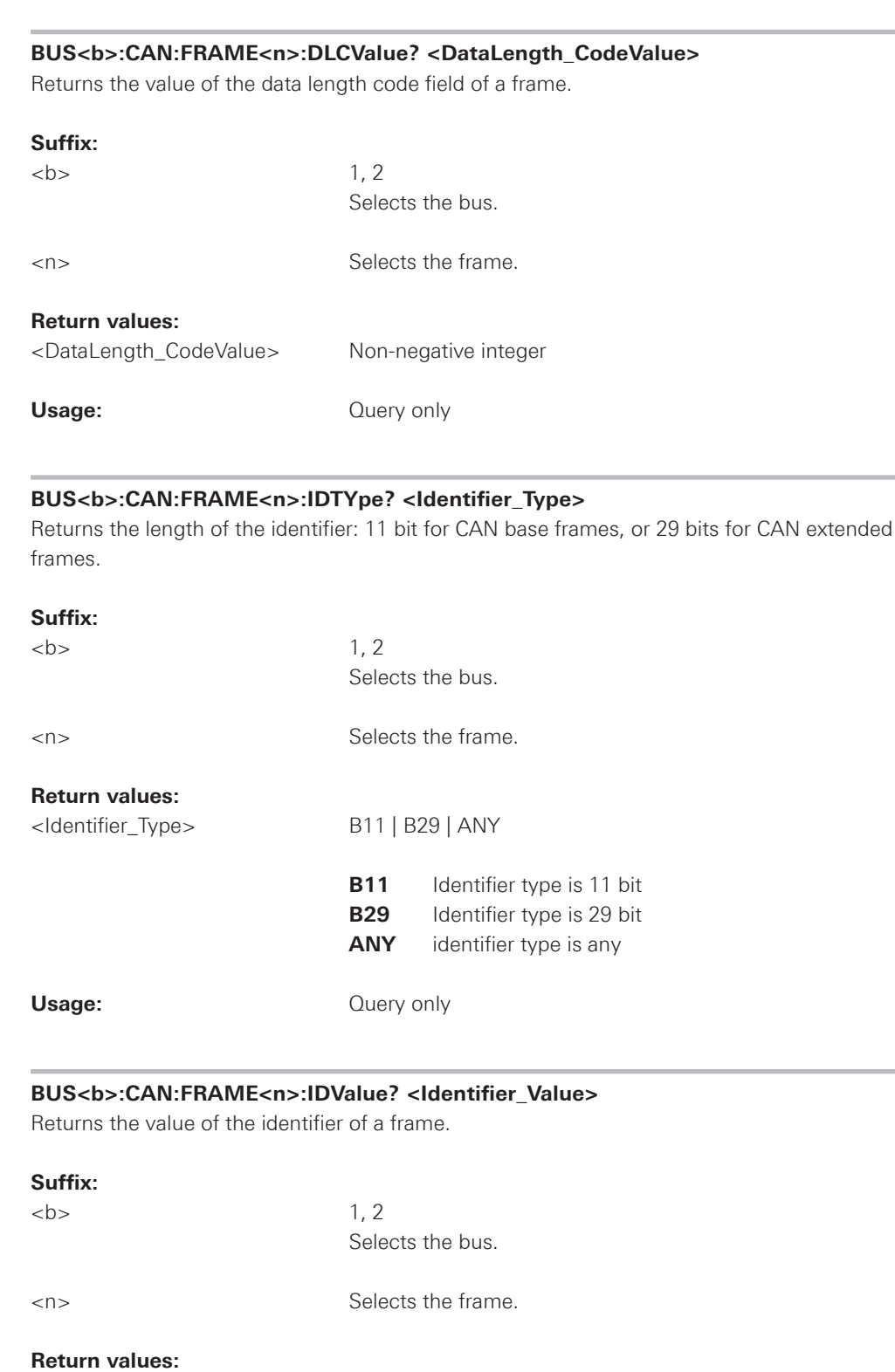

<Identifier\_Value> Decimal value

Usage: **Query only** 

<span id="page-160-0"></span>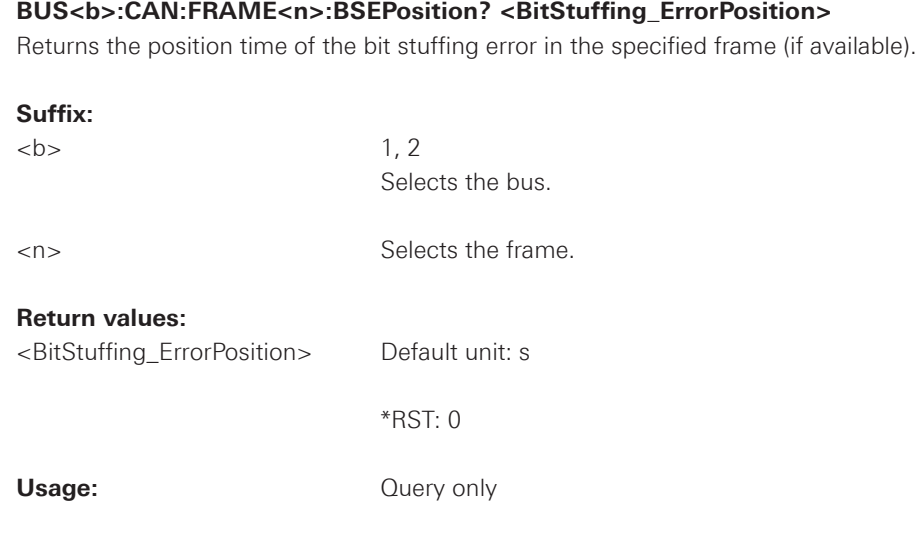

## **BUS<b>:CAN:FRAME<n>:BCOunt? <Byte\_Count>**

Returns the number of data bytes of a frame.

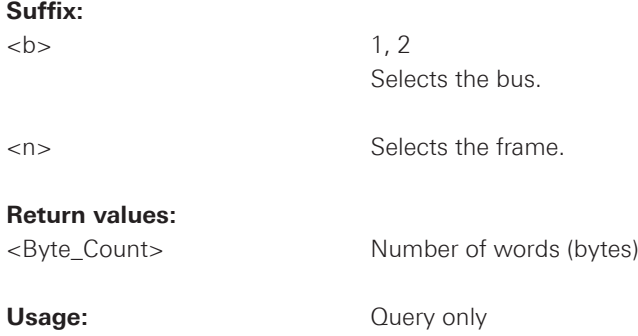

## **BUS<b>:CAN:FRAME<n>:BYTE<o>:STATe? <Byte\_Status>**

Returns the state of the a data byte of a frame.

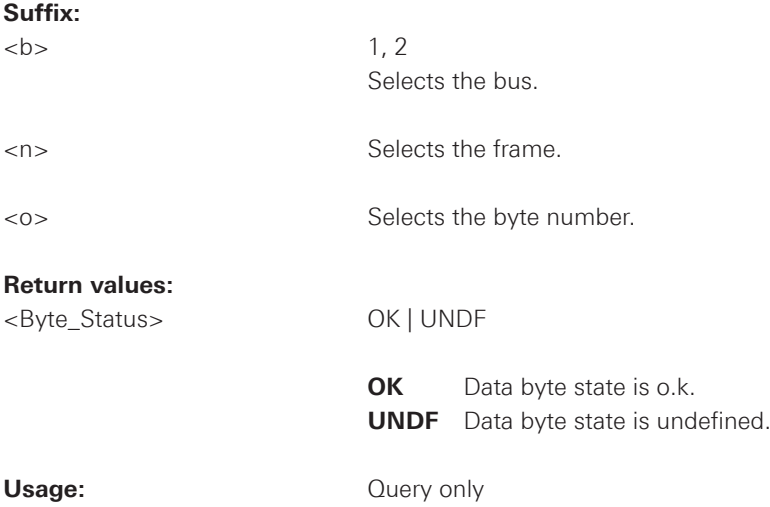

<span id="page-161-0"></span>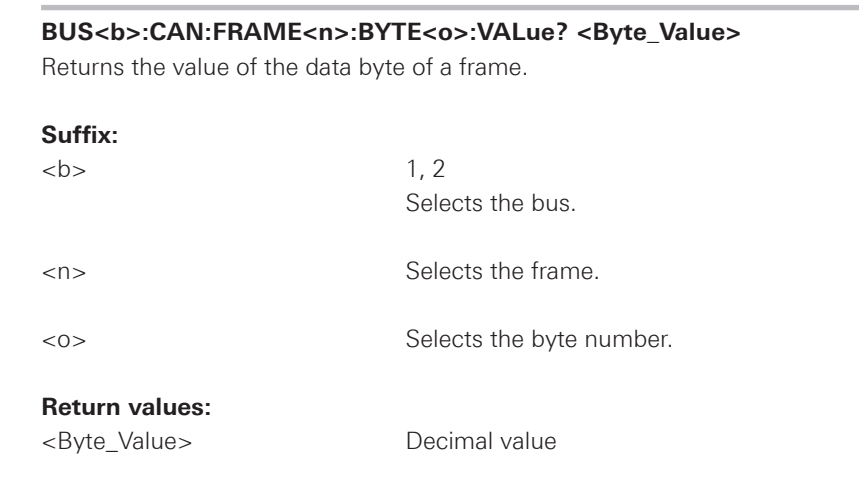

Usage: **Calculate** Ouery only

## **2.11.8 LIN**

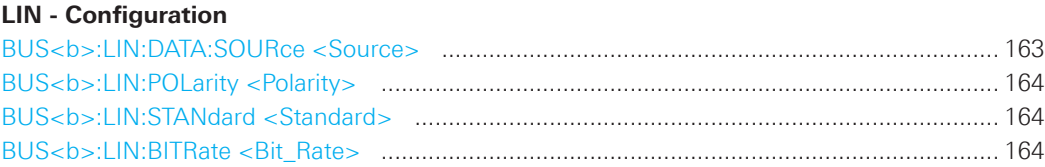

## **Trigger**

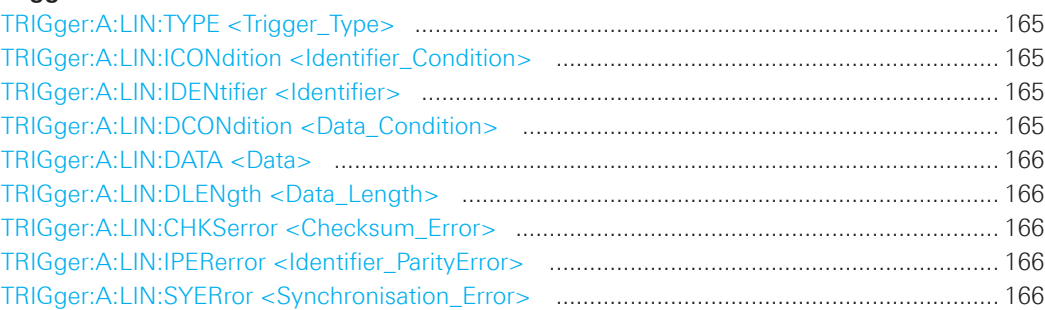

### **Decode**

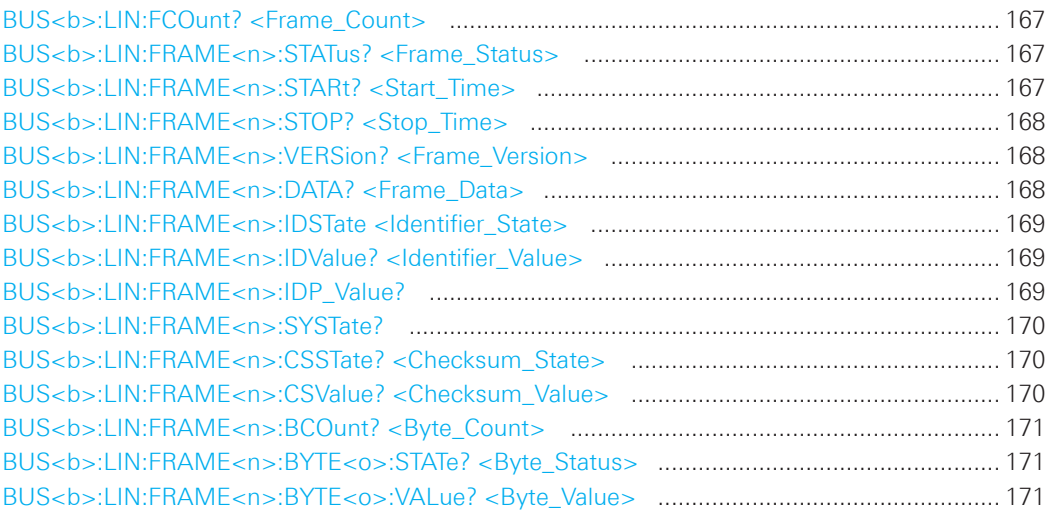

## **BUS<b>:LIN:DATA:SOURce <Source>**

Sets the input channel to which the data line is connected.

## **Suffix:**

 $\n**1, 2**$ Selects the bus.

## **Parameters:**

<Source> CH1 | CH2 | CH3 | CH4 | D0 .... D7 The number of channels depends on the instrument type.

\*RST: CH1

#### <span id="page-163-0"></span>**BUS<b>:LIN:POLarity <Polarity>**

Sets the polarity of the LIN.

#### **Suffix:**

 **1.2** 

Selects the bus.

#### **Parameters:**

<Polarity> POSitive | NEGative

\*RST: POS

#### **BUS<b>:LIN:STANdard <Standard>**

Selects the version of the LIN standard that is used in the DUT. The setting mainly defines the checksum version used during decoding. The most common version is LIN 2.x. For mixed networks, or if the standard is unknown, set the LIN standard to AUTO.

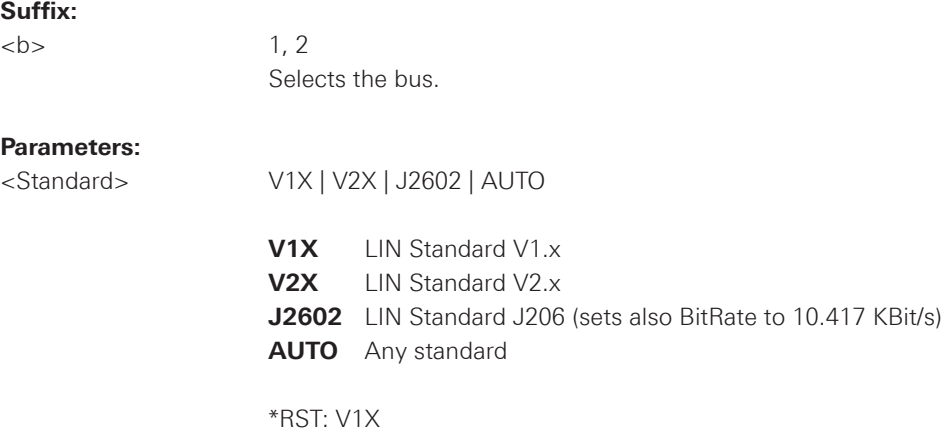

### **BUS<b>:LIN:BITRate <Bit\_Rate>**

Sets the user defined bit rate for the CAN Decoder.

#### **Suffix:**

 $\n**1, 2**$ 

Selects the bus.

## **Parameters:**

<Bit\_Rate> Range: 100Bit/s to 2.01MBit/s Unit: Bit/s

\*RST: 9.6E+03

## <span id="page-164-0"></span>**TRIGger:A:LIN:TYPE <Trigger\_Type>**

Specifies the trigger type for LIN.

#### **Parameters:**

<Trigger\_Type> SYNC | WKFRame | ID | IDDT | ERRCondition

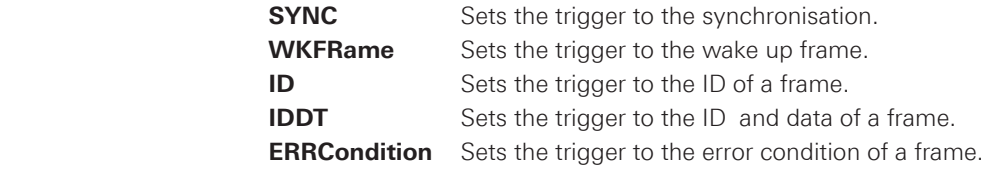

\*RST: SYNC

## **TRIGger:A:LIN:ICONdition <Identifier\_Condition>**

Specifies the condition for the identifier.

### **Parameters:**

<Identifier\_Condition> EQUual | NEQual | GTHan | LTHan

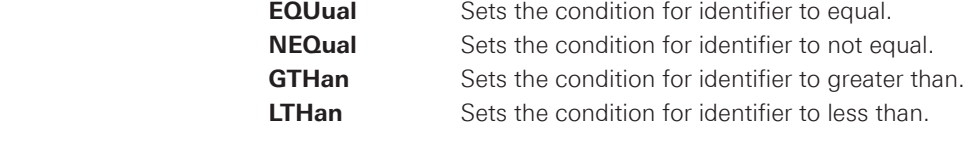

\*RST: EQU

#### **TRIGger:A:LIN:IDENtifier <Identifier>**

Specifies the identifier, only 6 character are allowed.

## **Parameters:**

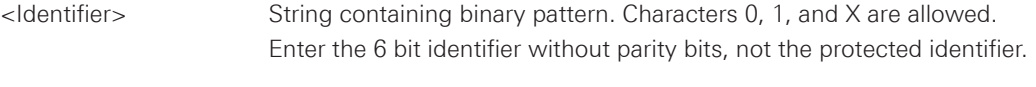

**Example:** TRIG:A:LIN:IDEN ,,100001"

## **TRIGger:A:LIN:DCONdition <Data\_Condition>**

Specifies the condition for the data.

#### **Parameters:**

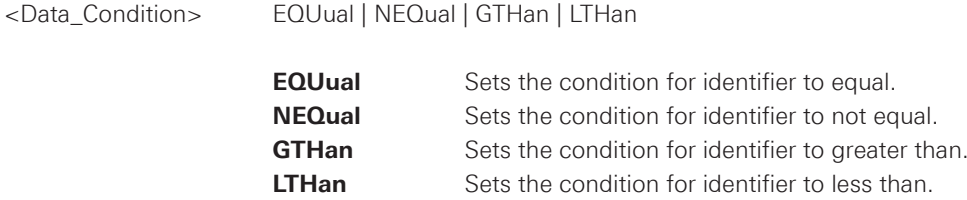

\*RST: EQU

#### <span id="page-165-0"></span>**TRIGger:A:LIN:DATA <Data>**

Specifies the data for LIN trigger. Depending of TRIGger:A:LIN:DLENgth <DataLength> setting the number of characters is fixed, all bytes need to be complete.

### **Parameters:**

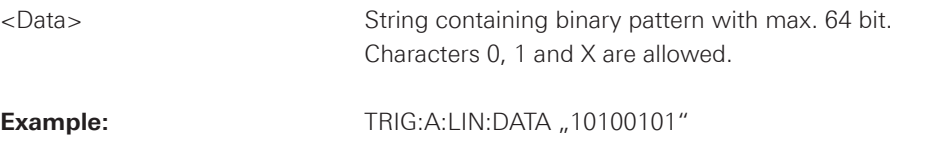

### **TRIGger:A:LIN:DLENgth <Data\_Length>**

Defines the length of the data pattern - the number of bytes in the pattern.

#### **Parameters:**

<Data\_Length> Range: 1 to 8 Default unit: Byte \*RST: 1

## **TRIGger:A:LIN:CHKSerror <Checksum\_Error>**

Triggers on a checksum error when trigger type is set to error condition, using TRIGger:A:LIN:TYPE <TriggerType>. The checksum verifies the correct data transmission. It is the last byte of the frame response.

#### **Parameters:**

<Checksum\_Error> ON | OFF \*RST: ON

### **TRIGger:A:LIN:IPERerror <Identifier\_ParityError>**

Triggers on a parity error when trigger type is set to error condition, using TRIGger:A:LIN:TYPE <TriggerType>. Parity bits are the bits 6 and 7 of the identifier. They verify the correct transmission of the identifier.

#### **Parameters:**

<Identifier\_ParityError> ON | OFF

\*RST: OFF

## **TRIGger:A:LIN:SYERror <Synchronisation\_Error>**

Specifies the trigger on synchronisation error when trigger type is set to error, using TRIGger:A:LIN:TYPE <TriggerType>.

## **Parameters:**

<Synchronisation\_Error> ON | OFF

\*RST: OFF

<span id="page-166-0"></span>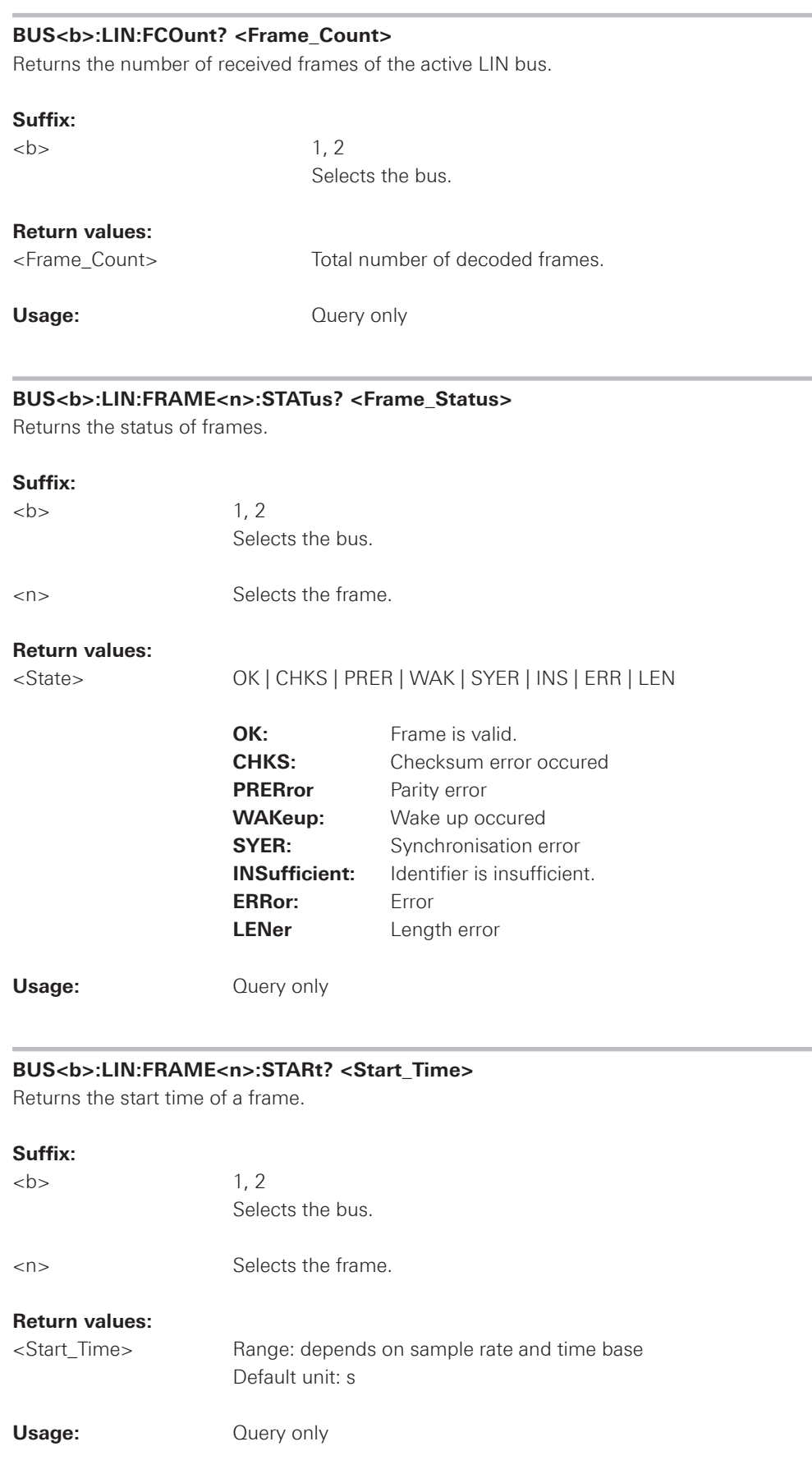

<span id="page-167-0"></span>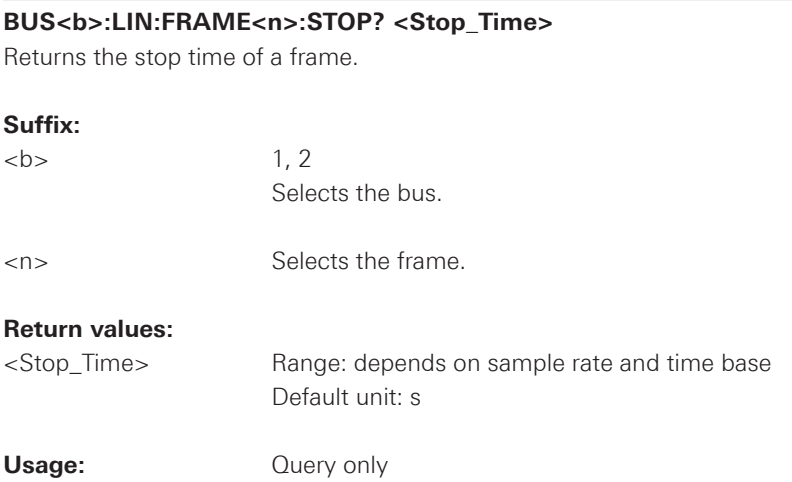

## **BUS<b>:LIN:FRAME<n>:VERSion? <Frame\_Version>**

Returns the version of LIN.

# **Suffix:**   $\n**1, 2**$

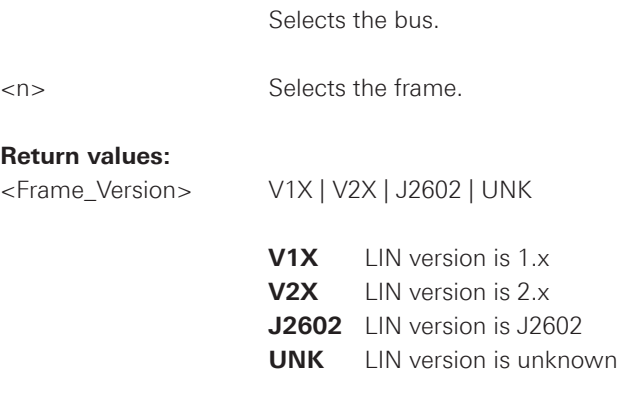

**Usage:** Query only

### **BUS<b>:LIN:FRAME<n>:DATA? <Frame\_Data>**

Returns a comma separated list of decimal values of the data bytes.

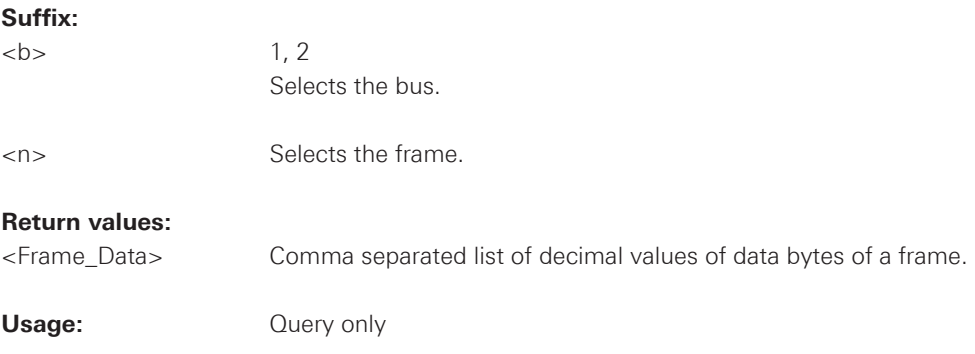

<span id="page-168-0"></span>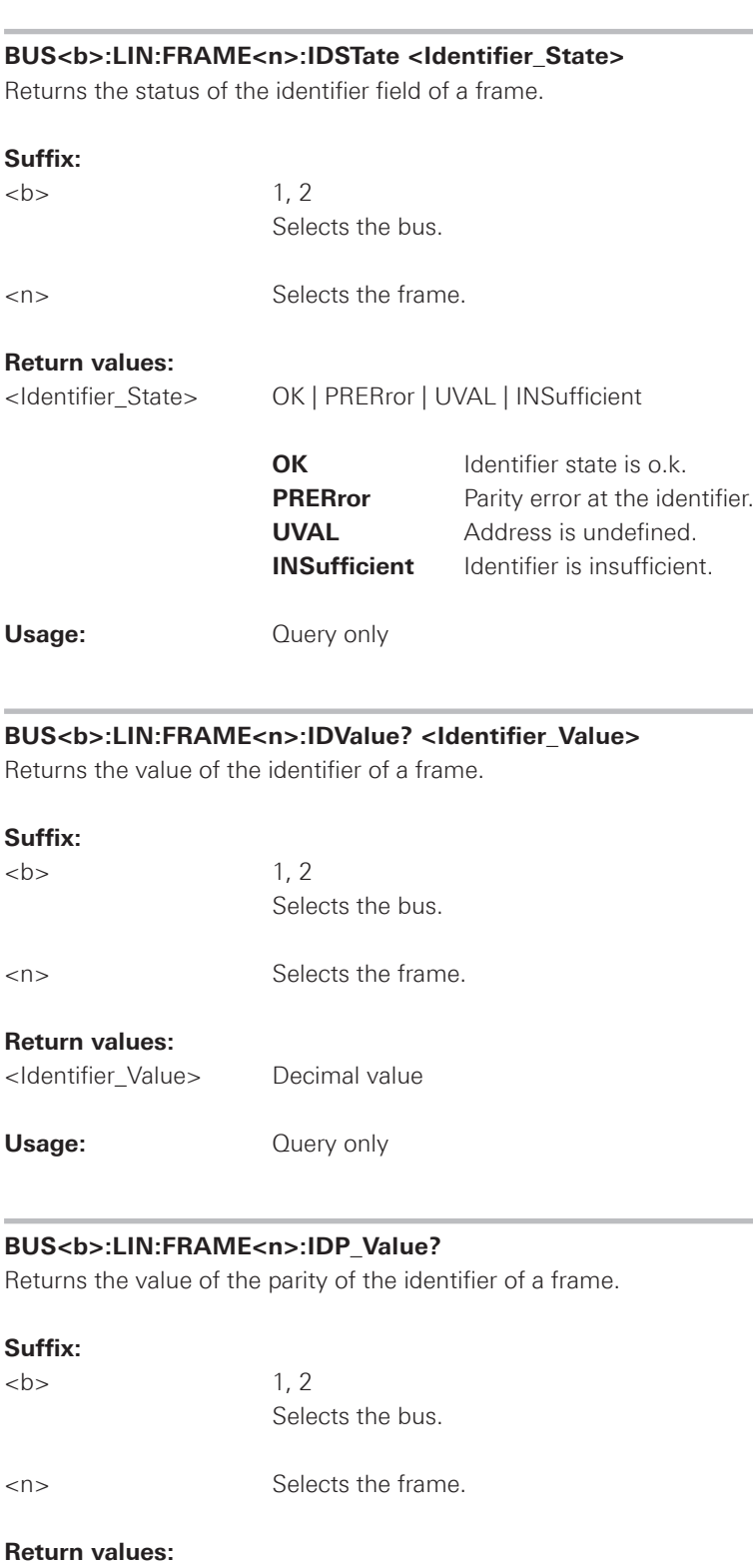

<Identifier\_ParityValue> Decimal value

**Usage:** Query only

<span id="page-169-0"></span>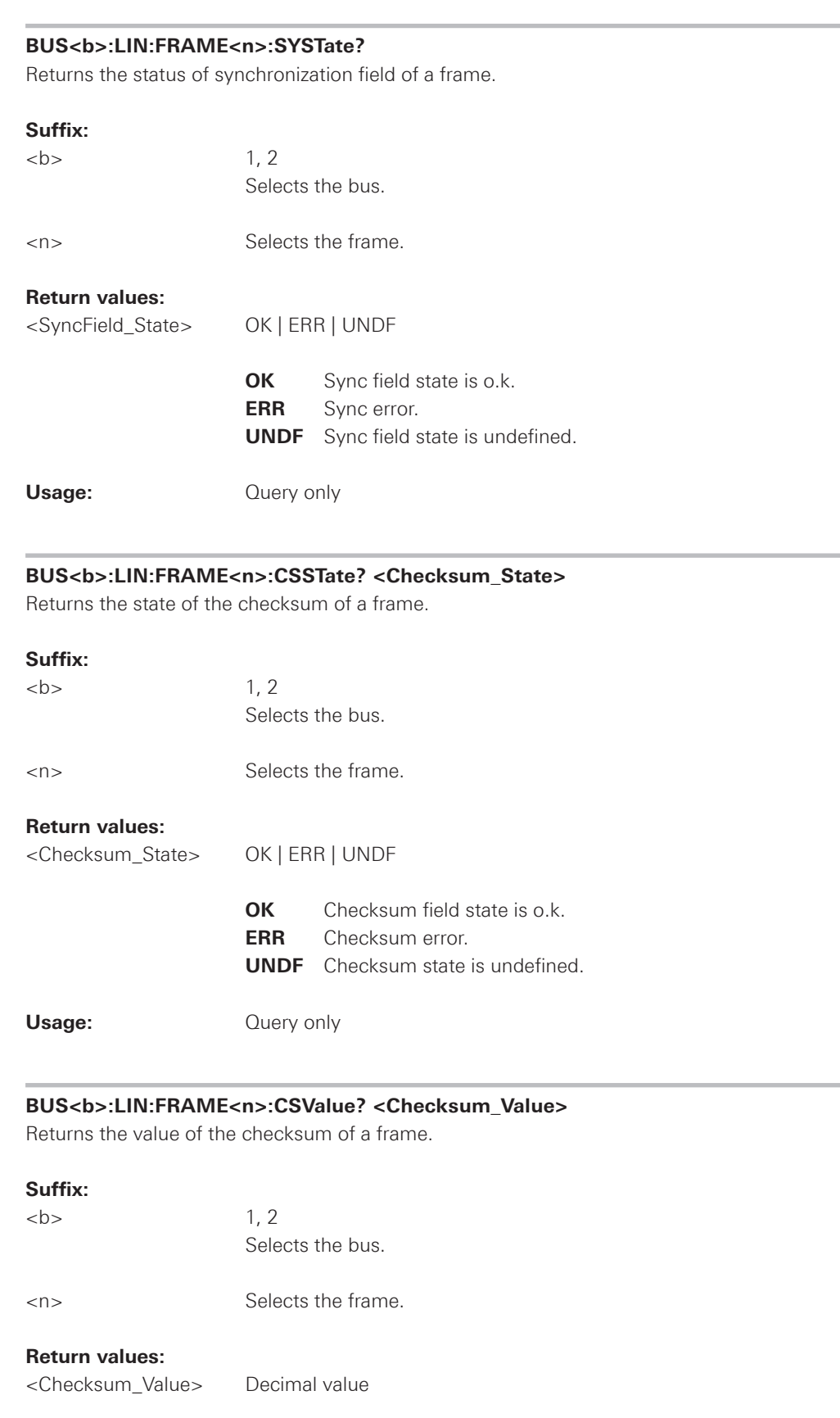

**Usage:** Query only

<span id="page-170-0"></span>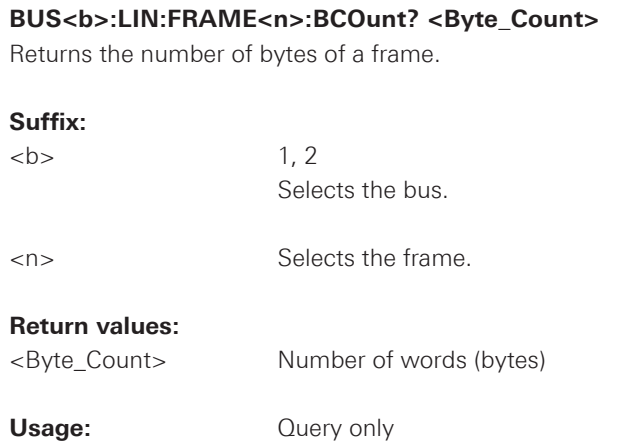

## **BUS<b>:LIN:FRAME<n>:BYTE<o>:STATe? <Byte\_Status>**

Returns the status of a data byte of a frame.

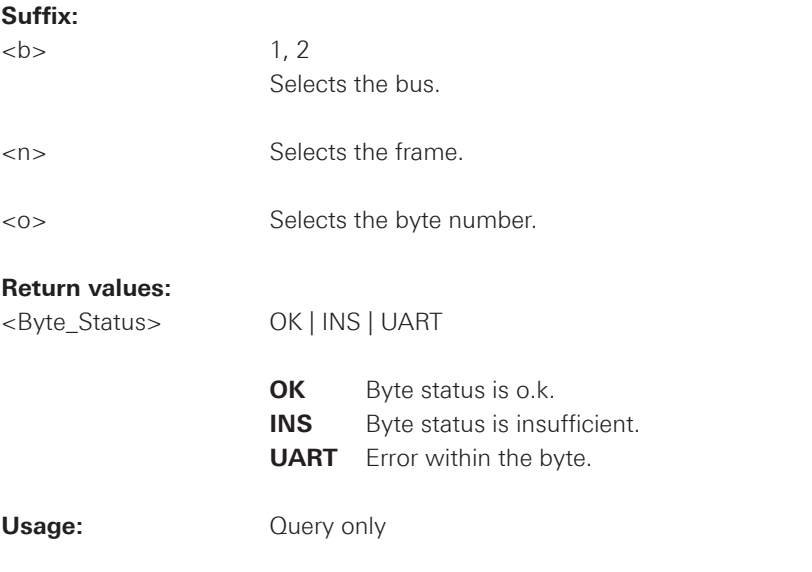

## **BUS<b>:LIN:FRAME<n>:BYTE<o>:VALue? <Byte\_Value>**

Returns the value of the byte of a frame.

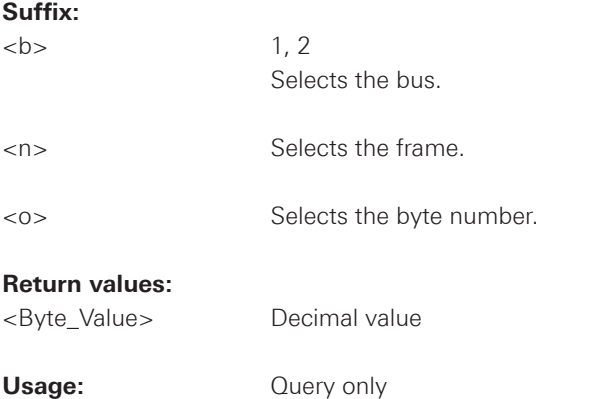

#### **2.12 Data and File Management**

This chapter describes commands that store or restore data and measurement results.

#### **2.12.1 Output Control**

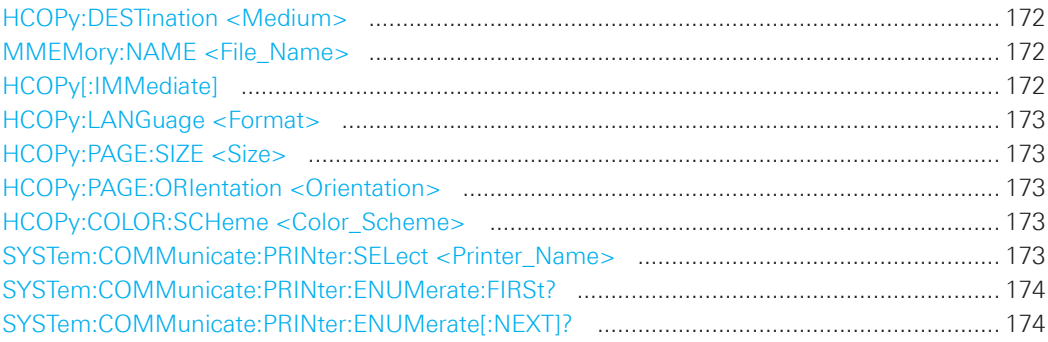

#### **HCOPy:DESTination <Medium>**

Defines whether the screenshot is saved or printed.

#### **Parameters:**

<Medium> "MMEM" | "SYST:COMM:PRIN"

#### **"MMEM"**

 Saves the screenshot to a file. Specify the file name and location with MMEMory:NAME.

## **"SYST:COMM:PRIN"**

 Prints on the printer specified with SYSTem:COMMunicate:PRINter:SEL ect. The printer must be specified before the HCOPy:DESTination is sent.

\*RST: "MMEM"

#### **MMEMory:NAME <File\_Name>**

Defines the file name to store an image of the display with HCOPy[:IMMediate].

### **Parameters:**

<File\_Name> String parameter

#### **HCOPy[:IMMediate]**

Prints an image of the display to the printer or saves an image to a file or the clipboard, depending on the HCOPy:DESTination setting.

The printer is defined by SYSTem:COMMunicate:PRINter:SELect.

The file name for storage is defined by MMEMory:NAME.

Usage: Event

#### <span id="page-172-0"></span>**HCOPy:LANGuage <Format>**

Defines the format of the printed or saved screenshot.

#### **Parameters:**

<Format> GDI | BMP | PNG | GIF

**GDI** For output on printer **BMP | PNG | GIF** File formats for saved screenshots

\*RST: PNG

#### **HCOPy:PAGE:SIZE <Size>**

Defines the page size to be used.

## **Parameters:**

<Size> A4 | A5 | B5 | B6 | EXECutive

#### **HCOPy:PAGE:ORIentation <Orientation>**

Defines the page orientation.

## **Parameters:**

<Orientation> LANDscape | PORTrait

## **HCOPy:COLOR:SCHeme <Color\_Scheme>**

Defines the color mode for saved and printed screenshots.

### **Parameters:**

<Color\_Scheme> COLor | GRAYscale | INVerted

### **INVerted**

 Inverts the colors of the output, i.e. a dark waveform is printed on a white background.

\*RST: COLor

## **SYSTem:COMMunicate:PRINter:SELect <Printer\_Name>**

Selects a configured printer.

#### **Parameters:**

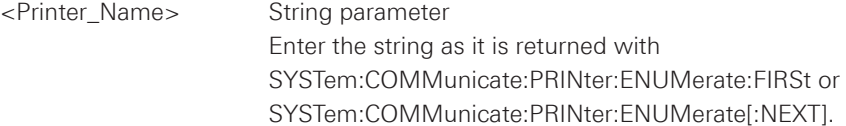

#### <span id="page-173-0"></span>**SYSTem:COMMunicate:PRINter:ENUMerate:FIRSt?**

Queries the name of the first printer in the list of printers. The names of other installed printers can be queried with the SYSTem:COMMunicate:PRINter:ENUMerate[:NEXT] command.

## **Return values:**

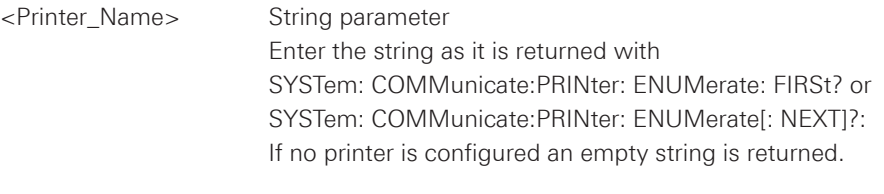

Usage: **Query only** 

#### **SYSTem:COMMunicate:PRINter:ENUMerate[:NEXT]?**

Queries the name of the next printer installed.

The SYSTem:COMMunicate:PRINter:ENUMerate:FIRSt command should be sent previously to return to the beginning of the printer list and query the name of the first printer.

#### **Return values:**

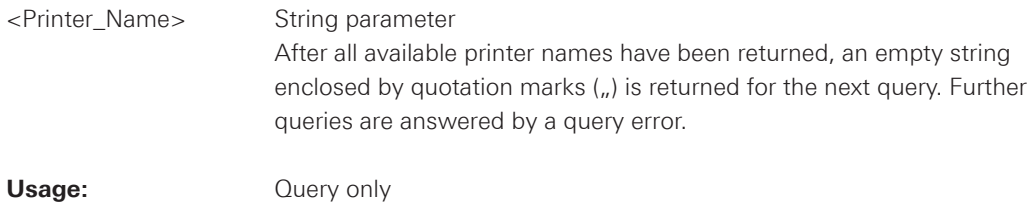

SCPI Programmers Manual

#### **2.12.2 MMEMory Commands**

The MMEMory subsystem provides commands to access the storage media and to save and reload instrument settings.

The oscilloscope has two storage devices indicated as drives:

- /INT: internal storage with default directories for each data type
- • /USB\_FRONT: USB connector on the front panel
- • /USB\_REAR:USB connector on the rear panel

Common computer and network drives like C:, D:, \\server\share are not available.

### **Name conventions**

The names of files and directories have to meet the following rules:

- Only the 8.3 format with ASCII characters is supported.
- No special characters are allowed.
- Use / (slash) instead of \ (backslash).

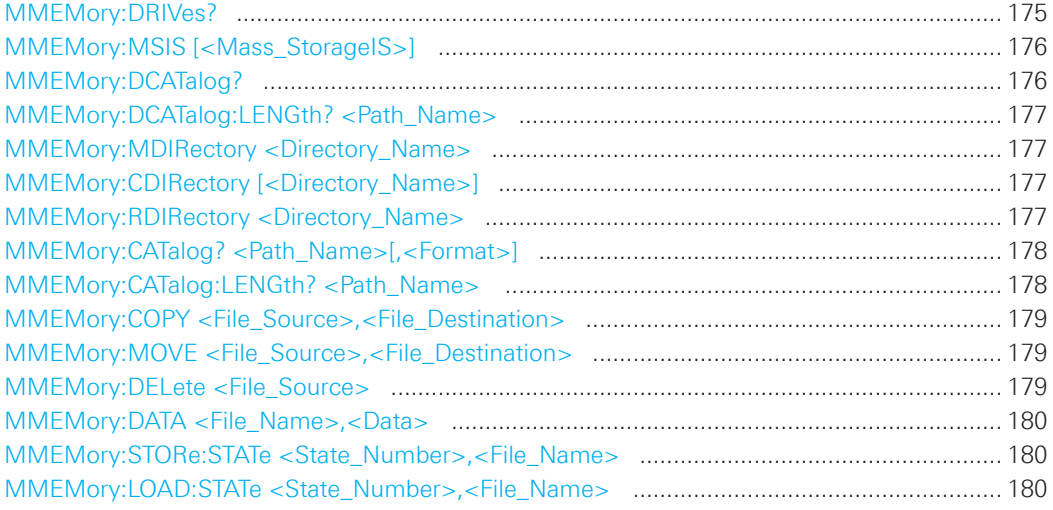

#### **MMEMory:DRIVes?**

Returns the storage devices available on the oscilloscope.

### **Return values:**

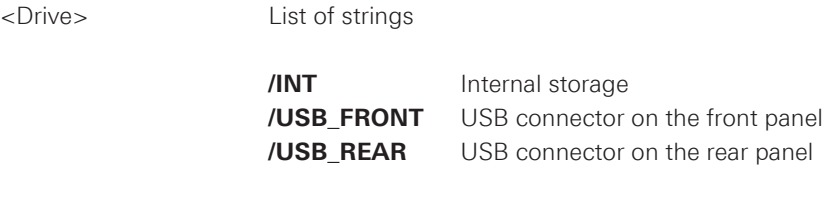

**Usage:** Query only

## <span id="page-175-0"></span>**MMEMory:MSIS [<Mass\_StorageIS>]**

Changes the storage device (drive).

#### **Parameters:**

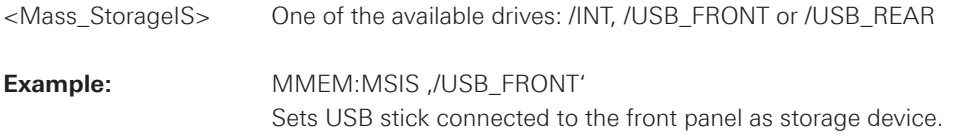

### **MMEMory:DCATalog?**

Returns the subdirectories of the specified directory. The result corresponds to the number of strings returned by the MMEMory:DCATalog:LENgth? command.

#### **Query Parameters:**

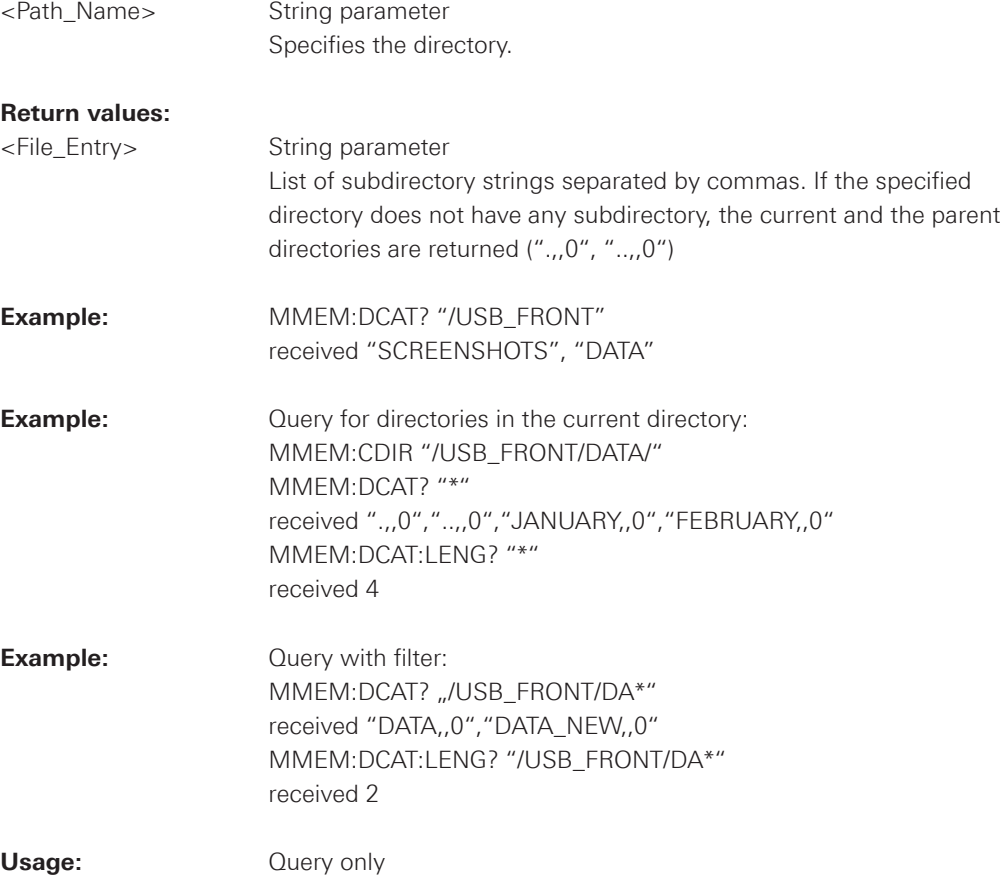

### <span id="page-176-0"></span>**MMEMory:DCATalog:LENGth? <Path\_Name>**

Returns the number of directories in specified directory. The result corresponds to the number of strings returned by the MMEMory:DCATalog? command.

#### **Query Parameters:**

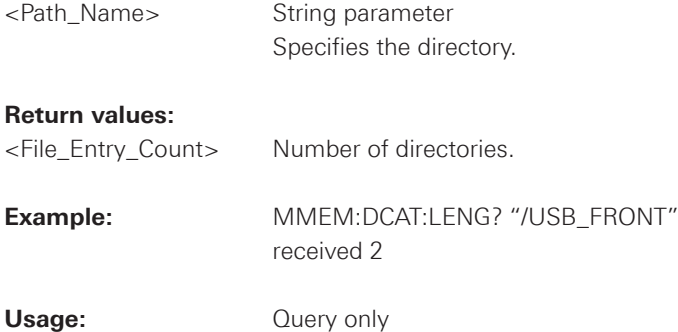

#### **MMEMory:MDIRectory <Directory\_Name>**

Creates a new directory with the specified name.

## **Setting Parameters:**

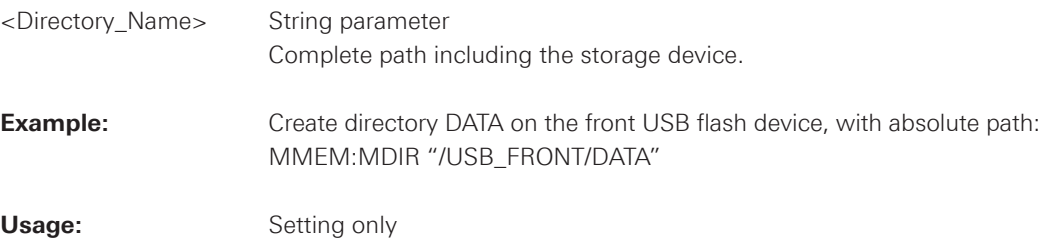

#### **MMEMory:CDIRectory [<Directory\_Name>]**

Changes the default directory for file access.

#### **Setting Parameters:**

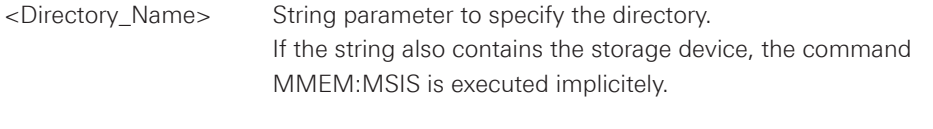

### **Example:** MMEM:CDIR "/USB\_FRONT/DATA"

## **MMEMory:RDIRectory <Directory\_Name>**

Deletes the specified directory. All subdirectories and all files in the specified directory and in the subdirectories will be deleted. You cannot delete the current directory or a superior directory.

#### **Setting Parameters:**

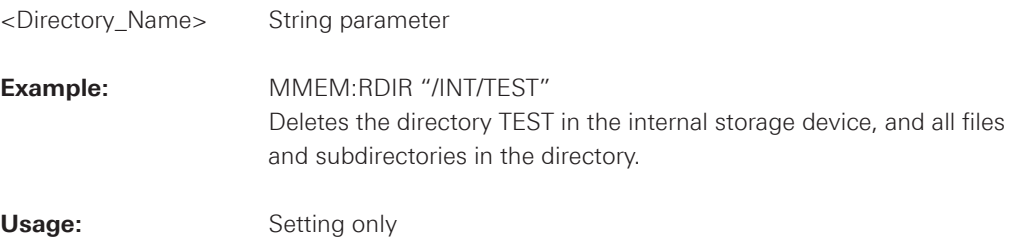

## <span id="page-177-0"></span>**MMEMory:CATalog? <Path\_Name>[,<Format>]**

Returns the a list of files contained in the specified directory. The result corresponds to the number of files returned by the MMEMory:CATalog:LENgth? command.

### **Query Parameters:**

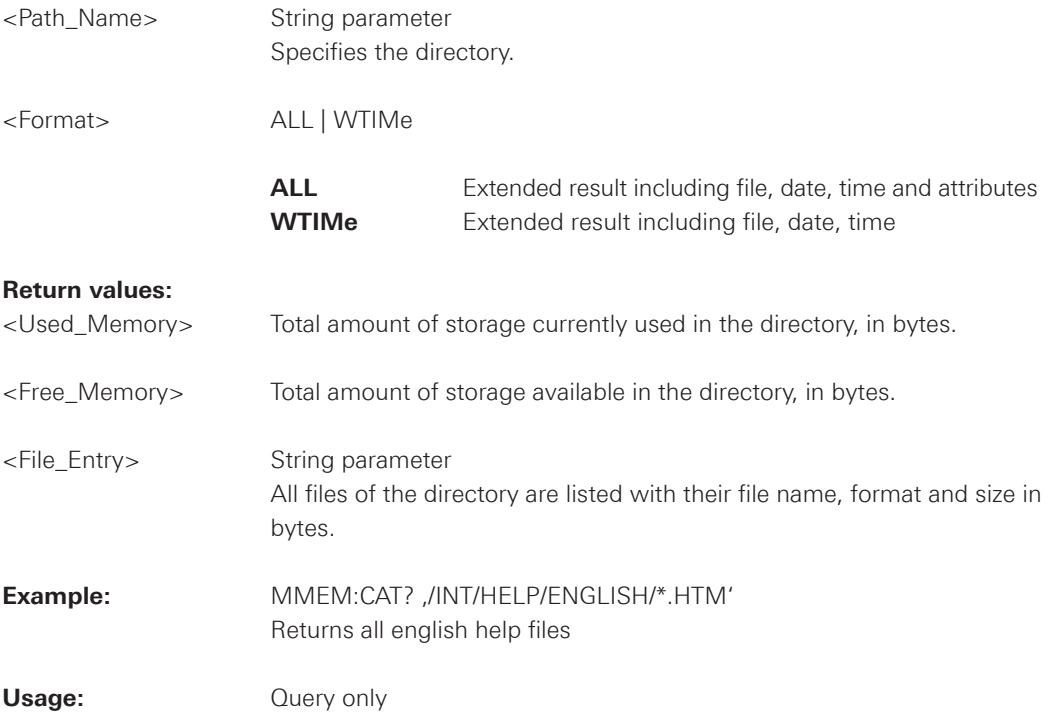

### **MMEMory:CATalog:LENGth? <Path\_Name>**

Returns the number of files in the specified directory. The result corresponds to the number of files returned by the MMEMory:CATalog? command.

## **Query Parameters:**

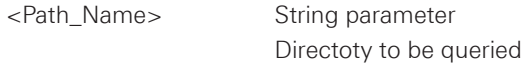

### **Return values:**

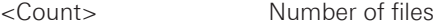

**Usage:** Query only

## <span id="page-178-0"></span>**MMEMory:COPY <File\_Source>,<File\_Destination>**

Copies data between the instrument and a USB stick.

### **Setting Parameters:**

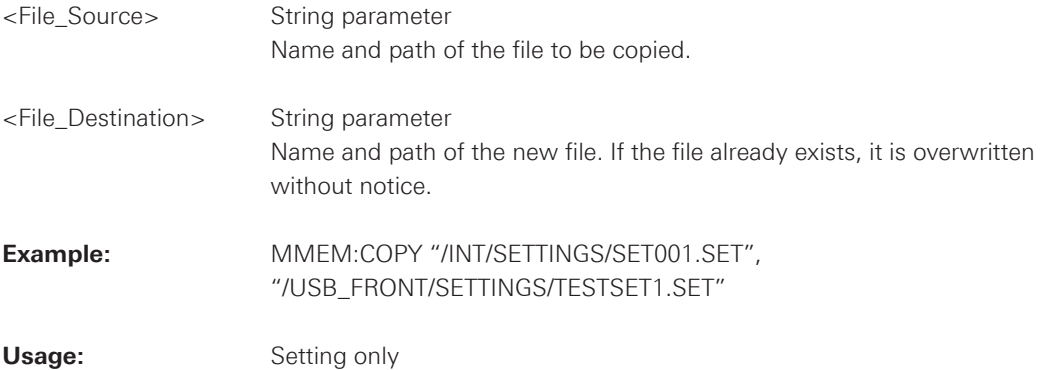

### **MMEMory:MOVE <File\_Source>,<File\_Destination>**

Moves an existing file to a new location.

# **Setting Parameters:**

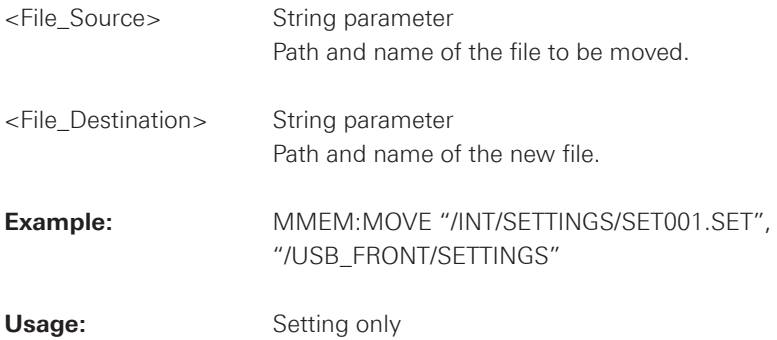

## **MMEMory:DELete <File\_Source>**

Removes a file from the specified directory.

#### **Setting Parameters:**

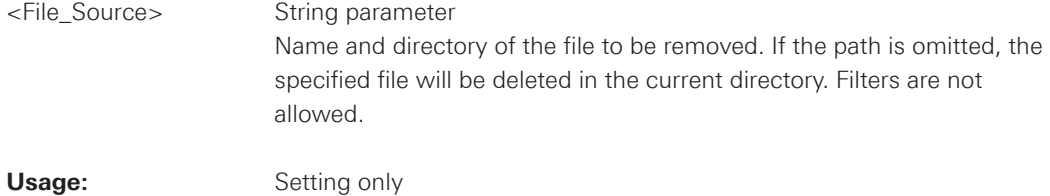

## <span id="page-179-0"></span>**MMEMory:DATA <File\_Name>,<Data>**

Stores data to the storage location specified using MMEMory:CDIRectory.

### **Parameters:**

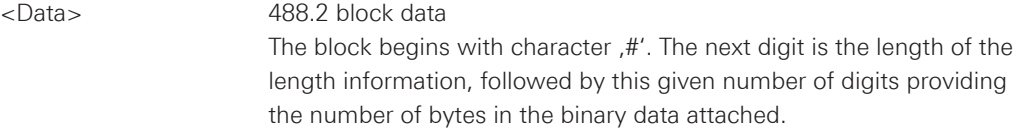

#### **Parameters for setting and query:**

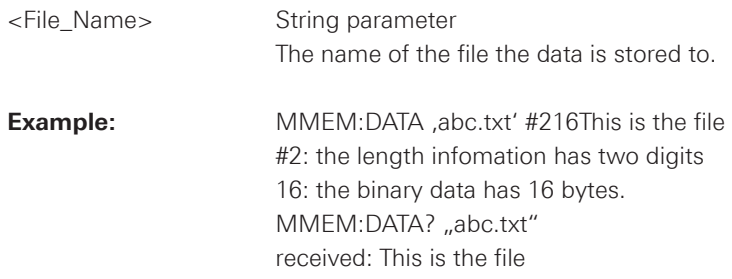

## **MMEMory:STORe:STATe <State\_Number>,<File\_Name>**

Saves the current device settings to the specified file.

## **Setting Parameters:**

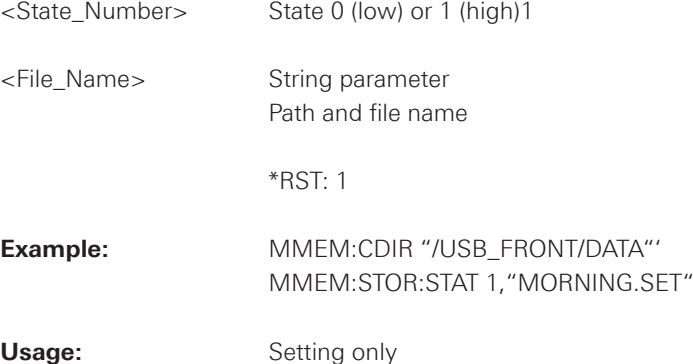

## **MMEMory:LOAD:STATe <State\_Number>,<File\_Name>**

Loads the device settings from the specified file.

## **Setting Parameters:**

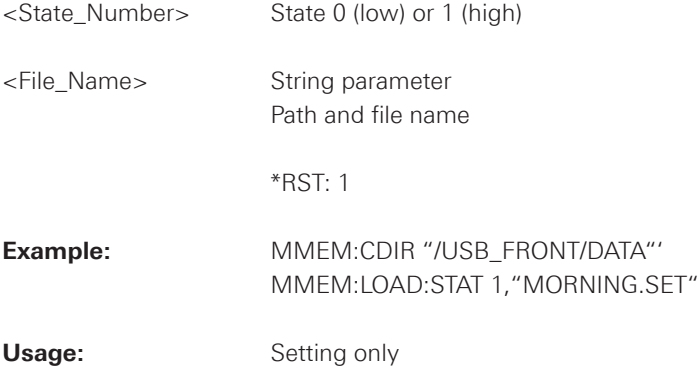
#### <span id="page-180-0"></span>**2.13 General Instrument Setup**

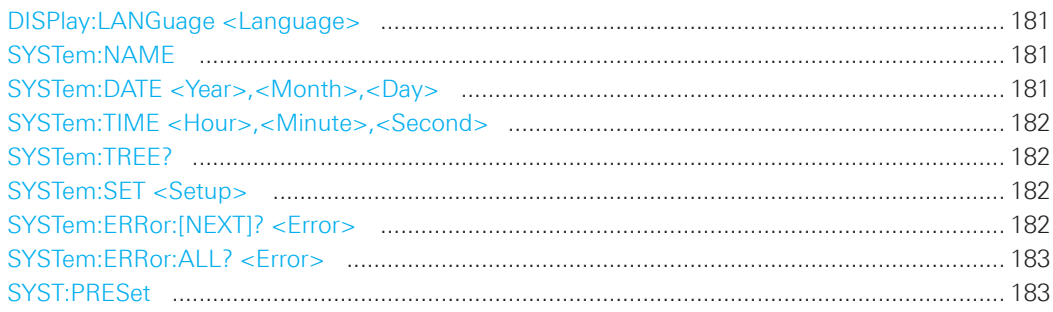

# **DISPlay:LANGuage <Language>**

Sets the language in which the softkey labels, help and other screen information can be displayed. Supported languages are listed in the "Specifications" data sheet.

#### **Parameters:**

<Language> ENGLish | GERMan | FRENch | SPANish

\*RST: Reset does not change the language

#### **SYSTem:NAME**

Defines an instrument name.

#### **Parameters:**

<Name> String with max. 20 characters

**Example:** SYST:NAME "MyScope"

#### **SYSTem:DATE <Year>,<Month>,<Day>**

Specifies the internal date for the instrument.

# **Parameters:**

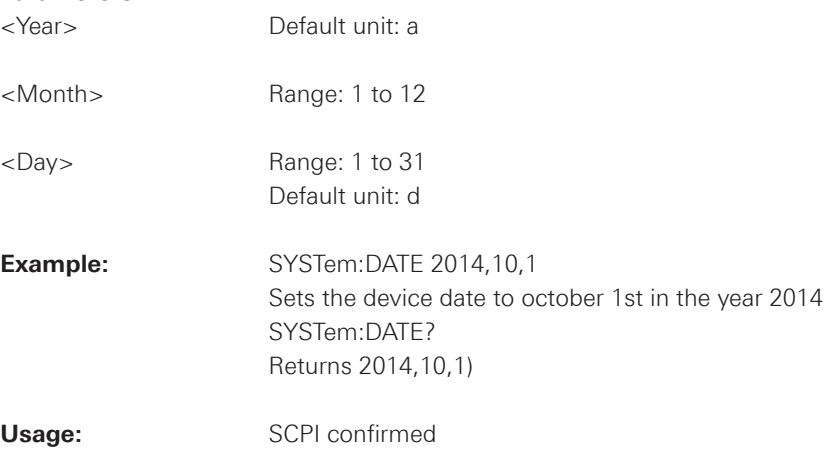

<span id="page-181-0"></span>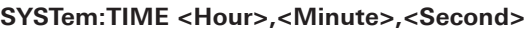

Specifies the internal time for the instrument.

## **Parameters:**

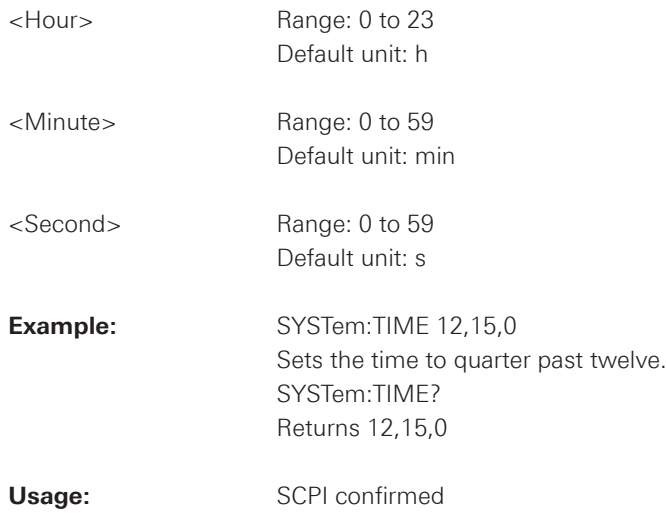

#### **SYSTem:TREE?**

Returns a list of implemented remote commands.

**Usage:** Query only

#### **SYSTem:SET <Setup>**

Defines or queries the device settings that can be saved and load manually with SAVE/RECALL --> Device Settings.

#### **Parameters:**

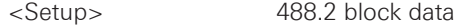

Usage: **William SCPI** confirmed

#### **SYSTem:ERRor:[NEXT]? <Error>**

Queries the error/event queue for the oldest item and removes it from the queue. The response consists of an error number and a short description of the error. Positive error numbers are instrument-dependent. Negative error numbers are reserved by the SCPI standard.

# **Return values:**

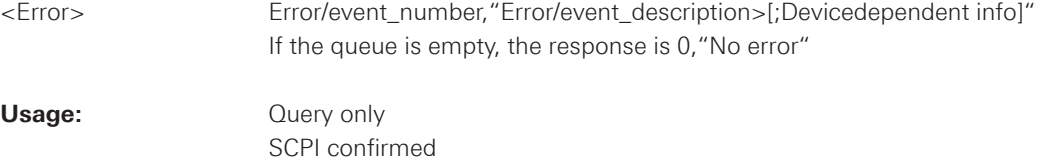

#### <span id="page-182-0"></span>**SYSTem:ERRor:ALL? <Error>**

Queries the error/event queue for all unread items and removes them from the queue. The response is a comma separated list of error number and a short description of the error in FIFO order. Positive error numbers are instrument-dependent. Negative error numbers are reserved by the SCPI standard.

## **Return values:**

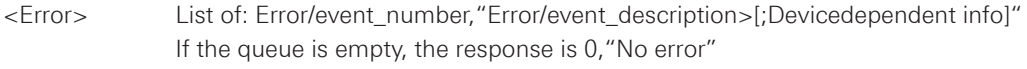

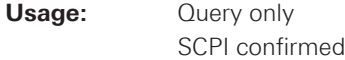

#### **SYST:PRESet**

Resets the instrument to the default state, has the same effect as \*RST.

**Usage:** Event

# **2.14 Status Reporting**

# **2.14.1 STATus:OPERation Register**

The commands of the STATus:OPERation subsystem control the status reporting structures of the STATus:OPERation register:

See also:

- chapter 1.6.1, "Structure of a SCPI Status Register"
- "STATus:OPERation Register"

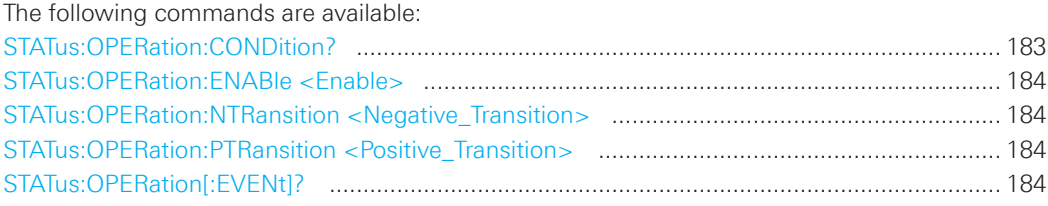

#### **STATus:OPERation:CONDition?**

Returns the of the CONDition part of the operational status register.

#### **Return values:**

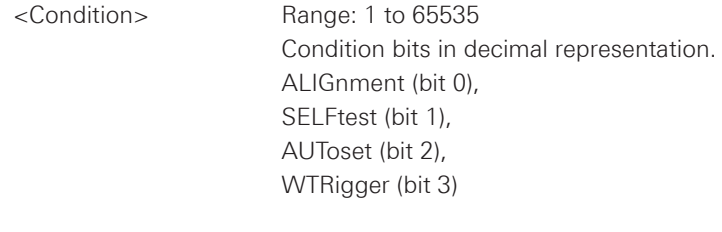

Usage: Query only

#### <span id="page-183-0"></span>**STATus:OPERation:ENABle <Enable>**

#### **Parameters:**

<Enable> Range: 1 to 65535

## **STATus:OPERation:NTRansition <Negative\_Transition>**

**Parameters:** 

<NegativeTransition> Range: 1 to 65535

# **STATus:OPERation:PTRansition <Positive\_Transition>**

#### **Parameters:**

<PositiveTransition> Range: 1 to 65535

## **STATus:OPERation[:EVENt]?**

#### **Return values:**

<Event> Range: 1 to 65535

**Usage:** Query only

See also:  $\frac{1}{2}$ 

• chapter 1.6.1, "Structure of a SCPI Status Register"

**Fig. 2.1: Structure of the STATus:QUEStionable register** 

• "STATus:QUEStionable Register" STATus:PRESet............................................................................................................287

# **2.14.2 STATus: QUEStionable Registers**

The commands of the STATus: QUEStionable subsystem control the status reporting structures of the STATus:QUEStionable registers:

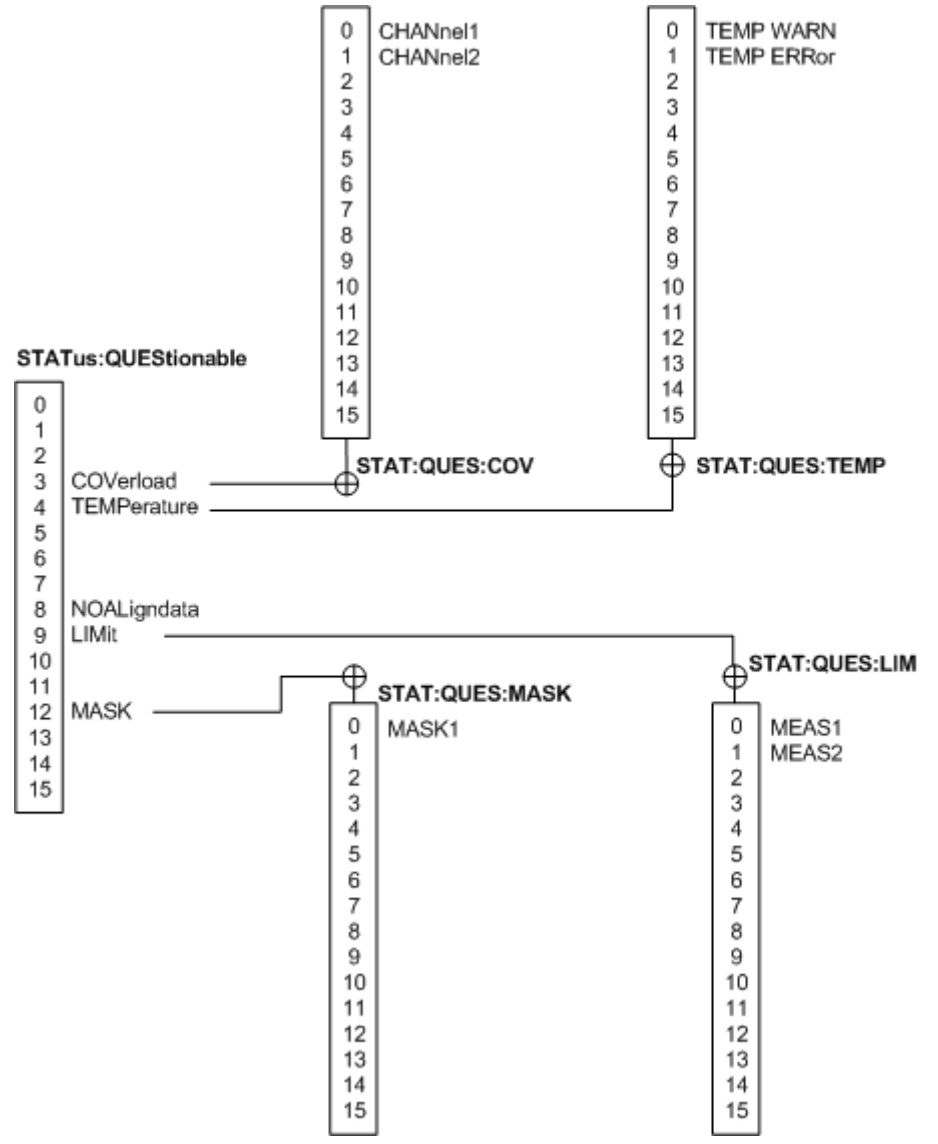

<span id="page-185-0"></span>The following commands are available:

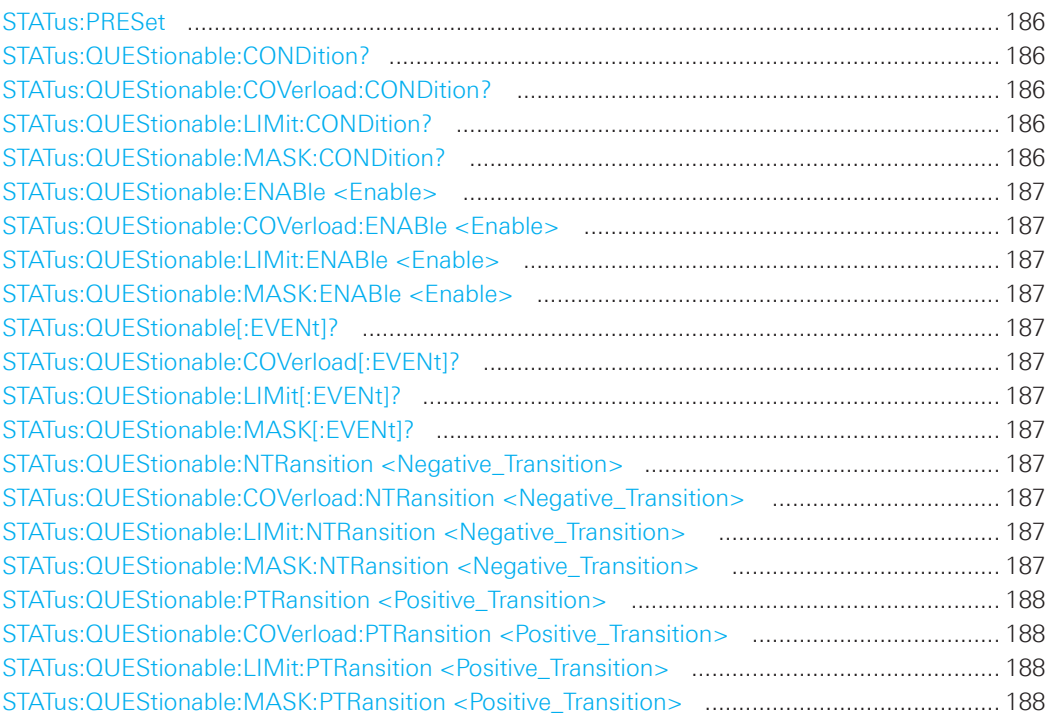

# **STATus:PRESet**

Resets all STATUS:QUESTIONALBLE registers.

Usage: Event

# **STATus:QUEStionable:CONDition? STATus:QUEStionable:COVerload:CONDition? STATus:QUEStionable:LIMit:CONDition? STATus:QUEStionable:MASK:CONDition?**

Returns the contents of the CONDition part of the status register to check for questionable instrument or measurement states. Reading the CONDition registers does not delete the contents.

#### **Return values:**

<Condition> Condition bits in decimal representation Range: 1 to 65535

**Usage:** Query only

# <span id="page-186-0"></span>**STATus:QUEStionable:ENABle <Enable> STATus:QUEStionable:COVerload:ENABle <Enable> STATus:QUEStionable:LIMit:ENABle <Enable> STATus:QUEStionable:MASK:ENABle <Enable>**

Sets the enable mask that allows true conditions in the EVENt part to be reported in the summary bit. If a bit is set to 1 in the enable part and its associated event bit transitions to true, a positive transition occurs in the summary bit and is reported to the next higher level.

#### **Parameters:**

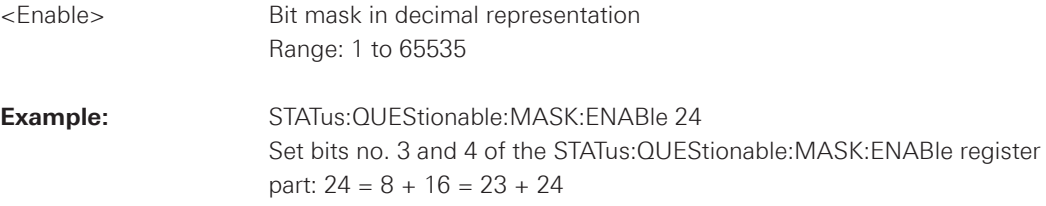

# **STATus:QUEStionable[:EVENt]? STATus:QUEStionable:COVerload[:EVENt]? STATus:QUEStionable:LIMit[:EVENt]? STATus:QUEStionable:MASK[:EVENt]?**

Returns the contents of the EVENt part of the status register to check whether an event has occurred since the last reading. Reading an EVENt register deletes its contents.

#### **Return values:**

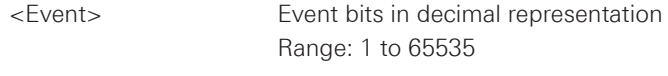

**Usage:** Query only

# **STATus:QUEStionable:NTRansition <Negative\_Transition> STATus:QUEStionable:COVerload:NTRansition <Negative\_Transition> STATus:QUEStionable:LIMit:NTRansition <Negative\_Transition> STATus:QUEStionable:MASK:NTRansition <Negative\_Transition>**

Sets the negative transition filter. If a bit is set, a 1 to 0 transition in the corresponding bit of the condition register causes a 1 to be written in the corresponding bit of the event register.

# **Parameters:**

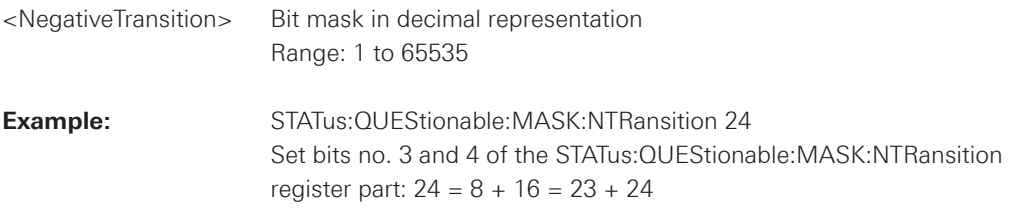

# <span id="page-187-0"></span>**STATus:QUEStionable:PTRansition <Positive\_Transition> STATus:QUEStionable:COVerload:PTRansition <Positive\_Transition> STATus:QUEStionable:LIMit:PTRansition <Positive\_Transition> STATus:QUEStionable:MASK:PTRansition <Positive\_Transition>**

Sets the positive transition filter. If a bit is set, a 0 to 1 transition in the corresponding bit of the condition register causes a 1 to be written in the corresponding bit of the event register.

#### **Parameters:**

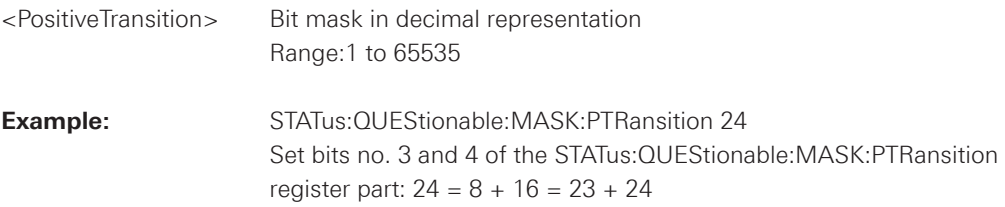

# 3 SCPI Commands

in alphabetic order

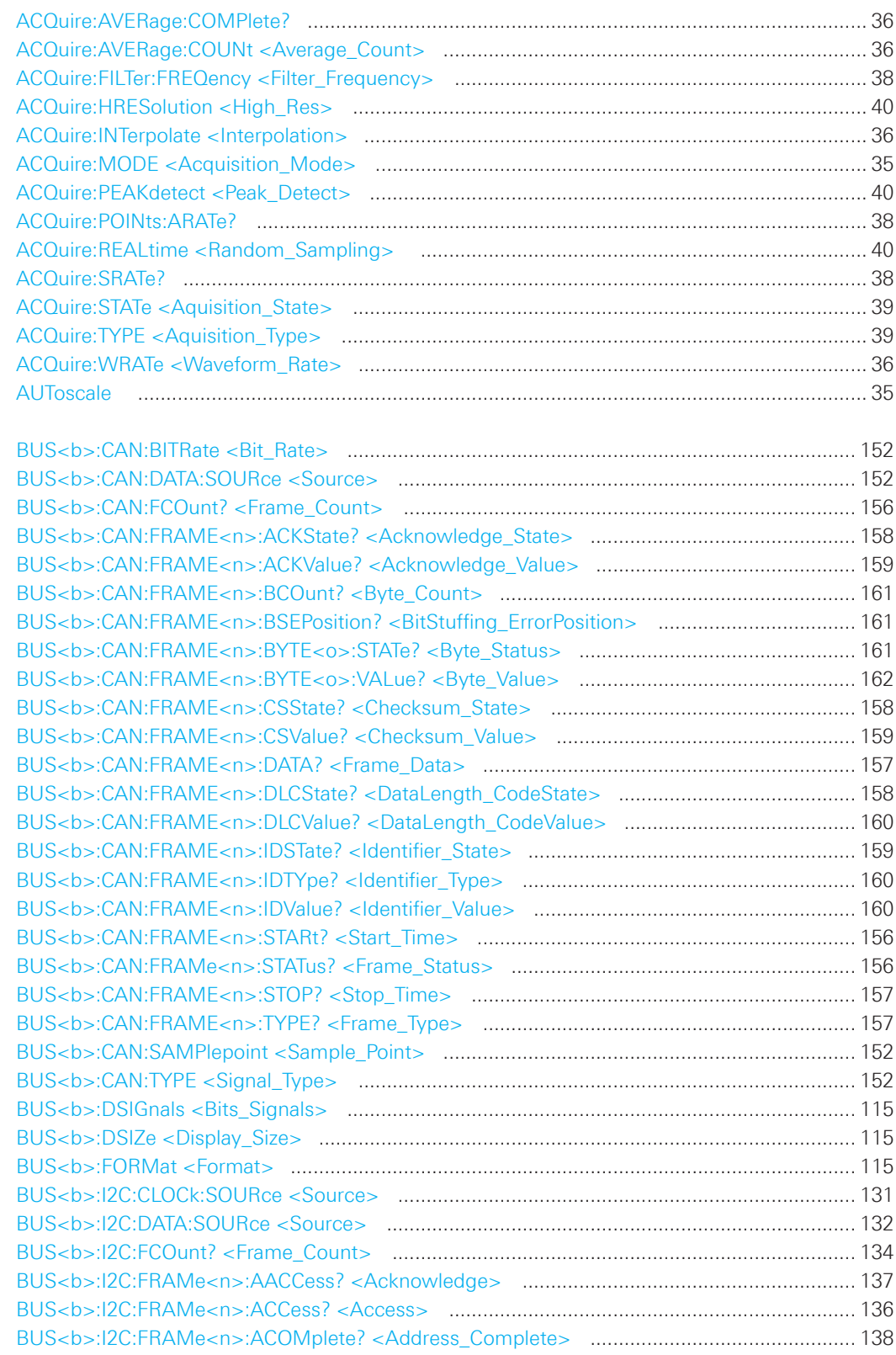

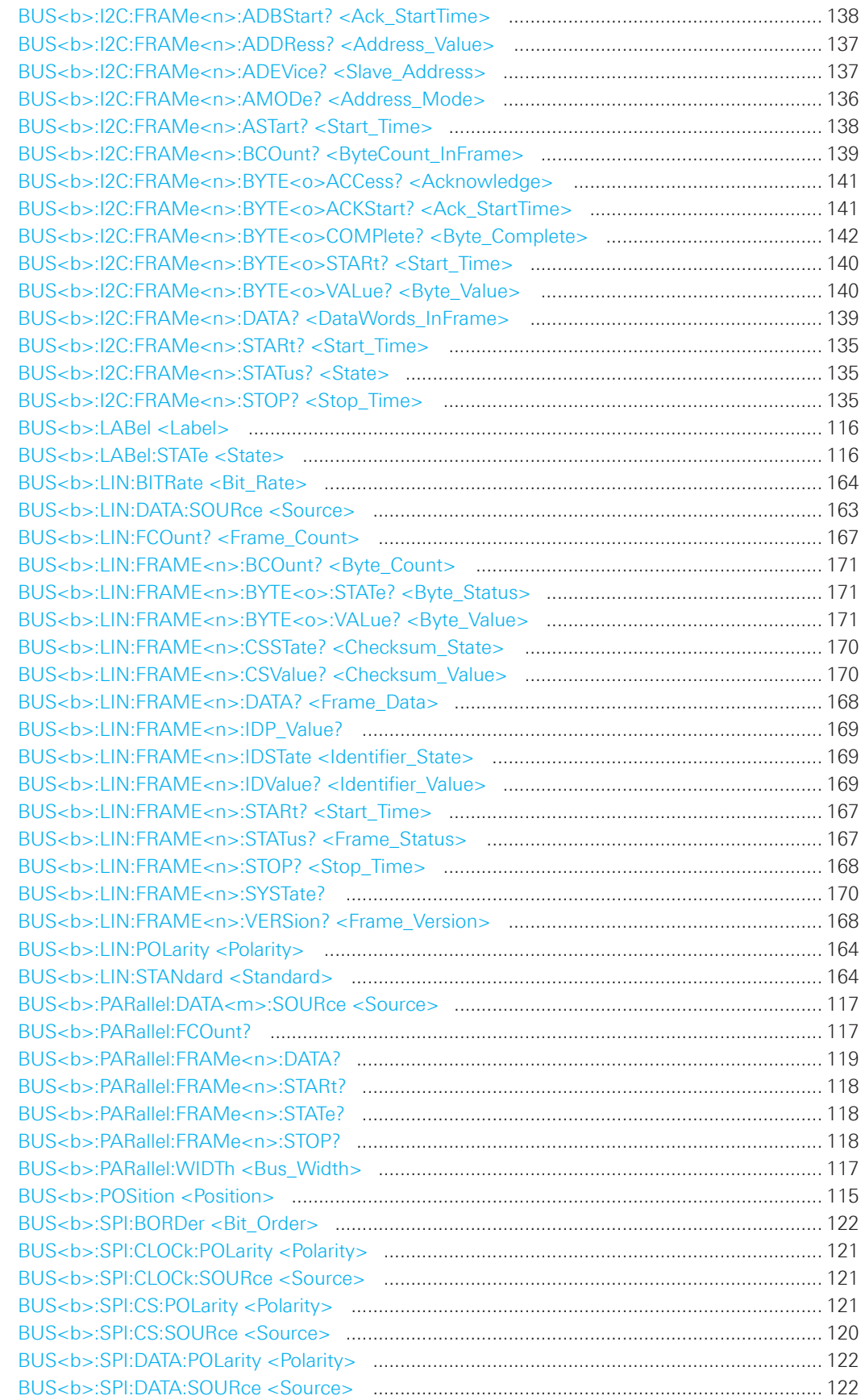

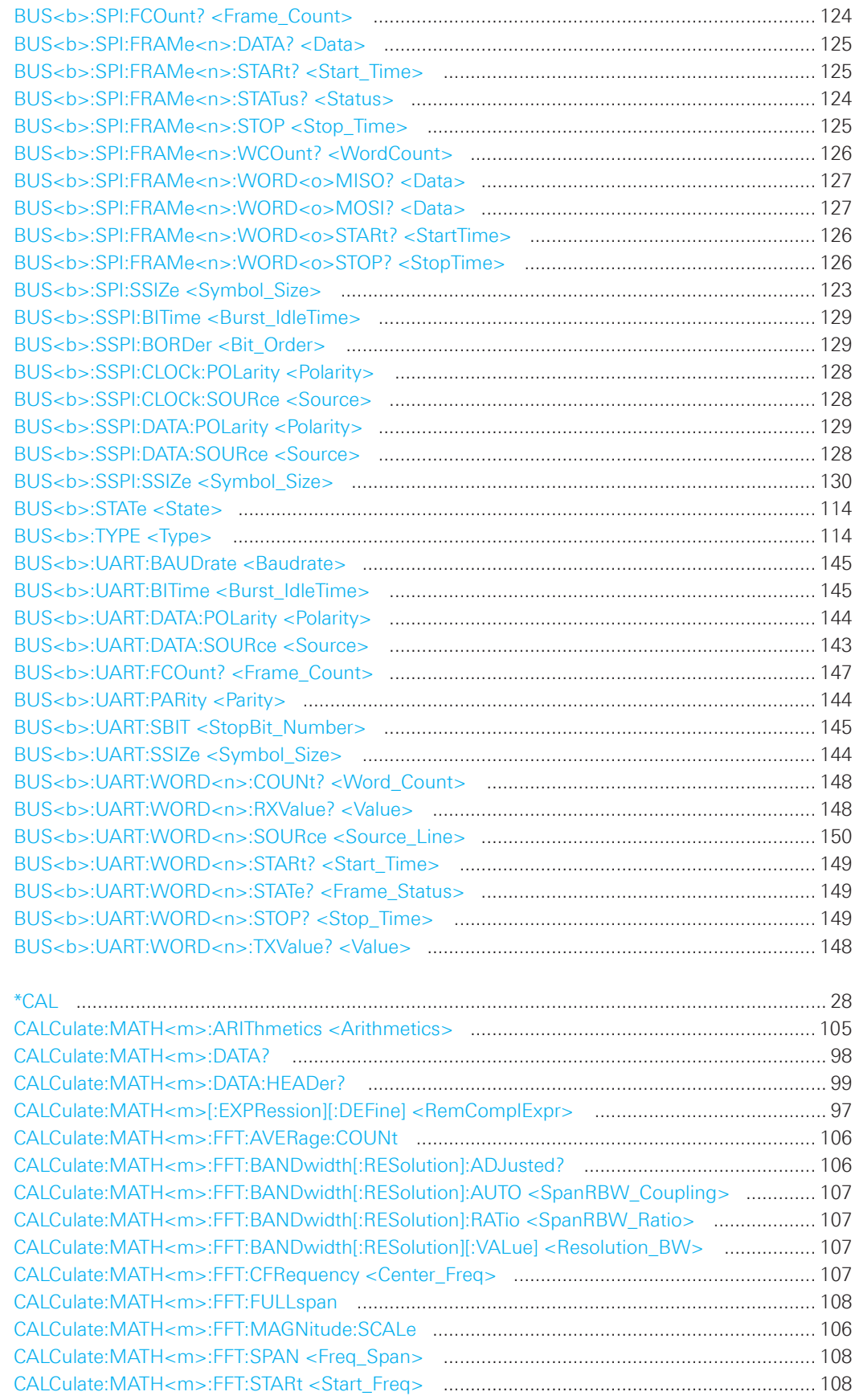

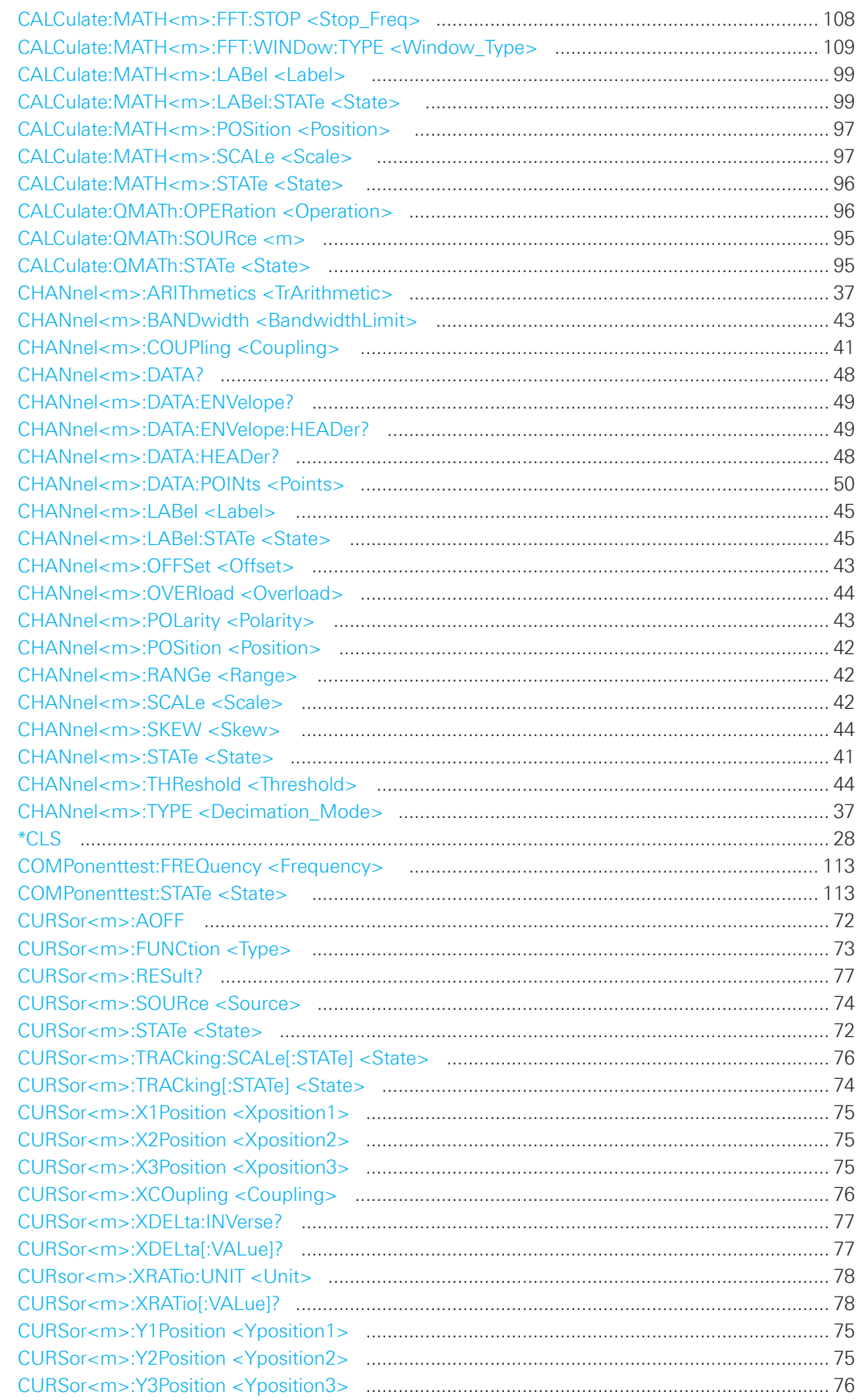

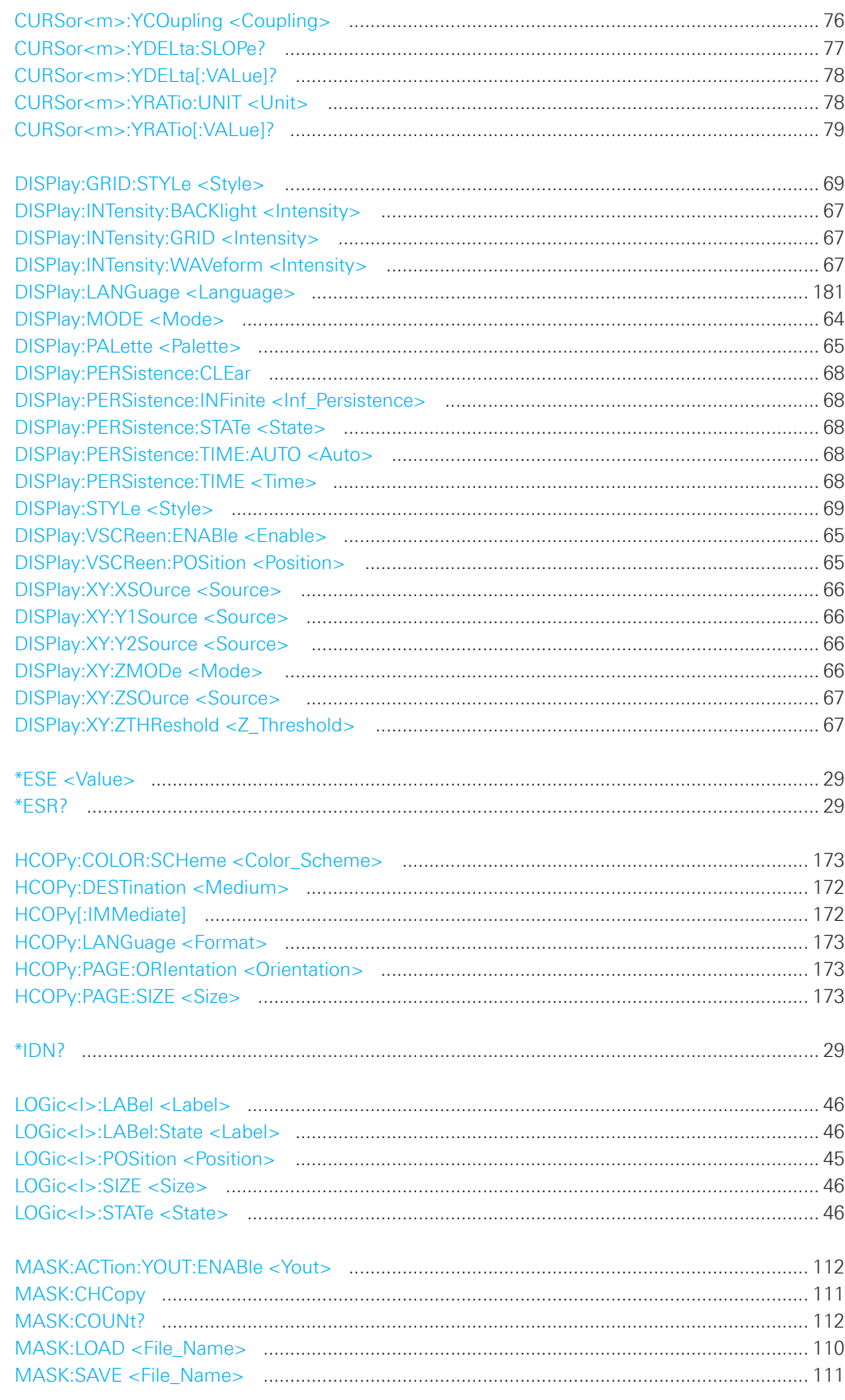

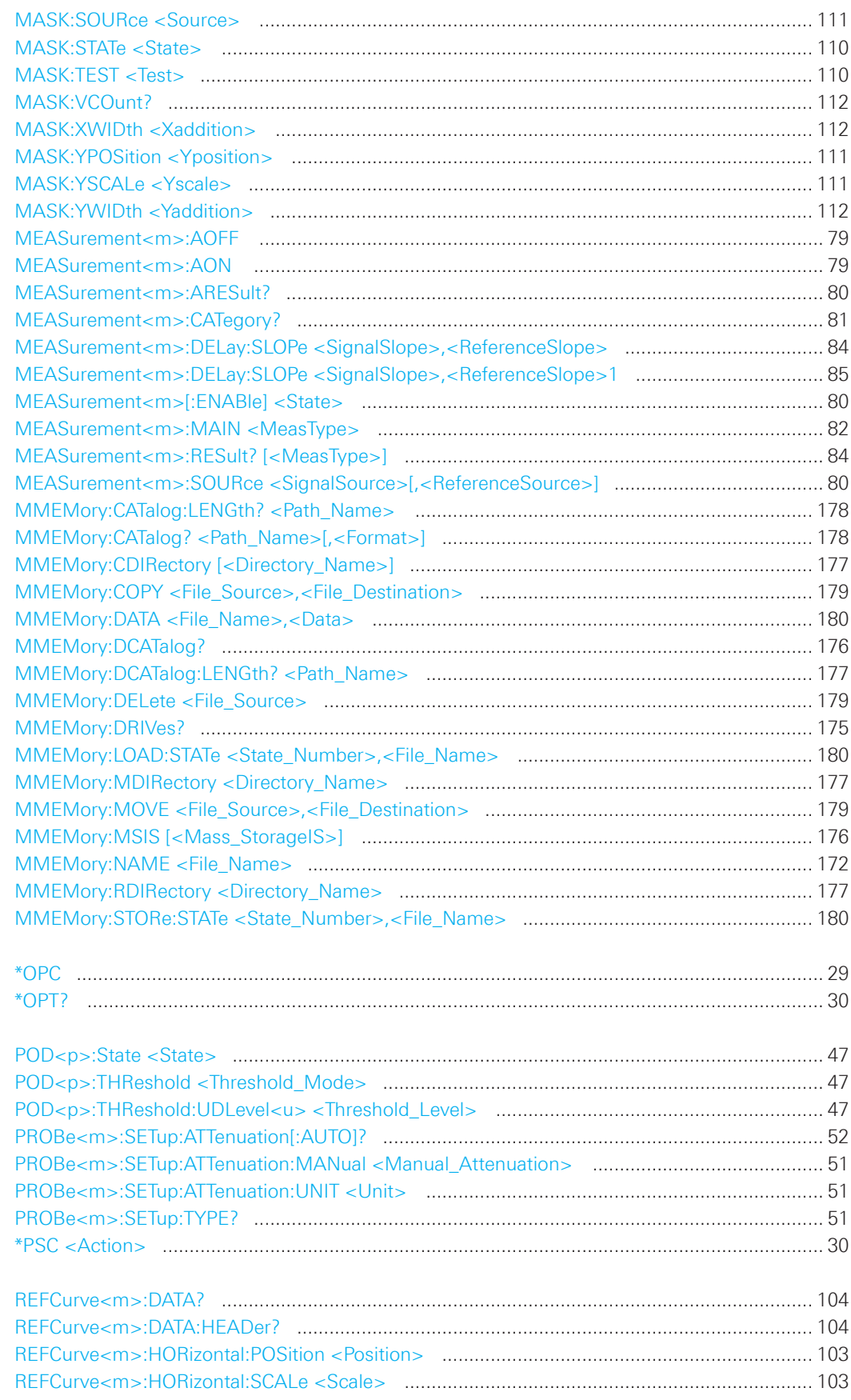

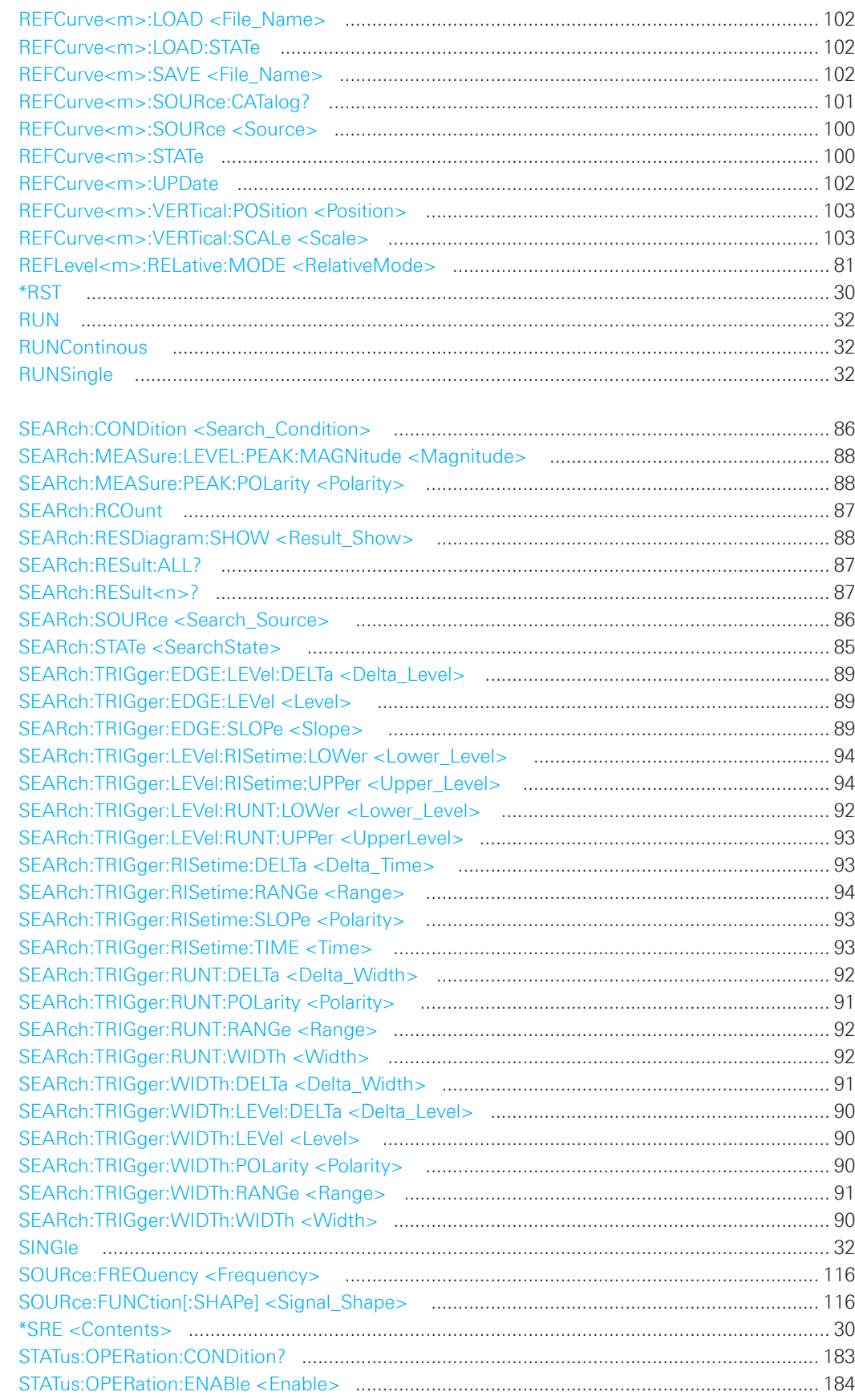

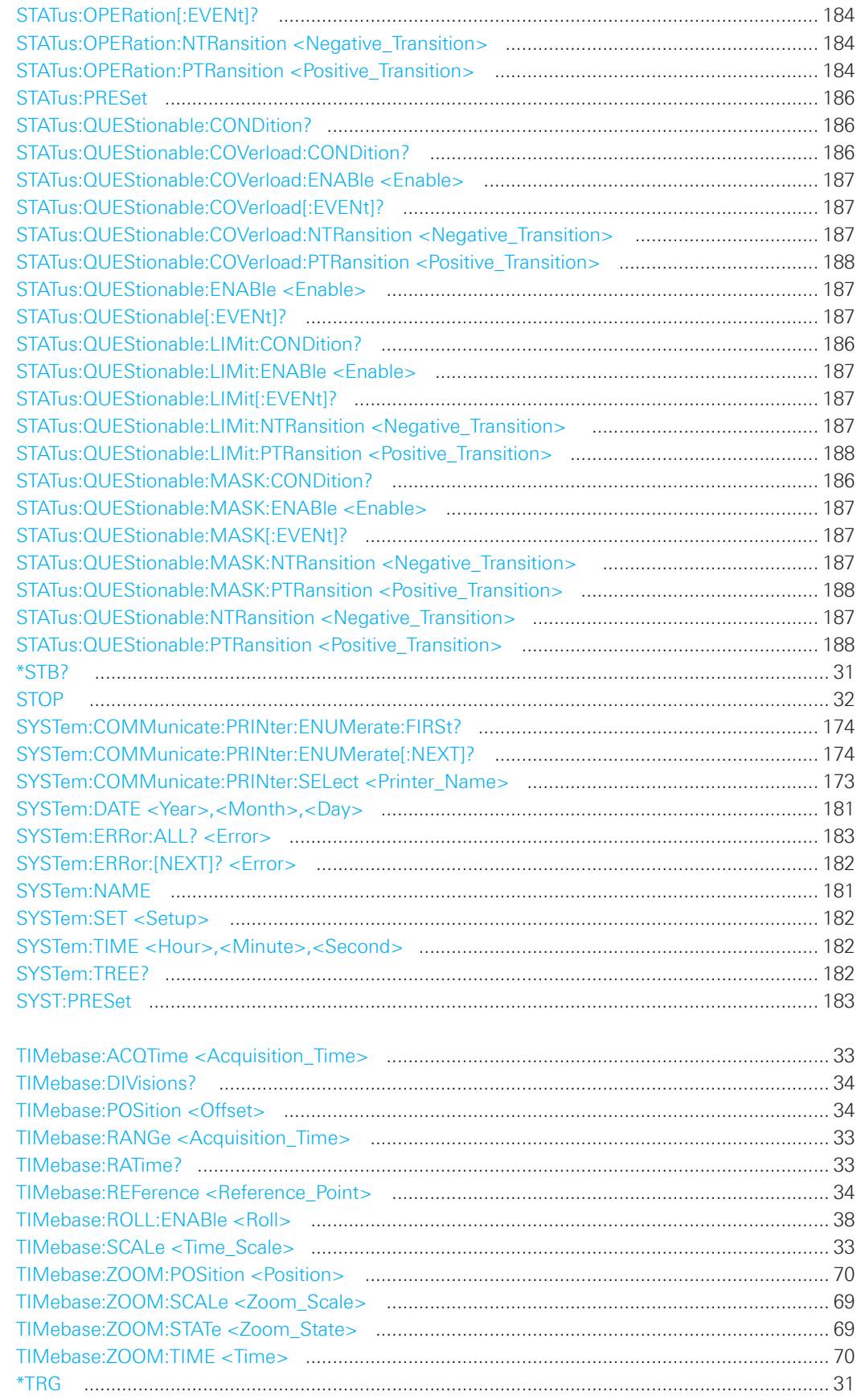

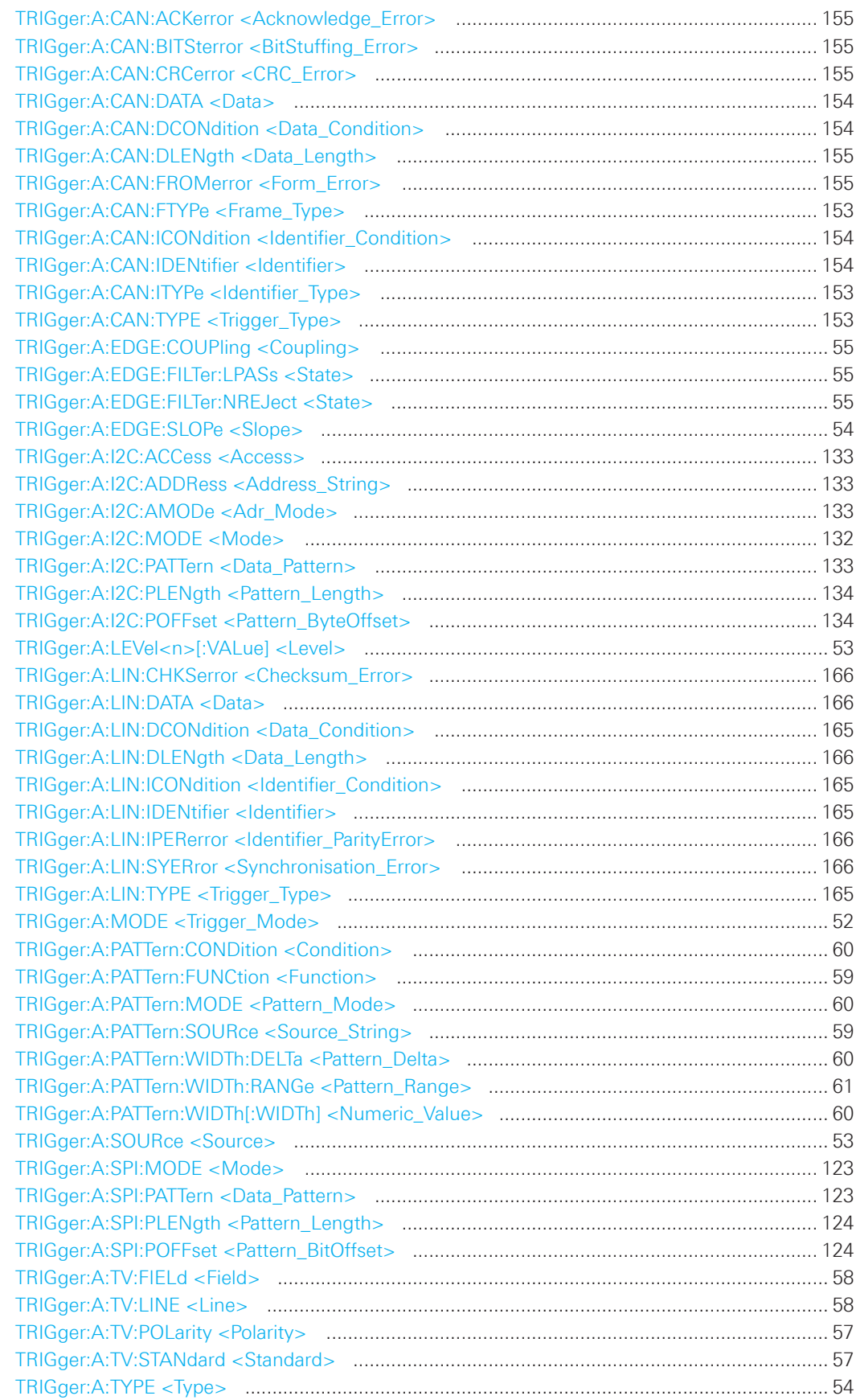

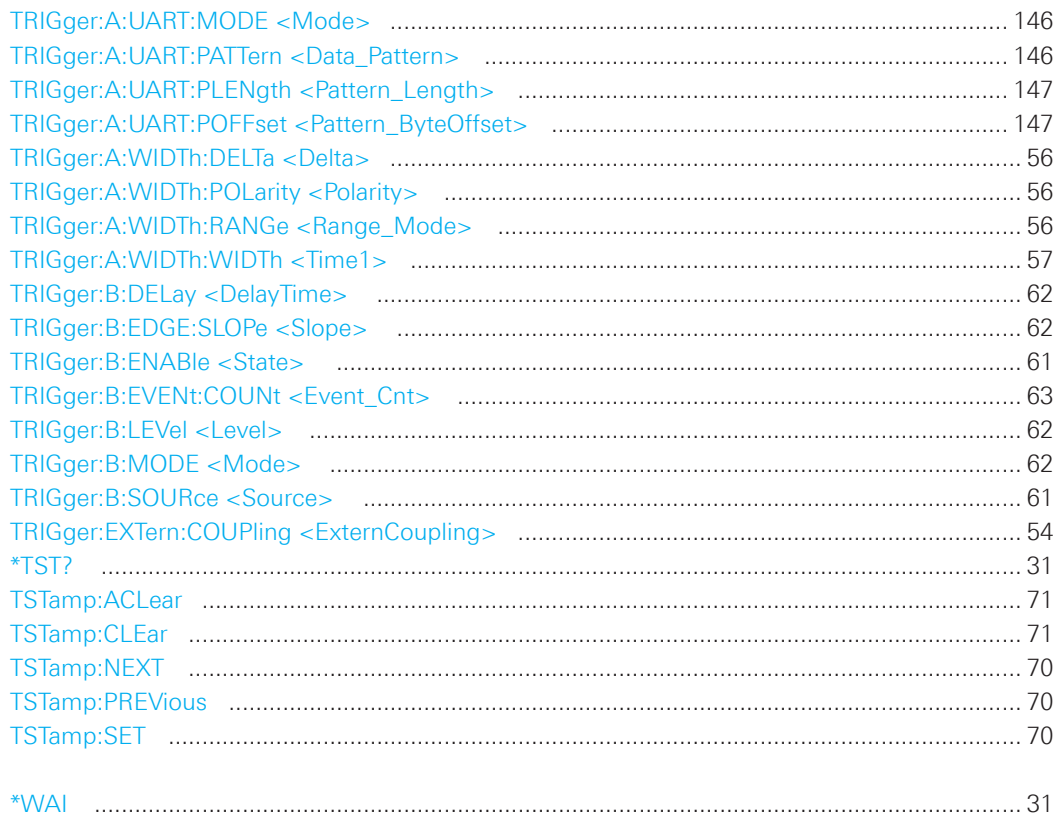

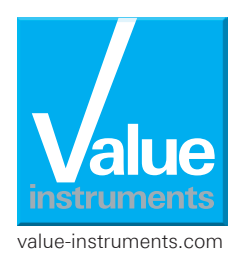

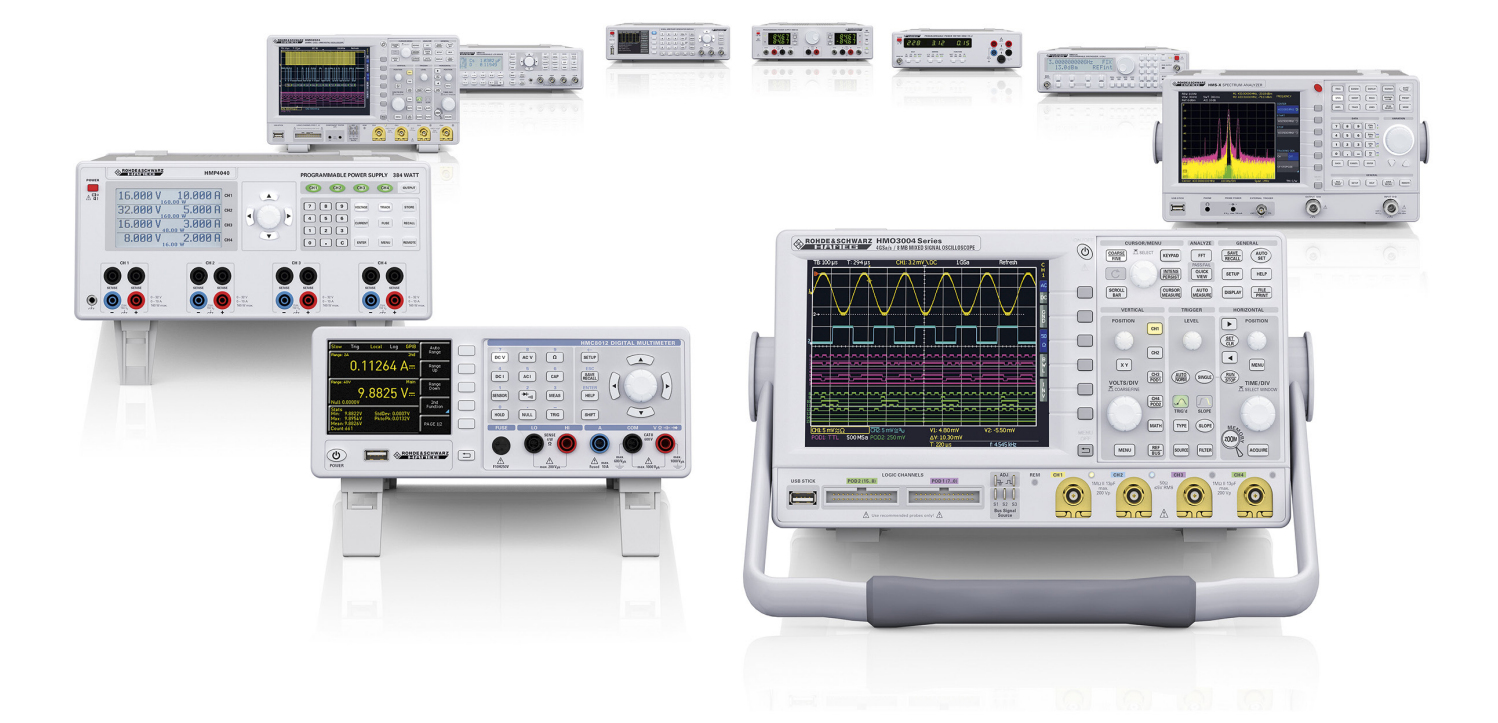

# www.hameg.com

HAMEG Instruments GmbH Industriestr. 6 | 63533 Mainhausen | Germany | Tel +49(0)61828000

R&S® is a registered trademark of Rohde&Schwarz GmbH&Co.KG HAMEG Instruments® is a registered trademark of HAMEG Instruments GmbH; Trade names are trademarks of the owners 10/2014 | © HAMEG Instruments GmbH Subject to change without notice